DISEÑO E IMPLEMENTACIÓN DE UN SISTEMA QUE CONTROLA, REGISTRA, TARIFICA LLAMADAS Y REALIZA FUNCIONES DE SEGURIDAD EN UN TELÉFONO ELECTRONICO - ANALÓGICO DE TONOS.

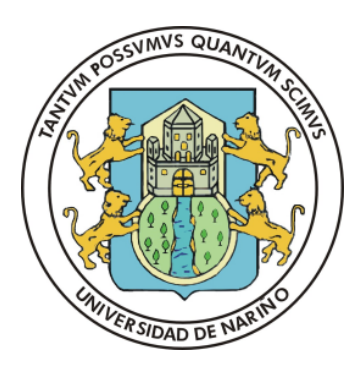

# ALVARO ANDRES DIAZ D'ACHIARDI JOHNY ANTONIO URBANO MUÑOZ

UNIVERSIDAD DE NARIÑO FACULTAD DE INGENIERÍA PROGRAMA DE INGENIERÍA ELECTRONICA SAN JUAN DE PASTO 2009

# DISEÑO E IMPLEMENTACIÓN DE UN SISTEMA QUE CONTROLA, REGISTRA, TARIFICA LLAMADAS Y REALIZA FUNCIONES DE SEGURIDAD EN UN TELÉFONO ELECTRONICO - ANALÓGICO DE TONOS.

Trabajo de Grado presentado como requisito para optar el título de Ingeniero Electrónico

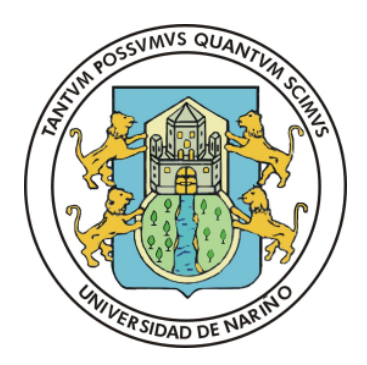

ALVARO ANDRES DIAZ D'ACHIARDI JOHNY ANTONIO URBANO MUÑOZ

Director: Ingeniero Rolando Barahona

UNIVERSIDAD DE NARIÑO FACULTAD DE INGENIERÍA PROGRAMA DE INGENIERÍA ELECTRONICA SAN JUAN DE PASTO 2009

# RESPONSABILIDAD

"Las ideas y conclusiones aportadas en el proyecto de grado son responsabilidad exclusiva de sus autores".

Artículo Primero del Acuerdo No. 324 de octubre 11 de 1966, emanado del Honorable Consejo Directivo de la Universidad de Nariño.

Nota de aceptación

<u> 2000 - Jan James James James James James James James James James James James James James James James James J</u>

<u> 1990 - Johann Barbara, martin amerikan ba</u>

Jurado

Jurado

Asesor

San Juan de Pasto

Fecha de sustentación

# **CONTENIDO**

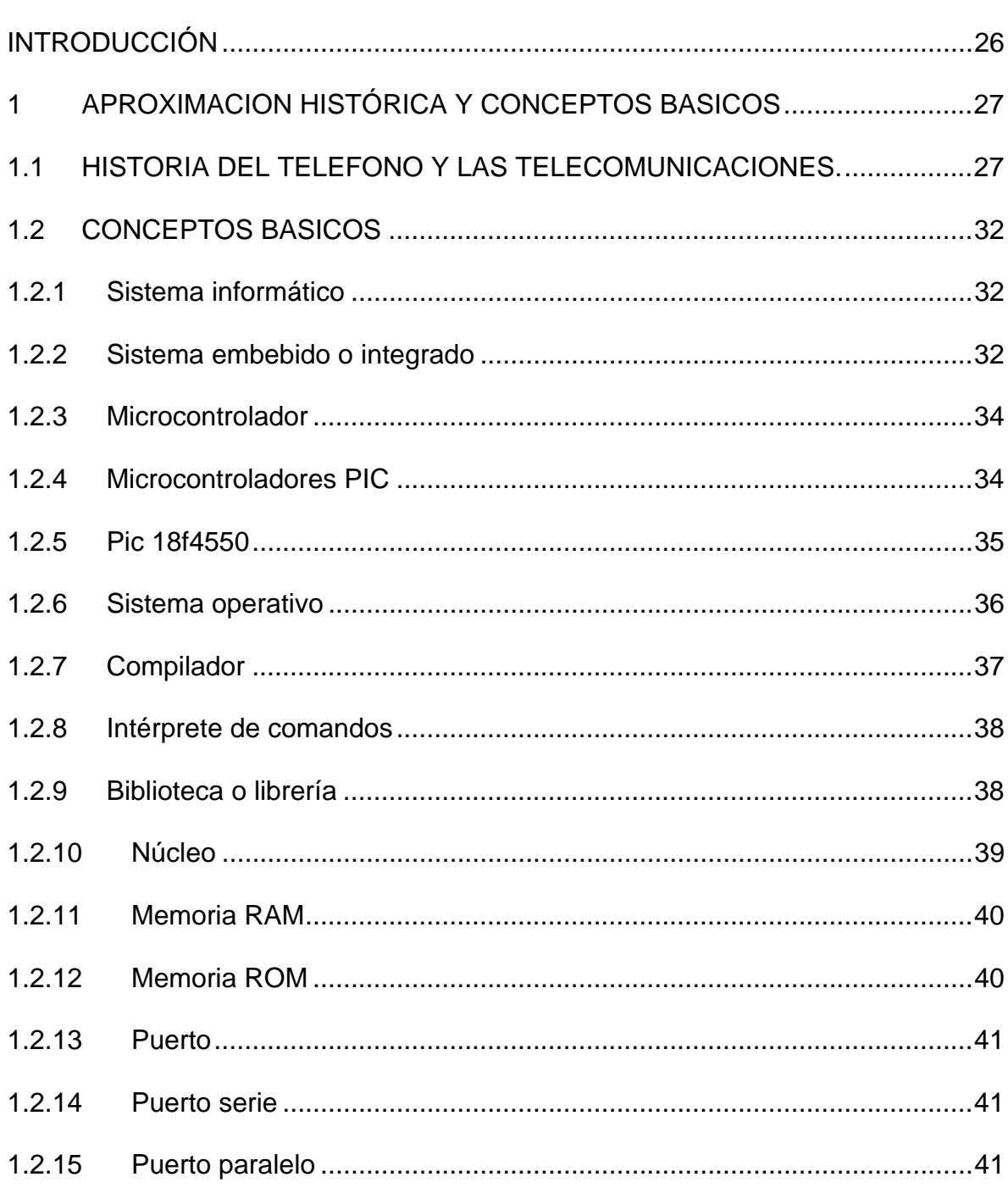

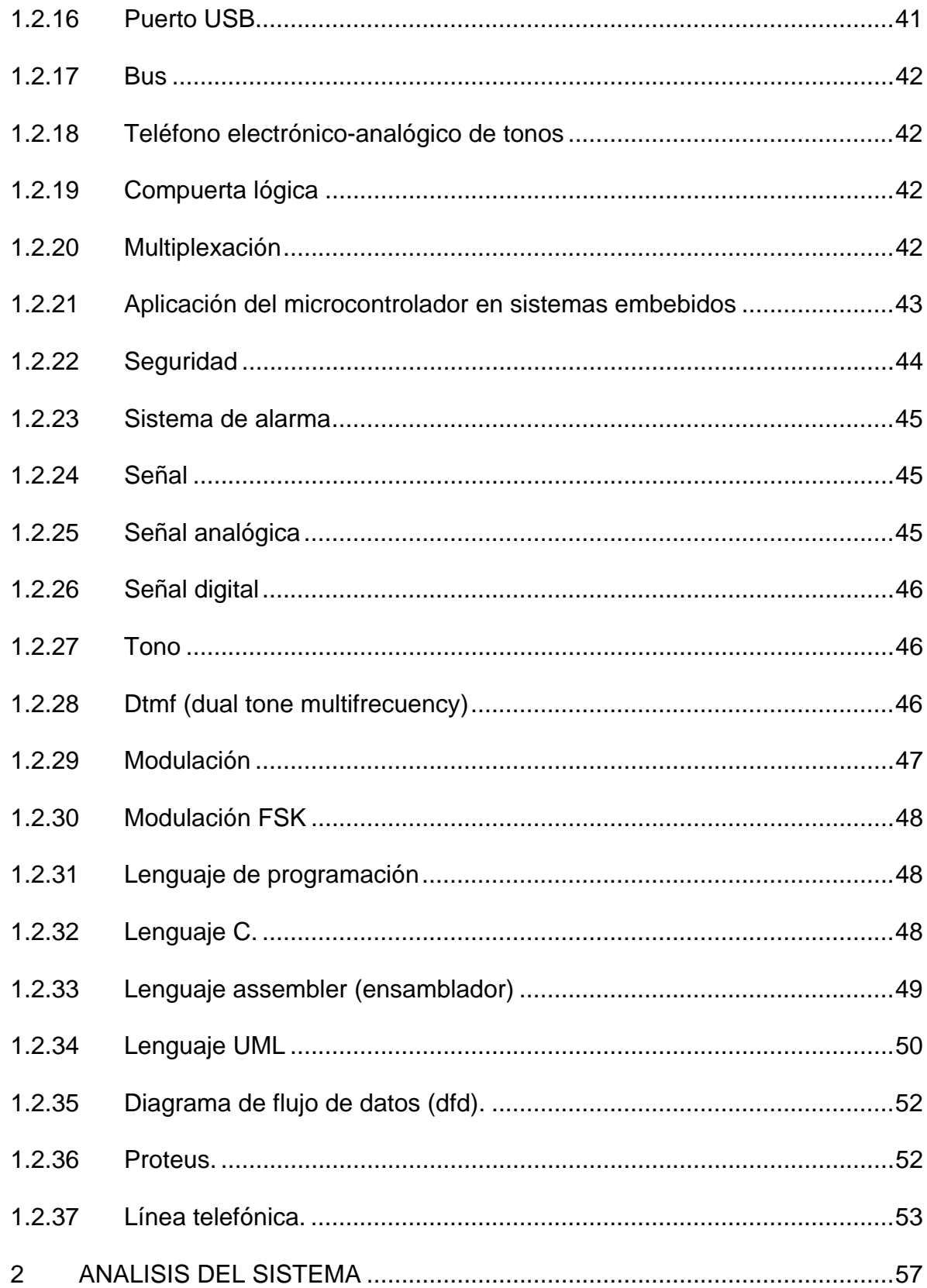

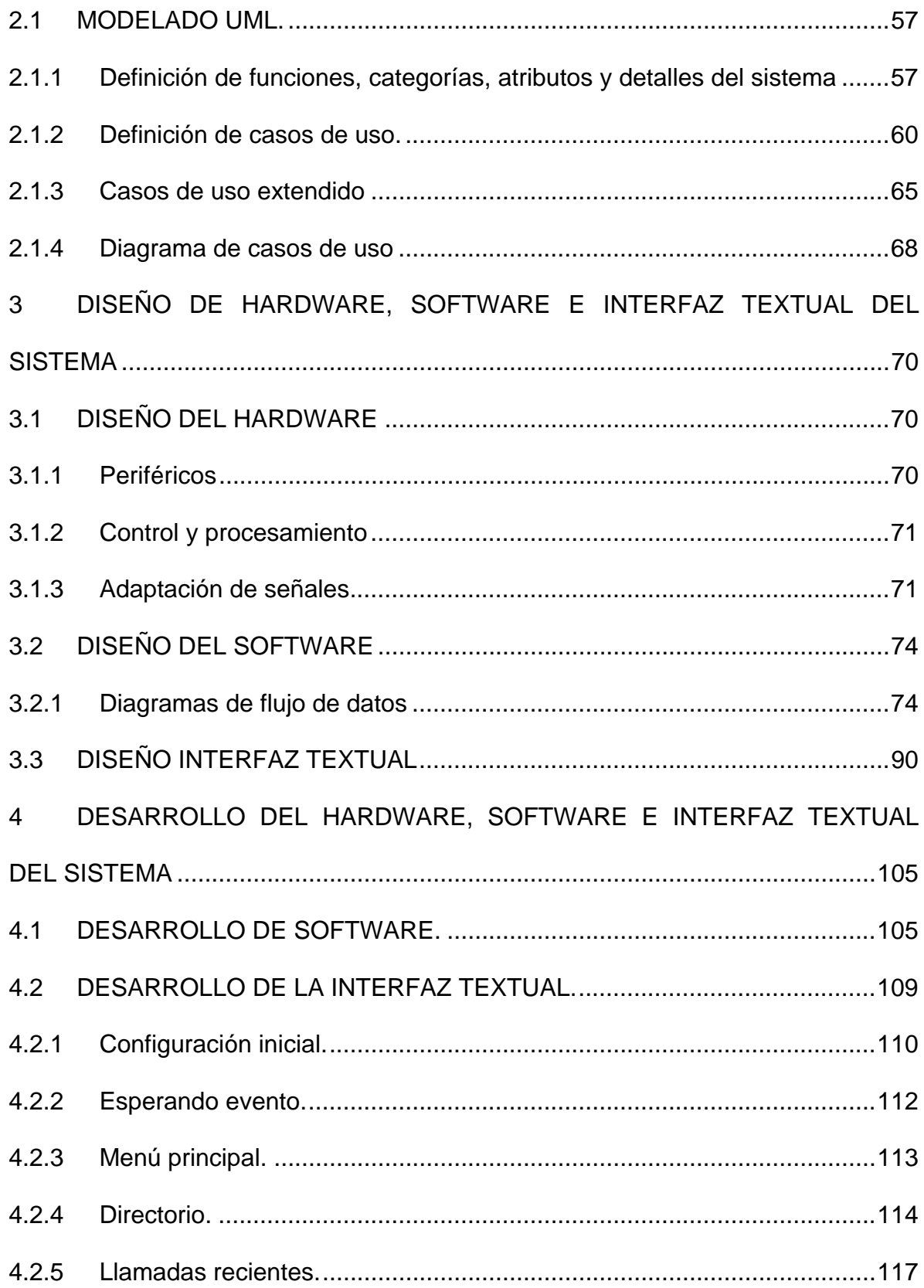

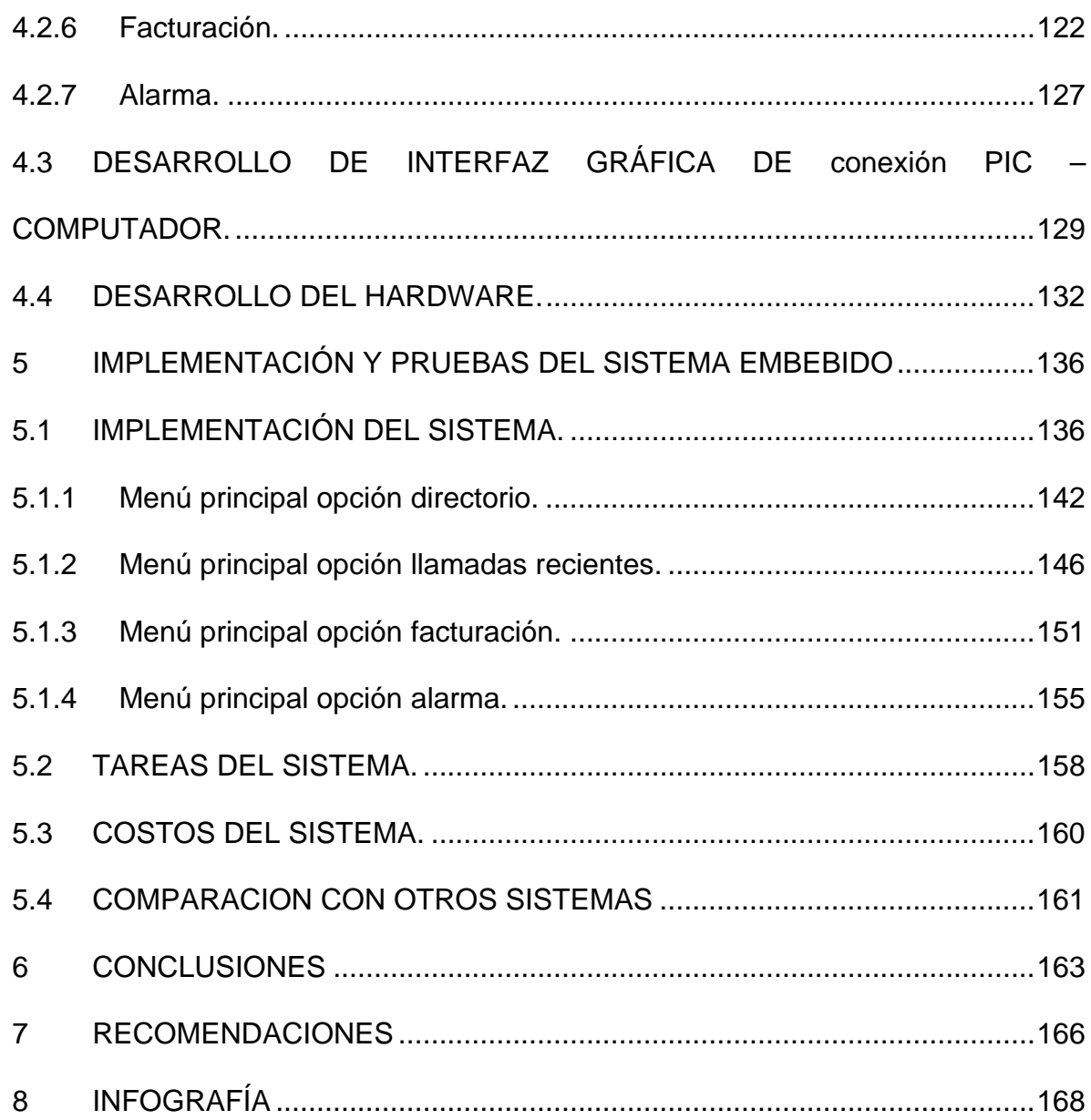

# LISTA DE TABLAS

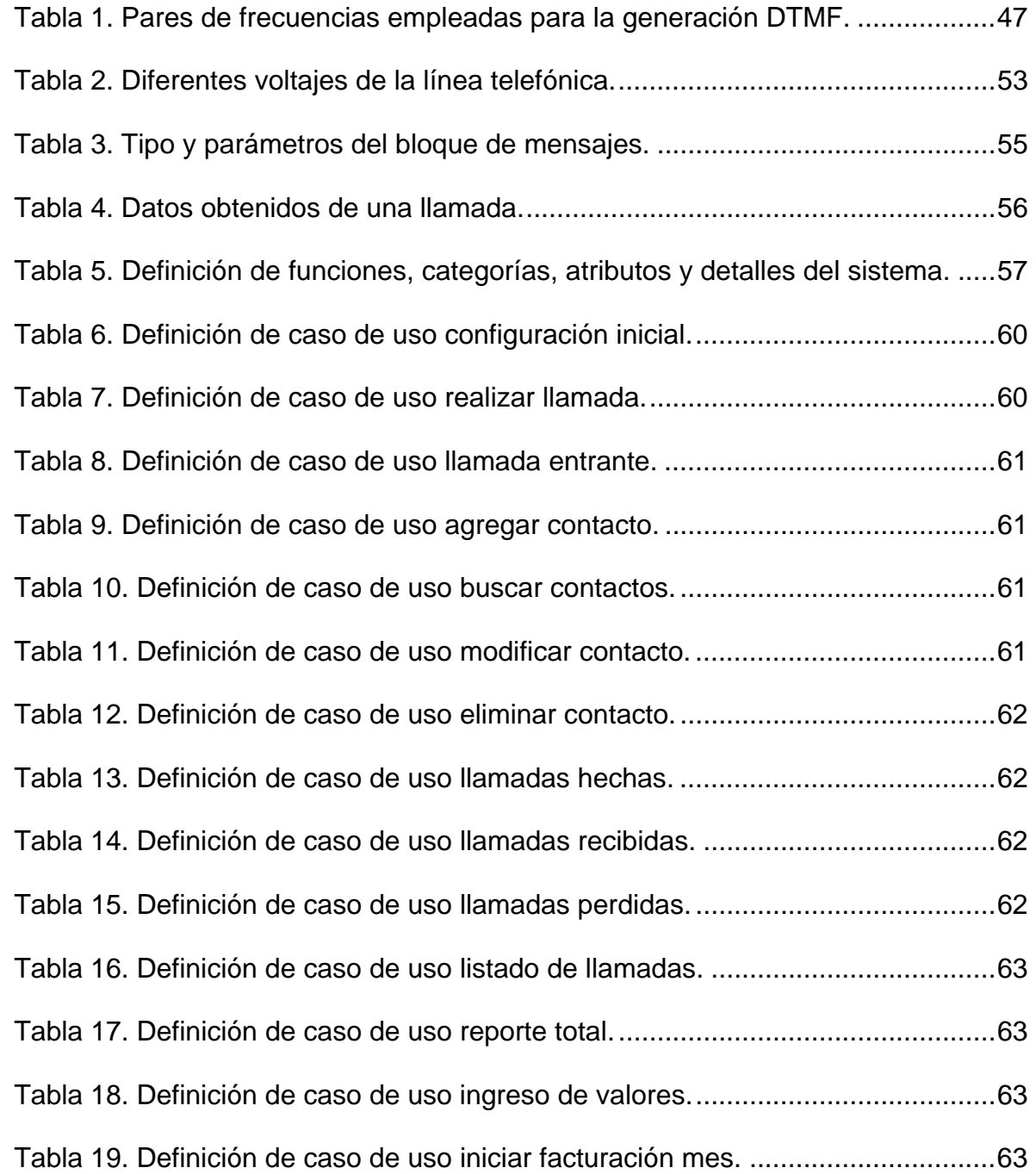

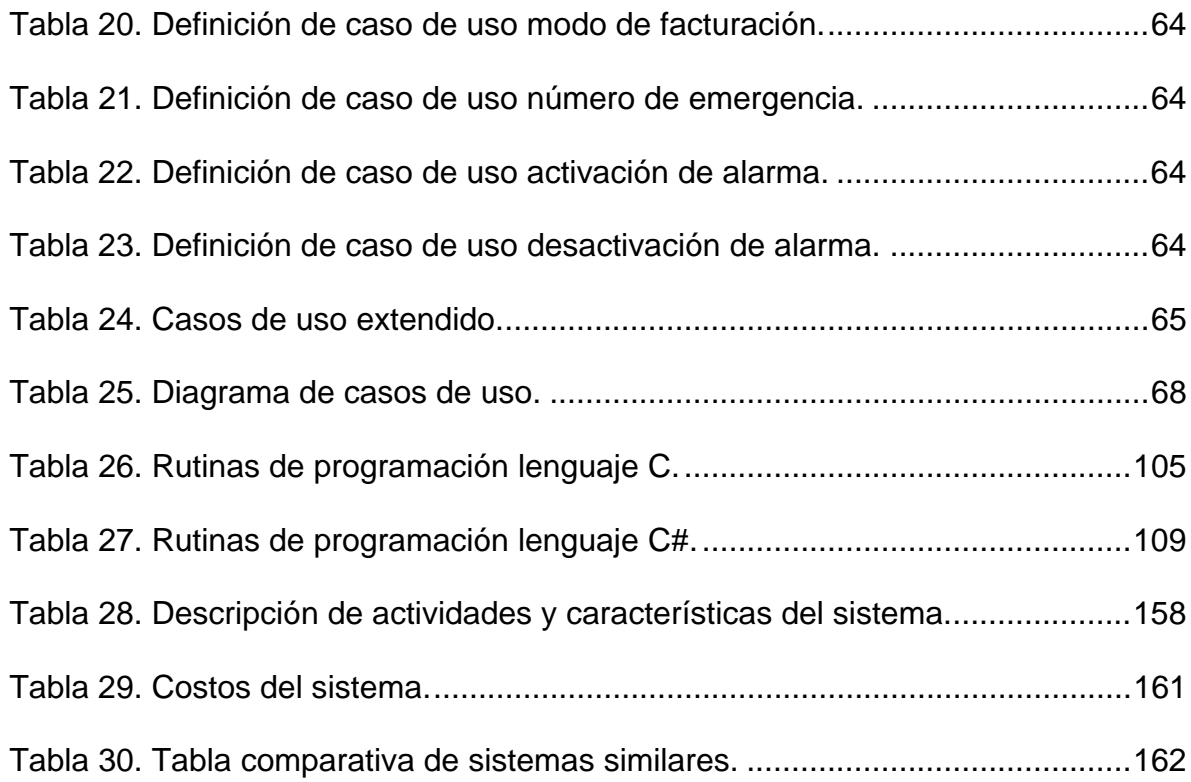

# LISTA DE FIGURAS

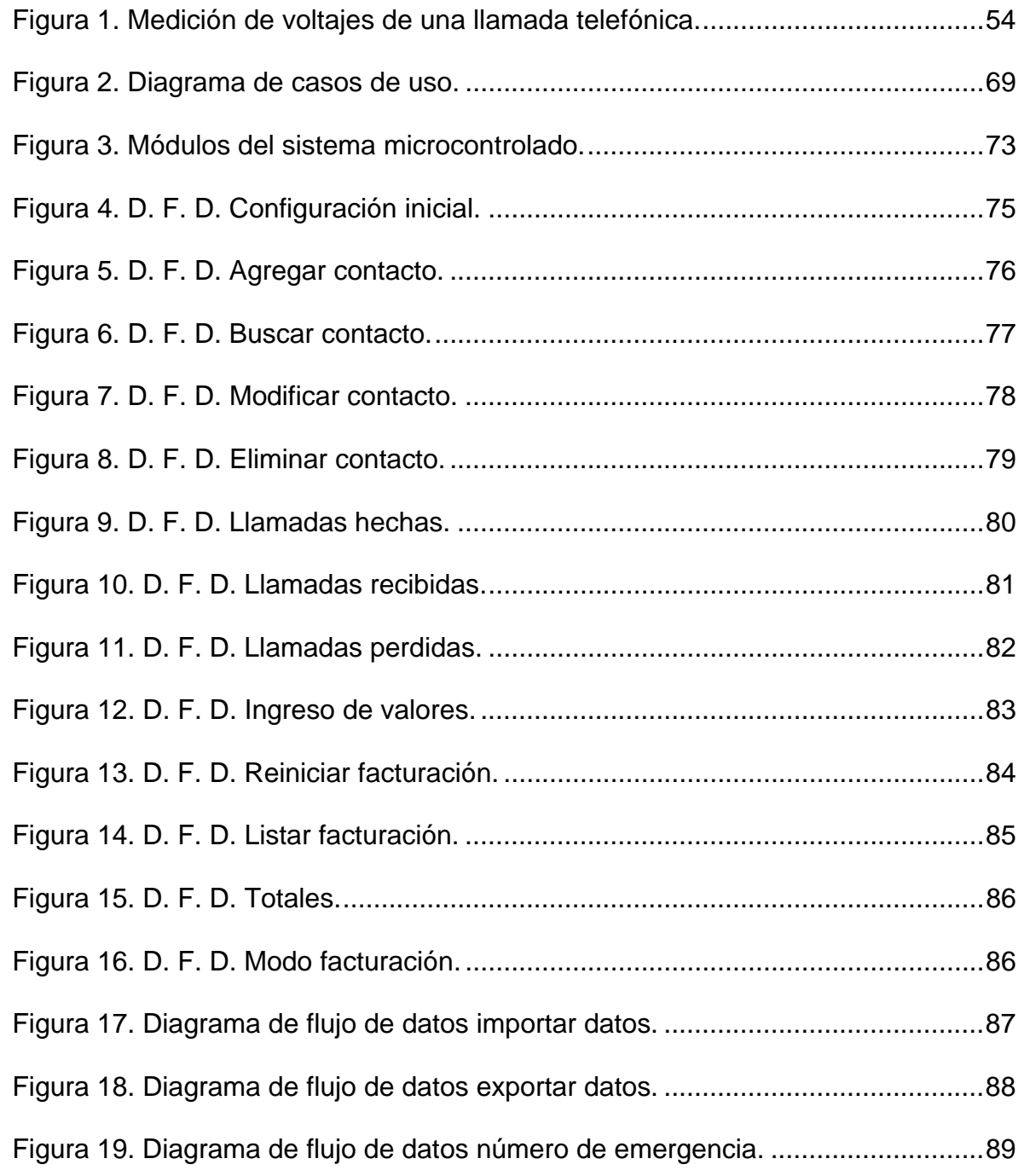

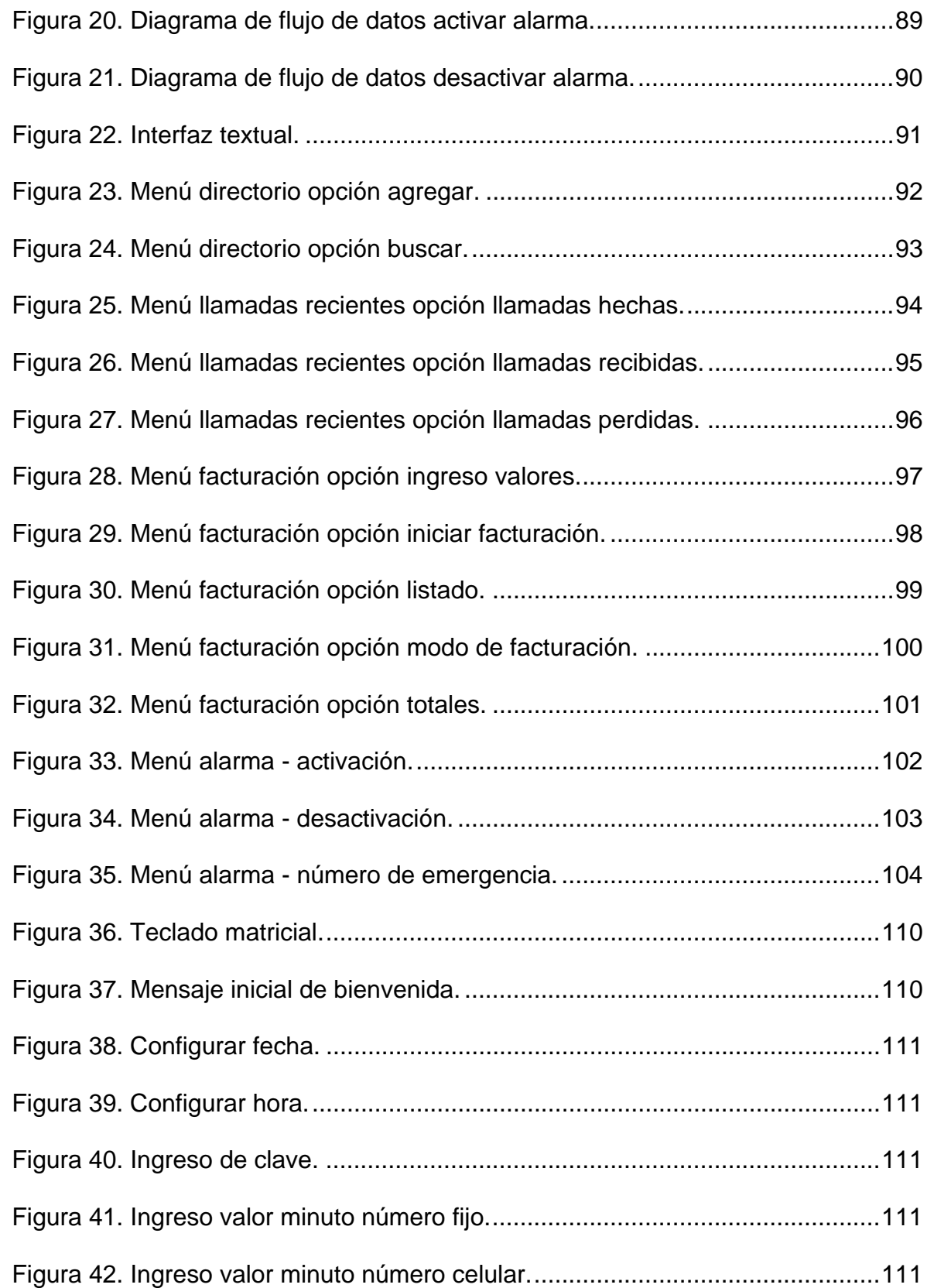

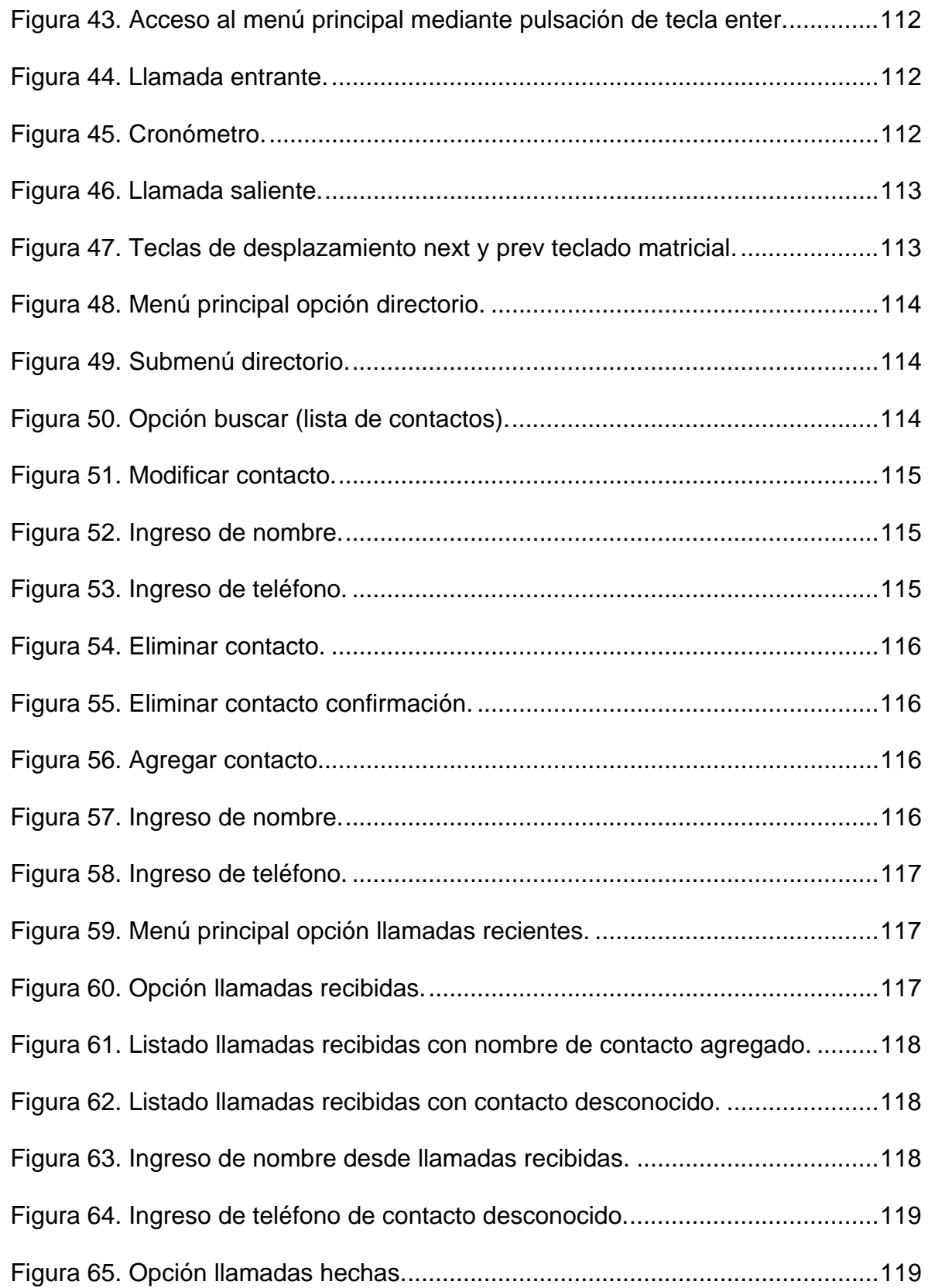

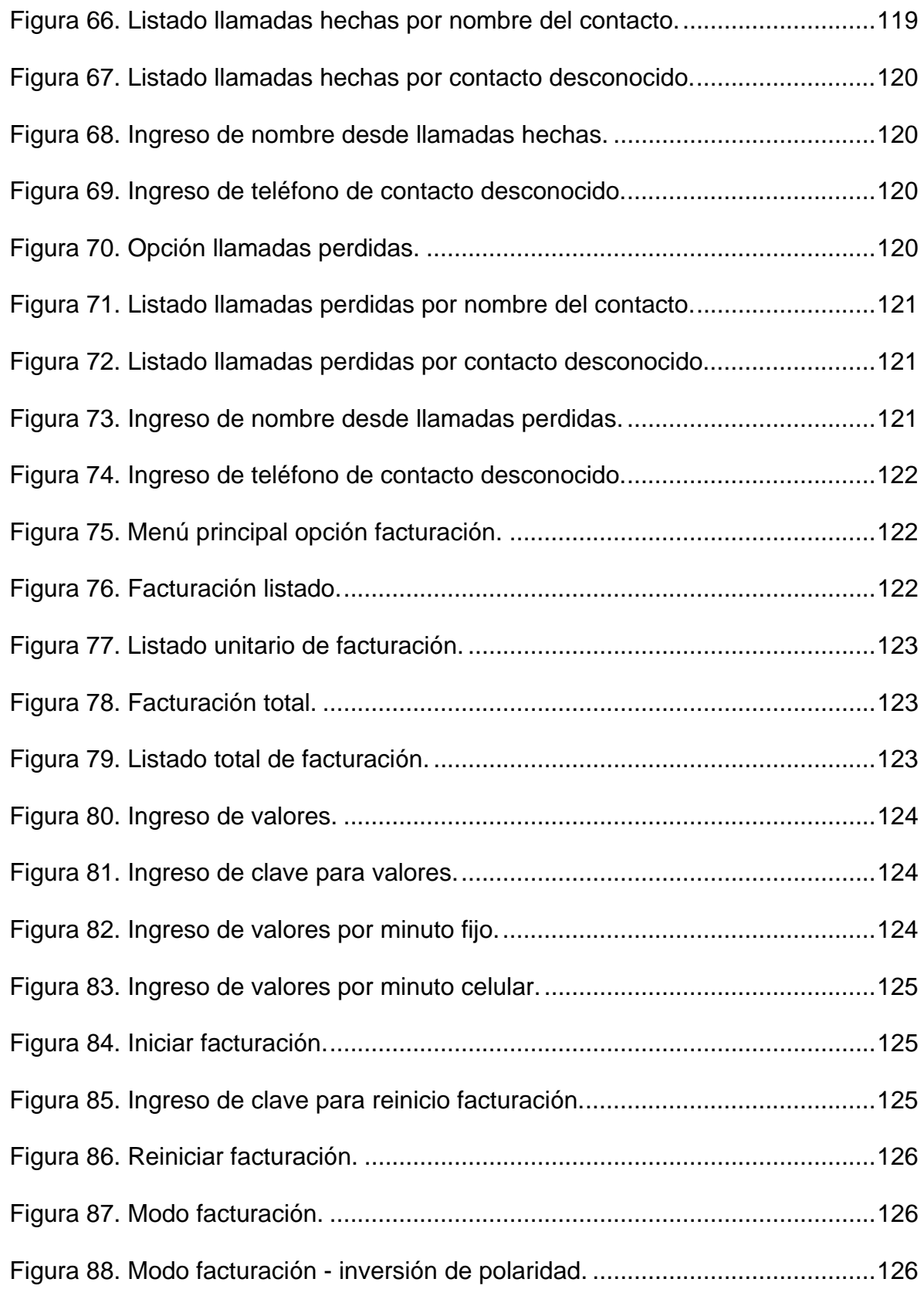

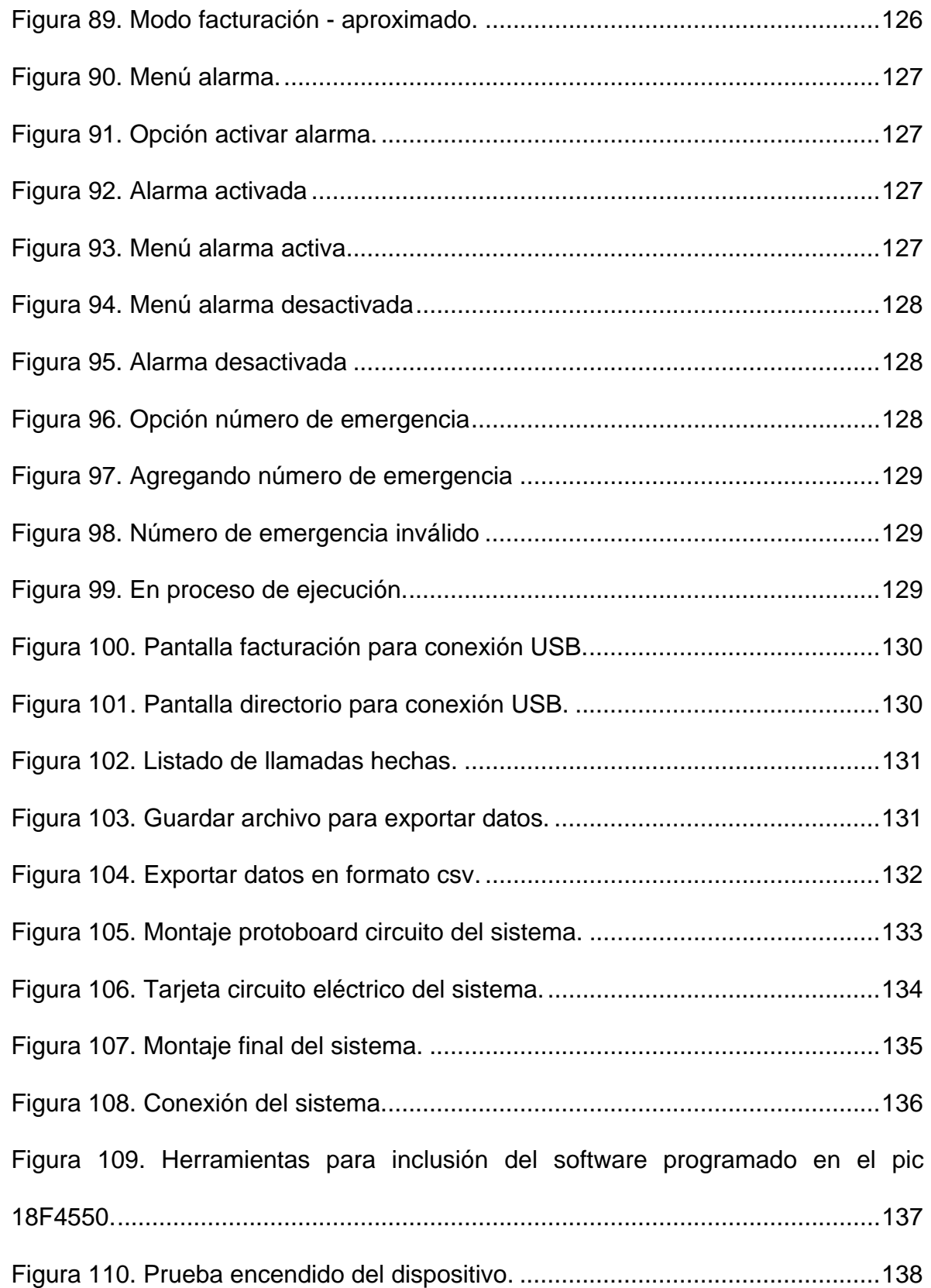

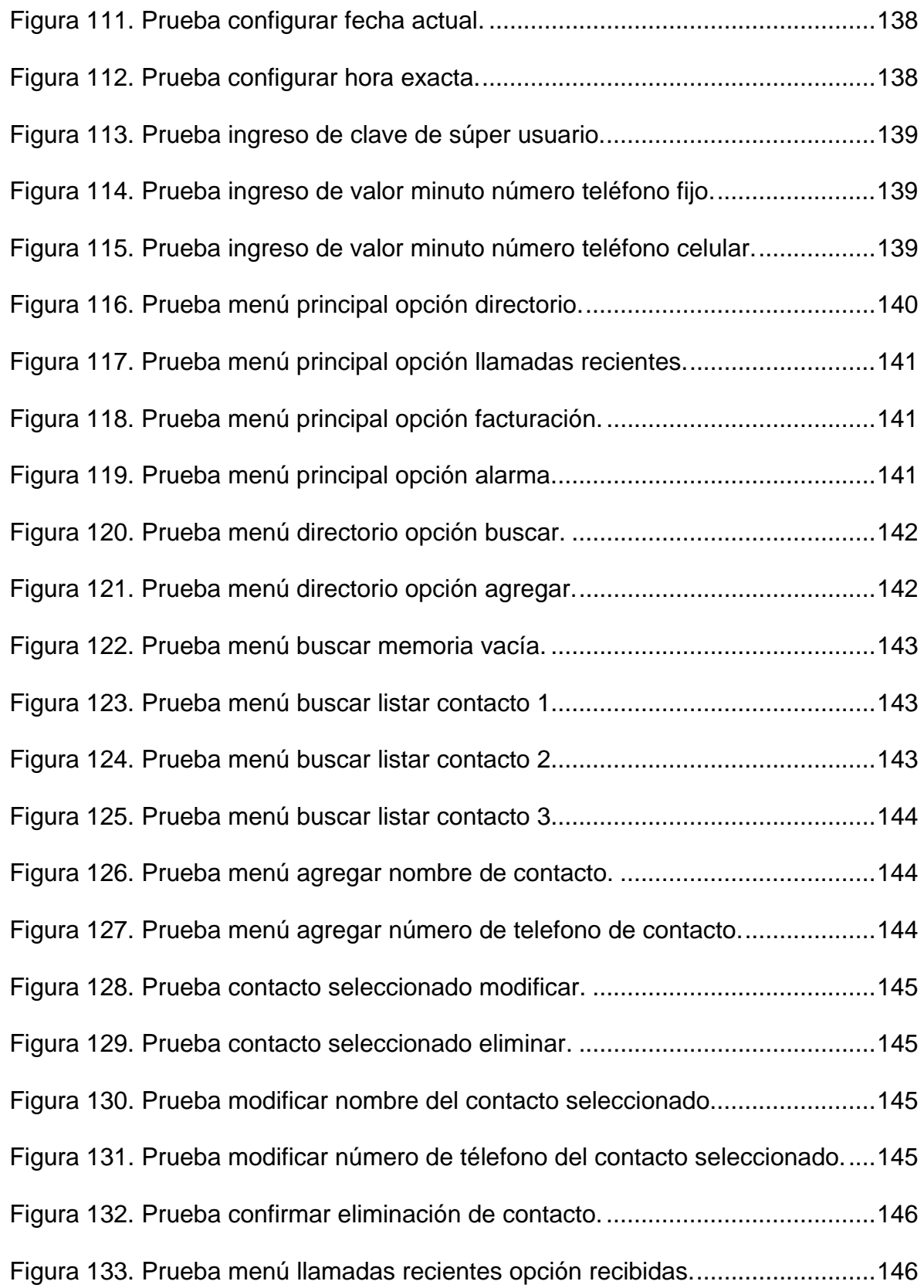

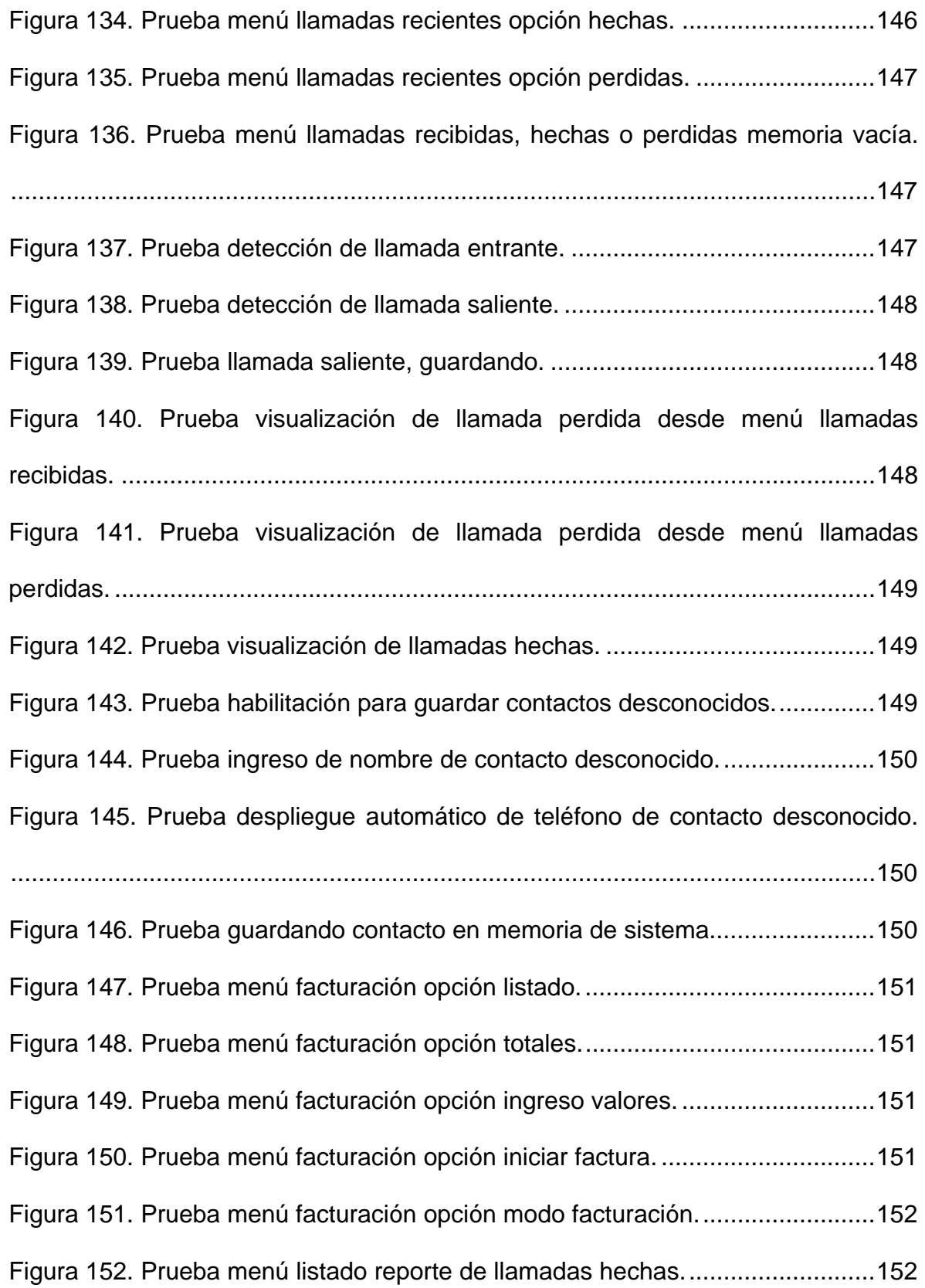

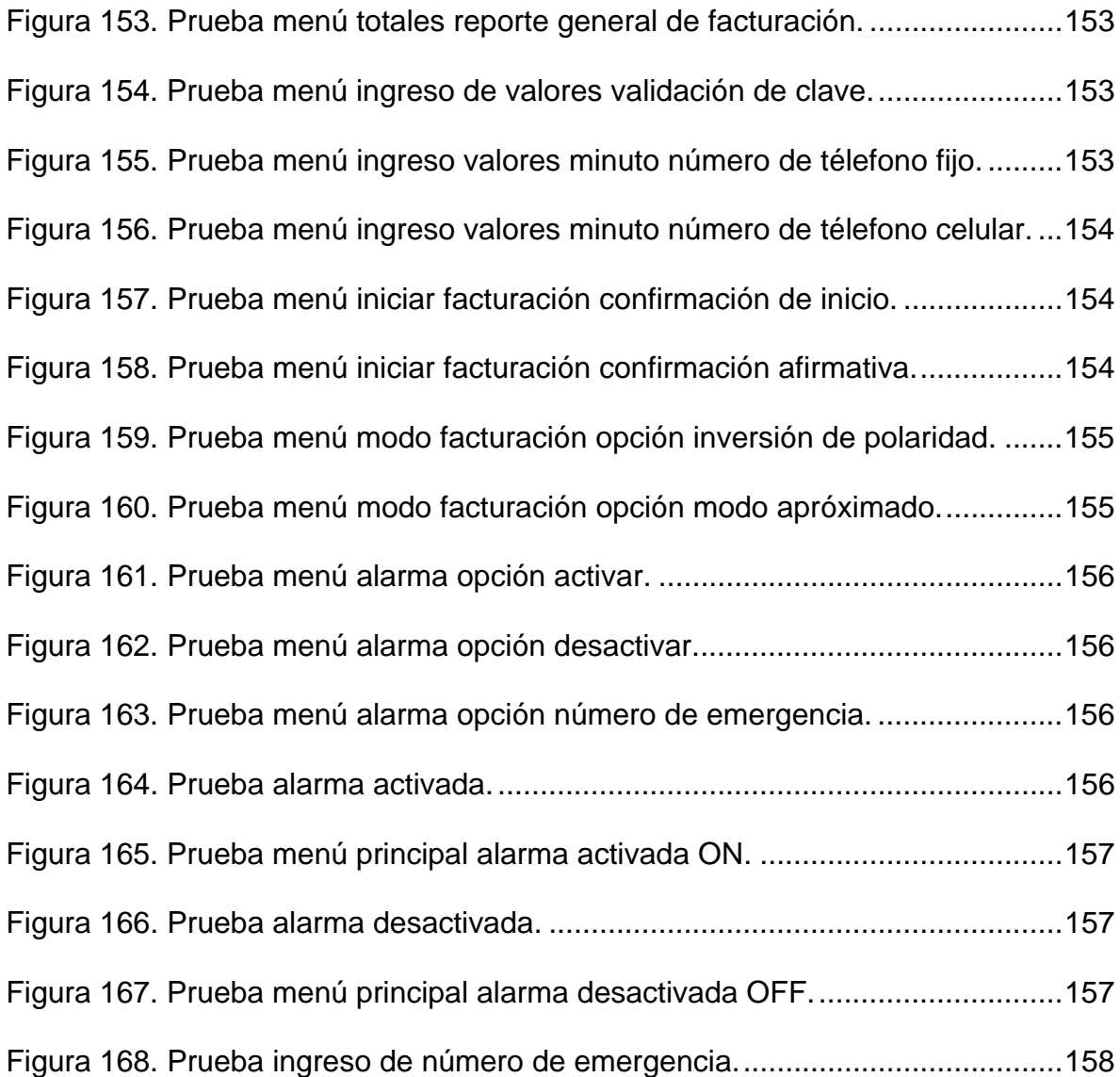

# LISTA DE ANEXOS

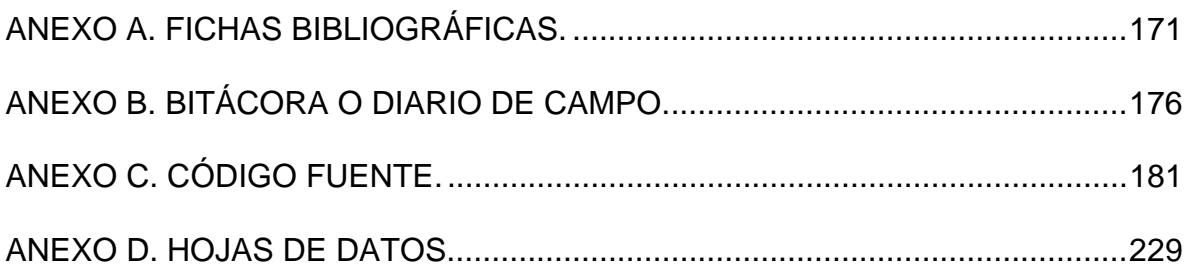

# LISTA DE ACRÓNIMOS

#### DFD

Acrónimo de Diagrama de flujo de datos.

## DTMF

Acrónimo de Dual Tone Multi Frecuency (Multifrecuencia de doble tono).

## EPROM

Acrónimo de *Erasable Programmable Read-Only Memory* [\(ROM](http://es.wikipedia.org/wiki/ROM) borrable programable).

## EEPROM

Acrónimo de *electrically-erasable programmable read-only memory* [\(ROM](http://es.wikipedia.org/wiki/ROM) programable y borrable eléctricamente).

#### GPRS

Acrónimo de General Packet Radio Service (Servicio General de Paquetes de Radio).

#### GSM

Acrónimo de Global System for Mobile Communications (Sistema Global para las Comunicaciones Móviles).

#### IP

Acrónimo de Internet Protocol (Protocolo de Internet).

#### LCD

Acrónimo del inglés *Liquid crystal display (display de cristal liquido)* es una pantalla delgada y plana formada por un número de píxeles en color o monocromos colocados delante de una fuente de luz o reflectora.

#### RAM

Acrónimo inglés de Random Access Memory (memoria de acceso aleatorio ó memoria de acceso directo).

#### ROM

Acrónimo de Read-Only Memory, que significa "memoria de sólo lectura".

#### RC

Circuito que contiene una combinación en serie o paralelo de una resistencia y un capacitor.

#### RS232

[Interfaz](http://es.wikipedia.org/wiki/Interfaz_(electr%C3%B3nica)) que designa una [norma](http://es.wikipedia.org/wiki/Norma_(tecnolog%C3%ADa)) para el intercambio serie de [datos](http://es.wikipedia.org/wiki/Dato) [binarios](http://es.wikipedia.org/wiki/Binario) entre un [DTE](http://es.wikipedia.org/wiki/ETD) (Data Terminal Equipment, Equipo terminal de datos) y un [DCE](http://es.wikipedia.org/wiki/ETCD) (*Data Communication Equipment*, Equipo de Comunicación de datos).

#### SRAM

Acrónimo de *Static Random Access Memory* (Memoria Estática de Acceso Aleatorio.

#### UART

Acrónimo de "Universal Asynchronous Receiver-Transmitter" ("Transmisor-Receptor Asíncrono Universal"). Este controla los [puertos](http://es.wikipedia.org/wiki/Puertos) y dispositivos serie del microcontrolador PIC.

#### UML

Acrónimo de Unified Modelling Language (Lenguaje Unificado de Modelado).

#### USB

Acrónimo de Universal Serial Bus (bus universal en serie).

#### Wi-Fi

Acrónimo de Wireless Fidelity Alliance (Alianza de Fidelidad Inalámbrica).

## RESUMEN

EL PRESENTE DOCUMENTO ES EL INFORME FINAL DE LAS ACTIVIDADES REALIZADAS DURANTE EL DESARROLLO DEL PROYECTO DE GRADO: "DISEÑO E IMPLEMENTACIÓN DE UN SISTEMA QUE CONTROLA, REGISTRA, TARIFICA LLAMADAS Y REALIZA FUNCIONES DE SEGURIDAD EN UN TELÉFONO ELECTRONICO – ANALÓGICO DE TONOS*".* 

EN EL DESARROLLO DEL PROYECTO SE HA LOGRADO EL DISEÑO Y CREACIÓN DE UN SISTEMA EMBEBIDO, CON EL CUAL SE HA PERMITO BRINDAR A DISPOSITIVOS DE USO MASIVO COMO EL TELÉFONO ELECTRÓNICO-ANALÓGICO DE TONOS, NUEVAS FUNCIONALIDADES, COMO: ALMACENAR LLAMADAS SALIENTES PARA SU POSTERIOR TARIFICACIÓN Y FACTURACIÓN Y EL MONITOREO DE UNA SEÑAL DE ALARMA QUE PERMITA DE MANERA AUTOMÁTICA LA COMUNICACIÓN ENTRE EL DISPOSITIVO Y EL TELÉFONO DEL USUARIO O DE LAS AUTORIDADES RESPECTIVAS, CON EL FIN DE INFORMAR DE UNA POSIBLE ANOMALÍA CAUSANTE DEL DISPARO DE LA ALARMA; Y ADEMÁS, BRINDAR FUNCIONES YA EXISTENTES COMO: DETECTAR Y ALMACENAR LLAMADAS ENTRANTES, ALMACENAR LLAMADAS SALIENTES Y BRINDAR LA OPORTUNIDAD DE GRABAR CONTACTOS EN EL TELÉFONO, TENIENDO EN CUENTA QUE SE PRESTAN ESTOS SERVICIOS DENTRO DE UN MISMO SISTEMA, SIN NECESIDAD DE ADQUIRIR PRODUCTOS POR SEPARADO Y A UN BAJOS COSTO EN RELACIÓN A LAS FUNCIONES DEL MISMO, LAS CUALES LE DAN UN VALOR AGREGADO. PARA ALCANZAR ESTA FINALIDAD SE DISEÑO UNA TARJETA HARDWARE CAPAZ DE INTERACTUAR CON EN EL TELÉFONO Y UN SOFTWARE CON UNA APLICACIÓN CREADA EN LENGUAJE ENSAMBLADOR CAPAZ DE CONTROLAR LA TARJETA HARDWARE.

LA INVESTIGACIÓN DESARROLLADA, SE PLASMA EN ESTE DOCUMENTO Y SE COMPONE DE LOS SIGUIENTES CAPÍTULOS, ASÍ: CAPÍTULO PRIMERO, APROXIMACION HISTÓRICA Y CONCEPTOS BASICOS, EN ESTE CAPÍTULO SE HACE UNA SÍNTESIS DE LA EVOLUCIÓN HISTÓRICA DE LAS COMUNICACIONES Y SE REALIZA UNA VERIFICACIÓN INICIAL DE CONCEPTOS BÁSICOS NECESARIOS A TENER EN CUENTA PARA LA EJECUCIÓN DEL HARDWARE Y SOFTWARE DEL PROYECTO; CAPITULO SEGUNDO, ANALISIS DEL SISTEMA, EN ESTE CAPÍTULO Y DE ACUERDO A LA INFORMACIÓN RECOLECTADA Y ESTUDIADA SE PROCEDE A REALIZAR UN BOSQUEJO DEL FUNCIONAMIENTO DEL SISTEMA USANDO EL

MODELADO UML; CAPITULO TERCERO DISEÑO DEL HARDWARE, SOFTWARE E INTERFAZ GRAFICA DEL SISTEMA, EN ESTE CAPÍTULO SE DISEÑA EL SISTEMA EMBEBIDO, TANTO EN SU PARTE FÍSICA O HARDWARE, COMO EN SU PROGRAMACIÓN O SOFTWARE; CAPITULO CUARTO, DESARROLLO DEL HARDWARE, SOFTWARE E INTERFAZ GRAFICA DEL SISTEMA, EN ESTE CAPÍTULO SE DESARROLLA TODO EL SISTEMA EN SUS DIFERENTES COMPONENTES; CAPITULO QUINTO: IMPLEMENTACION Y PRUEBAS DEL SISTEMA EMBEBIDO, EN ESTE CAPÍTULO SE IMPLEMENTA EL SISTEMA Y SE REALIZAN LAS PRUEBAS CORRESPONDIENTES PARA VERIFICAR SU CORRECTO FUNCIONAMIENTO; CAPITULO SEXTO: CONCLUSIONES, SE GENERAN DE ACUERDO A LOS RESULTADOS Y SU POSTERIOR ANÁLISIS UNA LISTA DE CONCLUSIONES QUE PERMITEN DETERMINAR SI SE CUMPLIERON O NO LOS OBJETIVOS DE LA INVESTIGACIÓN; CAPITULO SÉPTIMO, RECOMENDACIONES, SE PROPONEN DE ACUERDO A LOS RESULTADOS OBTENIDOS, SU POSTERIOR ANÁLISIS Y CONCLUSIONES OBTENIDAS, UNA LISTA DE RECOMENDACIONES QUE PERMITAN LLEVAR A CABO FUTURAS MODIFICACIONES, MEJORAS O CORRECCIONES DENTRO DE LA INVESTIGACIÓN.

#### ABSTRACT

THIS DOCUMENT IS THE FINAL REPORT OF THE ACTIVITIES UNDERTAKEN DURING THE DEVELOPMENT OF THE GRADE PROJECT, "DESIGN AND IMPLEMENTATION OF A SYSTEM TO CONTROL, RECORDS, AND PERFORM SERVICE CALL RATE AND PERFORM DUTIES OF SECURITY IN AN ANALOG-DIGITAL **Example 2018** The contract of the contract of the contract of the contract of the PHONE.

IN THE DEVELOPMENT OF THE PROJECT HAS BEEN DESIGNING AND BUILDING AN EMBEDDED SYSTEM, ON WHICH THE DEVICES WOULD PROVIDE A MASSIVE USE OF THE ELECTRONIC ANALOG PHONE, NEW FEATURES, INCLUDING: STORING OUTGOING CALLS FOR FURTHER CHARGING AND BILLING AND MONITORING OF AN ALARM SIGNAL THAT ALLOWS FOR AUTOMATIC COMMUNICATION BETWEEN THE DEVICE AND THE USER'S PHONE OR FROM THE RESPECTIVE AUTHORITIES IN ORDER TO REPORT A POSSIBLE CAUSE OF THE MALFUNCTION TRIGGERING THE ALARM, AND ALSO PROVIDE FUNCTIONS EXISTING AS DETECTING AND STORING INCOMING CALLS, OUTGOING CALLS TO STORE AND PROVIDE THE OPPORTUNITY TO RECORD CONTACTS IN THE PHONE, KEEPING IN MIND THAT THESE SERVICES ARE PROVIDED WITHIN THE SAME SYSTEM, WITHOUT HAVING TO BUY SEPARATE PRODUCTS AND A LOW COST RELATION TO THE FUNCTIONS OF IT, WHICH GIVE AN ADDED VALUE. TO ACHIEVE THIS AIM IN DESIGNING A HARDWARE CARD IS CAPABLE OF INTERACTING WITH YOUR PHONE AND A SOFTWARE APPLICATION CREATED WITH AN ASSEMBLY LANGUAGE TO CONTROL THE CARD HARDWARE.

THE RESEARCH, IS REFLECTED IN THIS DOCUMENT AND INCLUDES THE FOLLOWING CHAPTERS, AS FOLLOWS: CHAPTER ONE, HISTORICAL APPROACH AND BASIC CONCEPTS, THIS CHAPTER PROVIDES AN OVERVIEW OF THE HISTORICAL DEVELOPMENT OF COMMUNICATIONS AND IS AN INITIAL VERIFICATION OF CONCEPTS BASIC REQUIREMENTS TO BE CONSIDERED FOR THE IMPLEMENTATION OF HARDWARE AND SOFTWARE OF THE PROJECT, CHAPTER TWO, SYSTEM ANALYSIS, THIS CHAPTER AND ACCORDING TO INFORMATION COLLECTED AND COLLATED IS APPROPRIATE TO MAKE A SKETCH OF HOW THE SYSTEM MODELING USING UML; CHAPTER THREE DESIGN OF HARDWARE, SOFTWARE AND GRAPHICS INTERFACE SYSTEM, THE CHAPTER ON EMBEDDED SYSTEM DESIGNS, BOTH IN THEIR PHYSICAL OR HARDWARE, SUCH AS PROGRAMMING OR SOFTWARE; FOURTH CHAPTER DEVELOPMENT OF HARDWARE, SOFTWARE AND GRAPHICS INTERFACE SYSTEM , THIS CHAPTER DEVELOPS THE WHOLE SYSTEM IN ITS VARIOUS COMPONENTS; CHAPTER FIVE: IMPLEMENTATION AND TESTING EMBEDDED SYSTEM, THIS CHAPTER IMPLEMENTS THE SYSTEM AND FOR TESTING TO VERIFY ITS PROPER FUNCTIONING, CHAPTER SIX: CONCLUSIONS ARE GENERATED ACCORDING TO THE RESULTS OF FURTHER ANALYSIS AND A LIST OF FINDINGS TO DETERMINE WHETHER OR NOT THE OBJECTIVES OF THE RESEARCH; SEVENTH CHAPTER, RECOMMENDATIONS ARE PROPOSED ACCORDING TO THE RESULTS, FURTHER ANALYSIS AND CONCLUSIONS, A LIST RECOMMENDATIONS TO ALLOW FUTURE MODIFICATIONS, IMPROVEMENTS OR CORRECTIONS WITHIN THE INVESTIGATION.

## INTRODUCCIÓN

<span id="page-25-0"></span>El ser humano, al ser por naturaleza sociable tiene siempre la necesidad de comunicarse de manera más rápida, confiable y fácil, como resultado de ello se han creado a través de la historia diferentes mecanismos de comunicación que van desde los más simples como la escritura, avanzando en su grado de complejidad y utilizando herramientas tecnológicas cada vez más desarrolladas como el telégrafo, el teléfono, la radio, la televisión y quizá el mayor de estos avances, la internet, en lo que se ha denominado la era de la información, soluciones basadas en la integración, transmisión y utilización de la información.

Una de las áreas tecnológicas que experimenta mayor desarrollo y que más ha contribuido a cambiar la forma de vida del hombre moderno es la telefonía y el teléfono en sí, el cual se crea como medio de comunicación hace más de 100 años y es hoy uno de los principales canales de comunicación del ser humano, convirtiéndose en un elemento indispensable en la vida moderna, que permite acercar a las personas en tiempo y espacio.

Hoy en día se debe distinguir la telefonía móvil de la fija, siendo sobre esta última y específicamente sobre el dispositivo que utiliza, sobre el cual se dirige la implementación de la investigación desarrollada. El teléfono como comúnmente se conoce tiene casi como únicas tareas la de permitir la salida y entrada de llamadas desperdiciando así un potencial mayor en su utilidad. Es por ello que con la investigación se implementa un dispositivo electrónico embebido en un teléfono electrónico-analógico de tonos, capaz de permitirle obtener nuevas funcionalidades tales como, la generación e impresión de reportes, cálculo de cuentas mensual, cálculo del valor específico de cada llamada, identificación de llamadas entrantes y un sistema de alarma con el cual el dispositivo marcará de forma automática el teléfono del usuario o de las autoridades respectivas, con el fin de informar de una posible anomalía causante del disparo de la alarma.

Es en este punto en donde la investigación y su desarrollo adquieren importancia, puesto que con ella se logra la implementación de un sistema embebido capaz de utilizar y aprovechar para su funcionamiento, tecnologías desarrolladas con anterioridad mejorando las capacidades del teléfono y brindando a sus usuarios una mayor funcionalidad de su aparato de comunicación, sin necesidad de adquirir otros elementos que realicen las mismas funciones, ayudando de esta forma a la economía y facilidad de manejo, que es en ultimas las principales características por las cuales un producto nuevo tiene auge en el mercado mundial.

# 1 APROXIMACION HISTÓRICA Y CONCEPTOS BASICOS

## <span id="page-26-0"></span>1.1 HISTORIA DEL TELEFONO Y LAS TELECOMUNICACIONES.

Dentro de las primeras manifestaciones del ser humano y de su necesidad por comunicarse están la voz, las señales de humo y sus diferentes dibujos representativos de emociones e ideas. Con la evolución de las civilizaciones y el desarrollo de formas escritas, surge la imperiosa necesidad de la comunicación regular a distancia, la cual facilite las relaciones y el comercio entre los antiguos imperios.

Es por eso que a partir de que Benjamín Franklin demuestra en 1752 que los rayos son impulsos eléctricos y descubre así la electricidad, que los grandes inventos no se dan a esperar, con el fin de acortar distancias a la hora de la comunicación; es así como surge uno de los primeros inventos de las telecomunicaciones que es conocido como telégrafo, lo inventa el estadounidense [Samuel F. B. Morse](http://es.encarta.msn.com/encyclopedia_761555922/Samuel_Morse.html) en 1836, y al año siguiente el físico inglés [Charles](http://es.encarta.msn.com/encyclopedia_761556535/Charles_Wheatstone.html)  [Wheatstone](http://es.encarta.msn.com/encyclopedia_761556535/Charles_Wheatstone.html) en colaboración con el ingeniero sir William F. Cooke. El código básico, llamado código Morse, transmite mensajes mediante impulsos eléctricos que circulan por un único cable, el aparato de Morse que emite el primer telegrama publicado en 1844, tiene forma de conmutador eléctrico, mediante la presión de los dedos, permite el paso de la corriente durante un lapso determinado y a continuación la anula, el receptor Morse original dispone de un puntero controlado electromagnéticamente que dibuja trazos en una cinta de papel que gira sobre un cilindro, los trazos tienen una longitud dependiente de la duración de la corriente eléctrica que circula por los cables del electroimán y presentan el aspecto de puntos y rayas.

Debido a que el sistema de telegrafía resulta demasiado costoso para poder implantarla con carácter universal, se desarrollan diferentes métodos para enviar varios mensajes simultáneamente por una misma línea. En la telegrafía dúplex, el primer avance de este tipo, se puede transmitir un mensaje simultáneo en ambos sentidos entre dos estaciones; en la telegrafía cuádruplex, inventada en 1874 por Thomas Edison, se transmiten dos mensajes simultáneamente en cada sentido, en 1915 se implanta la telegrafía múltiple que permite el envío simultáneo de ocho o más mensajes, esta y la aparición de las máquinas de teletipo, a mediados de la década de 1920, hacen que se abandone progresivamente el sistema telegráfico manual de Morse de claves y que se sustituya por métodos alámbricos e inalámbricos de transmisión por ondas.

A pesar de que la telegrafía supone un gran avance en la comunicación a distancia, los primeros sistemas telegráficos sólo permiten enviar mensajes letra a letra, por esta razón se sigue buscando algún medio de comunicación eléctrica de voz; los primeros aparatos, que aparecen entre 1850 y 1860, pueden transmitir vibraciones sonoras, aunque no la voz humana, la primera persona que patenta un teléfono eléctrico, en el sentido moderno de la palabra, es el inventor de origen inglés Alexander Graham Bell, en 1876; en aquellos años, Edison investiga la forma de poder registrar y reproducir ondas sonoras, abriendo así el camino a la aparición del gramófono.

El conjunto básico del invento de Bell está formado por un emisor, un receptor y un único cable de conexión, el emisor y el receptor son idénticos y contienen un diafragma metálico flexible y un imán con forma de herradura dentro de una bobina, las ondas sonoras que inciden sobre el diafragma lo hacen vibrar dentro del campo del imán, esta vibración induce una corriente eléctrica en la bobina, que varía según las vibraciones del diafragma, la corriente viaja por el cable hasta el receptor, donde genera fluctuaciones en la intensidad del campo magnético de éste, haciendo que su diafragma vibre y reproduzca el sonido original.

Los teléfonos antiguos usan un único dispositivo como transmisor y receptor, sus componentes básicos son un imán permanente con un cable enrollado que lo convierte en electroimán y un fino diafragma de tela y metal sometido a la fuerza de atracción del imán, la fuerza de la voz, en cuanto ondas de sonido, provoca un movimiento del diafragma, que a su vez genera una minúscula corriente alterna en los cables del electroimán; estos equipos son capaces de reproducir la voz, aunque tan débilmente que son poco más que un juguete.

La invención del transmisor telefónico de carbono por Emile Berliner constituye la clave en la aparición del teléfono útil, consta de unos gránulos de carbono colocados entre unas láminas metálicas denominadas electrodos, una de las cuales es el diafragma, que transmite variaciones de presión a dichos gránulos, los electrodos conducen la electricidad que circula a través del carbono; las variaciones de presión originan a su vez una variación de la resistencia eléctrica del carbono; a través de la línea se aplica una corriente continua a los electrodos, y la corriente continua resultante también varía, la fluctuación de dicha corriente a través del transmisor de carbono se traduce en una mayor potencia que la inherente a la onda sonora original, este efecto se denomina amplificación, y tiene una importancia crucial, pues hasta entonces un transmisor electromagnético sólo es capaz de convertir energía, y siempre produce una energía eléctrica menor que la que contiene la onda sonora.

Finalmente y luego de varias modificaciones al diseño de carbono inicial se logra desarrollar un aparto con el equivalente eléctrico del imán permanente, es una sustancia plástica denominada electreto que al igual que un imán permanente produce un campo magnético permanente en el espacio, un electreto genera un campo eléctrico permanente, tal como un conductor eléctrico que se mueve en el seno de un campo magnético induce una corriente, el movimiento de un electrodo dentro de un campo eléctrico produciendo una modificación del voltaje entre un electrodo móvil y otro estacionario en la parte opuesta del electreto. Aunque este efecto se conoce de antiguo, fue sólo una curiosidad de laboratorio hasta la aparición de materiales capaces de conservar una carga electrostática durante años, los transmisores telefónicos actuales se basan en este efecto, en vez de en la variación de la resistencia de los gránulos de carbono en función de la presión. Hoy día los micrófonos de carbono se sustituyen por micrófonos de electretos, que son más pequeños y baratos, reproducen mejor el sonido y son más robustos que aquéllos, la amplificación de la señal se consigue utilizando circuitos electrónicos (transistores y/o circuitos integrados), el receptor es normalmente un altavoz de pequeño diámetro, sea de diafragma o de cono vibrante.

A partir de este momento la revolución de las telecomunicaciones permite el invento de la radio, la televisión y la informática incluyendo el máximo avance logrado para la comunicación del ser humano, como es el internet.

Para la creación de la radio se tiene en cuenta que los primeros sistemas telegráficos y telefónicos utilizan el cable como soporte físico para la transmisión de los mensajes, pero las investigaciones científicas y las nuevas necesidades indican que pueden existir otras posibilidades, la teoría de la naturaleza electromagnética de la luz, se enuncia por el físico británico James Clerk Maxwell en 1873, en su *Tratado sobre electricidad y magnetismo;* las teorías de Maxwell se corroboran por el físico alemán Heinrich Hertz, en 1887, Hertz descubrie las ondas electromagnéticas y establece la base técnica para la telegrafía sin hilos.

En la década siguiente se realizan un gran número de experimentos para la transmisión de señales sin hilos. En 1896, el inventor italiano Guglielmo Marconi logra enviar una señal sin hilos desde Penarth a Weston-super-Mare (Inglaterra), y en 1901 repite el experimento desde Cornwall, a través del Océano Atlántico. En 1904, el físico británico John Ambrose Fleming inventa el tubo de vacío con dos elementos, un par de años después el inventor estadounidense Lee de Forest consigue un tubo de vacío de tres electrodos, invento en el que se basarían muchos dispositivos electrónicos posteriores. La primera emisión de radio tiene lugar en 1906 en los Estados Unidos. En 1910, De Forest transmite por primera vez una ópera desde el Metropolitan Opera House de Nueva York, en 1920 se crean varias emisoras o estaciones de radio en Estados Unidos, y en 1923 se funda en el Reino Unido la British Broadcasting Corporation (BBC), en 1925 ya funcionan 600 emisoras de radio en todo el mundo y en la actualidad, casi todos los hogares de los países desarrollados disponen de radio.

La creación de la televisión tiene una evolución histórica, inicia con los primeros manuscritos, los cuales se iluminan con dibujos muy elaborados; a finales del siglo XV se empieza a utilizar grabados en madera para realizar las ilustraciones de los libros impresos. A finales del siglo XVIII se inventa la litografía, que permite la reproducción masiva de obras de arte, en 1826, el físico francés Nicéphore Niépce, al utilizar una plancha metálica recubierta de betún, expuesta durante ocho horas, consigue la primera fotografía, para perfeccionar este procedimiento, el pintor e inventor francés Louis Jacques Mandé Daguerre descubre un proceso químico de revelado que permite tiempos de exposición mucho menores, consiguiendo el tipo de fotografía conocido como daguerrotipo.

A finales del siglo XIX se descubren diferentes métodos que confieren a la fotografía la ilusión de movimiento, en 1891, Edison patenta el cinetoscopio, máquina para proyectar imágenes en movimiento, los hermanos Lumière exponen y patentan el cinematógrafo, máquina que logra proyectar imágenes en movimiento y ya a finales de la década de 1920, se añade el sonido a estas imágenes en movimiento.

El sistema de transmisión de imágenes en movimiento se basa en varios descubrimientos, entre los que se encuentra, el disco perforado explorador, inventado en 1884 por el pionero de la televisión, el alemán Paul Gottlieb Nipkow, otros de los hitos en el desarrollo de la televisión son el iconoscopio y el cinescopio, para transmitir y recibir, respectivamente, imágenes a distancia, inventados ambos en 1923 por el ingeniero electrónico ruso Vladímir Kosma Zworykin. En 1926, el ingeniero escocés John Logie Baird utiliza este sistema para demostrar la transmisión eléctrica de imágenes en movimiento, estos inventos propician nuevos progresos en Estados Unidos, Gran Bretaña y Alemania, específicamente en Gran Bretaña la BBC inicia la emisión de sus programas de televisión en 1927 con el sistema de Baird, y en 1937 se inaugura el primer servicio público de televisión de calidad.

La televisión se ha extendido por todo el mundo; los satélites de comunicaciones permiten transmitir programas de un continente a otro y enviar acontecimientos en vivo a casi cualquier parte del mundo, los circuitos cerrados de televisión se utilizan, entre otras aplicaciones, en los bancos para identificar cheques, en las compañías aéreas para mostrar información de vuelo y en medicina para estudiar las técnicas a utilizar en el quirófano, la grabación de vídeo también ha

revolucionado la capacidad de almacenamiento, recuperación y transmisión de la información.

Finalmente uno de los avances más espectaculares dentro de las comunicaciones, se produce en el campo de la tecnología de los computadores, desde la aparición de las computadoras digitales en la década de 1940, éstas se han introducido en los países desarrollados en prácticamente todas las áreas de la sociedad (industrias, negocios, hospitales, escuelas, transportes, hogares o comercios).

Mediante la utilización de las redes informáticas y los dispositivos auxiliares, el usuario de un ordenador puede transmitir datos con gran rapidez, estos sistemas pueden acceder a multitud de bases de datos, a través de la línea telefónica se puede acceder a toda esta información y visualizarla en pantalla o en un televisor convenientemente adaptado, sistema denominado internet, Los orígenes de Internet hay que buscarlos en un proyecto del Departamento de Defensa estadounidense que pretende obtener una red de comunicaciones segura que se pueda mantener aunque falle alguno de sus nodos. Así nació ARPA, una red informática que conecta ordenadores localizados en sitios dispersos y que opera sobre distintos sistemas operativos, de tal manera que cada ordenador se puede conectar a todos los demás, los protocolos que permiten tal interconexión se desarrolan en 1973 por el informático estadounidense Vinton Cerf y el ingeniero estadounidense Robert Kahn, y son los conocidos Protocolo de Internet (IP) y Protocolo de Control de Transmisión (TCP); fuera ya del ámbito estrictamente militar, esta Internet incipiente llamada en sus inicios Arpanet, tiene un gran desarrollo en Estados Unidos, conecta gran cantidad de universidades y centros de investigación. A la red se unen nodos de Europa y del resto del mundo, formando lo que se conoce como la gran telaraña mundial (World Wide Web). En 1990 Arpanet deja de existir.

A finales de 1989, el informático británico Timothy Berners-Lee desarrolla la World Wide Web para la Organización Europea dentro de la Investigación Nuclear, más conocida como CERN, su objetivo es crear una red que permita el intercambio de información entre los investigadores que participan en proyectos vinculados a esta organización, dicho objetivo se logra utilizando archivos que contienen la información en forma de textos, gráficos, sonido y vídeos, además de vínculos con otros archivos, este sistema de hipertexto es el que propicia el extraordinario desarrollo de Internet como medio a través del cual circula gran cantidad de información por la que se puede navegar utilizando los hipervínculos.

Como se puede determinar, casi todos los avances tecnológicos e inventos se desarrollan a partir de los anteriores iniciando quizá con el concepto de sistema <span id="page-31-0"></span>embebido, a partir del cual con la utilización de tecnologías ya desarrolladas se logran nuevas y mejores aplicaciones de las mismas.

# 1.2 CONCEPTOS BASICOS

## 1.2.1 Sistema informático

Es la síntesis de hardware y software; un sistema informático típico emplea un computador que usa dispositivos programables para almacenar, recuperar y procesar datos. El computador personal o PC resulta de por sí un ejemplo de un sistema informático, pero el genuino significado de "sistema informático" viene mediante la interconexión. Muchos sistemas informáticos pueden interconectarse, esto es, unirse para convertirse en un sistema mayor, la interconexión de sistemas informáticos puede tornarse dificultoso debido a las incompatibilidades, a veces estas dificultades ocurren entre hardware incompatible, mientras que en otras ocasiones se dan entre programas informáticos que no se entienden entre sí.

## 1.2.2 Sistema embebido o integrado

Cuando se habla de sistema embebido o sistema integrado, se hace referencia a un dispositivo electrónico que a diferencia del aparato al cual se va a implantar, es de uso único, los sistemas integrados suelen usar un procesador relativamente pequeño y una memoria igualmente pequeña para reducir los costos, estos sistemas integrados emplean a menudo periféricos controlados por interfaces síncronos en serie. Está diseñado para la realización de un conjunto específico de tareas u operaciones; el sistema embebido es por tanto un ordenador especializado para una solución especifica, en donde prevalecen las siguientes características: está especialmente diseñado para la solución optima de las tareas a resolver, generalmente es una pieza especializada instalada en un sistema anfitrión, a diferencia de un PC, el sistema se dota con módulos estrictamente necesarios para su funcionamiento.

Un sistema embebido proporciona al producto inicial un valor agregado ya que suministra una solución más precisa y rápida en su especialidad, reducción de costes aumentando de esta forma la competitividad del producto con respecto a productos similares.

- Componentes de un sistema integrado:
- o En la parte central se encuentra el microprocesador, microcontrolador, DSP, etc. es decir la Unidad de Procesamiento Central (CPU). Según el sistema puede incluir memoria interna o externa, un microprocesador con arquitectura específica según requisitos.
- o La comunicación adquiere gran importancia en los sistemas integrados, lo normal es que el sistema pueda comunicarse mediante interfaces estándar de cable o inalámbricas, así un sistema integrado normalmente incorporará puertos de comunicaciones del tipo RS232, RS485, SPI, I²C, CAN, USB, IP, WiFi, GSM, GPRS, DSRC, etc.
- o El subsistema de presentación tipo suele ser una pantalla gráfica, táctil, LCD, alfanumérico, etc.
- o Los actuadores son los posibles elementos electrónicos que el sistema se encarga de controlar, puede ser un motor eléctrico, un conmutador tipo relé etc., el más habitual puede ser una salida de señal PWM para control de la velocidad en motores de corriente continua.
- o El módulo de E/S analógicas y digitales suele emplearse para digitalizar señales analógicas procedentes de censores, activar diodos LED, reconocer el estado abierto cerrado de un conmutador o pulsador, etc.
- o El módulo de tiempo es el encargado de generar las diferentes señales de tiempo a partir de un único oscilador; el tipo de oscilador es importante por varios aspectos: por la frecuencia necesaria, por la estabilidad necesaria y por el consumo de corriente requerido. El oscilador con mejores características en cuanto a estabilidad y costo es el basado en resonador de cristal de cuarzo, mientras que los que requieren menor consumo de corriente son los RC.
- o El módulo de energía (power) se encarga de generar las diferentes tensiones y corrientes necesarias para alimentar los distintos circuitos del sistema embebido, usualmente se trabaja con un rango de posibles tensiones de entrada que mediante conversores ac/dc o dc/dc, obtienen las diferentes tensiones necesarias para alimentar los diversos componentes activos del circuito.

## <span id="page-33-0"></span>1.2.3 Microcontrolador

Es un circuito integrado o chip que incluye en su interior las tres unidades funcionales de un computador: CPU, memoria y unidades de E/S, es decir, se trata de un computador completo en un solo circuito integrado y su característica principal es su alto nivel de especialización, a pesar de que los hay del tamaño de un sello de correos, lo normal es que sean incluso más pequeños, ya que, lógicamente forman parte del dispositivo que controlan.

Un microprocesador optimizado es el que se utiliza para controlar equipos electrónicos, pueden encontrarse en casi cualquier dispositivo eléctrico como automóviles, lavadoras, hornos microondas, teléfonos, etc.

Un microcontrolador difiere de una CPU normal, debido a que es más fácil convertirlo en un computador en funcionamiento, con un mínimo de chips periféricos de apoyo, la idea es que el chip se coloque en el dispositivo enganchado a la fuente de energía y de información que necesite, y eso es todo; por ejemplo, un microcontrolador típico tiene un generador de pulsos de reloj integrado y una pequeña capacidad de memoria RAM y ROM/EPROM/EEPROM, significando que para hacerlo funcionar, todo lo que se necesita son unos pocos programas de control y un cristal de sincronización. Los microcontroladores disponen generalmente de una gran variedad de dispositivos de entrada/salida, como convertidores de analógico a digital, temporizadores, UARTs y buses de interfaz serie especializados, frecuentemente, estos dispositivos integrados pueden ser controlados por instrucciones de procesadores especializados.

#### 1.2.4 Microcontroladores PIC

Son una familia de microcontroladores tipo RISC (Reduced Instruction Set Computer), que significa, Computadora con Conjunto de Instrucciones Reducido, fabricados por Microchip Technology Inc. y derivados del PIC1650, originalmente se desarrollan por la división de microelectrónica de General Instruments; el nombre completo es PICmicro, aunque generalmente se utiliza como Peripheral Interface Controller (Controlador de Interfaz Periférico). Hoy en día multitud de PICs vienen con varios periféricos incluidos (módulos de comunicación serie, UARTs (Universal Asynchronous Receiver-Transmitter), "Transmisor-Receptor Asíncrono Universal", núcleos de control de motores, etc.) y con memoria de programa desde 512 a 32.000 palabras (una palabra corresponde a una instrucción en ensamblador, y puede ser 12, 14 o 16 bits, dependiendo de la familia específica de PICmicro).

- <span id="page-34-0"></span>• Familia de microcontroladores PIC
- o PIC10: microcontroladores de 8 bits, de bajo coste, de 6 pines y bajas prestaciones.
- o PIC12: microcontroladores de 8 bits, de bajo coste, de 8 pines y bajas prestaciones.
- o PIC16: microcontroladores de 8 bits, con gran variedad de número de pines y prestaciones medias.
- o PIC18: microcontroladores de 8 bits, con gran variedad de número de pines y prestaciones medias/altas.
- o PIC24: microcontroladores de 16 bits dsPIC's.

#### 1.2.5 Pic 18f4550

Es un microprocesador de propósito general versátil y económico, soporta cristales y osciladores de varias frecuencias como entrada y tiene post-scaler de manera que el procesador pueda trabajar a una frecuencia de 48 Mhz, independiente del oscilador que se conecte. Trabajar a 48 Mhz es un requisito para poder transferir a full-speed o alta velocidad por el puerto USB, el controlador USB por lo tanto, transfiere a full-speed (1.5 Mbytes/seg) por USB y es compatible con el estándar USB 2.0; también cuenta con 35 patas de entrada/salida digitales de propósito general y viene disponible en varios empaquetados, entre ellos DIP-40 lo cual lo hace una alternativa muy popular entre desarrolladores, los puertos de entrada/salida son todos compatibles con la tecnología TTL.

En cuanto a memoria, posee 32Kb de flash para almacenamiento de programas, 2Kb de SRAM para memoria volátil, y 256 bytes de EEPROM (memoria no-volátil) para almacenamiento permanente de datos como configuraciones y demás, las instrucciones son de 1 byte de longitud con la excepción de algunas que ocupan 2 bytes (CALL, MOVFF, GOTO, LSFR). Otras características interesantes que posee son timers, interrupciones (externas e internas por timers) con dos niveles de prioridad y disparadas tanto por nivel como por flanco, un comparador analógico con un generador de voltaje de referencias de 16 niveles.

<span id="page-35-0"></span>El PIC18F4550 dispone de las siguientes memorias:

- Memoria de programa: Memoria flash interna de 32.768 bytes, almacena instrucciones y constantes/datos, puede ser escrita/leída mediante un programador externo o durante la ejecución del programa mediante unos punteros.
- Memoria RAM de datos: Memoria SRAM interna de 2048 bytes en la que están incluidos los registros de función especial, almacena datos de forma temporal durante la ejecución del programa, puede ser escrita/leída en tiempo de ejecución mediante diversas instrucciones.
- Memoria EEPROM de datos: Memoria no volátil de 256 bytes, almacena datos que se deben conservar aún en ausencia de tensión de alimentación, puede ser escrita/leída en tiempo de ejecución a través de registros.
- Pila: Bloque de 31 palabras de 21 bits, almacena la dirección de la instrucción que debe ser ejecutada después de una interrupción o subrutina.
- Memoria de configuración: Memoria en la que se incluyen los bits de configuración (12 bytes de memoria flash) y los registros de identificación (2 bytes de memoria de solo lectura).

## 1.2.6 Sistema operativo

Es un conjunto de programas destinados a permitir la comunicación del usuario con un computador y gestionar sus recursos de manera eficiente. Comienza a trabajar cuando se enciende el computador, y gestiona el hardware de la máquina desde los niveles básicos.

Un sistema operativo se encuentra normalmente en la mayoría de los dispositivos electrónicos que se utiliza, sin necesidad de estar conectado a un computador y que utilicen microprocesadores o microcontroladores para funcionar, ya que gracias a estos se entiende la máquina y ésta cumple con sus funciones (teléfonos móviles, reproductores de DVD, auto radios y computadores).
Entre las funciones más destacables de un sistema operativo, se reseñan las siguientes:

- Gestionar los recursos del equipo ejecutando servicios para los procesos (programas), administrando: Gestión de procesos, Gestión de memoria, Gestión de archivos y directorios, Gestión de la E/S (Entrada/Salida), Seguridad y protección, Comunicación y sincronización entre procesos, Intérprete de órdenes.
- Brindar una interfaz al usuario, ejecutando instrucciones (comandos).
- A su vez el sistema operativo, posee una gran cantidad de características dentro de las cuales se destacan:
- o Administración de tareas: *Monotarea,* ejecuta un proceso en un momento dado. Una vez que empieza a ejecutar un proceso, continúa haciéndolo hasta su finalización o interrupción. *Multitarea*, ejecuta varios procesos al mismo tiempo. Este tipo de Sistema Operativo, normalmente asigna los recursos disponibles (CPU, memoria, periféricos) de forma alterna a los procesos que los solicitan, de manera que el usuario percibe que todos funcionan a la vez, de forma concurrente.
- o Administración de usuarios: *Monousuario*, ejecuta los programas de un usuario al mismo tiempo. *Multiusuario*, facilita a varios usuarios a ejecutar simultáneamente sus programas, accediendo a la vez a los recursos del computador.
- o Manejo de recursos: *Centralizado*, permite utilizar los recursos de un solo computador. *Distribuido*, permite utilizar los recursos (memoria, CPU, disco, periféricos) de más de un computador al mismo tiempo.

#### 1.2.7 Compilador

Es un programa que, a su vez, traduce un programa escrito en un lenguaje de programación a otro lenguaje de programación, generando uno equivalente.

Usualmente el segundo lenguaje es código máquina, pero también puede ser simplemente texto. Este proceso de traducción se conoce como compilación.

La razón principal para usar un compilador es traducir un programa de un lenguaje de alto nivel, a otro lenguaje de nivel inferior (típicamente lenguaje máquina), de esta manera un programador diseña un programa en un lenguaje mucho más cercano a cómo piensa un ser humano, para luego compilarlo a un programa más manejable por un computador.

### 1.2.8 Intérprete de comandos

También llamado shell, programa informático lector de líneas de texto que un usuario de un computador ha predefinido y este programa lo interpreta para un sistema operativo o lenguaje de programación. Habitualmente la ejecución de comandos del usuario se realiza por medio de una interfaz de línea de comandos (CLI). Suele incorporar características tales como control de procesos, redirección de entrada/salida, ficheros, protección, comunicaciones y un lenguaje de órdenes para escribir programas por lotes o (scripts).

### 1.2.9 Biblioteca o librería

Conjunto de procedimientos y funciones (subprogramas) agrupadas en un archivo con el fin de ser aprovechadas por otros programas. Al proceso de hacer accesibles estos subprogramas al programa principal se le llama enlace (link).

Existen dos tipos de bibliotecas: las estáticas, o de enlace estático y las compartidas, o de enlace dinámico.

Las primeras se enlazan, es decir, arreglan las referencias a rutinas en el programa para que apunten a su localización en la biblioteca en el momento de compilación (en rigor en la fase de enlace de la construcción del programa objeto), mientras que las segundas se enlazan en tiempo de ejecución.

La denominación de biblioteca compartida hace énfasis a que, comúnmente, los procesos que la enlazan comparten una única parte de la memoria donde se encuentran las instrucciones de los subprogramas.

En Windows, archivos de bibliotecas dinámicas poseen extensión .DLL (Dynamic Link Library), mientras que las estáticas generalmente terminan en .LIB. En Unix y Linux, las bibliotecas dinámicas tienen extensión .so (Shared Object) y las estáticas .a (archive).

#### 1.2.10 Núcleo

También conocido como kernel, es la parte fundamental de un sistema operativo, es el software responsable de facilitar a los distintos programas acceso seguro al hardware del computador o en forma básica, es el encargado de gestionar recursos, a través de servicios de llamada al sistema. Como hay muchos programas y el acceso al hardware es limitado, el núcleo también se encarga de decidir qué programa podrá hacer uso de un dispositivo de hardware y durante cuánto tiempo, lo que se conoce como multiplexado. Acceder al hardware directamente puede ser realmente complejo, por lo que los núcleos suelen implementar una serie de abstracciones del hardware. Esto permite esconder la complejidad, y proporciona una interfaz limpia y uniforme al hardware subyacente, lo que facilita su uso para el programador.

Hay cuatro grandes tipos de núcleos:

- Núcleos monolíticos facilitan abstracciones del hardware subyacente realmente potentes y variadas.
- Micronúcleos (en inglés microkernel) proporcionan un pequeño conjunto de abstracciones simples del hardware, y usan las aplicaciones llamadas servidores para ofrecer mayor funcionalidad.
- Híbridos (micronúcleos modificados) son muy parecidos a los micronúcleos puros, excepto porque incluyen código adicional en el espacio de núcleo para que se ejecute más rápidamente.
- Exonúcleos no facilitan ninguna abstracción, pero permiten el uso de bibliotecas que proporcionan mayor funcionalidad gracias al acceso directo o casi directo al hardware.

#### 1.2.11 Memoria RAM

Se trata de una memoria de semiconductor en la que se puede tanto leer como escribir información, es una memoria volátil, es decir, pierde su contenido al desconectar la alimentación de energía eléctrica o cuando se apaga el dispositivo. Se utiliza normalmente como memoria temporal para almacenar resultados intermedios y datos similares no permanentes; se dicen "de acceso aleatorio" o "de acceso directo" porque los diferentes accesos son independientes entre sí, es frecuente que se hable de memoria RAM para hacer referencia a la memoria principal de un computador; en estas memorias se accede a cada celda mediante un cableado interno, es decir, cada byte tiene un camino prefijado para entrar y salir, a diferencia de otros tipos de almacenamiento, en las que hay una cabeza lectograbadora que tiene que ubicarse en la posición deseada antes de leer el dato deseado.

Las RAM se dividen en estáticas y dinámicas. Una memoria RAM estática mantiene su contenido inalterado mientras esté alimentada, en cambio, en una memoria RAM dinámica la lectura es destructiva, es decir que la información se pierde al leerla, para evitarlo hay que restaurar la información contenida en sus celdas, operación denominada refrescamiento.

### 1.2.12 Memoria ROM

Es una memoria de semiconductor destinada a ser leída y no destructible, es decir, no se puede escribir sobre ella, conserva intacta la información almacenada, incluso en el caso de que se interrumpa la corriente eléctrica (memoria no volátil). La ROM suele almacenar la configuración del sistema o el programa de arranque del computador.

La memoria de sólo lectura o ROM es utilizada como medio de almacenamiento de datos en los computadores, debido a que no se puede escribir fácilmente, su uso principal reside en la distribución de programas que están estrechamente ligados al soporte físico del computador, y que seguramente no necesitarán actualización, por ejemplo, una tarjeta gráfica puede realizar algunas funciones básicas a través de los programas contenidos en la ROM; los computadores domésticos a comienzos de los 80 venían con todo su sistema operativo en ROM.

#### 1.2.13 Puerto

Es una forma genérica de denominar a una interfaz por la cual diferentes tipos de datos pueden ser enviados y recibidos, dicha interfaz puede ser física, o puede ser a nivel software.

### 1.2.14 Puerto serie

Es una interfaz de comunicaciones entre computadores y periféricos en donde la información es transmitida bit a bit enviando un solo bit a la vez.

El puerto serie por excelencia es el RS-232, que utiliza cableado simple desde 3 hilos hasta 25 y que conecta computadores o microcontroladores a todo tipo de periféricos, desde terminales a impresoras y módems pasando por ratones.

### 1.2.15 Puerto paralelo

Es un interfaz entre un computador y un periférico cuya principal característica es que los bits de datos viajan juntos enviando un byte completo o más a la vez, es decir, se implementa un cable o una vía física para cada bit de datos formando un bus, el puerto paralelo más conocido es el puerto de impresora que destaca por su sencillez y que transmite 8 bits, sin embargo, dado que este puerto tiene un conjunto de entradas y salidas digitales, se emplea para hacer prácticas experimentales de lectura de datos y control de dispositivos.

#### 1.2.16 Puerto USB

Es una interfaz de [hardware](http://es.encarta.msn.com/encyclopedia_761577755/Hardware.html) que permite conectar periféricos de baja velocidad, como el teclado, el ratón o mouse, la impresora o cámaras digitales, a los [ordenadores](http://es.encarta.msn.com/encyclopedia_761563087/Ordenador.html) o computadoras, cada [puerto](http://es.encarta.msn.com/encyclopedia_761564104/Puerto_inform%C3%A1tica.html) USB es capaz de gestionar hasta 127 dispositivos, cuya conexión y desconexión se podrá realizar en caliente, es decir, sin necesidad de apagar la computadora.

### 1.2.17 Bus

Es una palabra inglesa que significa trasporte, este puede conectar lógicamente varios [periféricos](http://es.wikipedia.org/wiki/Perif%C3%A9ricos) sobre el mismo conjunto de cables y relaciona con la idea de las transferencias internas de datos que se dan en un sistema computacional en funcionamiento.

### 1.2.18 Teléfono electrónico-analógico de tonos

Es un instrumento de comunicación, diseñado para la transmisión de voz y demás sonidos hasta lugares remotos mediante la electricidad, así como para su reproducción. El teléfono contiene un micrófono (transmisor), que recibe el impacto de ondas de sonido, el micrófono transforma las vibraciones en impulsos eléctricos; la corriente eléctrica así generada se transmite a distancia para que un altavoz (receptor) vuelva a convertir la señal eléctrica en sonido. En el lenguaje coloquial, la palabra "teléfono" también designa todo el sistema al que va conectado un aparato de teléfono, un sistema que permite enviar no sólo voz, sino también datos, imágenes o cualquier otro tipo de información que pueda codificarse y convertirse en señal sonora, esta información viaja entre los distintos puntos conectados a la red, la cual se compone de todas las vías de transmisión entre los equipos de los abonados y de los elementos de conmutación, que sirven para seleccionar una determinada ruta o grupo de ellas entre dos abonados.

### 1.2.19 Compuerta lógica

[Dispositivo electrónico](http://es.wikipedia.org/wiki/Dispositivo_electr%C3%B3nico) que es la expresión física de un operador [booleano](http://es.wikipedia.org/wiki/%C3%81lgebra_de_Boole) en la lógica de [conmutación,](http://es.wikipedia.org/wiki/Circuito_de_conmutaci%C3%B3n) cada puerta lógica consiste en una red de dispositivos interruptores que cumple las condiciones booleanas para el operador particular.

### 1.2.20 Multiplexación

Es la combinación de dos o más [canales de información](http://es.wikipedia.org/wiki/Canal_de_comunicaciones) en un solo [medio de](http://es.wikipedia.org/wiki/Medio_de_transmisi%C3%B3n)  [transmisión](http://es.wikipedia.org/wiki/Medio_de_transmisi%C3%B3n) usando un dispositivo llamado [multiplexor](http://es.wikipedia.org/wiki/Multiplexor) multiplexado, semiconductor; el proceso inverso se conoce como demultiplexación.

#### 1.2.21 Aplicación del microcontrolador en sistemas embebidos

Un microcontrolador es una implementación en forma de Circuito Integrado (IC) de la Unidad Central de Proceso CPU de un computador. Frecuentemente se refiere a un microcontrolador simplemente como "CPU", y la parte de un sistema que contiene al microcontrolador se denomina subsistema de CPU, Los microcontrolador varían en consumo de potencia, complejidad y coste.

Los subsistemas de entrada/salida y memoria pueden ser combinados con un subsistema de CPU para formar un computador o sistema integrado completo, estos subsistemas se interconectan mediante los buses de sistema (formados a su vez por el bus de control, el bus de direcciones y el bus de datos).

El subsistema de entrada acepta datos del exterior para ser procesados, mientras que el subsistema de salida transfiere los resultados hacia el exterior; lo habitual es que haya varios subsistemas de entrada y varios de salida a los que se conoce habitualmente como periféricos de E/S.

El subsistema de memoria almacena las instrucciones que controlan el funcionamiento del sistema, estas instrucciones comprenden el programa que ejecuta el sistema. La memoria también almacena varios tipos de datos: datos de entrada que aún no han sido procesados, resultados intermedios del procesado y resultados finales en espera de salida al exterior.

Es importante darse cuenta de que los subsistemas estructuran a un sistema según funcionalidades; la subdivisión física de un sistema, en términos de circuitos integrados o tarjetas de circuito impreso puede y es normalmente diferente. Un solo circuito integrado proporciona múltiples funciones, tales como memoria y entrada/salida.

Un microcontrolador (MCU) es un IC que incluye una CPU, memoria y circuitos de E/S, entre los subsistemas de E/S que incluyen los microcontroladores se encuentran los temporizadores, los convertidores analógico a digital (ADC) y digital a analógico (DAC) y los canales de comunicaciones serie; estos subsistemas de E/S se optimizan para aplicaciones específicas (por ejemplo audio, video, procesos industriales, comunicaciones, etc.).

En general, un sistema embebido consiste en un sistema con microcontrolador cuyo hardware y software están específicamente diseñados y optimizados para resolver un problema concreto eficientemente; normalmente un Sistema Embebido interactúa continuamente con el entorno para vigilar o controlar algún proceso mediante una serie de sensores; su hardware se diseña normalmente a nivel de chips, o de interconexión de Tarjetas de Circuitos, buscando la mínima circuitería y el menor tamaño para una aplicación particular.

Los microcomputadores embebidos en estos sistemas controlan electrodomésticos tales como: televisores, videos, lavadoras, alarmas, teléfonos inalámbricos, entre otros. Incluso un PC tiene microcomputadores embebidos en el monitor, impresora, y periféricos en general, adicionales a la CPU del propio PC. Un automóvil puede tener hasta un centenar de microcontroladores que controlan procesos como la ignición, transmisión, dirección asistida, frenos antibloqueo (ABS), control de la tracción, etc.

Los sistemas embebidos se caracterizan normalmente por la necesidad de dispositivos de E/S especiales, cuando se opta por diseñar el sistema embebido partiendo de una tarjeta con microcomputador es necesario comprar o diseñar tarjetas de E/S adicionales para cumplir con los requisitos de la aplicación concreta.

Un sistema embebido complejo utiliza un sistema operativo como apoyo para la ejecución de sus programas, sobre todo cuando se requiere la ejecución simultánea de los mismos, cuando se utiliza un sistema operativo lo más probable es que se tenga que tratar de un sistema operativo en tiempo real, diseñado y optimizado para manejar fuertes restricciones de tiempo asociadas con eventos en aplicaciones de tiempo real.

#### 1.2.22 Seguridad

El término seguridad proviene de la palabra *securitas* del [latín,](http://es.wikipedia.org/wiki/Lat%C3%ADn) cotidianamente se puede referir a la seguridad como la ausencia de [riesgo](http://es.wikipedia.org/wiki/Riesgo) o también a la confianza en algo o alguien. Sin embargo, el término puede tomar diversos sentidos según el área o campo a la que haga referencia.

La seguridad es un estado de ánimo, una sensación, una cualidad intangible, se puede entender como un objetivo y un fin que el hombre anhela constantemente como una necesidad primaria.

#### 1.2.23 Sistema de alarma

Es un elemento de [seguridad](http://es.wikipedia.org/wiki/Seguridad) pasiva, esto significa que no evita una intrusión, pero sí es capaz de advertir de ella, cumpliendo así, una función disuasoria frente a posibles intrusos, son capaces además de reducir el tiempo de ejecución de la intrusión, reduciendo así las pérdidas.

La función principal de un sistema de alarma es advertir el allanamiento en una vivienda o inmueble, los equipos de alarma pueden estar conectados con una Central Receptora, también llamada Central de Monitoreo, con el propietario mismo a través de teléfono o TCP/IP o simplemente cumplir la función disuasoria, activando una sirena que funciona a unos 90 [db](http://es.wikipedia.org/wiki/Decibelio) (la potencia de la sirena estará regulada por las distintas leyes de seguridad del Estado o región correspondiente). Para la comunicación con una Central Receptora de Alarmas, se necesita de un medio de comunicación, como pueden serlo: una línea telefónica [RTB](http://es.wikipedia.org/wiki/Red_Telef%C3%B3nica_Conmutada) o una línea [GSM,](http://es.wikipedia.org/wiki/Sistema_Global_para_las_Comunicaciones_M%C3%B3viles) un transmisor por radiofrecuencia llamado Trunking o mediante transmisión Tcp-IP que utiliza una conexión de banda ancha [ADSL](http://es.wikipedia.org/wiki/L%C3%ADnea_de_Abonado_Digital_Asim%C3%A9trica) y últimamente servicios de internet por cable modem.

#### 1.2.24 Señal

Una señal es un [símbolo](http://es.wikipedia.org/wiki/S%C3%ADmbolo), un gesto u otro tipo de signo que informa o avisa de algo, la señal sustituye por lo tanto a la palabra escrita o al lenguaje. Ellas obedecen a convenciones, por lo que son fácilmente interpretadas; así mismo, una señal puede ser también la variación de una [corriente eléctrica](http://es.wikipedia.org/wiki/Corriente_el%C3%A9ctrica) u otra magnitud física que se utiliza para transmitir información. Por ejemplo, en [telefonía](http://es.wikipedia.org/wiki/Tel%C3%A9fono) existen diferentes señales, que consisten en un tono continuo o intermitente, en una [frecuencia](http://es.wikipedia.org/wiki/Frecuencia) característica, que permite conocer al usuario en qué situación se encuentra la llamada.

#### 1.2.25 Señal analógica

Es un tipo de [señal](http://es.wikipedia.org/wiki/Se%C3%B1al) generada por algún [fenómeno electromagnético](http://es.wikipedia.org/wiki/Electromagnetismo) y que se representa por una [función matemática continua](http://es.wikipedia.org/wiki/Continuidad_(matem%C3%A1tica)) en la que es variable su [amplitud](http://es.wikipedia.org/wiki/Amplitud_(f%C3%ADsica)) y [periodo](http://es.wikipedia.org/wiki/Per%C3%ADodo_de_oscilaci%C3%B3n) (representando un dato de información), en función del tiempo. Algunas [magnitudes físicas](http://es.wikipedia.org/wiki/Magnitudes_f%C3%ADsicas) comúnmente portadoras de una señal de este tipo son eléctricas como la intensidad, la tensión y la potencia, pero también pueden ser hidráulicas como la presión, térmicas como la temperatura, mecánicas, etc. La [magnitud](http://es.wikipedia.org/wiki/Magnitud) también puede ser cualquier objeto medible como los beneficios o pérdidas de un negocio.

### 1.2.26 Señal digital

Una señal digital es una [señal](http://es.wikipedia.org/wiki/Se%C3%B1al) generada por algún tipo de [fenómeno](http://es.wikipedia.org/wiki/Electromagnetismo)  [electromagnético,](http://es.wikipedia.org/wiki/Electromagnetismo) en que cada signo que codifica el contenido de la misma se analiza en términos de algunas magnitudes, que representan valores [discretos,](http://es.wikipedia.org/wiki/Discreto) en lugar de valores dentro de un cierto rango.

Los [sistemas digitales,](http://es.wikipedia.org/wiki/Sistemas_digitales) como por ejemplo el [ordenador](http://es.wikipedia.org/wiki/Ordenador), usan [lógica](http://es.wikipedia.org/wiki/L%C3%B3gica) de dos estados representados por dos niveles de [tensión eléctrica](http://es.wikipedia.org/wiki/Tensi%C3%B3n_el%C3%A9ctrica), uno alto, H y otro bajo, L (de *High* y *Low*, respectivamente, en inglés). Por abstracción, dichos estados se sustituyen por ceros y unos, lo que facilita la aplicación de la [lógica](http://es.wikipedia.org/wiki/L%C3%B3gica_binaria) y la [aritmética](http://es.wikipedia.org/wiki/Aritm%C3%A9tica_binaria) binaria, si el nivel alto se representa por 1 y el bajo por 0, se habla de lógica positiva y en caso contrario de lógica negativa, cabe mencionar que, además de los niveles, en una señal digital están las transiciones de alto a bajo y de bajo a alto, denominadas [flanco](http://es.wikipedia.org/wiki/Flanco) de subida y de bajada, respectivamente.

1.2.27 Tono

El tono es la propiedad de los [sonidos](http://es.wikipedia.org/wiki/Sonido) que los caracteriza como más agudos o más graves, en función de su frecuencia.

1.2.28 Dtmf (dual tone multifrecuency)

Es un sistema de señales usado en los teléfonos para el marcado por tonos, este sistema de marcado DTMF se diseña en los laboratorios BELL para su uso en los sistemas telefónicos de AT&T y se introduce a los Estados Unidos a mediados de los años 60 como una alternativa para a la marcación por pulsos o rotatoria, ofreciendo un incremento en la velocidad de marcado, mejorando la fiabilidad y la conveniencia de señalización de punto a punto. Muchas aplicaciones en las telecomunicaciones requieren de transmisión de señales DTMF para el envío de datos y marcado.

Los tonos son el resultado de la suma algebraica en tiempo real de dos señales senoidales de diferentes frecuencias, la relación de teclas con su correspondiente par de frecuencias se muestran en la tabla 1.

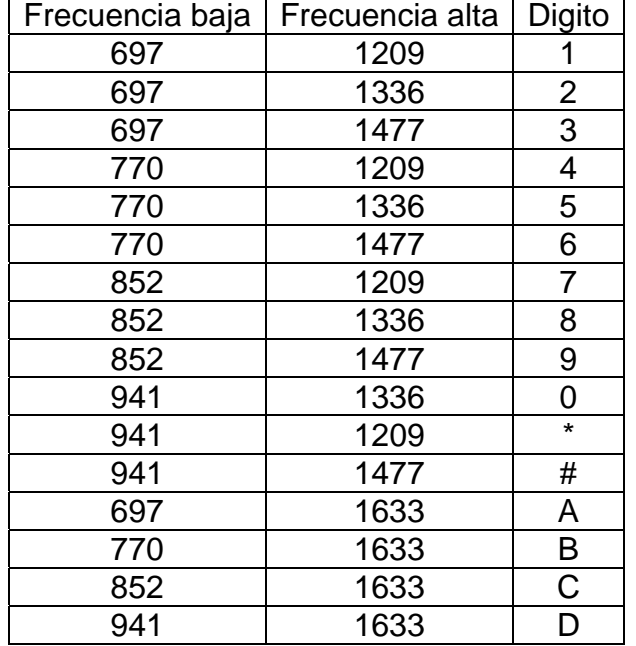

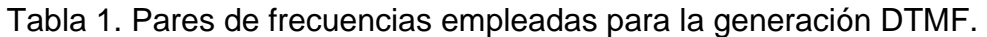

### 1.2.29 Modulación

Conjunto de técnicas para transportar información sobre una [onda portadora,](http://es.wikipedia.org/wiki/Onda_portadora) típicamente una [onda sinusoidal](http://es.wikipedia.org/wiki/Onda_sinusoidal), estas técnicas permiten un mejor aprovechamiento del canal de comunicación, lo que posibilita transmitir más información en forma simultánea, protegiéndola de posibles interferencias y ruidos.

Básicamente, la modulación consiste en hacer que un parámetro de la onda portadora cambie de valor de acuerdo con las variaciones de la [señal modulada,](http://es.wikipedia.org/w/index.php?title=Se%C3%B1al_modulada&action=edit&redlink=1) que es la información que se quiere transmitir.

### 1.2.30 Modulación FSK

La modulación FSK, es el proceso por el cual una señal de información digital modula una portadora, haciéndola variar desde una frecuencia superior a otra frecuencia inferior en función de sí la señal digital es un cero o un uno. En estas condiciones un modulador FSK se podría parecer a un circuito formado por dos generadores de frecuencias f1 y f2 cuya salida a un circuito común está gobernada por un conmutador y éste a su vez es gobernado por la señal digital; una vez transmitida la señal, en el equipo receptor, se tiene que reconstruir la señal digital original a partir de la señal que recibimos, usando filtros para eliminar el ruido.

### 1.2.31 Lenguaje de programación

Es un conjunto de símbolos y reglas [sintácticas](http://es.wikipedia.org/wiki/Sintaxis) y [semánticas](http://es.wikipedia.org/wiki/Sem%C3%A1ntica) que definen su estructura y el significado de sus elementos y expresiones, es utilizado para controlar el comportamiento físico y lógico de una máquina.

Un lenguaje de programación permite a uno o más [programadores](http://es.wikipedia.org/wiki/Programador) especificar de *manera precisa* sobre qué datos debe operar una computadora, cómo estos datos deben ser almacenados o transmitidos y qué acciones debe tomar bajo una variada gama de circunstancias, todo esto, a través de un [lenguaje](http://es.wikipedia.org/wiki/Lenguaje) que intenta estar *relativamente* próximo al lenguaje humano o natural, tal como sucede con el lenguaje [léxico;](http://es.wikipedia.org/wiki/L%C3%A9xico) una característica relevante de los lenguajes de programación es precisamente que más de un programador puedan tener un conjunto común de instrucciones que puedan ser comprendidas entre ellos para realizar la construcción del programa de forma colaborativa.

### 1.2.32 Lenguaje C.

Es un [lenguaje de programación](http://es.wikipedia.org/wiki/Lenguaje_de_programaci%C3%B3n) creado en [1972](http://es.wikipedia.org/wiki/1972) por [Ken Thompson](http://es.wikipedia.org/wiki/Ken_Thompson) y [Dennis M.](http://es.wikipedia.org/wiki/Dennis_M._Ritchie)  [Ritchie](http://es.wikipedia.org/wiki/Dennis_M._Ritchie) en los [laboratorios Bell,](http://es.wikipedia.org/wiki/Laboratorios_Bell) como propósito general, ofrece [economía](http://www.monografias.com/Economia/index.shtml) sintáctica, [control](http://www.monografias.com/trabajos14/control/control.shtml) de flujo, [estructuras](http://www.monografias.com/trabajos15/todorov/todorov.shtml#INTRO) sencillas y un buen conjunto de operadores. C es un lenguaje estrictamente [modular](http://profeblog.es/blog/alfredo/2008/03/14/que-es-la-programacion-modular-en-mil-palabras-o-alguna-mas/)*,* es decir*,* todos los algoritmos se escriben en forma de funciones, incluido el algoritmo principal (cuya función siembre recibe el mismo nombre: *main*), en este lenguaje no existen los procedimientos, pero se pueden escribir funciones que no devuelvan ningún valor, es decir, funciones que en realidad son procedimientos. Dentro de las características más importantes de este lenguaje se encuentran:

- Es un lenguaje con muy pocas palabras clave.
- Los operadores de C son más numerosos que en la mayoría de los lenguajes de programación anteriores y contemporáneos suyos.
- Muchas de las sentencias de decisión y de bucles sirven de referencia para el diseño de todos los lenguajes creados en estos últimos años, de modo especial los populares [Java,](http://es.wikipedia.org/wiki/Lenguaje_de_programaci%C3%B3n_Java) [PHP](http://es.wikipedia.org/wiki/.php) y [Visual Basic](http://es.wikipedia.org/wiki/Visual_Basic).
- Es un lenguaje muy eficiente, casi tanto como el ensamblador, por lo que es adecuado para desarrollar software en el que la velocidad de ejecución sea importante: sistemas operativos, sistemas en tiempo real, compiladores, software de comunicaciones, etc.
- Es un lenguaje de nivel intermedio: soporta todas las estructuras de programación típicas de los lenguajes de alto nivel, pero también permite realizar tareas de bajo nivel, como manipulación de datos a nivel de bit, acceso directo a los registros del procesador, a los puertos de entrada/salida o a la memoria, etc. Por eso es tan adecuado para la programación de sistemas.
- C es altamente portable, más que otros lenguajes de alto nivel, ya que existen compiladores para lenguaje C estándar en todas las plataformas imaginables.
- Es un lenguaje muy popular y, por lo tanto, existen multitud de librerías de funciones ya programadas que se pueden reutilizar, así como documentación abundante y muchos programadores profesionales que conocen el lenguaje.

### 1.2.33 Lenguaje assembler (ensamblador)

Es un tipo de lenguaje de bajo nivel, es decir , está muy cerca de las operaciones reales del microprocesador, utilizado para escribir [programas informáticos](http://es.wikipedia.org/wiki/Programas_inform%C3%A1ticos), y constituye la representación más directa del [código máquina](http://es.wikipedia.org/wiki/Lenguaje_de_m%C3%A1quina), se utiliza cuando se requiere la manipulación directa del [hardware](http://es.wikipedia.org/wiki/Hardware). El conjunto de instrucciones del microprocesador se representa por MNEMÓNICOS, en vez de dígitos BINARIOS o HEXADECIMALES, con el fin de facilitar la escritura de programas, el lenguaje ensamblador permite a los programadores controlar directamente la operación de la CPU, los datos se cargan, almacenan, recuperan, corren o se hacen girar en forma de simples bits, bytes completos o grupos de 16 bits. Dentro de las características más populares de este lenguaje se encuentran:

- Es un lenguaje difícil de aprender, entender, leer, escribir, depurar y mantener, por eso surgió la necesidad de los lenguajes compilados.
- Es un lenguaje no portable.
- Programar en lenguaje ensamblador lleva mucho tiempo.
- Los programas hechos en lenguaje ensamblador son generalmente más rápidos. Al programar cuidadosamente en lenguaje ensamblador se pueden crear programas de 5 a 100 veces más rápidos que con lenguajes de alto nivel.
- Los programas hechos en lenguaje ensamblador generalmente ocupan menos espacio, un buen programa en lenguaje ensamblador puede ocupar casi la mitad de espacio que su contrapartida en lenguaje de alto nivel.
- Con el lenguaje ensamblador se pueden crear segmentos de código imposibles de formar en un lenguaje de alto nivel.

1.2.34 Lenguaje UML

El Lenguaje Unificado de Modelado (Unified Modeling Language, UML), es un lenguaje estándar para escribir planos de software, UML puede utilizarse para visualizar, especificar, construir y documentar los artefactos de un sistema que involucra una gran cantidad de software; este lenguaje es apropiado para modelar desde sistemas de información en empresas hasta aplicaciones distribuidas basadas en la Web, e incluso para sistemas empotrados de tiempo real muy exigentes, además es un lenguaje muy expresivo, que cubre todas las vistas necesarias para desarrollar y luego desplegar tales sistemas.

El lenguaje UML tiene entre sus funciones las siguientes:

- Visualizar: permite a los programadores poder dar una visión general del sistema a realizar, sin necesidad de haber sido programado con anticipación.
- Especificar: en este contexto, especificar significa construir modelos precisos, no ambiguos y completos, en particular. UML cubre la especificación de todas las decisiones de análisis, diseño e implementación que deben realizarse al desarrollar y desplegar un sistema con gran cantidad de software.
- Construir: UML no es un lenguaje de programación visual, pero sus modelos pueden conectarse de forma directa a una gran variedad de lenguajes de programación. Las cosas que se expresan mejor gráficamente también se representan de esta forma en UML, mientras que las cosas que se expresan mejor textualmente se plasman con el lenguaje de promoción.
- Documentar: una organización de software que trabaje bien produce toda clase de artefactos, además de código ejecutable, estos artefactos incluyen: requisitos, arquitectura, diseño, código fuente, planificación de proyectos, pruebas, prototipos y versiones.

UML cubre la documentación de la arquitectura de un sistema y todos sus detalles, también proporciona un lenguaje para expresar requisitos y pruebas, proporcionando finalmente un lenguaje para modelar las actividades de planificación de proyectos y gestión de versiones.

Este lenguaje está pensado principalmente para sistemas con gran cantidad de software, se utiliza de forma efectiva en dominios tales como: sistemas de información de empresa, bancos y servicios financieros, telecomunicaciones, transporte, defensa/industria aeroespacial, comercio, electrónica médica, ámbito científico, servicios distribuidos basados en la web etc.

UML no está limitado al modelado de software, de hecho, es lo suficientemente expresivo para modelar sistemas que no son software, como flujos de trabajo en el sistema jurídico, estructura y comportamiento de un sistema de vigilancia médica de un enfermo, y el diseño de hardware.

1.2.35 Diagrama de flujo de datos (dfd).

Los diagramas de flujo de datos se inventan por [Larry Constantine](http://es.wikipedia.org/w/index.php?title=Larry_Constantine&action=edit&redlink=1) y son una herramienta de programación bastante útil, la cual permite al programador realizar una representación gráfica del "flujo" de datos a través de un [sistema de](http://es.wikipedia.org/wiki/Sistema_de_informaci%C3%B3n)  [información](http://es.wikipedia.org/wiki/Sistema_de_informaci%C3%B3n), la visualización de procesamiento de datos [\(diseño estructurado](http://es.wikipedia.org/wiki/Dise%C3%B1o_estructurado)) y la interacción entre el [sistema](http://es.wikipedia.org/wiki/Sistema) y las entidades externas; además con un diagrama de flujo de datos, el usuario del sistema podrá visualizar la forma en que este funciona, lo que va a lograr, y cómo el [sistema](http://es.wikipedia.org/wiki/Sistema) se pondrá en práctica. Los diagramas de flujo de datos pueden ser usados para proporcionar al usuario una idea física de cómo resultarán los datos a última instancia, y cómo tienen un efecto sobre la estructura de todo el [sistema,](http://es.wikipedia.org/wiki/Sistema) la manera en que cualquier sistema es desarrollado puede determinarse a través de un diagrama de flujo de datos.

1.2.36 Proteus.

El software PROTEUS es un entorno integrado diseñado para la realización completa de proyectos de construcción de equipos electrónicos en todas sus etapas: diseño, simulación, depuración y construcción. La suite se compone de cuatro elementos, perfectamente integrados entre sí:

- ISIS: herramienta para la elaboración avanzada de esquemas electrónicos, que incorpora una librería de más de 6.000 modelos de dispositivos digitales y analógicos.
- ARES: herramienta para la elaboración de tarjetas de circuito impreso con posicionador automático de elementos y generación automática de pistas, que permite el uso de hasta 16 capas. Con ARES el trabajo duro de la realización de tarjetas electrónicas recae sobre el PC en lugar de sobre el diseñador.
- PROSPICE: herramienta de simulación de circuitos según el estándar industrial SPICE3F5.
- VSM: revolucionaria herramienta que permite incluir en la simulación de circuitos el comportamiento completo de los micro-controladores más conocidos del mercado.

#### 1.2.37 Línea telefónica.

Es el circuito de un sistema de comunicaciones por teléfono, típicamente, se refiere a un cable físico u otro medio de transmisión de señales, que conecta el aparato telefónico de un usuario a la red de telecomunicaciones y normalmente, supone un único número de teléfono asociado a dicho usuario para poder facturarle el servicio prestado.

Las líneas telefónicas siguen un estándar similar en todos los países del mundo, dicho estándar es estipulado por la ITU-T (Unión Internacional de Telecomunicaciones), el cual manifiesta que una línea telefónica, está compuesta por dos cables llamados TIP y RING, entre dichos terminales existe un voltaje DC, el cual varía dependiendo del estado del teléfono y de la llamada. A continuación en la tabla 2 se muestran los diferentes voltajes que maneja la línea telefónica y en qué casos se obtienen.

Tabla 2. Diferentes voltajes de la línea telefónica.

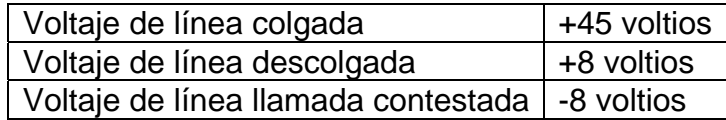

Ahora bien, en la figura 1 se puede ver la medición de estos voltajes durante el tiempo de una llamada típica en la que aparece la inversión de polaridad (llamada contestada), en esta imagen se observa como el voltaje de la línea se convierte a - 8v cuando la llamada es contestada.

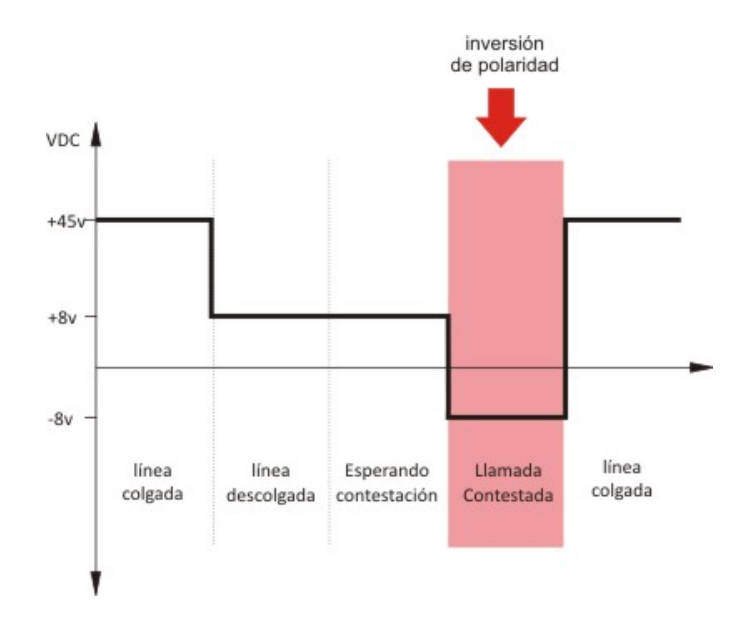

Figura 1. Medición de voltajes de una llamada telefónica.

Este servicio de inversión de polaridad, el que se constituye como único método real y confiable de identificar el comienzo de una llamada en Colombia y en otros países de Latinoamérica, a diferencia de Europa y Norteamérica, solo se brinda para uso en cabinas telefónicas y no para uso domestico.

Dentro de los servicios que prestan las centrales telefónicas, tenemos el de identificación de llamadas, el cual se brinda de manera adicional y con un cobro extra para el usuario, este servicio tiene las siguientes características:

Los datos de identificación de llamada, son enviados a una velocidad de 1200 baudios por segundo, como un paquete de información, precedido por una secuencia de datos conocida como "Run-in" o de entrada, el paquete de información se subdivide en cuatro bloques de información:

- Bloque Tipo: Este siempre es un número hexadecimal con valor de 0x80.
- Bloque Longitud: Es un byte que indica la longitud del mensaje.
- Bloque de datos del mensaje: Contiene la información enviada por la central telefónica.

• Chequeo del mensaje: Es un dato que indica el complemento a dos de la suma de todo los byte del paquete.

Además, los datos del mensaje contienen a su vez la siguiente información:

- Tipo: Este puede tomar diferentes valores como se indica en la tabla 3.
- Longitud.
- Parámetros de los datos: Este toma valores diferentes tal y como se muestra en la tabla 3.

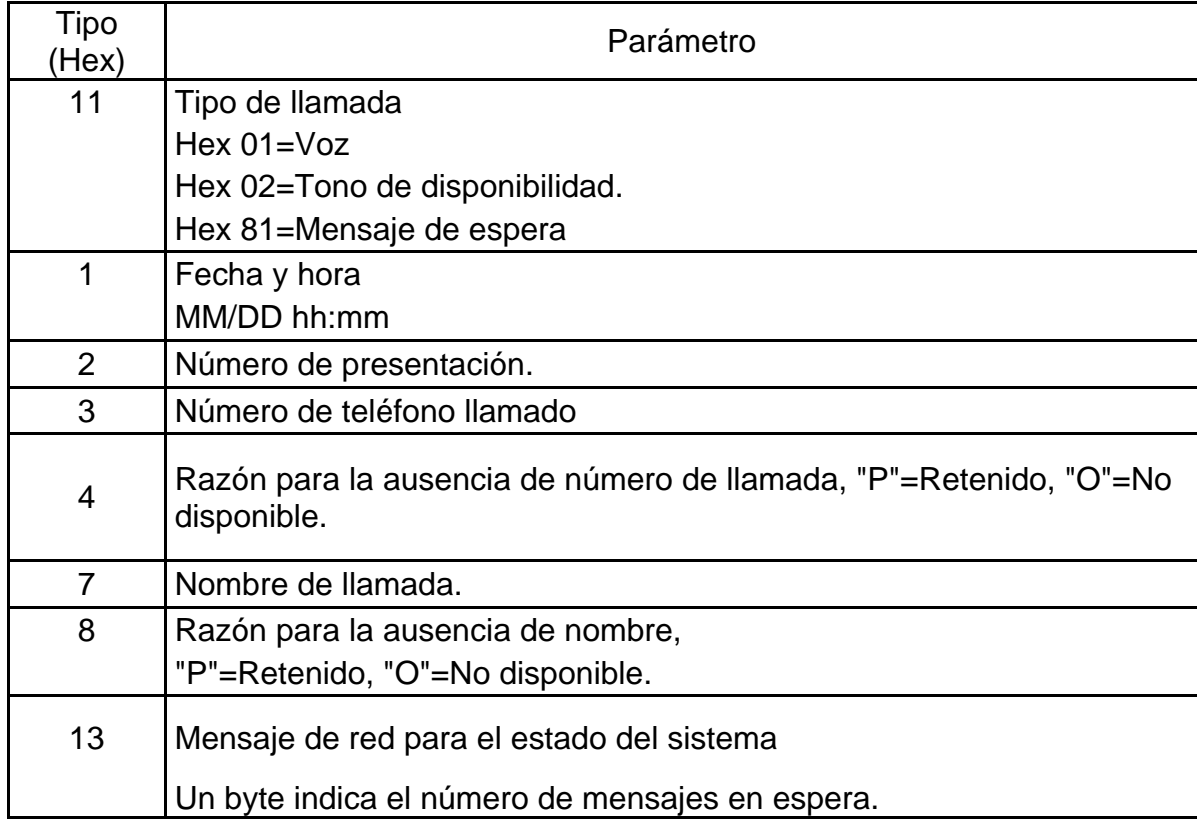

Tabla 3. Tipo y parámetros del bloque de mensajes.

Hay que tener en cuenta, que no todos los parámetros son enviados por parte de la central telefónica.

A continuación se muestra un ejemplo de un paquete de información enviado por la central telefónica, el cual permite entender como estos datos son enviados:

00000020h: 11 01 01 01 08 31 31 32 32 31 33 33 34 02 0C 30 ; .....11221334..0 00000030h: 31 39 30 32 2D 31 32 33 34 35 36 4C 20 FA FF FF ; 1902-1234560 úÿÿ

Al analizar la secuencia anterior se obtiene:

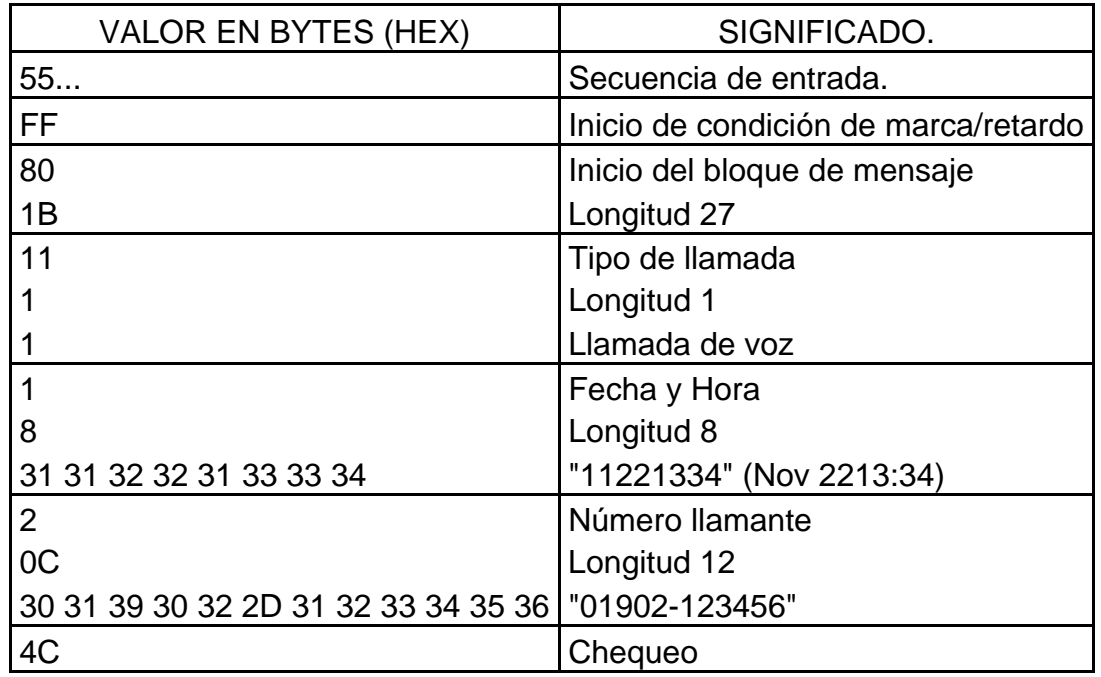

Tabla 4. Datos obtenidos de una llamada.

# 2 ANALISIS DEL SISTEMA

Esta etapa, muy importante dentro de la ejecución del proyecto, permite tener una visión general de las capacidades, limitaciones e interacciones del sistema hacia el usuario. Para obtener unos resultados apropiados, y certeros se utiliza el lenguaje UML; a continuación se realizan las etapas de modelamiento del sistema, siempre teniendo en cuenta los parámetros y estándares de UML.

### 2.1 MODELADO UML.

2.1.1 Definición de funciones, categorías, atributos y detalles del sistema

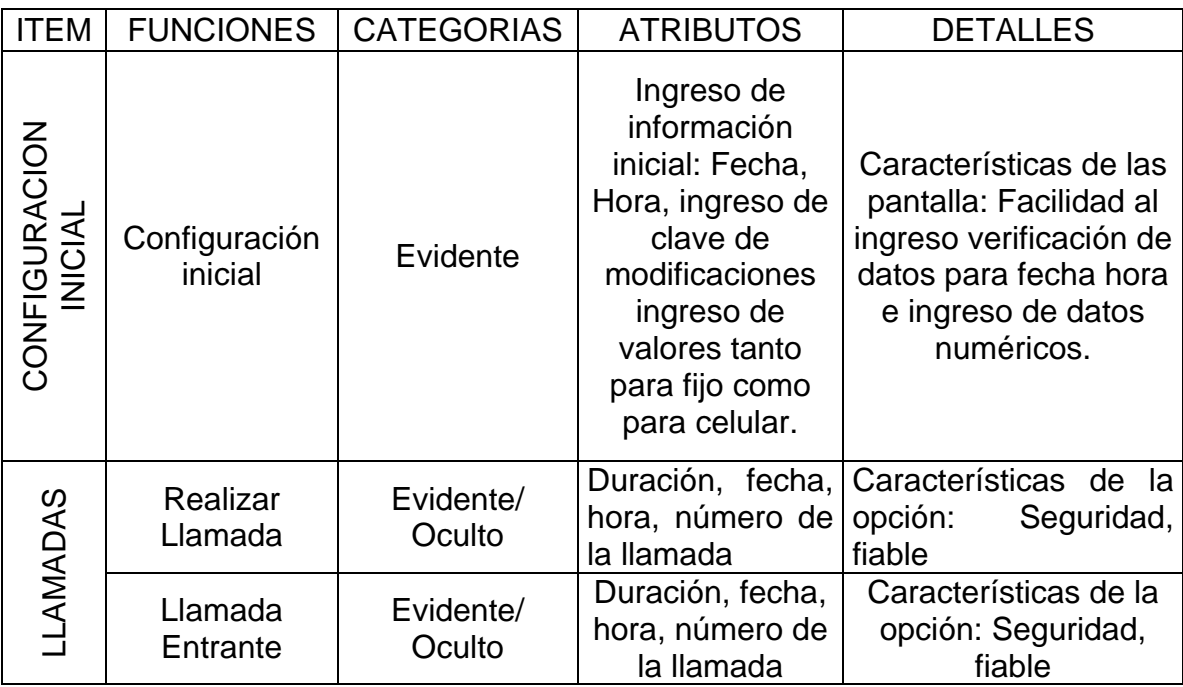

Tabla 5. Definición de funciones, categorías, atributos y detalles del sistema.

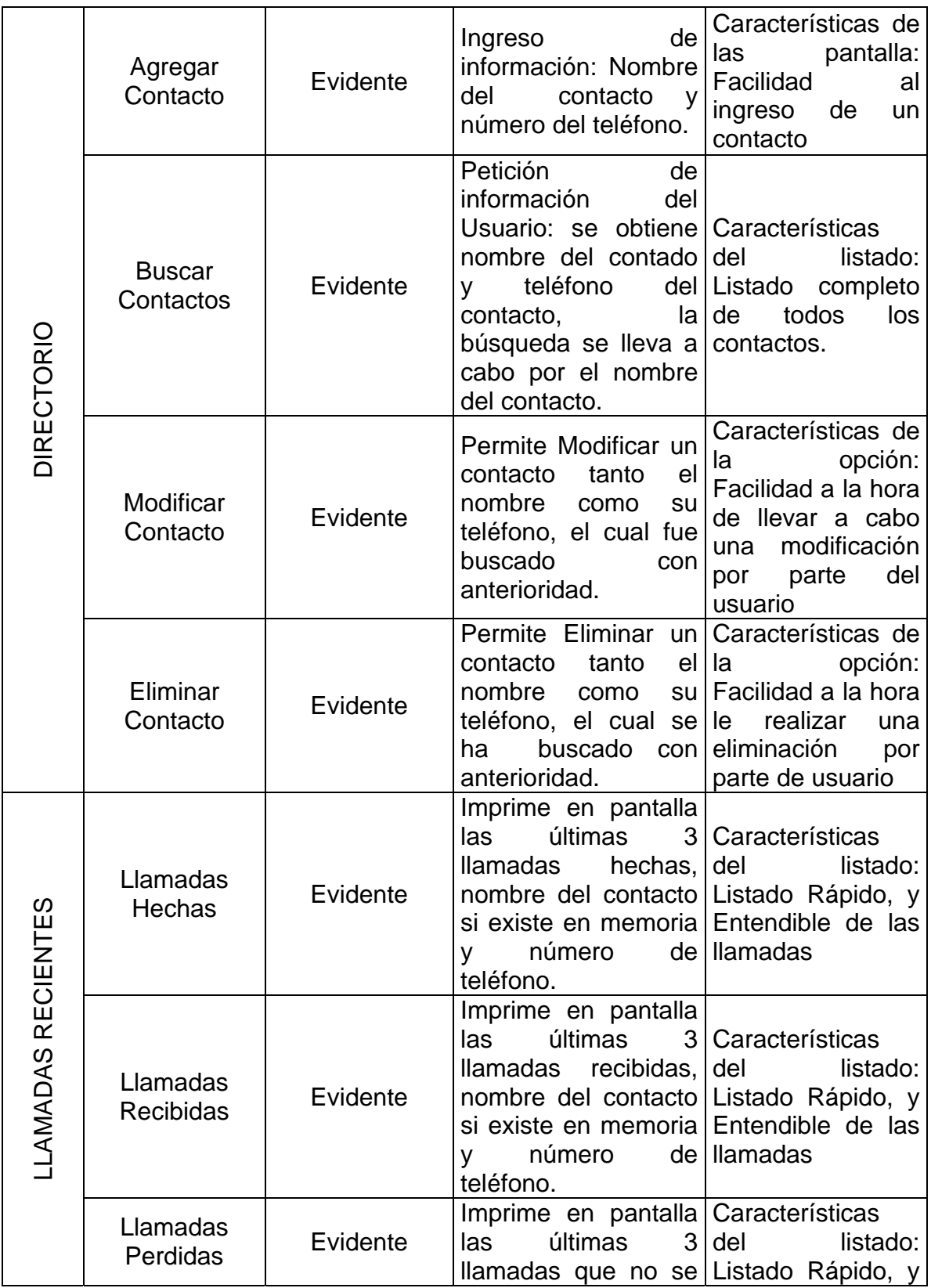

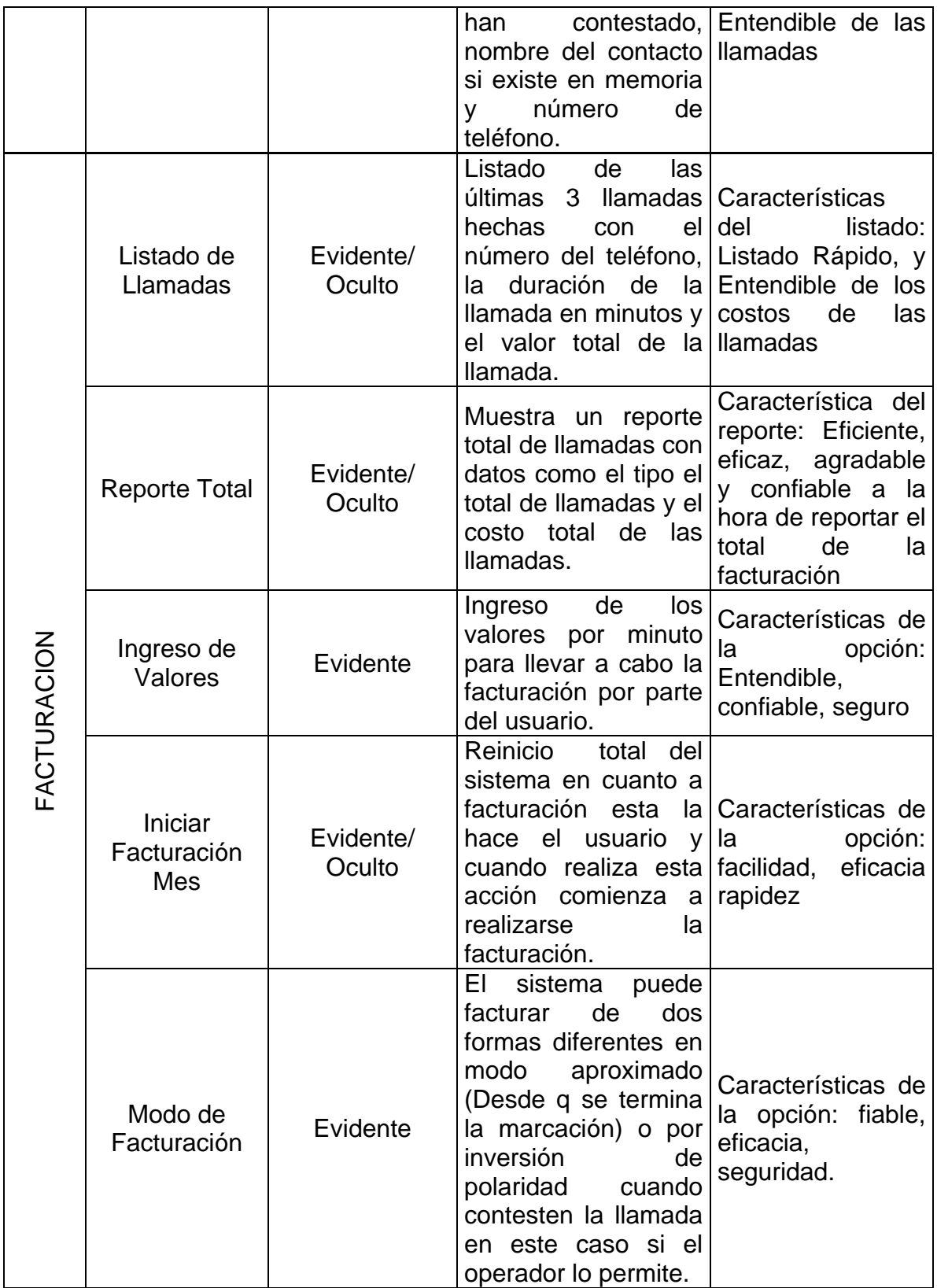

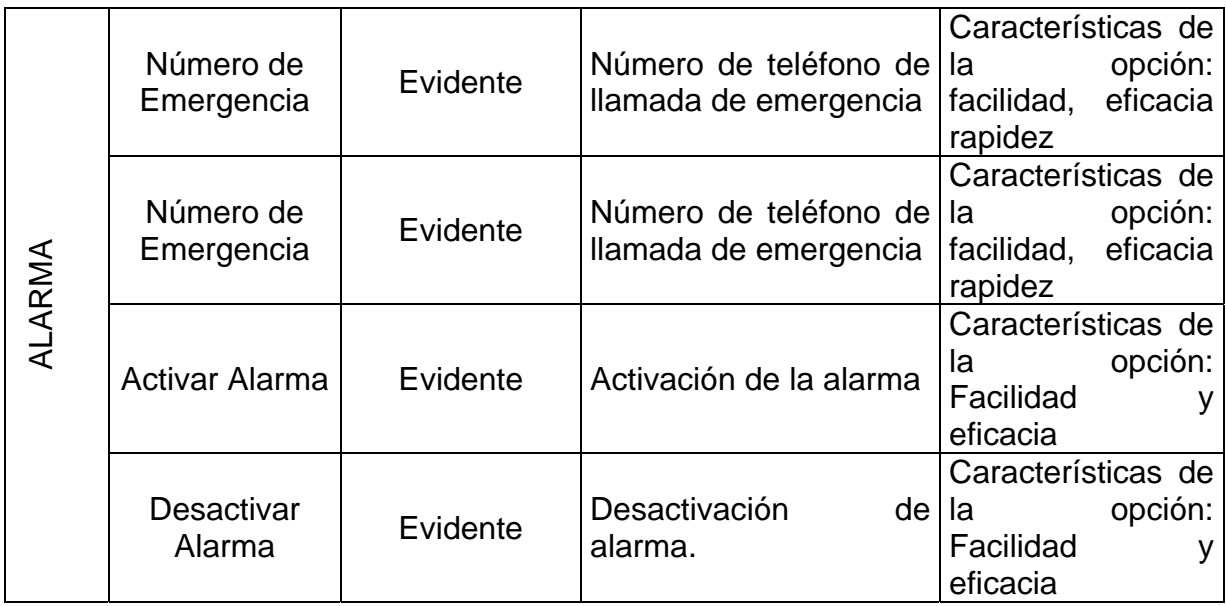

# 2.1.2 Definición de casos de uso.

# Tabla 6. Definición de caso de uso configuración inicial.

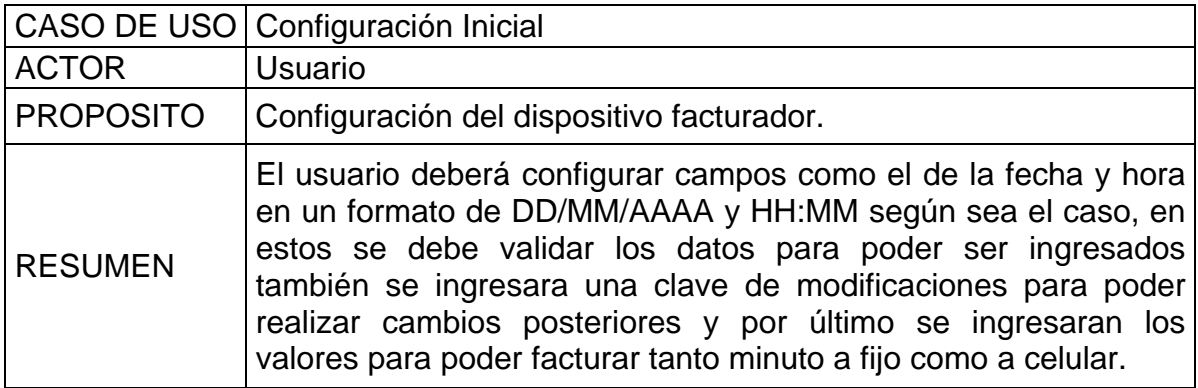

Tabla 7. Definición de caso de uso realizar llamada.

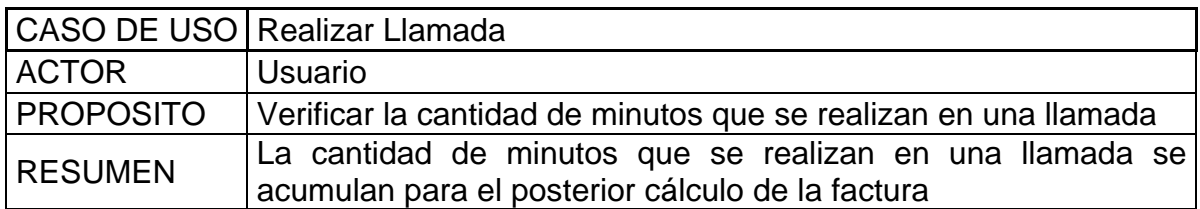

Tabla 8. Definición de caso de uso llamada entrante.

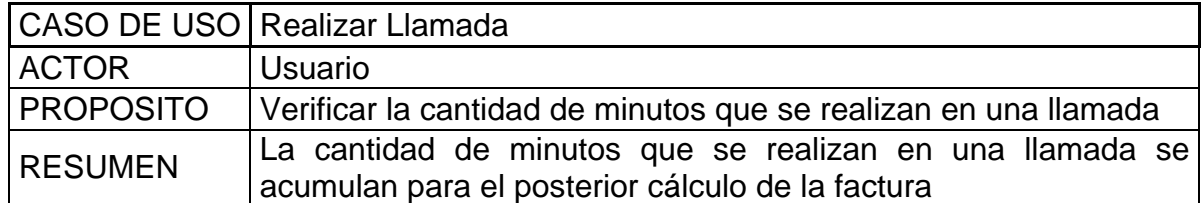

Tabla 9. Definición de caso de uso agregar contacto.

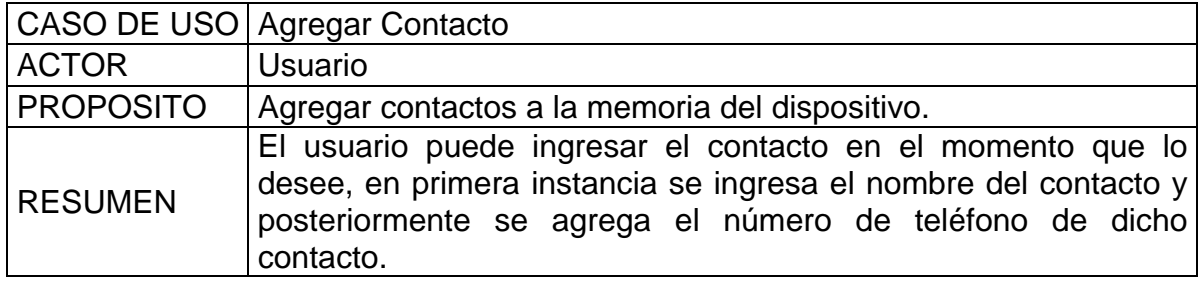

Tabla 10. Definición de caso de uso buscar contactos.

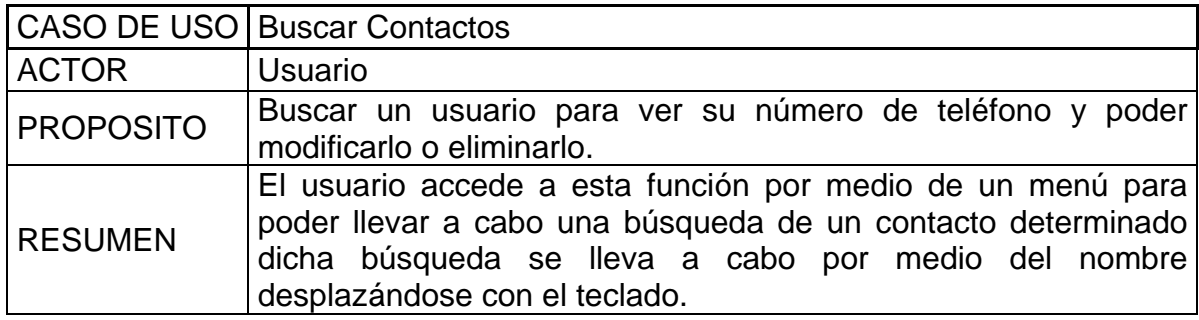

Tabla 11. Definición de caso de uso modificar contacto.

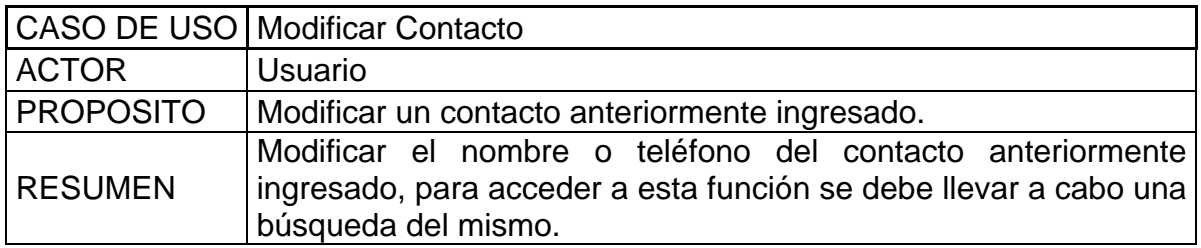

Tabla 12. Definición de caso de uso eliminar contacto.

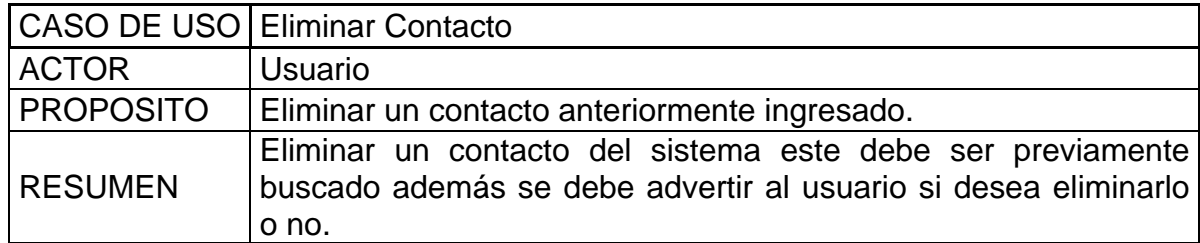

Tabla 13. Definición de caso de uso llamadas hechas.

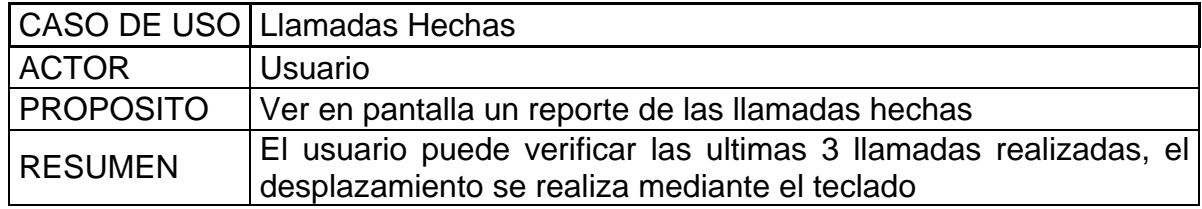

Tabla 14. Definición de caso de uso llamadas recibidas.

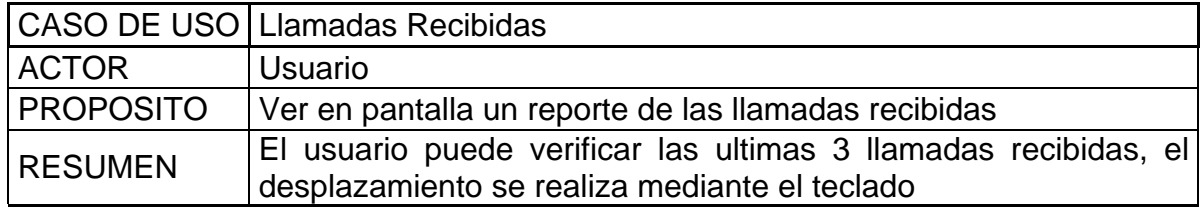

Tabla 15. Definición de caso de uso llamadas perdidas.

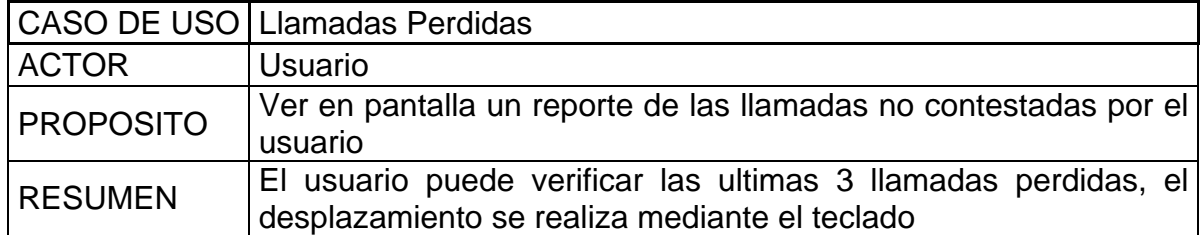

Tabla 16. Definición de caso de uso listado de llamadas.

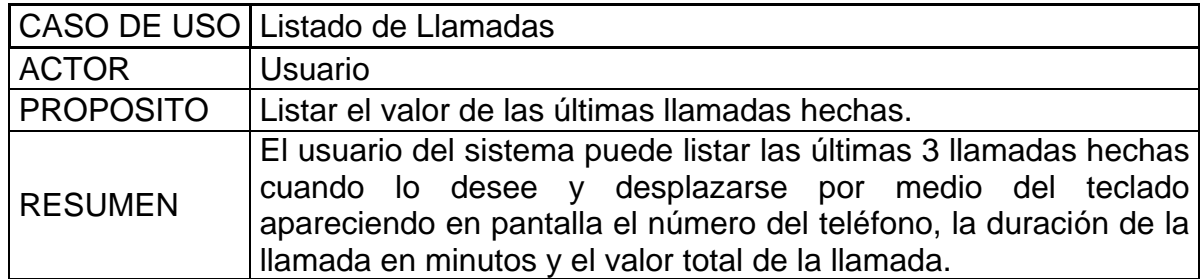

Tabla 17. Definición de caso de uso reporte total.

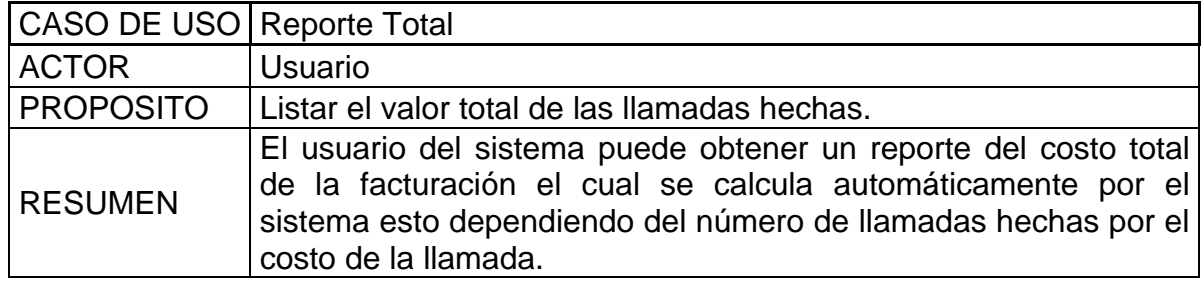

Tabla 18. Definición de caso de uso ingreso de valores.

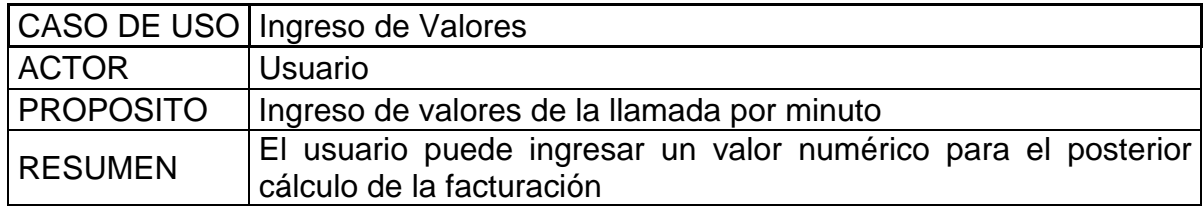

Tabla 19. Definición de caso de uso iniciar facturación mes.

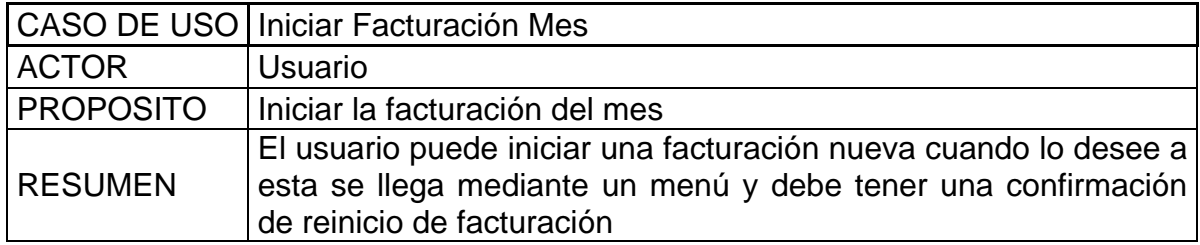

Tabla 20. Definición de caso de uso modo de facturación.

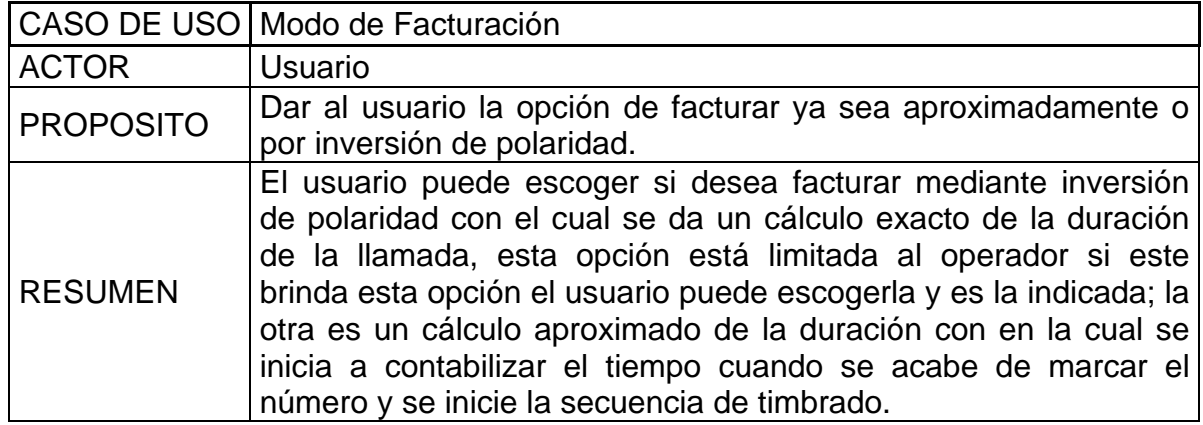

Tabla 21. Definición de caso de uso número de emergencia.

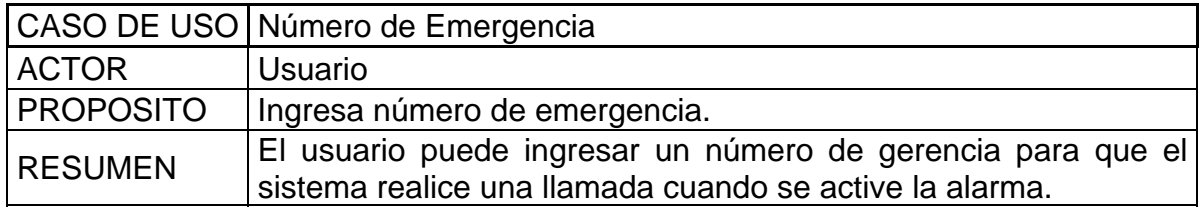

Tabla 22. Definición de caso de uso activación de alarma.

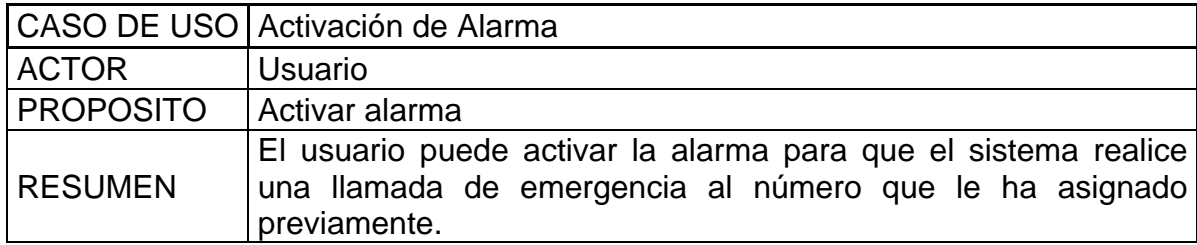

Tabla 23. Definición de caso de uso desactivación de alarma.

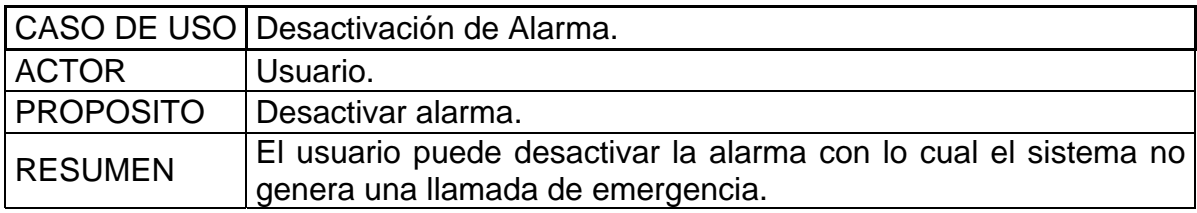

## 2.1.3 Casos de uso extendido

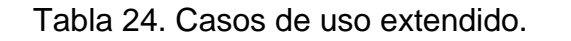

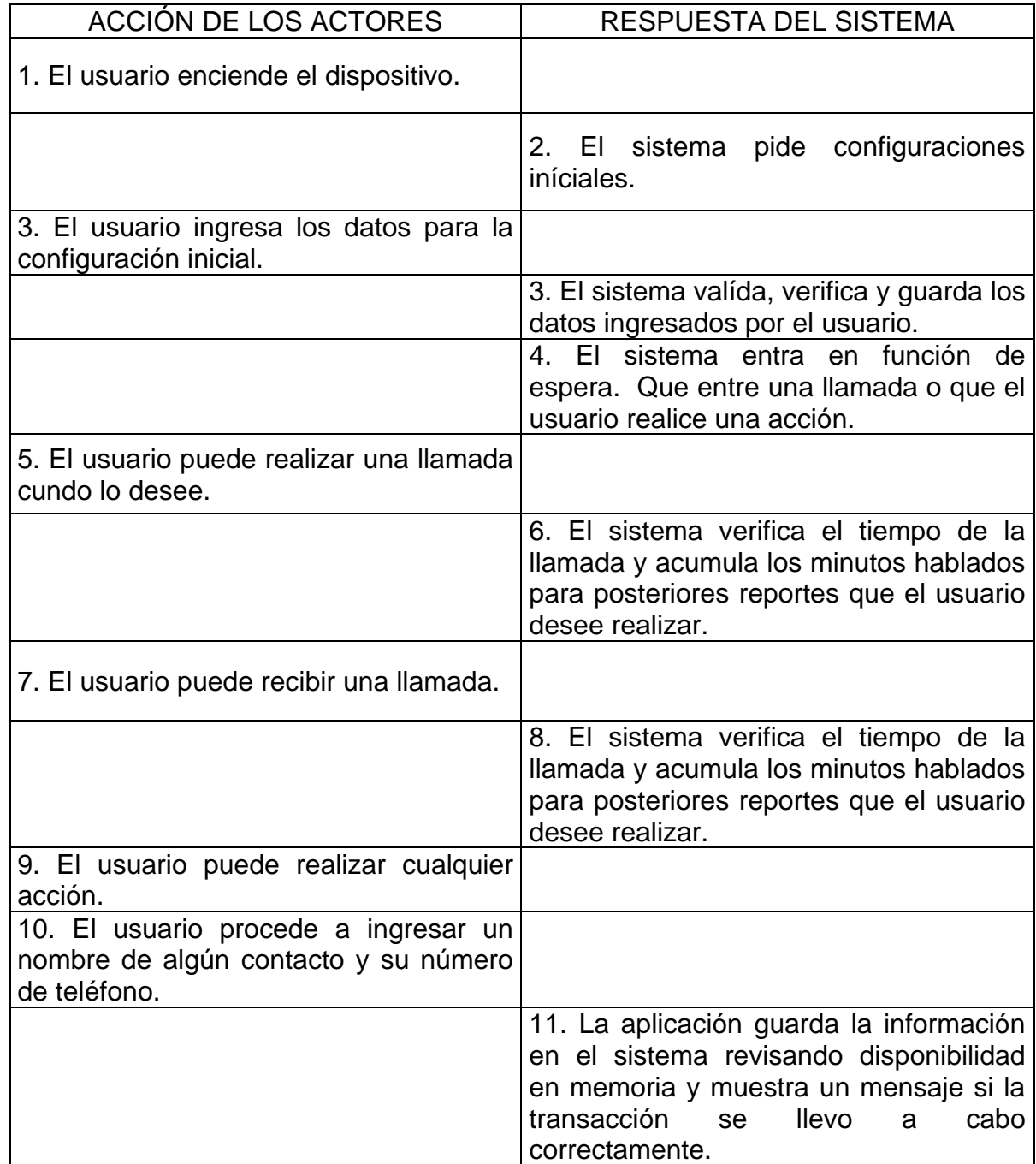

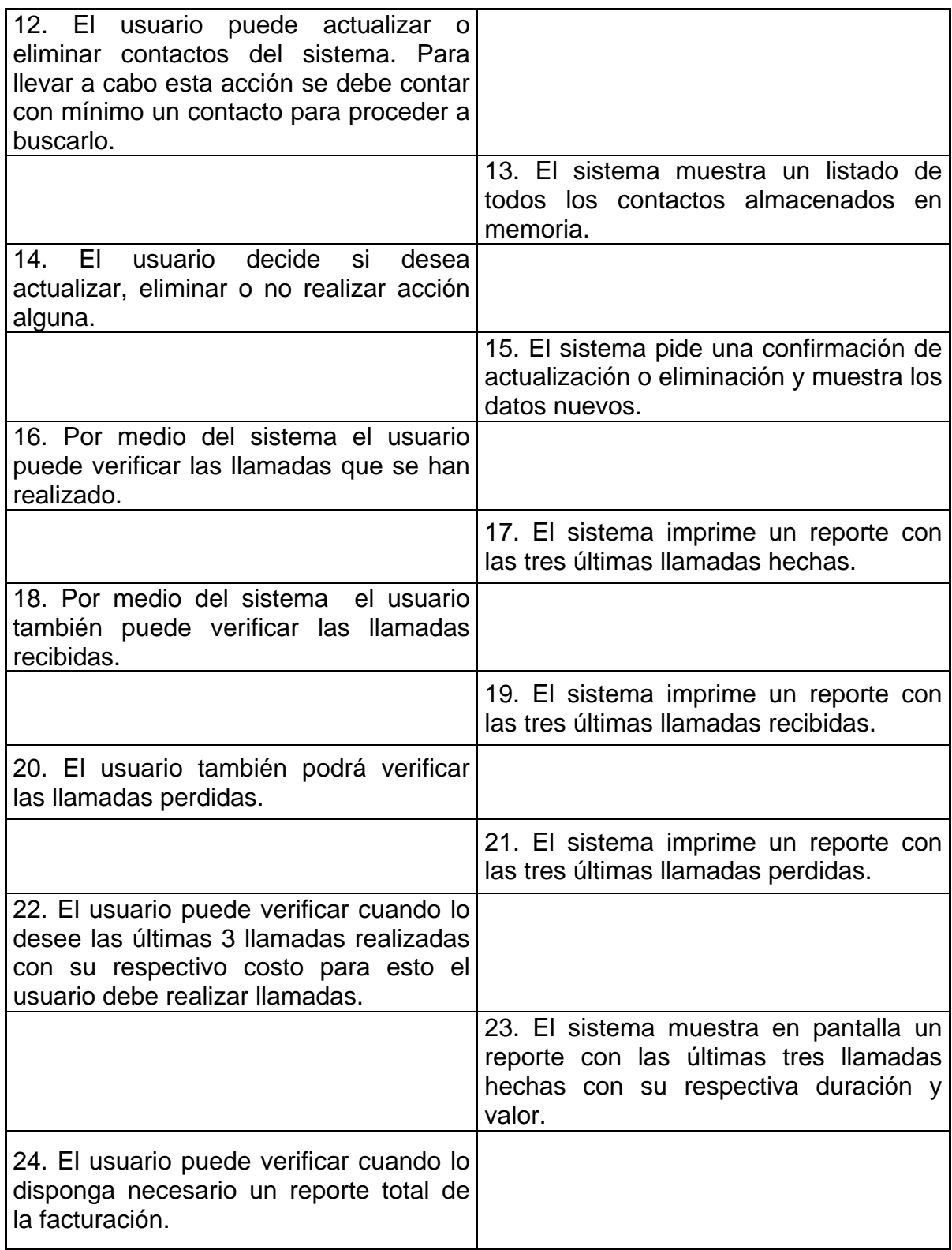

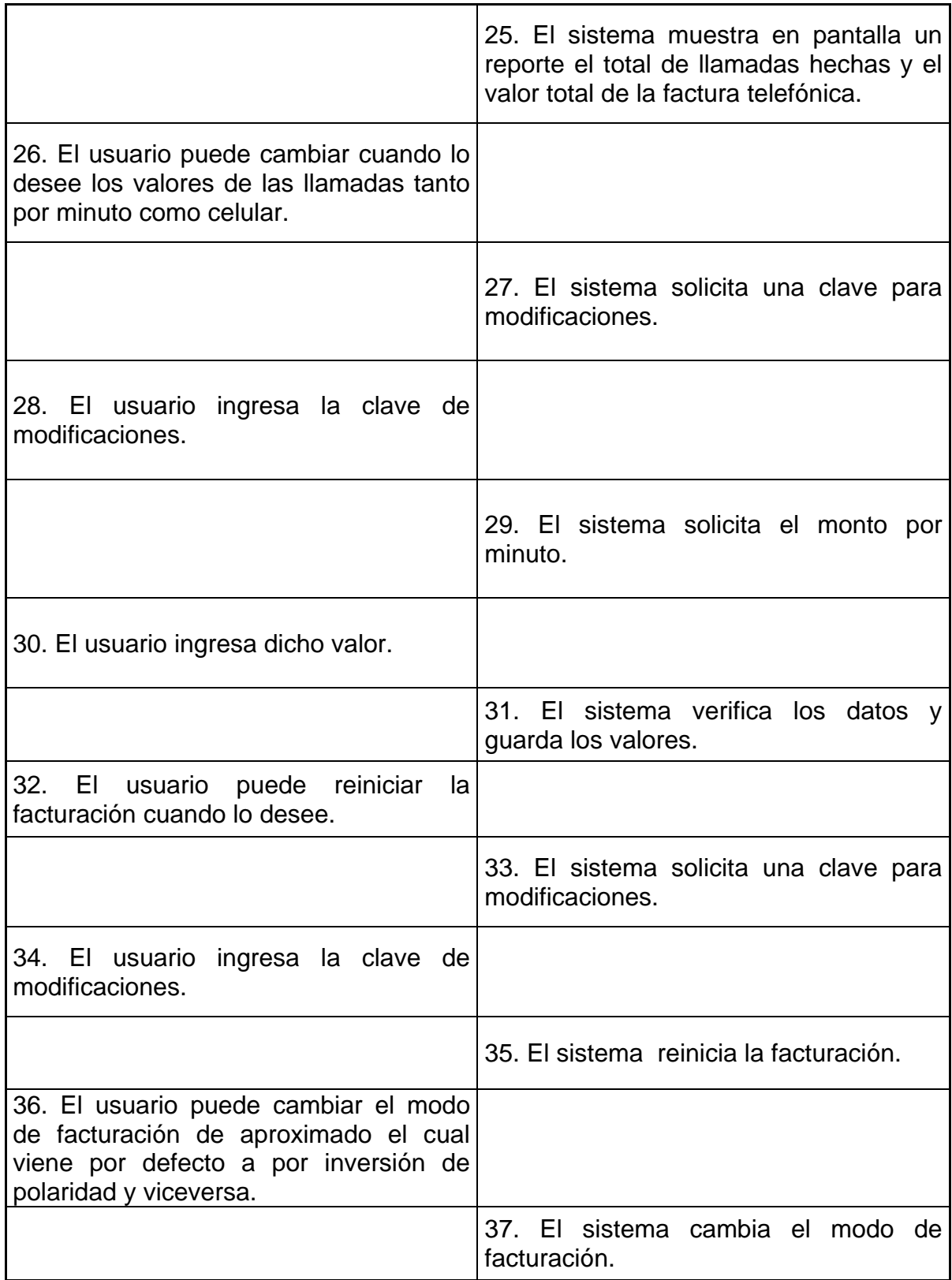

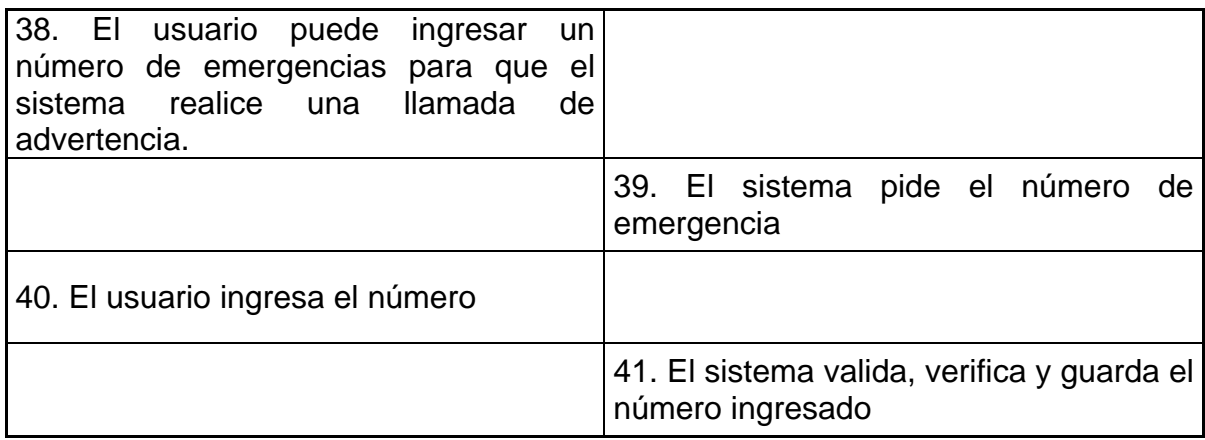

2.1.4 Diagrama de casos de uso

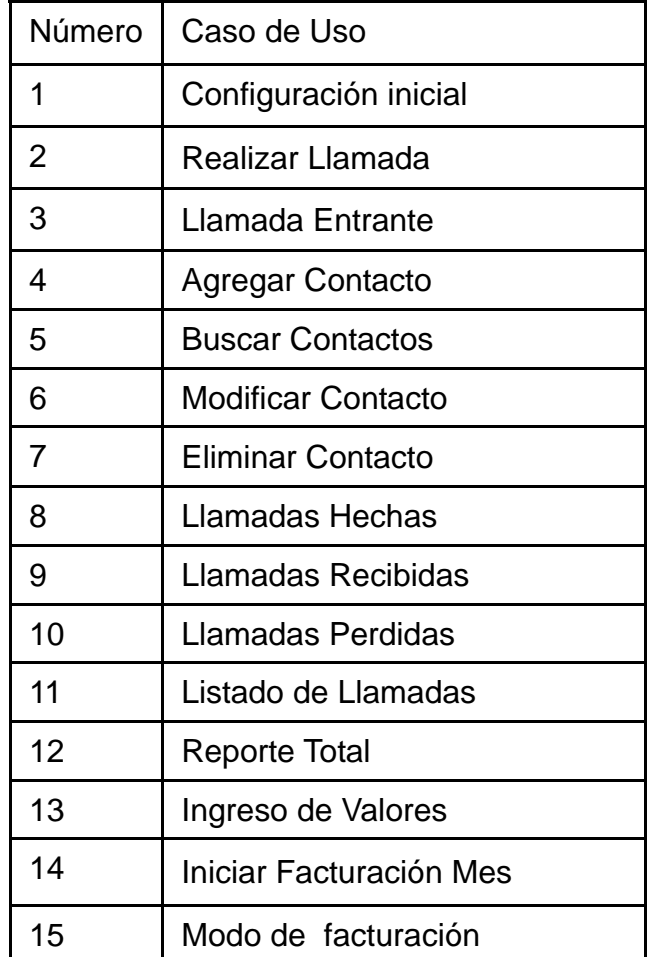

Tabla 25. Diagrama de casos de uso.

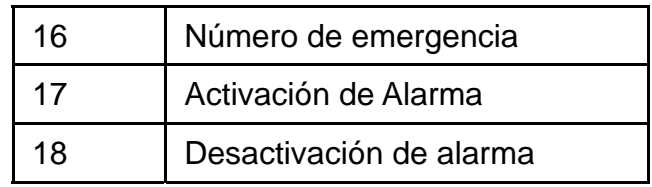

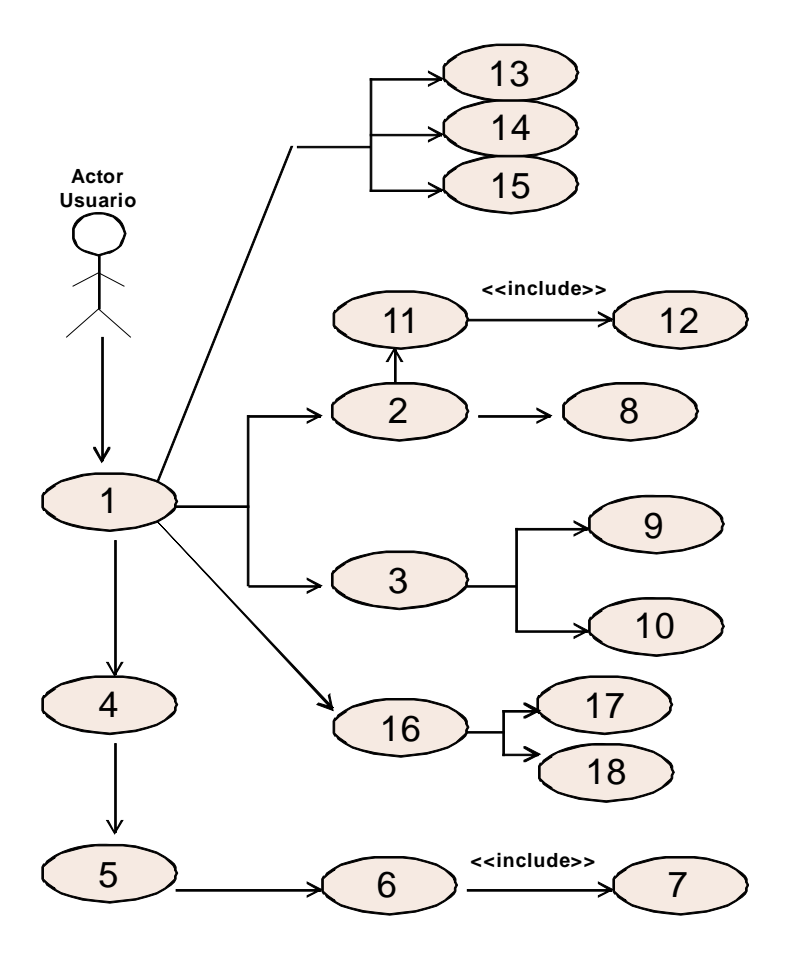

Figura 2. Diagrama de casos de uso.

### 3 DISEÑO DE HARDWARE, SOFTWARE E INTERFAZ TEXTUAL DEL **SISTEMA**

### 3.1 DISEÑO DEL HARDWARE

Una vez analizado el sistemas a través de los resultados arrojados por el capitulo anterior, conlleva en primera instancia a realizar el diseño para el desarrollo del hardware, en esta etapa se requiere de unas herramientas de diseño y simulación de circuitos electrónicos llamadas ISIS y VSM las cuales se encuentran dentro del paquete de funciones de PROTEUS, permitiendo así obtener de manera clara y sencilla un modelo del sistema, el cual se divide en sus módulos principales, que son: PERIFERICOS, CONTROL, PROCESAMIENTO y ADAPTACION DE SEÑALES.

#### 3.1.1 Periféricos

- Teclado: compuesto por un teclado matricial de 4x4 encargado de enviar las señales de cada una de las teclas y un decodificador de teclado matricial ver Anexo C (Decodificador de teclado matricial MM74C922N), encargado de identificar que tecla fue presionada e enviar esa información al micro controlador.
- Pantalla LCD**:** compuesto por una pantalla LCD de 2x20, ver Anexo C (Pantalla LCD 20x2 TC2002A), encargada de recibir y visualizar la información entregada por el sistema a través del micro controlador.
- USB: compuesto por el conector USB permitiendo así la conexión entre el dispositivo microcontrolado y el computador para la exportación de datos y su futura impresión.
- Seguridad: compuesto por un conector genérico de dos pines, a través del cual llega una señal digital capaz de activar una interrupción en el microcontrolador para que inicie un sistema de alarma.

### 3.1.2 Control y procesamiento

- Microcontrolador PIC 18F4550: compuesto por el Microcontroladores PIC, una memoria EEPROM interna de 256 bytes, para el almacenamiento a largo plazo de información del sistema, una memoria RAM de 2k bytes para el almacenamiento temporal de información y componentes adicionales para su funcionamiento, tales como un arreglo de capacitores y oscilador de cristal para establecer la frecuencia de trabajo del Microcontroladores PIC (20 MHZ) y unas resistencias y un pulsador con la función de reiniciar el sistema, ver Anexo C (Microcontrolador PIC 18F4550).
- Identificador de llamadas: compuesto por un integrado (SM8220), una compuerta AND (74ls08), un inversor (74ls14) y un arreglo de resistencias y capacitores, capaz de detectar el timbre de la llamada entrante por la línea telefónica y la decodificación de la señal FSK que proviene de la central telefónica, la cual informa que número está llamando, ver Anexo C (Compuerta inversora 74LS14, Identificador de llamadas SM8220, Compuerta AND 74LS08).
- Codificador y decodificador de tonos: compuesto por un integrado (mt8888) codificador y decodificador de tonos (DTMF), ver Anexo C (Codificador y decodificador de tonos DTMF MT8888), un arreglo de capacitores y resistencias y un transistor (2N3053) permitiendo así, tanto la identificación de tonos marcados en la línea telefónica como la generación de tonos a través de la misma.
- Reloj en tiempo real: compuesto por un integrado (DS1307), ver Anexo C (Reloj en tiempo real DS1307), capaz de almacenar la fecha y hora actual mediante una configuración inicial, continuar registrándola y proporcionarla en el momento en que el microcontrolador PIC lo solicite.

### 3.1.3 Adaptación de señales

• Interruptor de línea: compuesto por un relé de 5 voltios, un arreglo de resistencias, un transistor y un diodo, lo cual permite la apertura o cierre de la línea telefónica en el momento deseado.

- Detector de inversión: compuesto por Optoacoplador (4N25), ver Anexo C (Optoacoplador 4N25), un negador (74ls14) y 2 resistencias, lo cual permite detectar la inversión de polaridad en la línea telefónica.
- Rectificación y adaptación de señal: compuesto por un puente rectificador (RS106), y un arreglo de resistencias configurado como divisor de voltaje lo cual permite la adaptación de la señal de la línea telefónica para luego ser procesada.
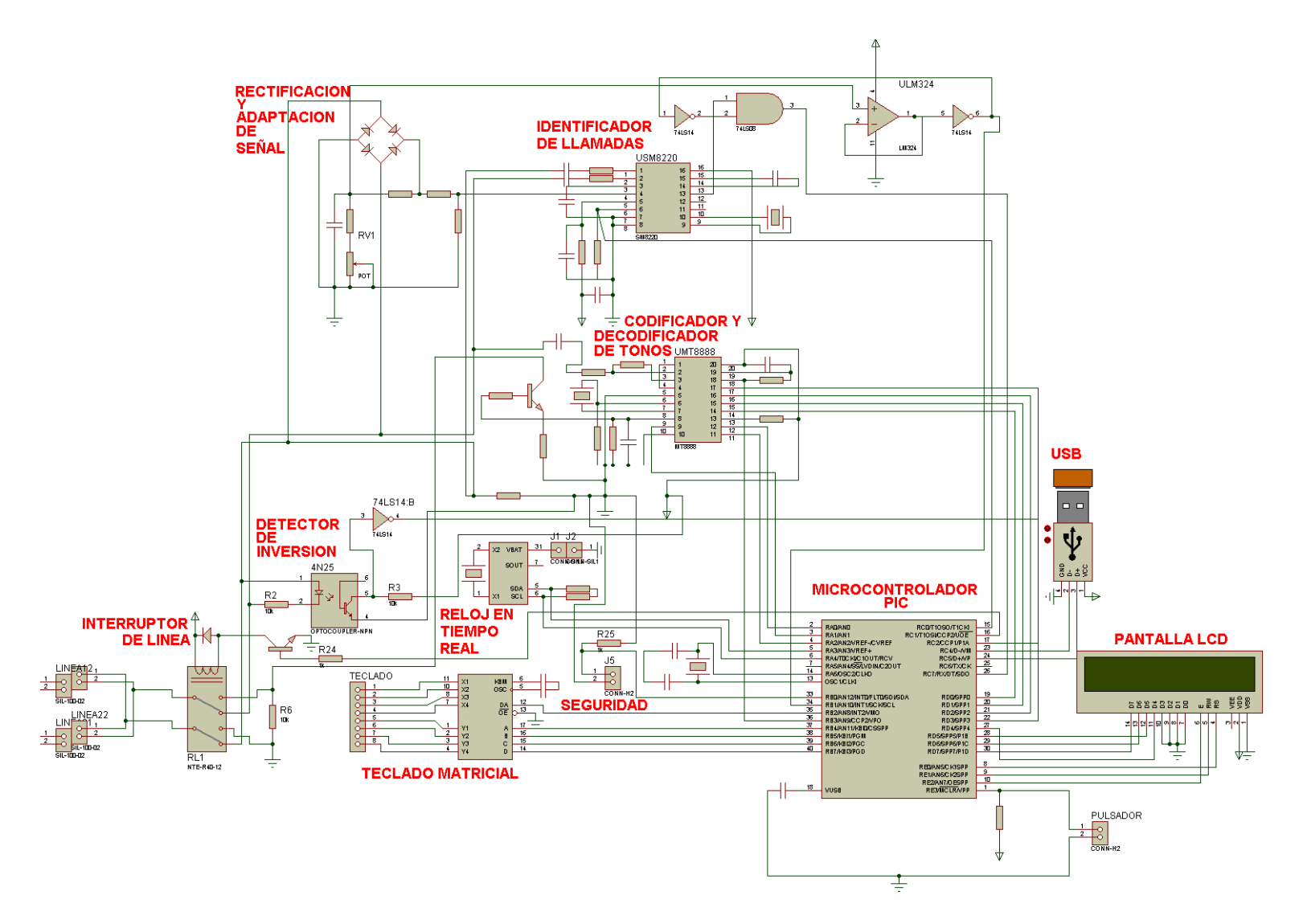

Figura 3. Módulos del sistema microcontrolado.

# 3.2 DISEÑO DEL SOFTWARE

Una vez recolectada y estudiada la información que se necesita para el desarrollo del sistema, se procede a realizar la documentación del lenguaje de programación del proyecto; en primera instancia se estudia el lenguaje ENSAMBLADOR, el que debido a su complejo uso, dificulta el proceso de programación, por lo tanto se decide trabajar con un lenguaje estructurado de más alto nivel, como lo es el lenguaje C.

Este lenguaje debe ser estudiado a través de ejemplos, ayudas y artículos relacionados tanto con el lenguaje C en si, como con su compilador CCS, que va integrado en el software de desarrollo MPLAB para el uso y programación de los micro controladores PIC a utilizar; siendo MPLAB una herramienta para escribir y desarrollar código en lenguaje ensamblador para los microcontroladores PIC, este incorpora todas las herramientas necesarias para la realización de cualquier proyecto, ya que además de un editor de textos cuenta con un simulador en el que se puede ejecutar el código paso a paso para ver así su evolución y el estado en el que se encuentran sus registros en cada momento.

Ahora bien, como primera medida, ya completada la etapa de estudio y asimilación del lenguaje de programación, se procede a diseñar las funciones del sistema, a través de diagramas de flujo de las mismas, tal y como se describe a continuación:

### 3.2.1 Diagramas de flujo de datos

En la figura 4 se encuentra el DFD para realizar la configuración inicial del dispositivo en la cual se ingresa una clave, fecha y hora para realizar posteriores reportes y se dará una bienvenida al usuario final.

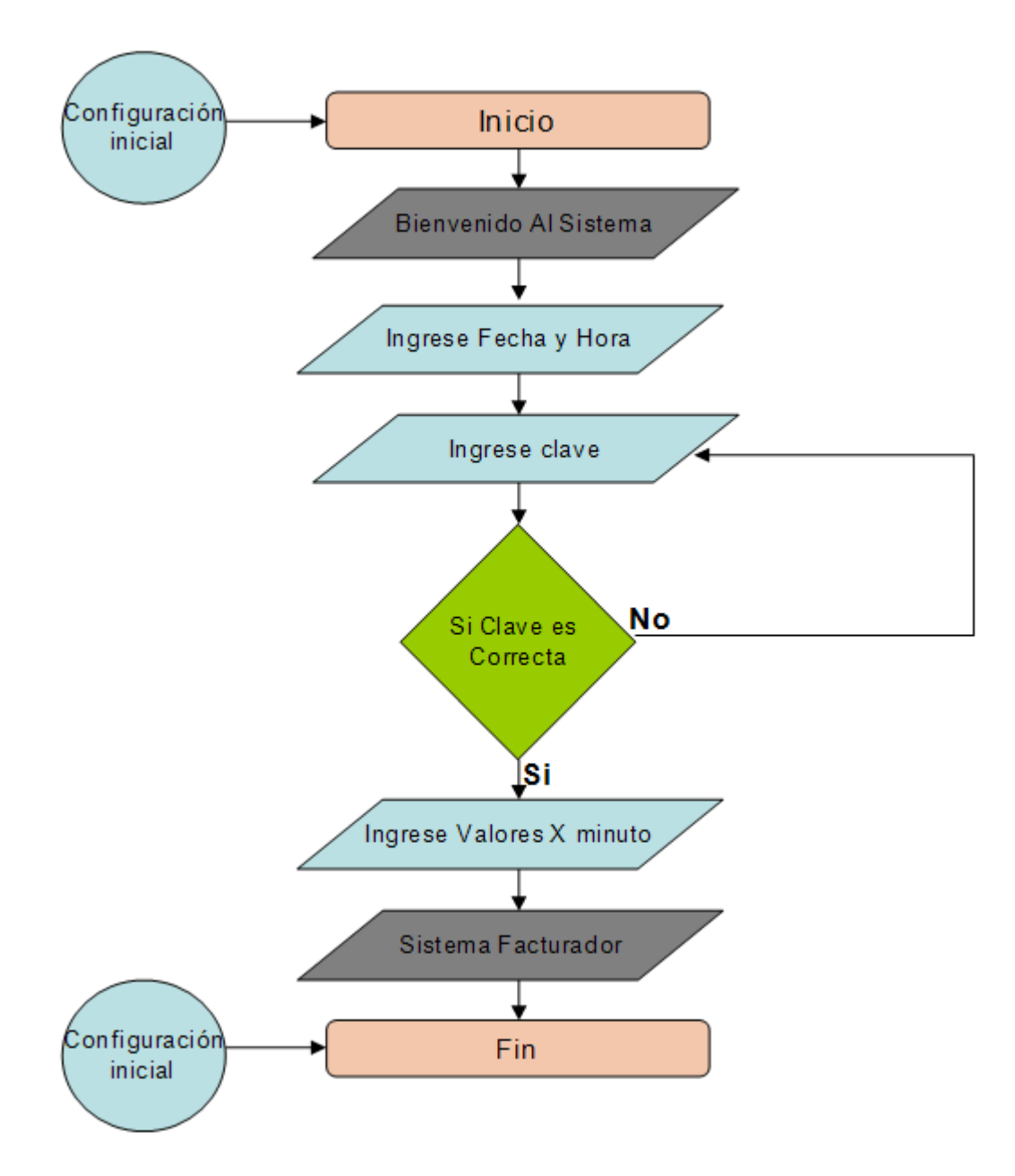

Figura 4. D. F. D. Configuración inicial.

En la figura 5 se encuentra el DFD para realizar el ingreso de un contacto en el cual se ingresa el nombre como el teléfono.

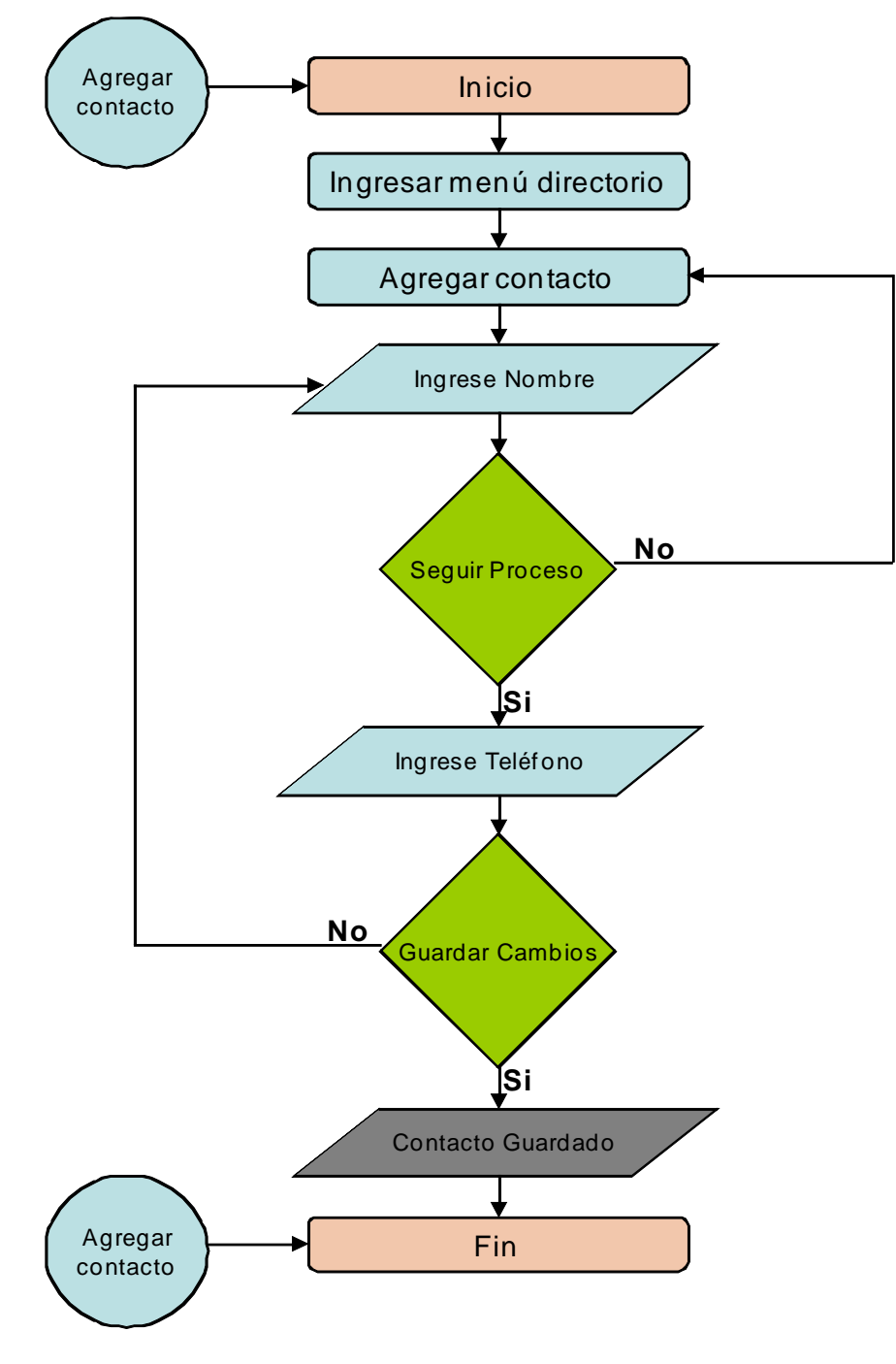

Figura 5. D. F. D. Agregar contacto.

En la figura 6 se encuentra el DFD para realizar la búsqueda de un contacto previamente ingresado en el cual se podrá ver, modificar o eliminar dicho dato almacenado.

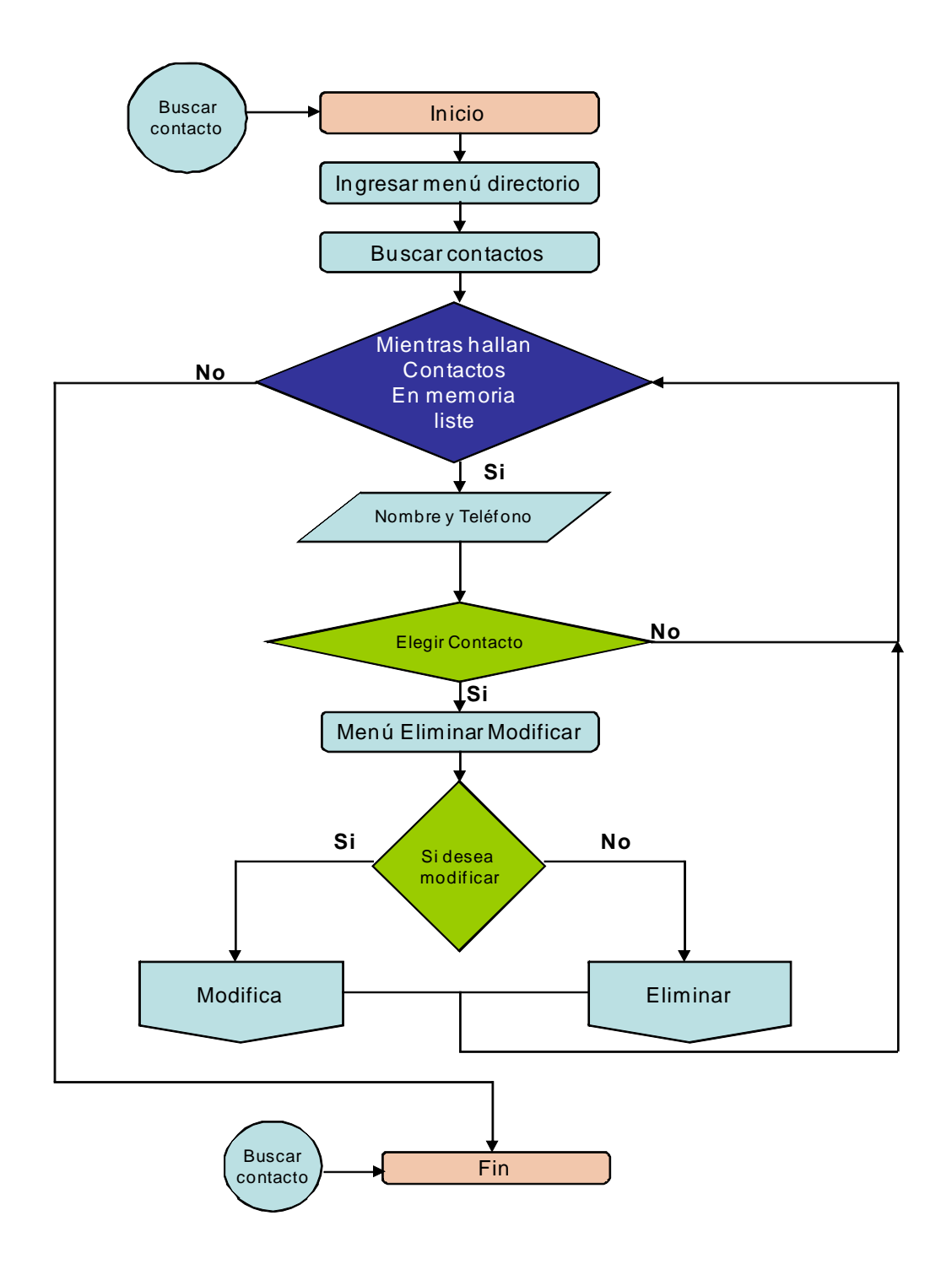

Figura 6. D. F. D. Buscar contacto.

En la figura 7 se encuentra el DFD para realizar modificaciones a un contacto previamente buscado.

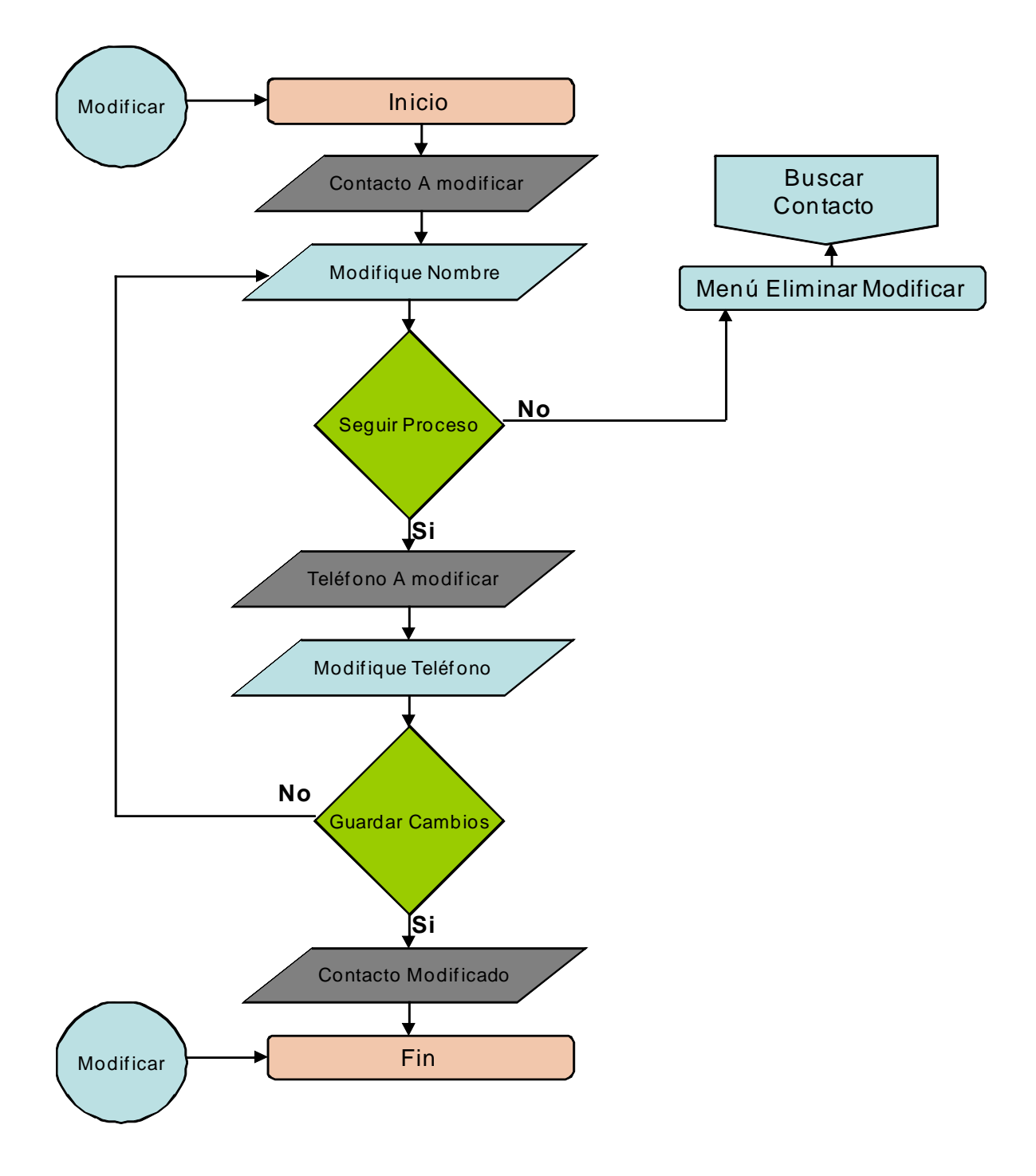

Figura 7. D. F. D. Modificar contacto.

En la figura 8 se encuentra el DFD para realizar la eliminación de un contacto previamente buscado.

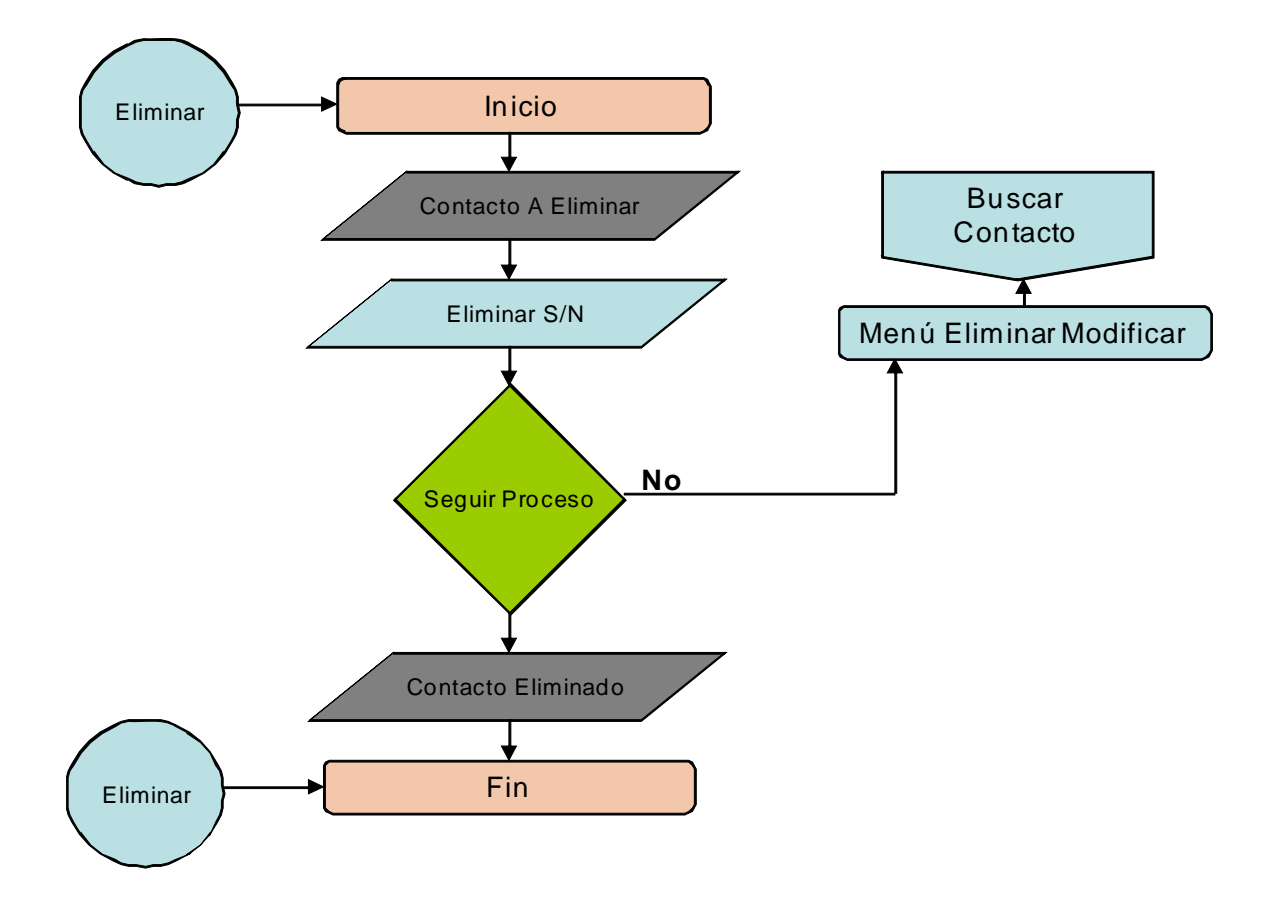

Figura 8. D. F. D. Eliminar contacto.

En la figura 9 se encuentra el DFD para realizar las búsquedas de las llamadas hechas.

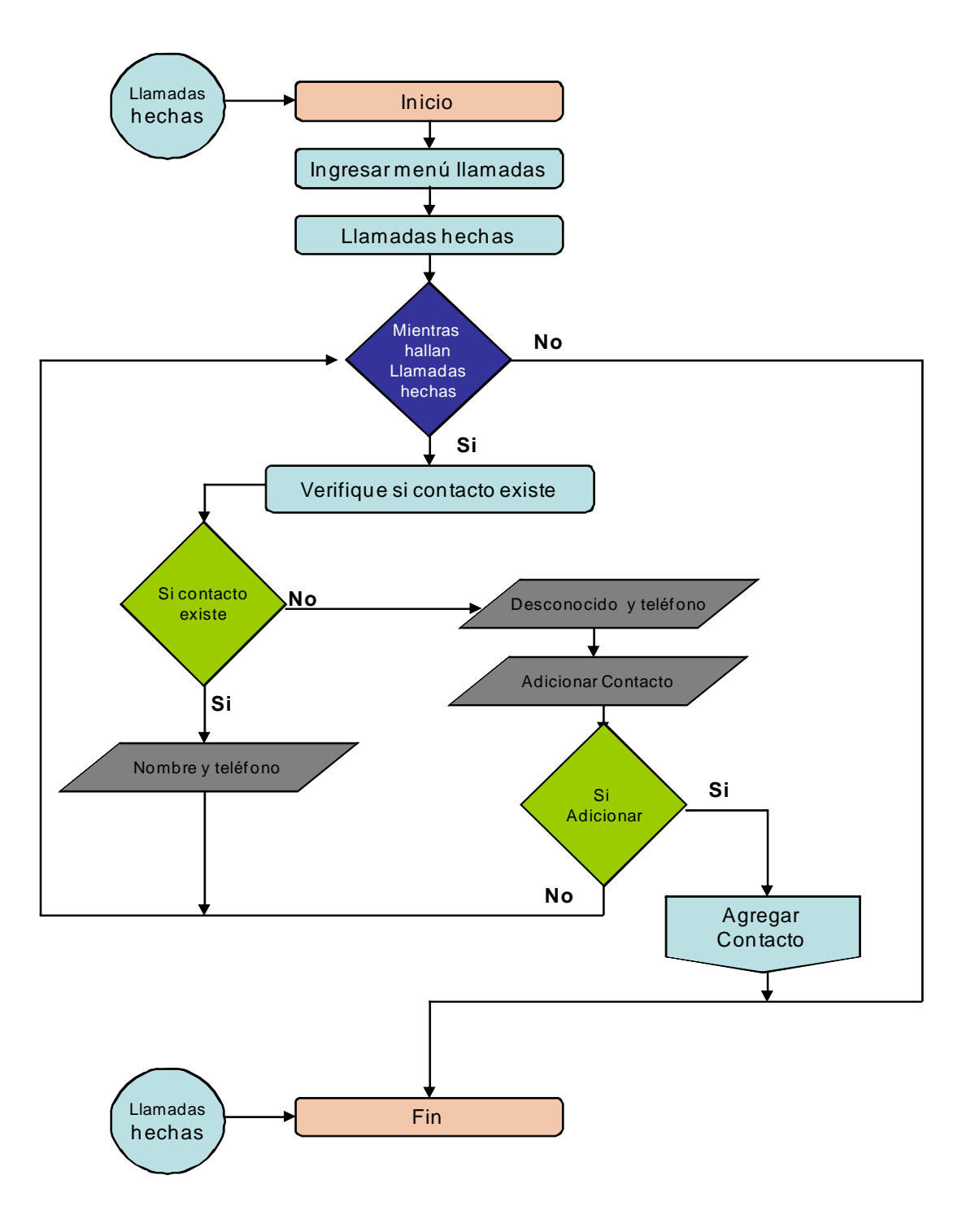

Figura 9. D. F. D. Llamadas hechas.

En la figura 10 se encuentra el DFD para realizar las búsquedas de las llamadas recibidas.

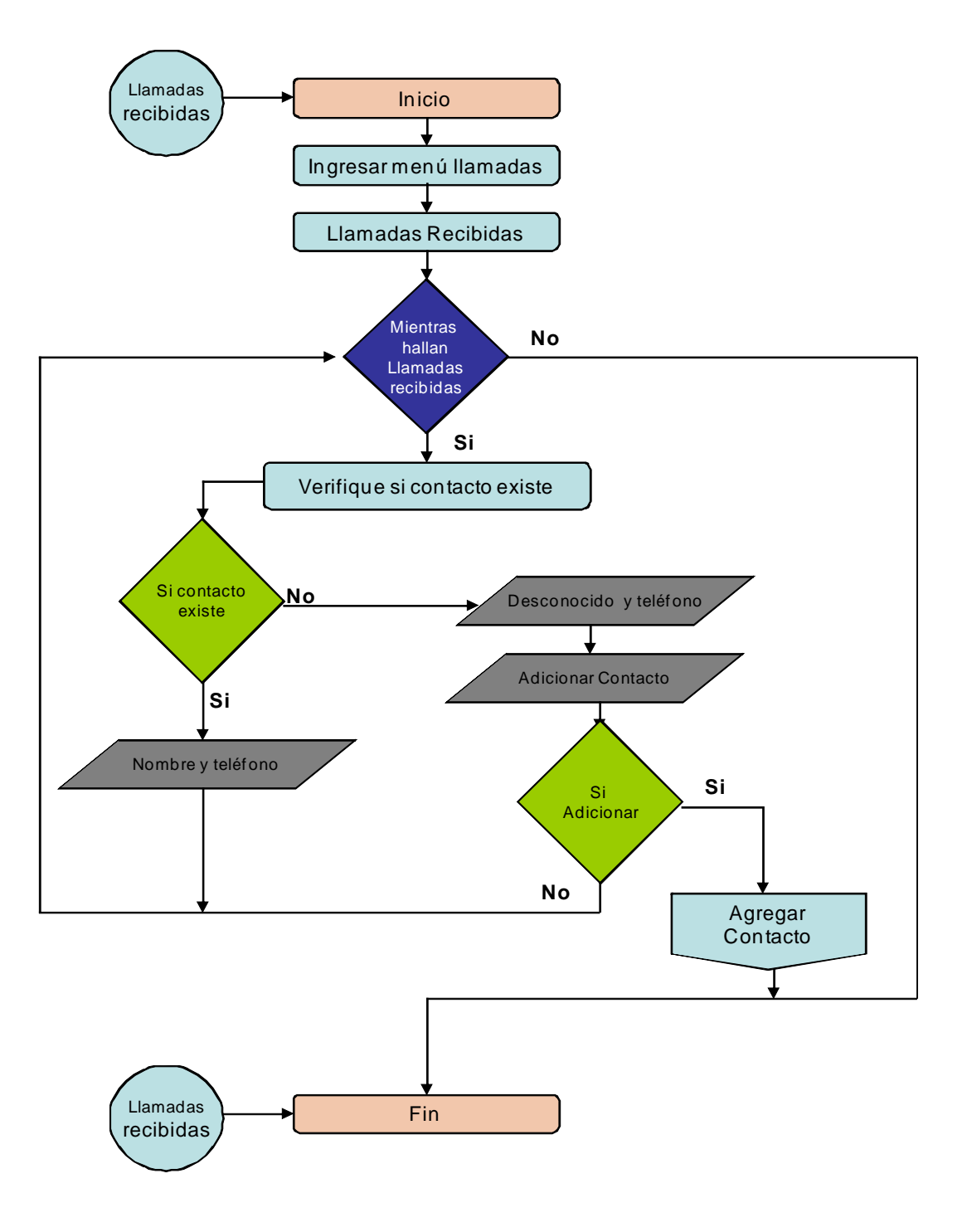

Figura 10. D. F. D. Llamadas recibidas.

En la figura 11 se encuentra el DFD para realizar las búsquedas de las llamadas perdidas.

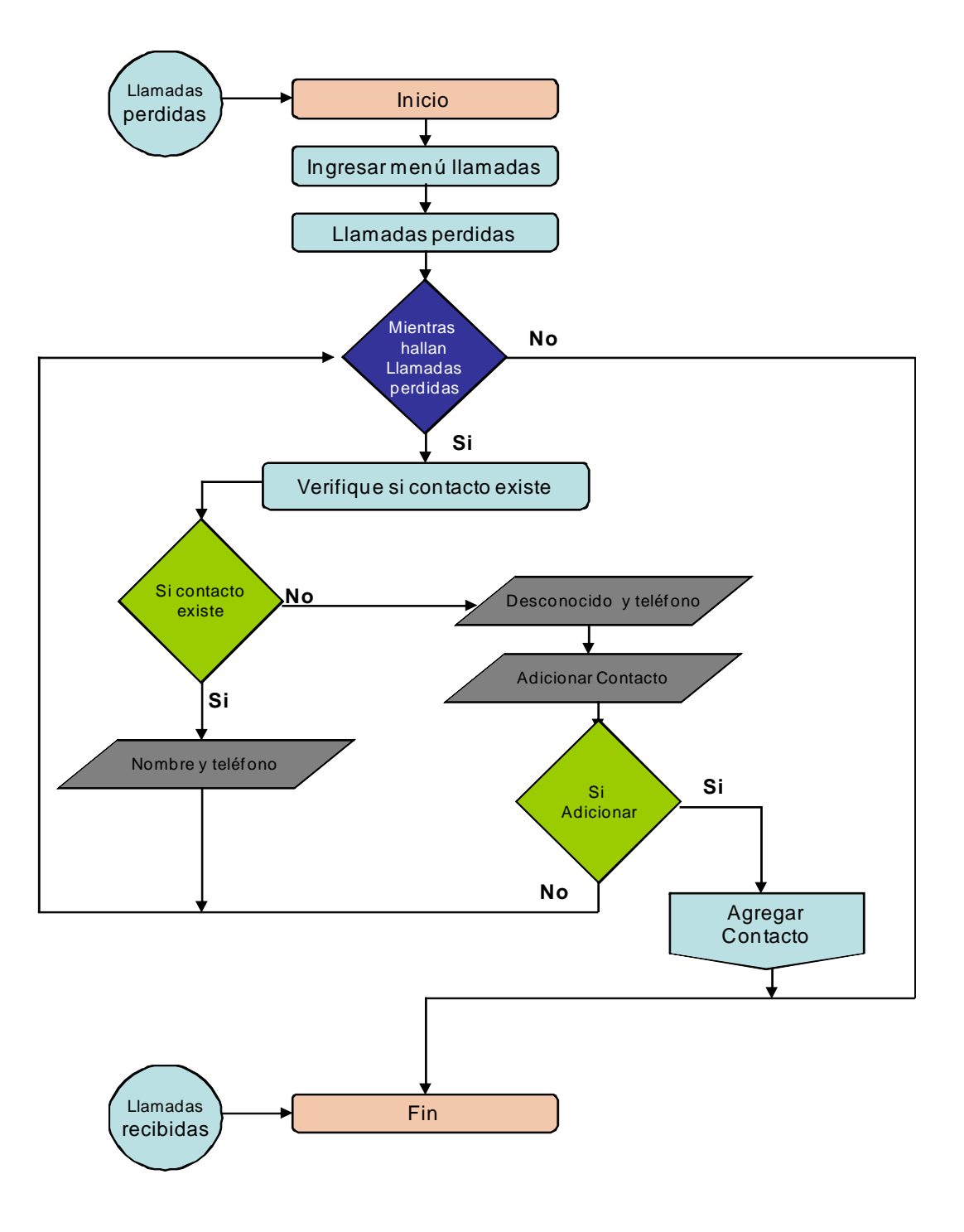

Figura 11. D. F. D. Llamadas perdidas.

En la figura 12 se encuentra el DFD para realizar ingresos de los valores para poder llevar los cálculos de la facturación.

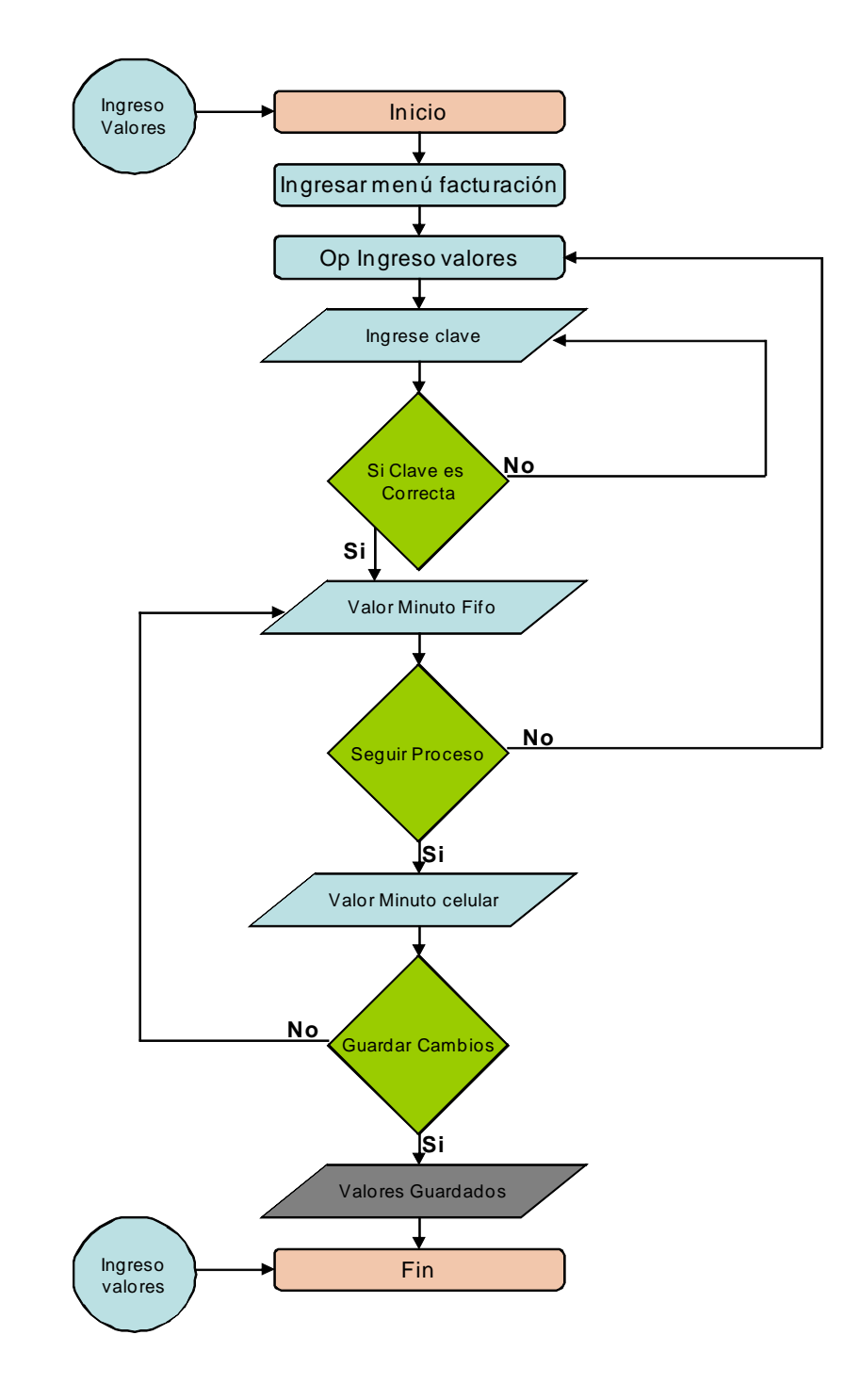

Figura 12. D. F. D. Ingreso de valores.

En la figura 13 se encuentra el DFD para llevar a cabo la reiniciación de la facturación.

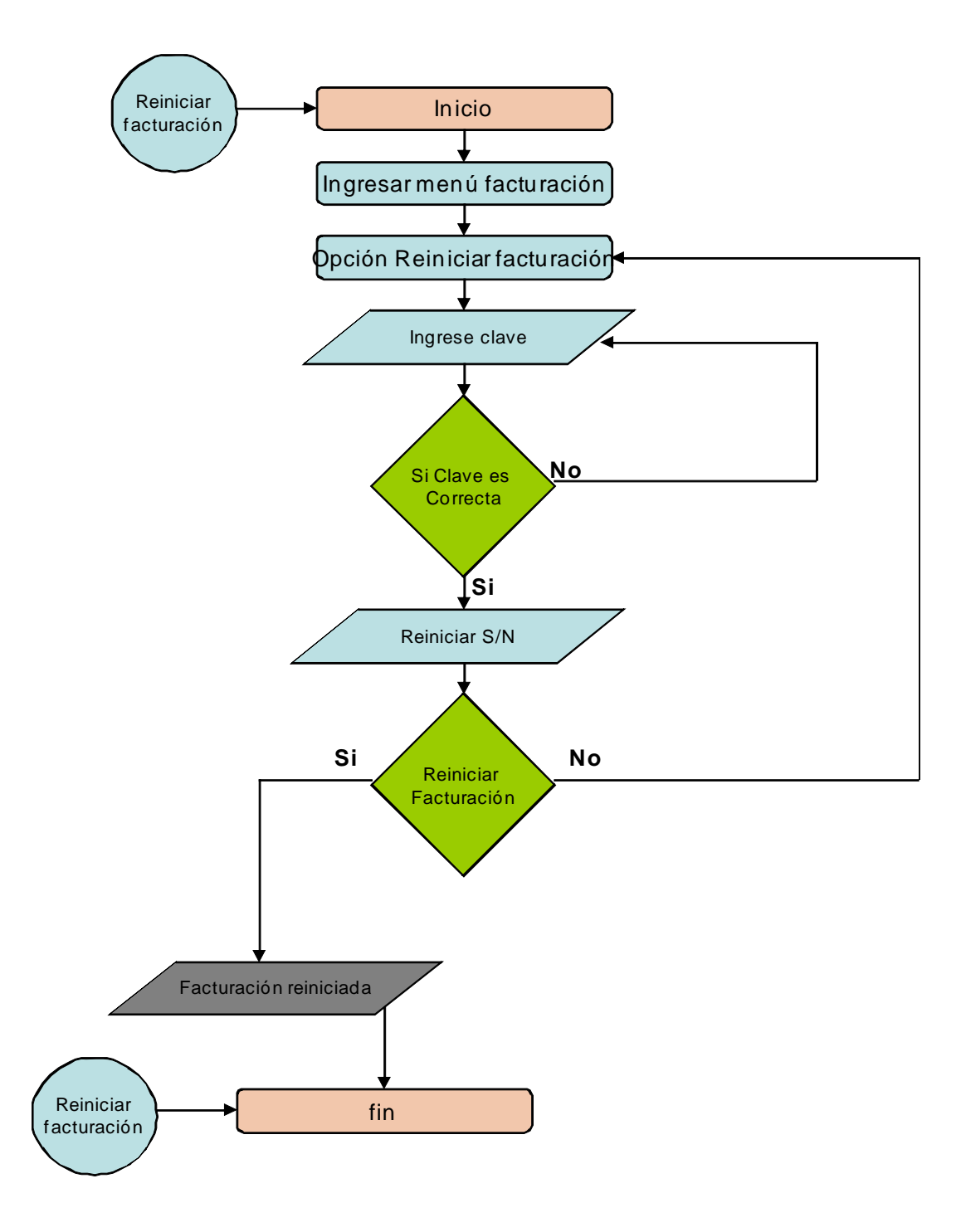

Figura 13. D. F. D. Reiniciar facturación.

En la figura 14 y 15 se encuentra el DFD para mostrar un listado y un reporte de los valores de la facturación.

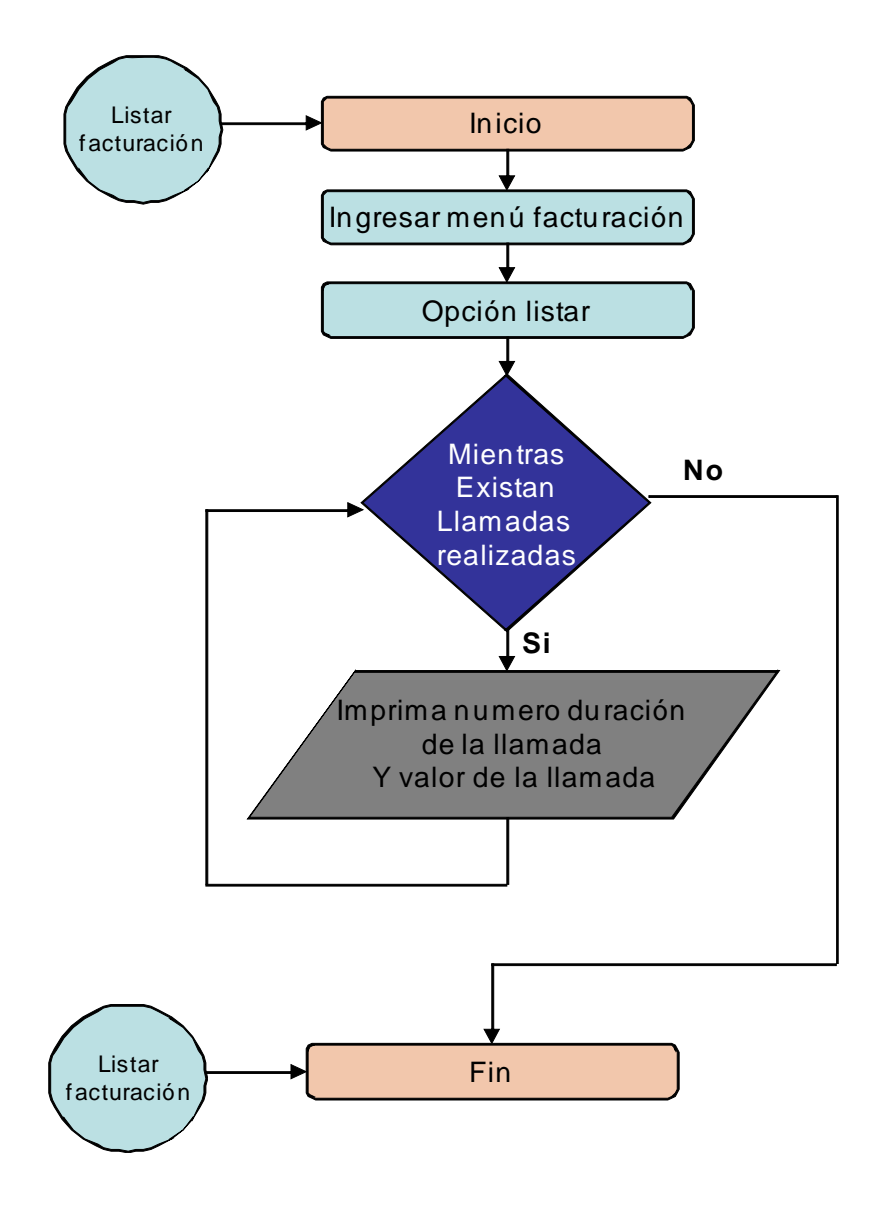

Figura 14. D. F. D. Listar facturación.

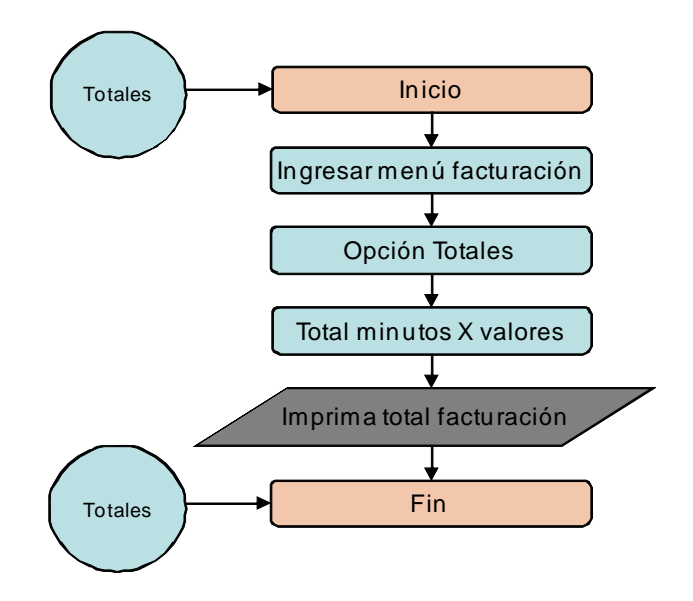

Figura 15. D. F. D. Totales.

En la figura 16 se muestra el DFD para la escogencia del modo en que se desea se realice la facturación.

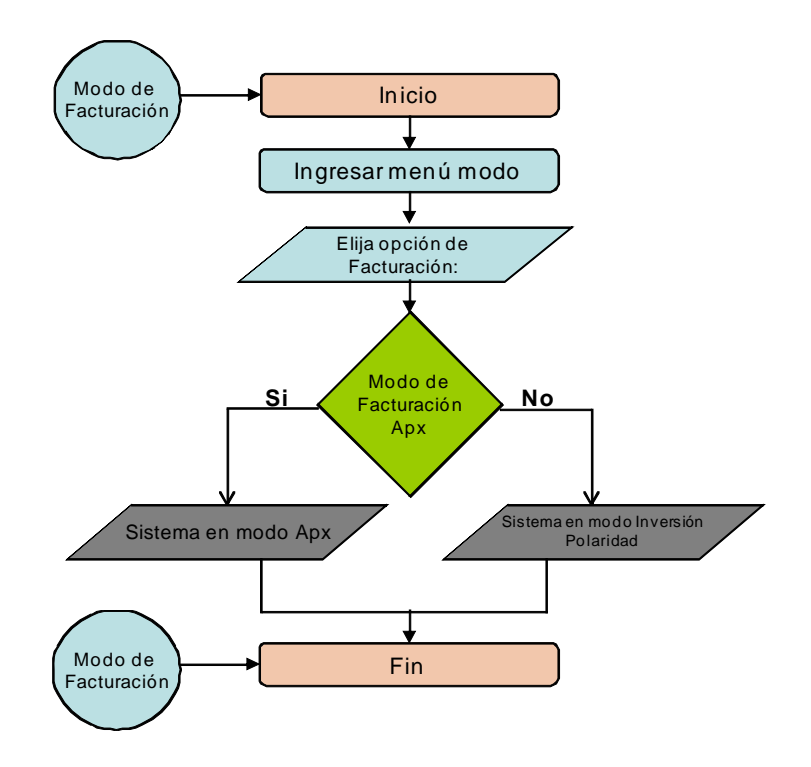

Figura 16. D. F. D. Modo facturación.

El usuario que desee llevar a cabo una impresión, verificación o hacer una copia de seguridad de los datos, puede vincular el dispositivo a un computador el cual deberá tener puerto USB, para ello se realiza el siguiente diseño como se muestra en las figuras 17 y 18.

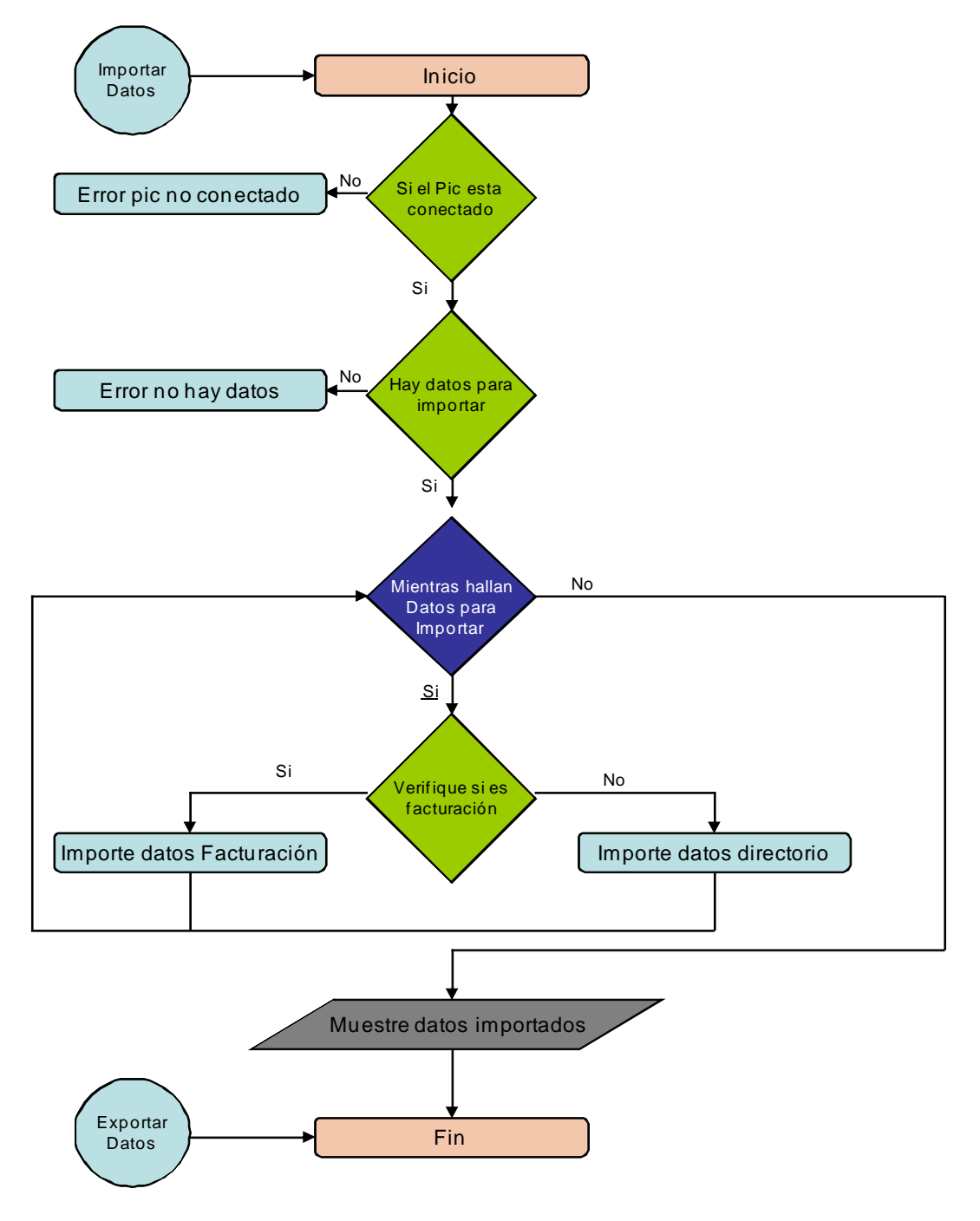

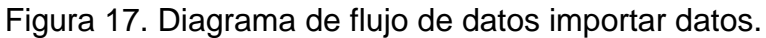

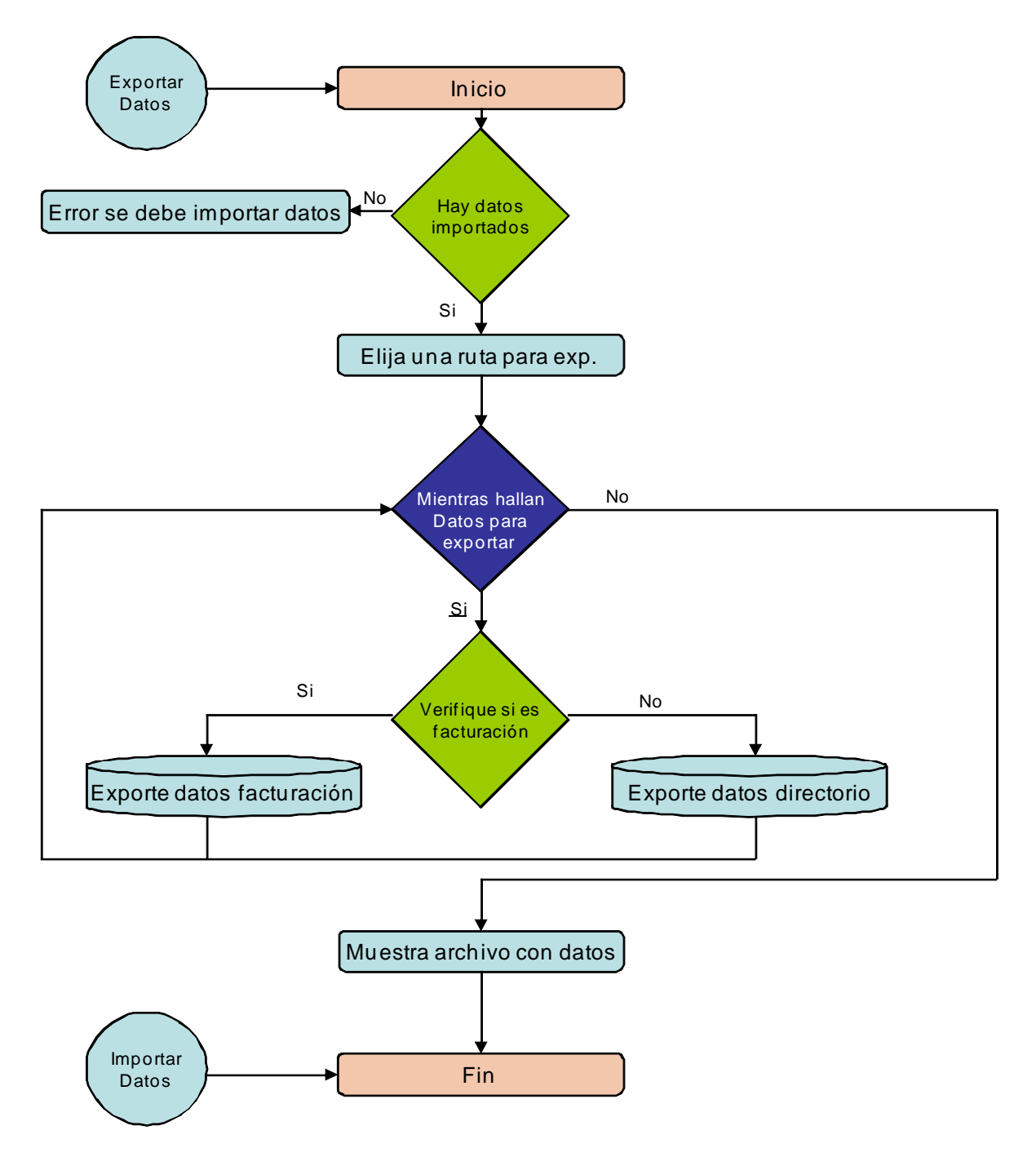

Figura 18. Diagrama de flujo de datos exportar datos.

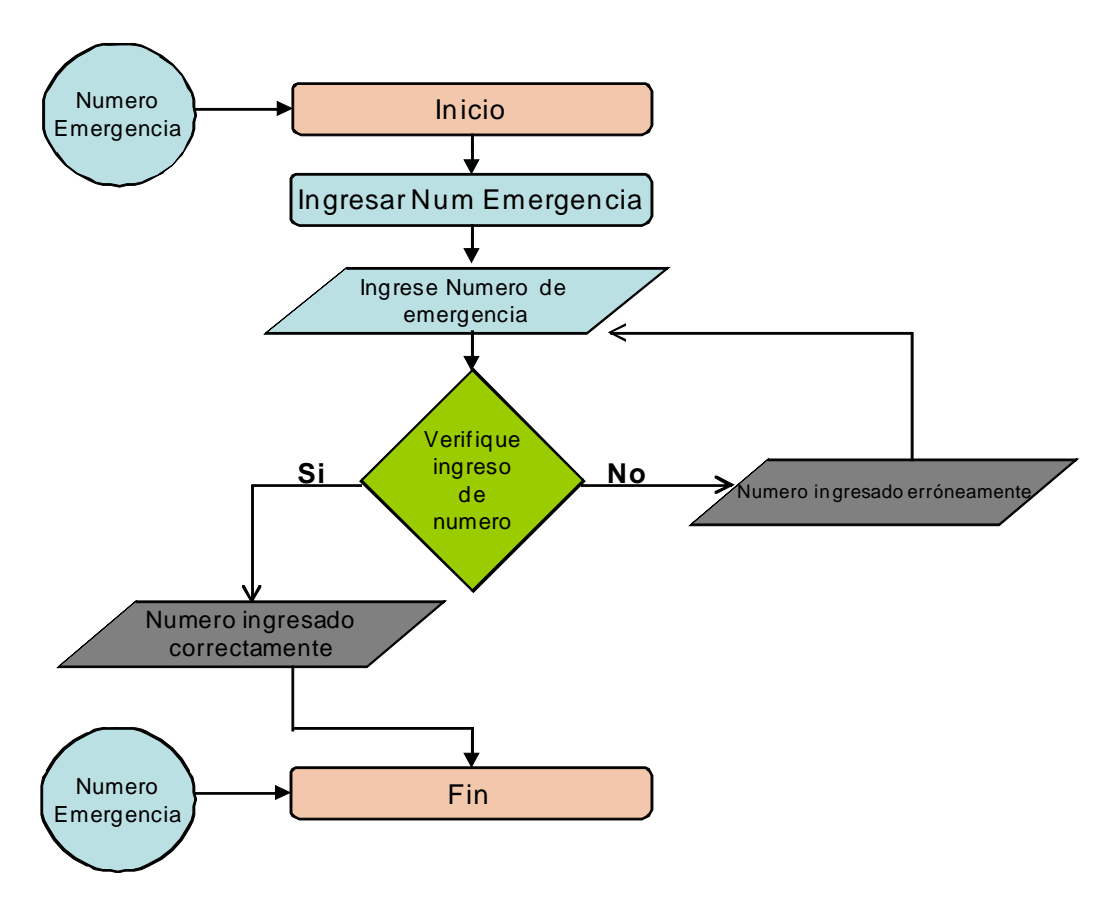

Figura 19. Diagrama de flujo de datos número de emergencia.

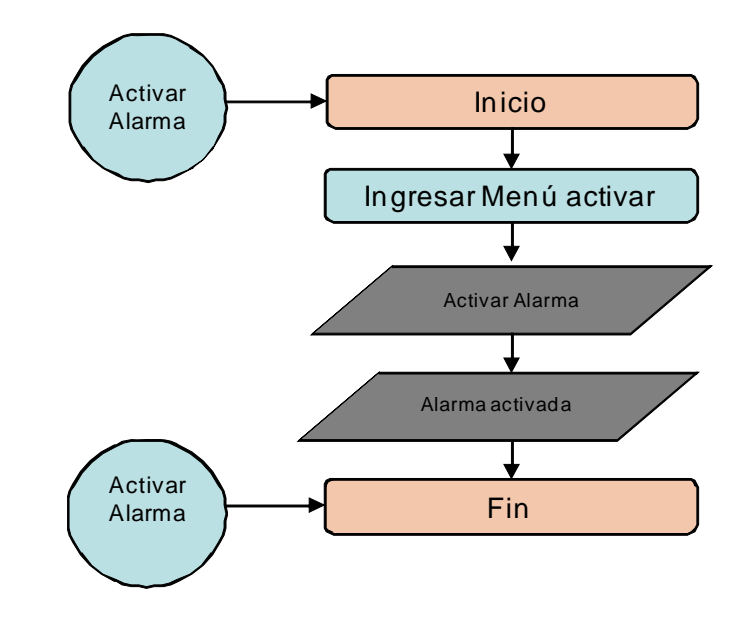

Figura 20. Diagrama de flujo de datos activar alarma.

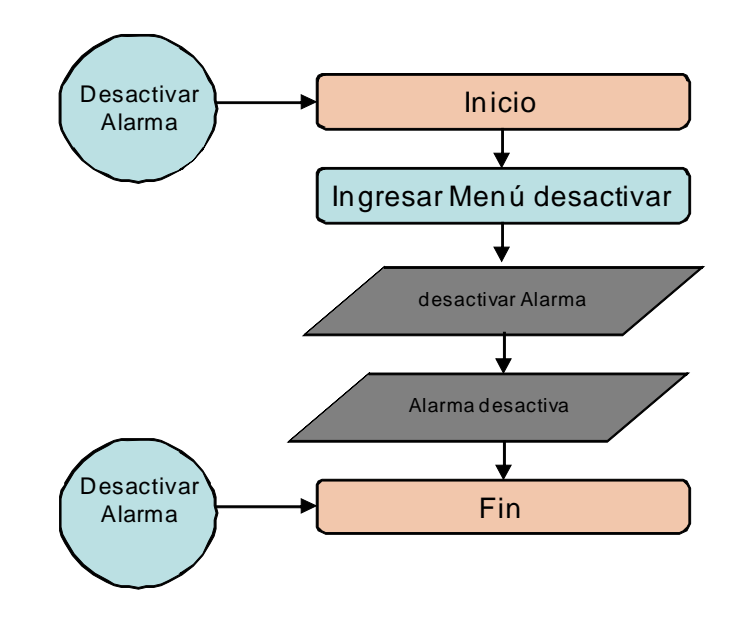

Figura 21. Diagrama de flujo de datos desactivar alarma.

## 3.3 DISEÑO INTERFAZ TEXTUAL

En tercera instancia se diseña la interfaz textual a través de diagramas, los cuales están diseñados para tener una relación entre el hardware y el usuario, permitiendo así, visualizar los pasos que este usuario debe seguir para realizar una tarea determinada dentro del sistema; Un punto a tener en cuenta, es que el diseño de la interfaz textual se basa en el uso de una pantalla LCD que tiene una capacidad de dos filas por 20 columnas, y además el uso de un teclado matricial de 4x4 (figura 36).

La interfaz textual para esta aplicación cuenta con cuatro menús principales tal como se muestra en la figura 22, Los menús diseñados para esta aplicación son menú directorio ver figuras 23 y 24, menú llamadas recientes ver figuras 25, 26, 27, menú facturación ver figuras 28, 29, 30, 31, 32 y menú alarma ver figuras 33, 34, 35. Todo el diseño antes mencionado se muestra en los siguientes diagramas:

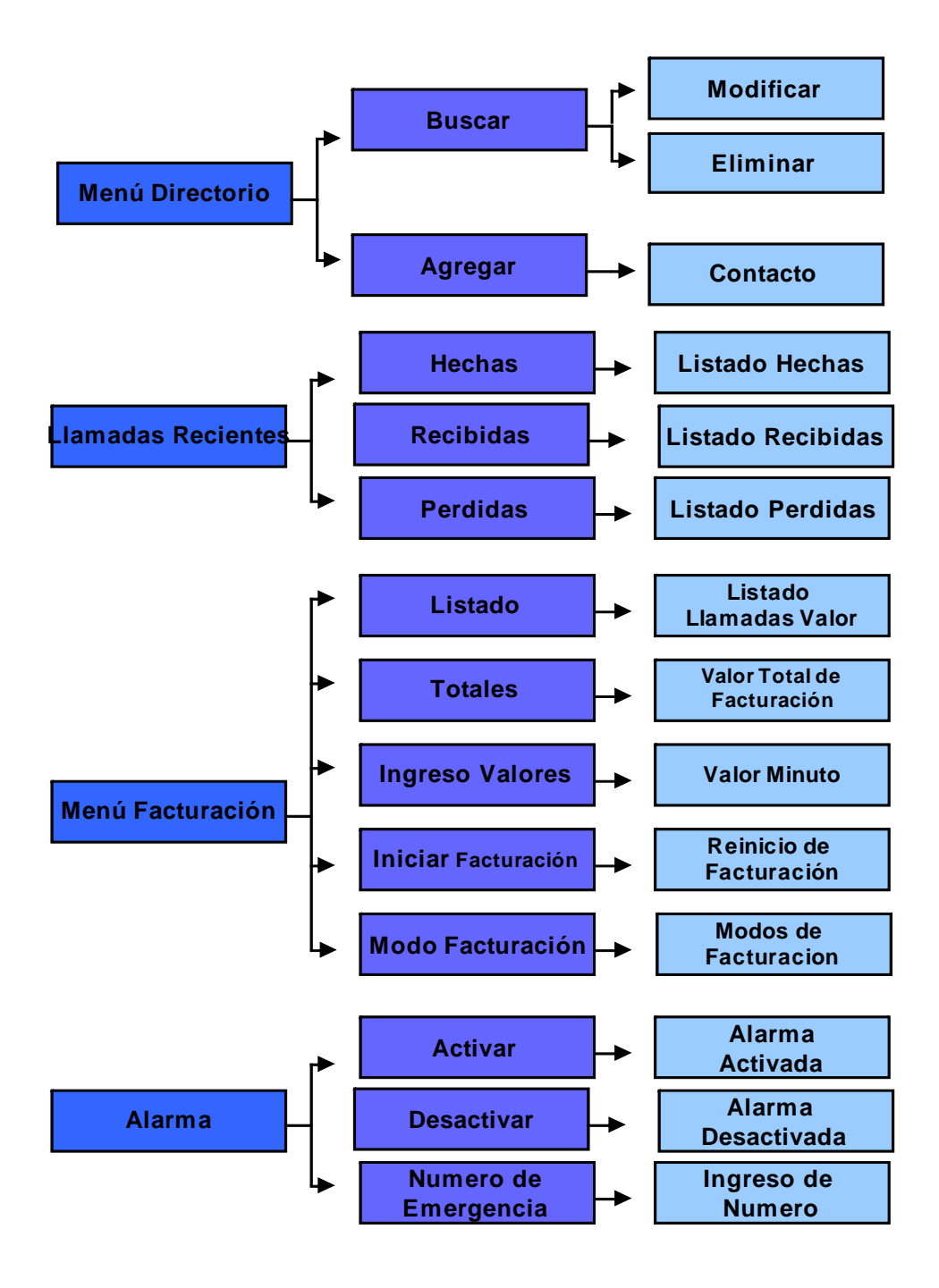

Figura 22. Interfaz textual.

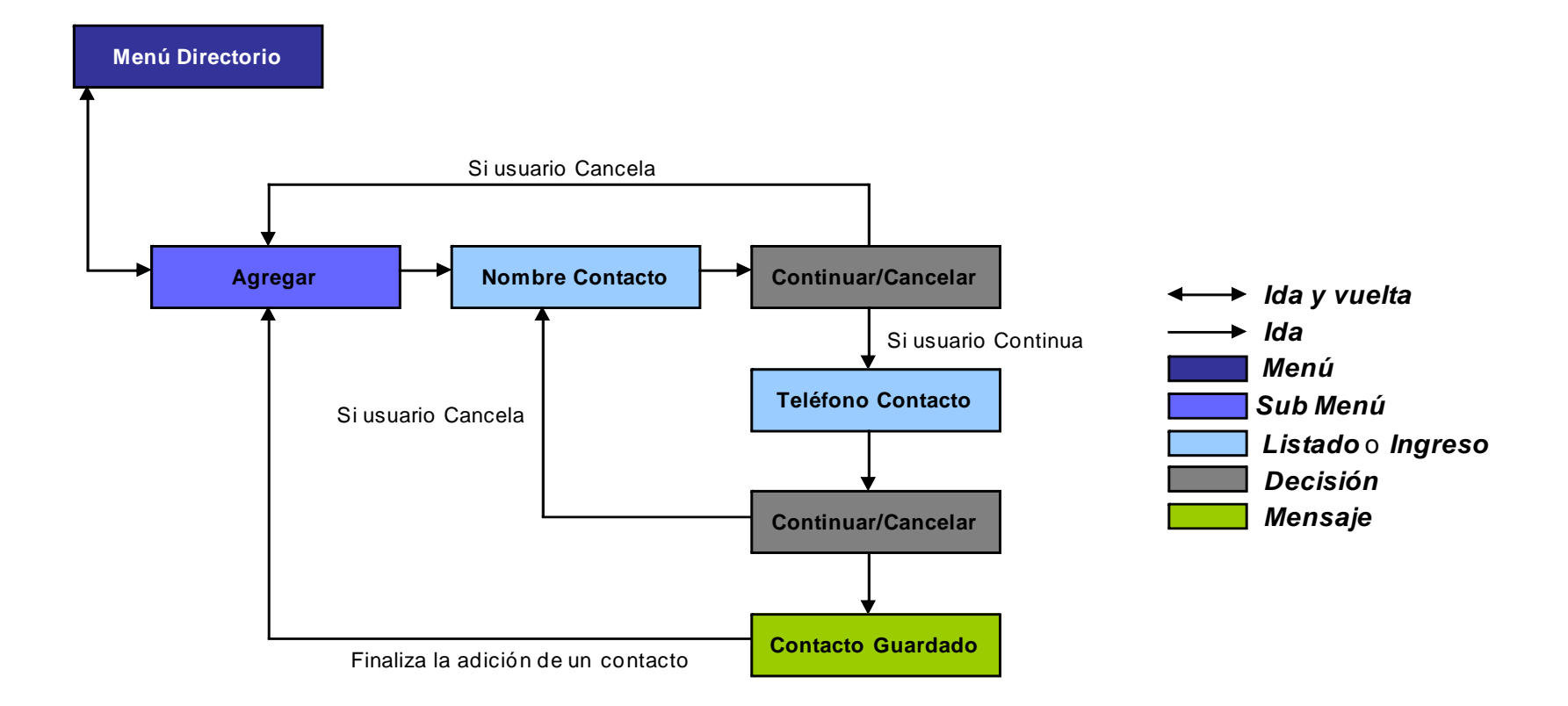

Figura 23. Menú directorio opción agregar.

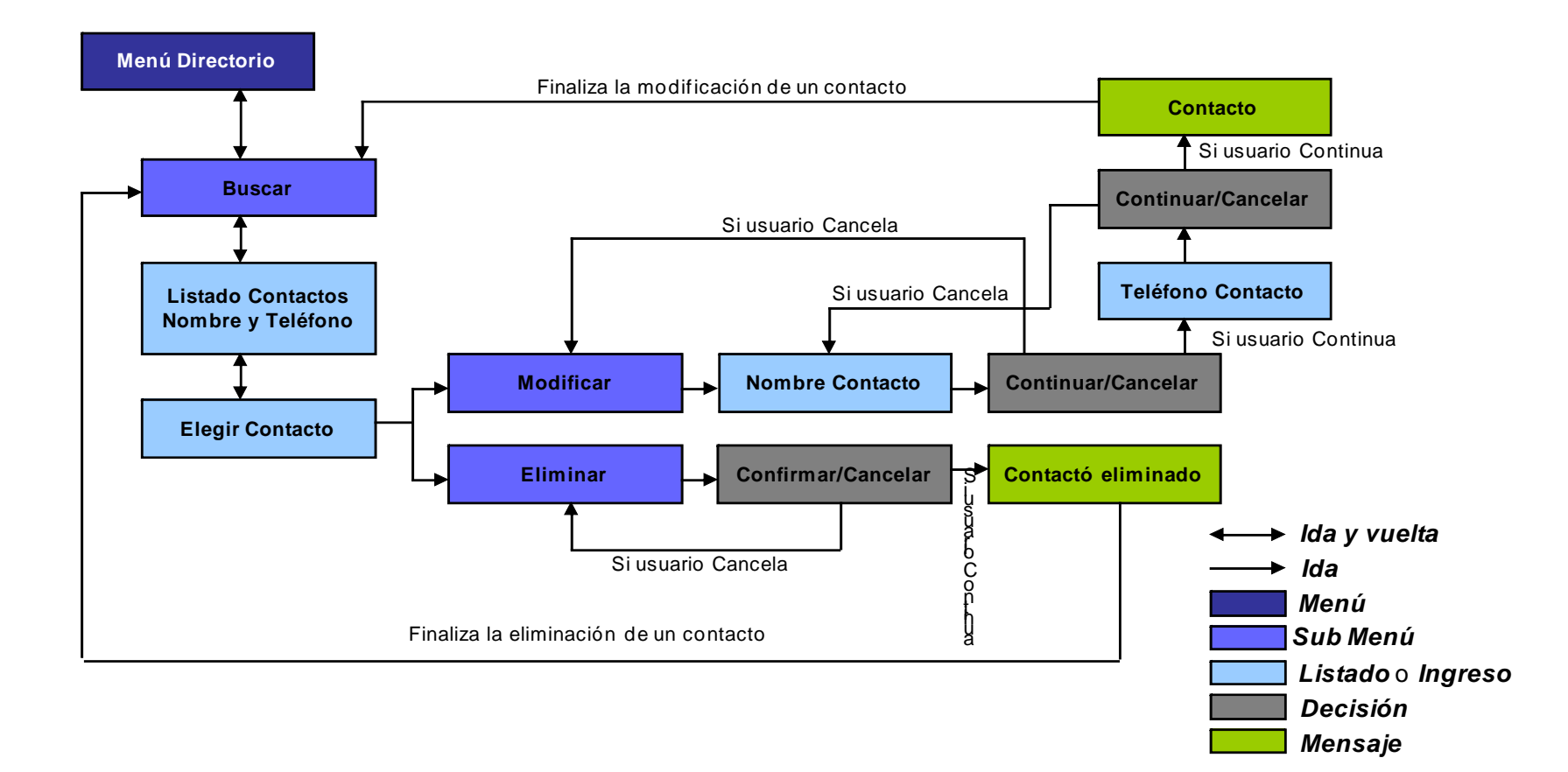

Figura 24. Menú directorio opción buscar.

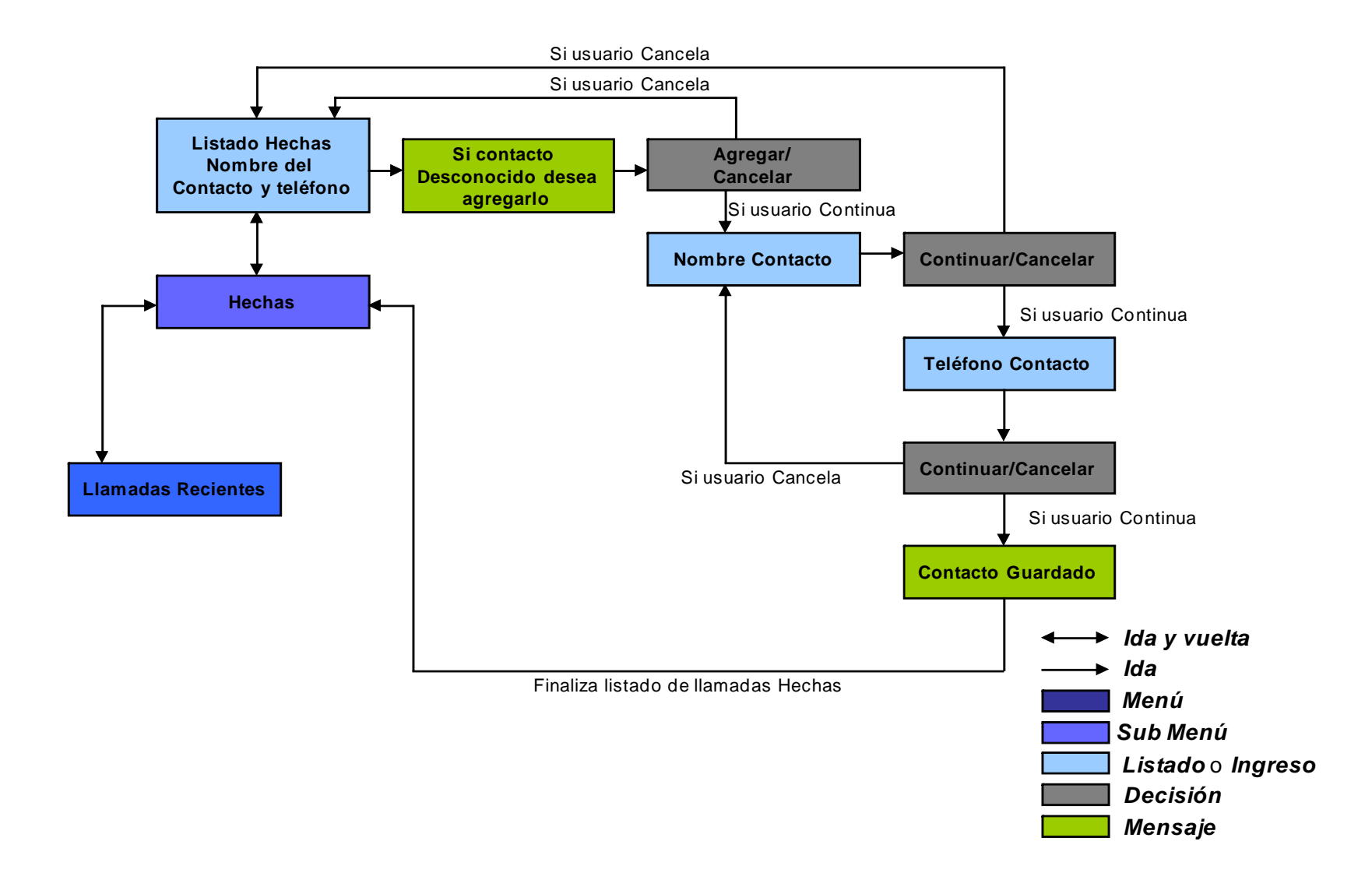

Figura 25. Menú llamadas recientes opción llamadas hechas.

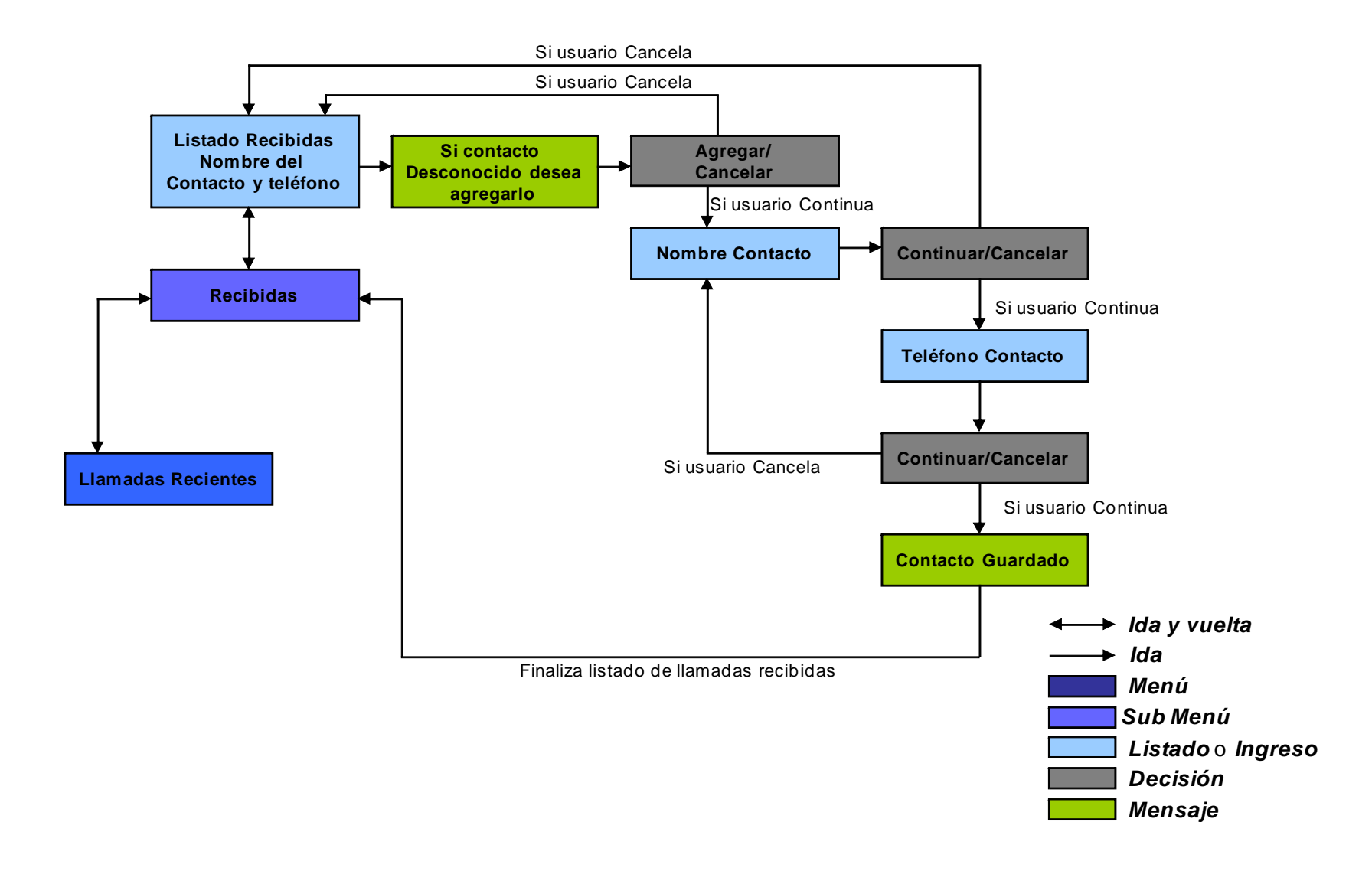

Figura 26. Menú llamadas recientes opción llamadas recibidas.

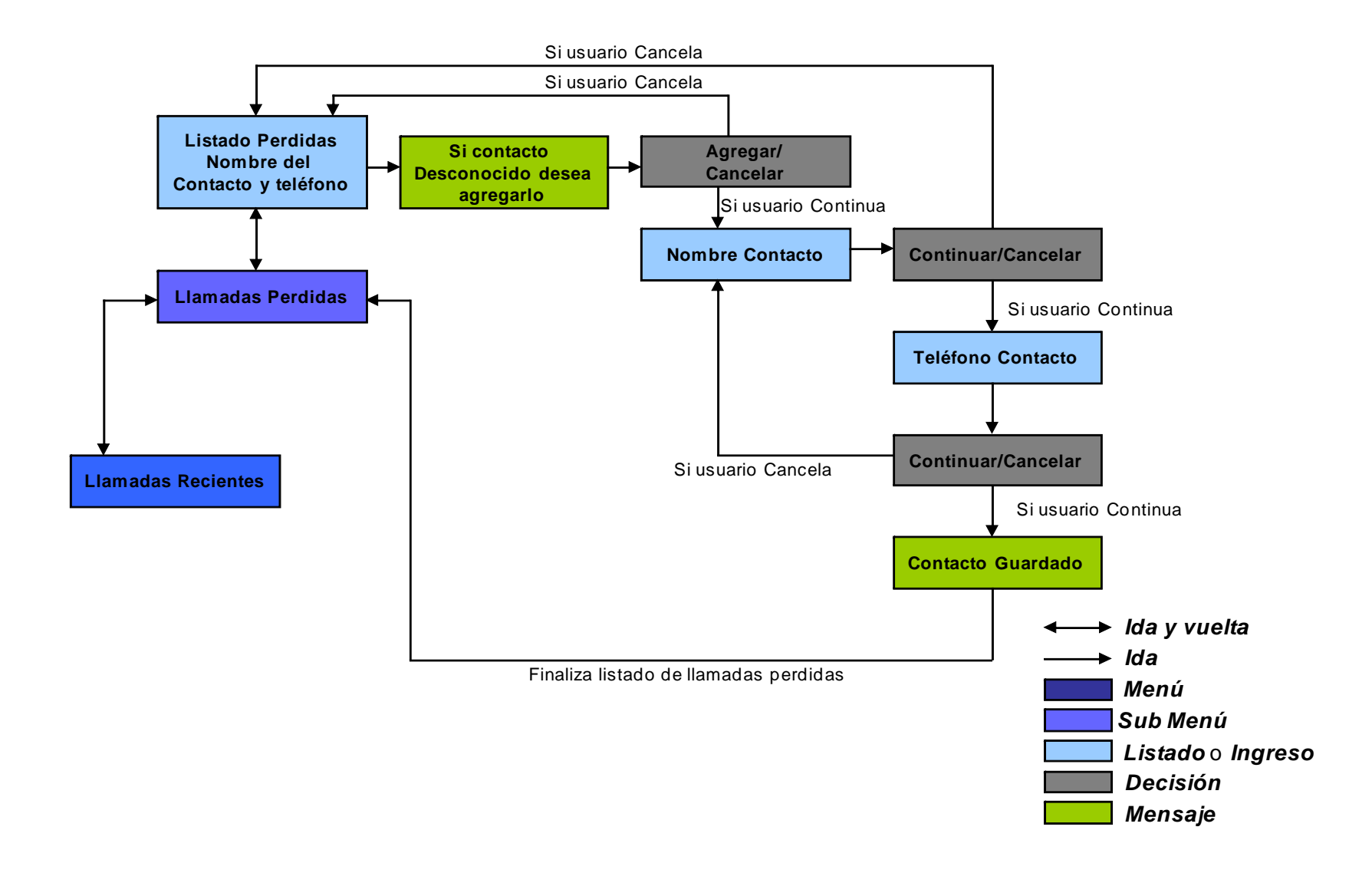

Figura 27. Menú llamadas recientes opción llamadas perdidas.

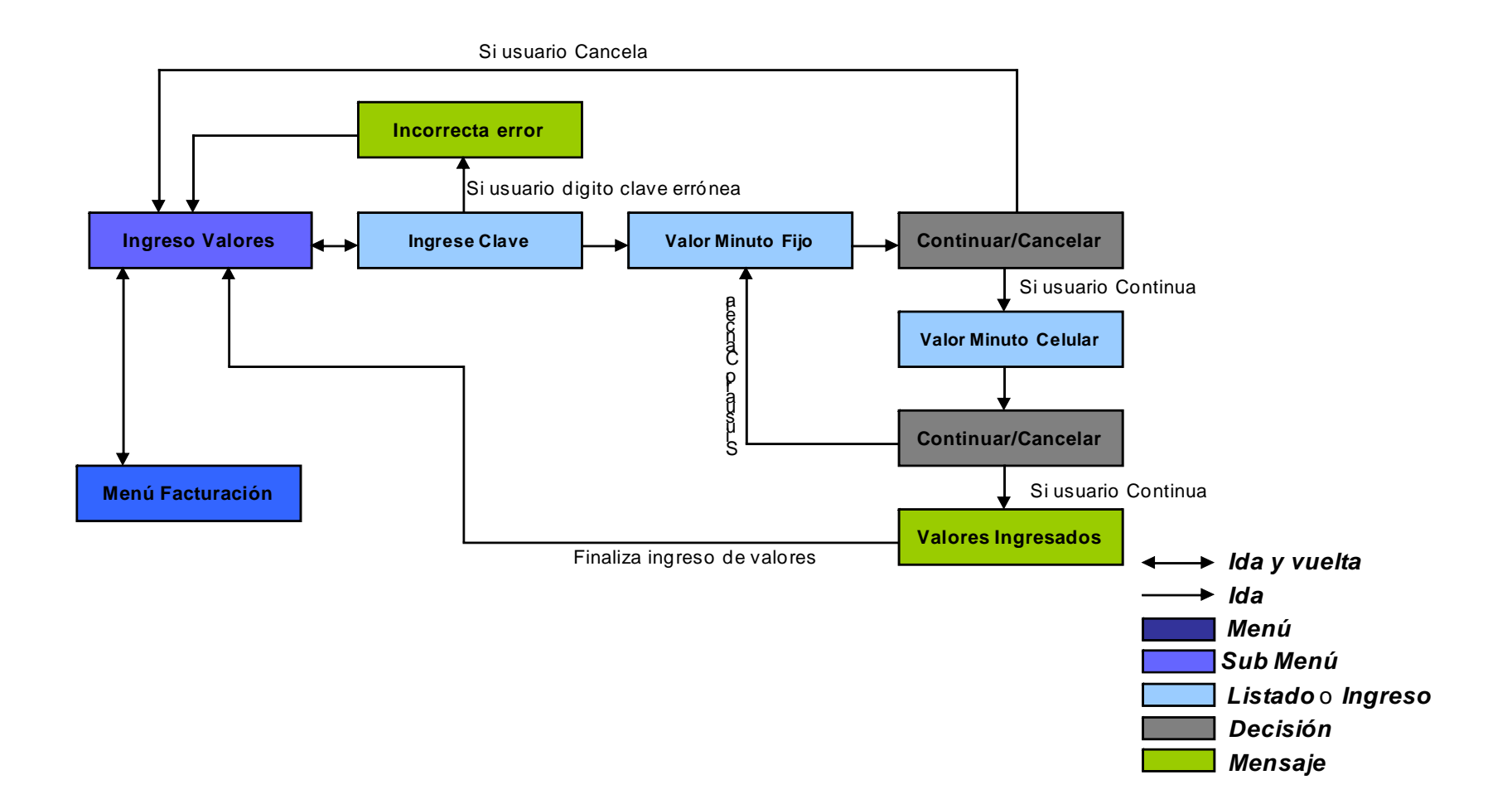

Figura 28. Menú facturación opción ingreso valores.

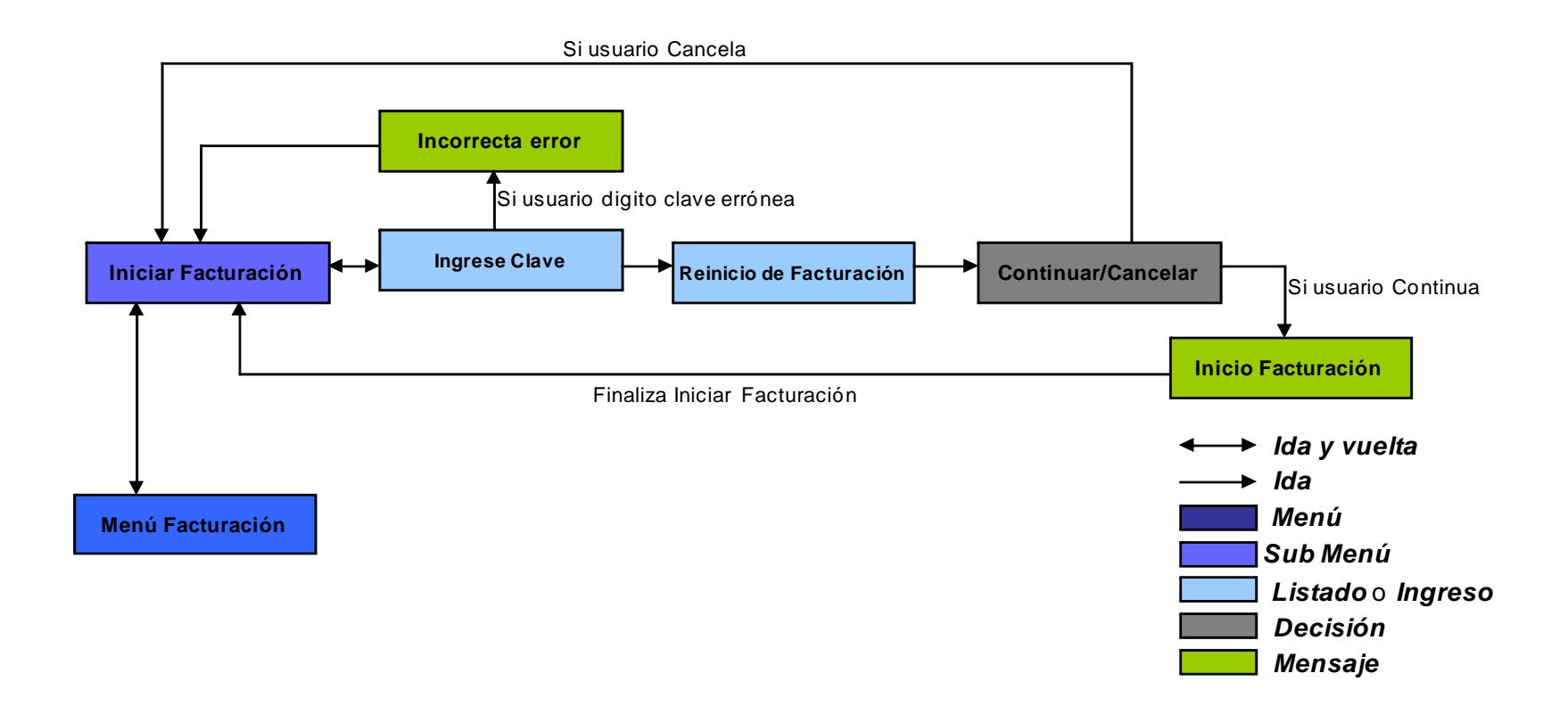

Figura 29. Menú facturación opción iniciar facturación.

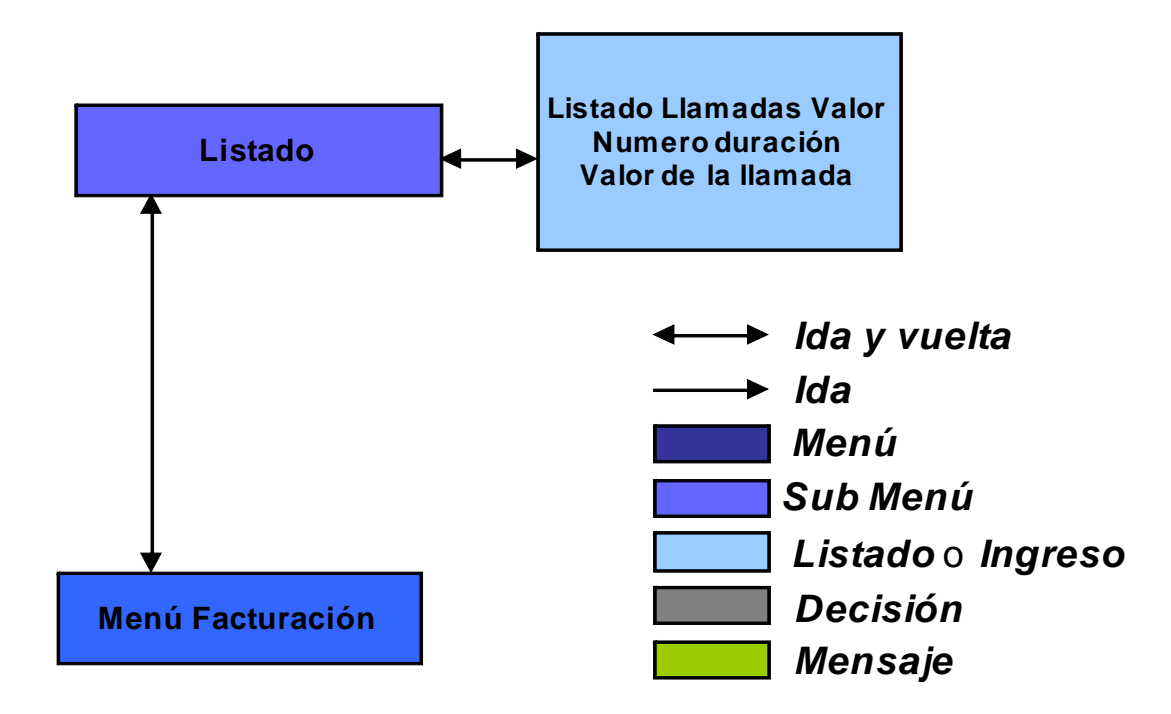

Figura 30. Menú facturación opción listado.

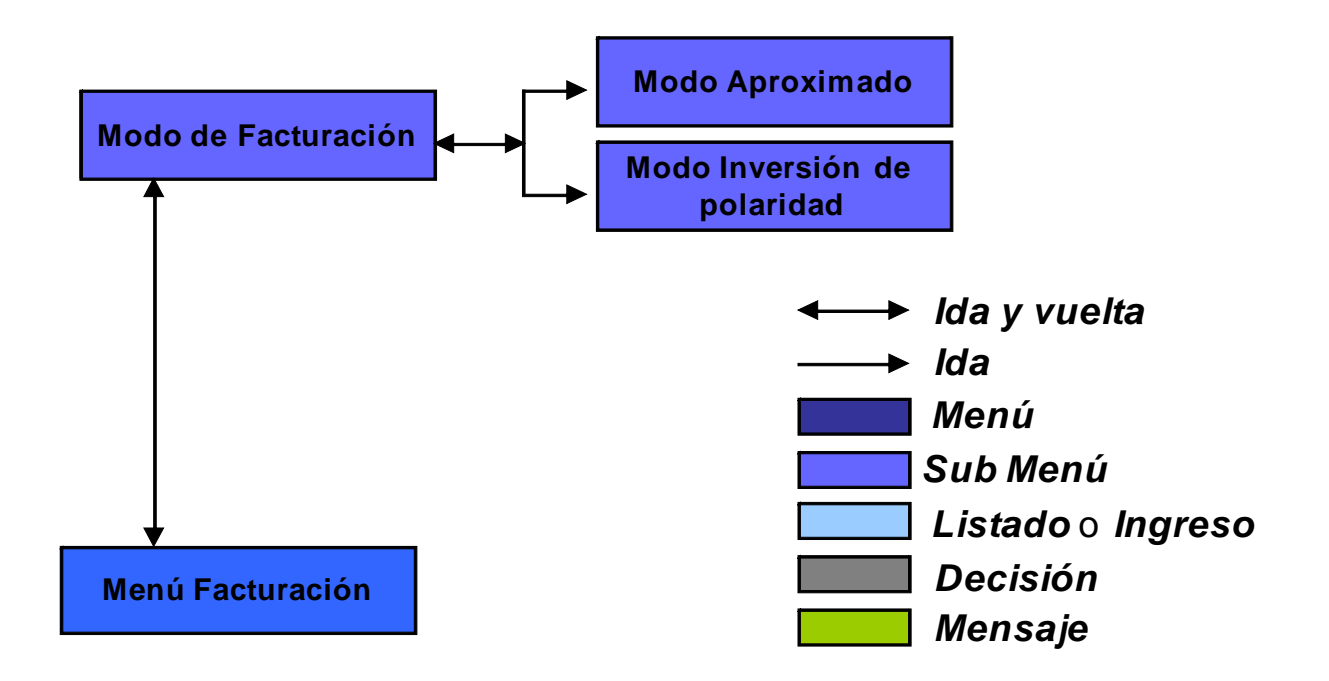

Figura 31. Menú facturación opción modo de facturación.

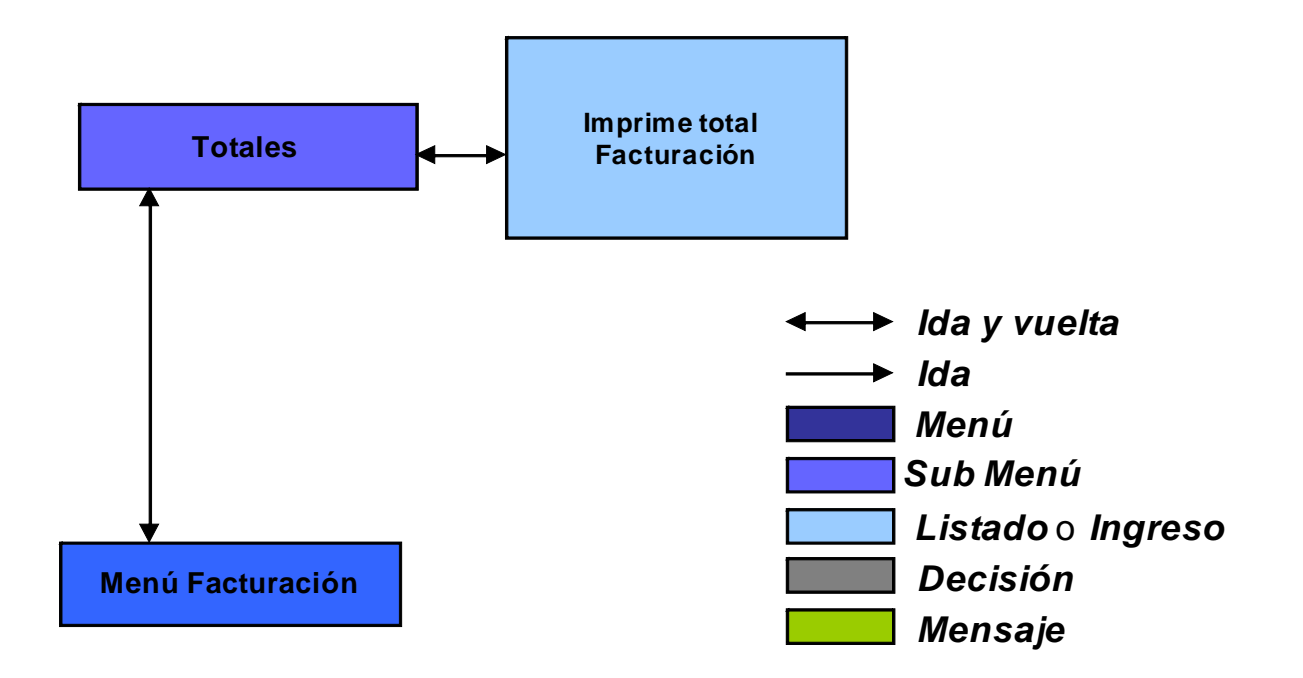

Figura 32. Menú facturación opción totales.

.

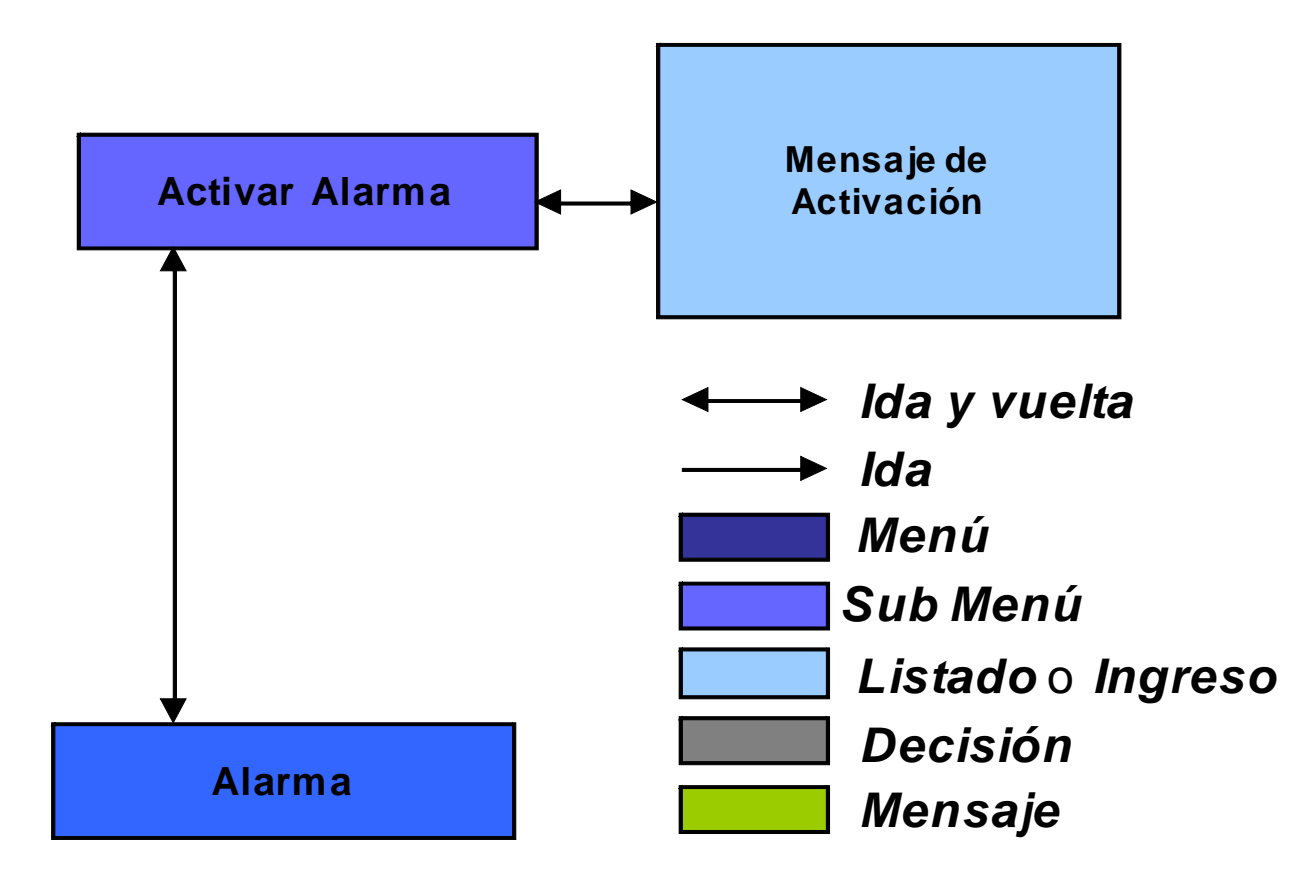

Figura 33. Menú alarma - activación.

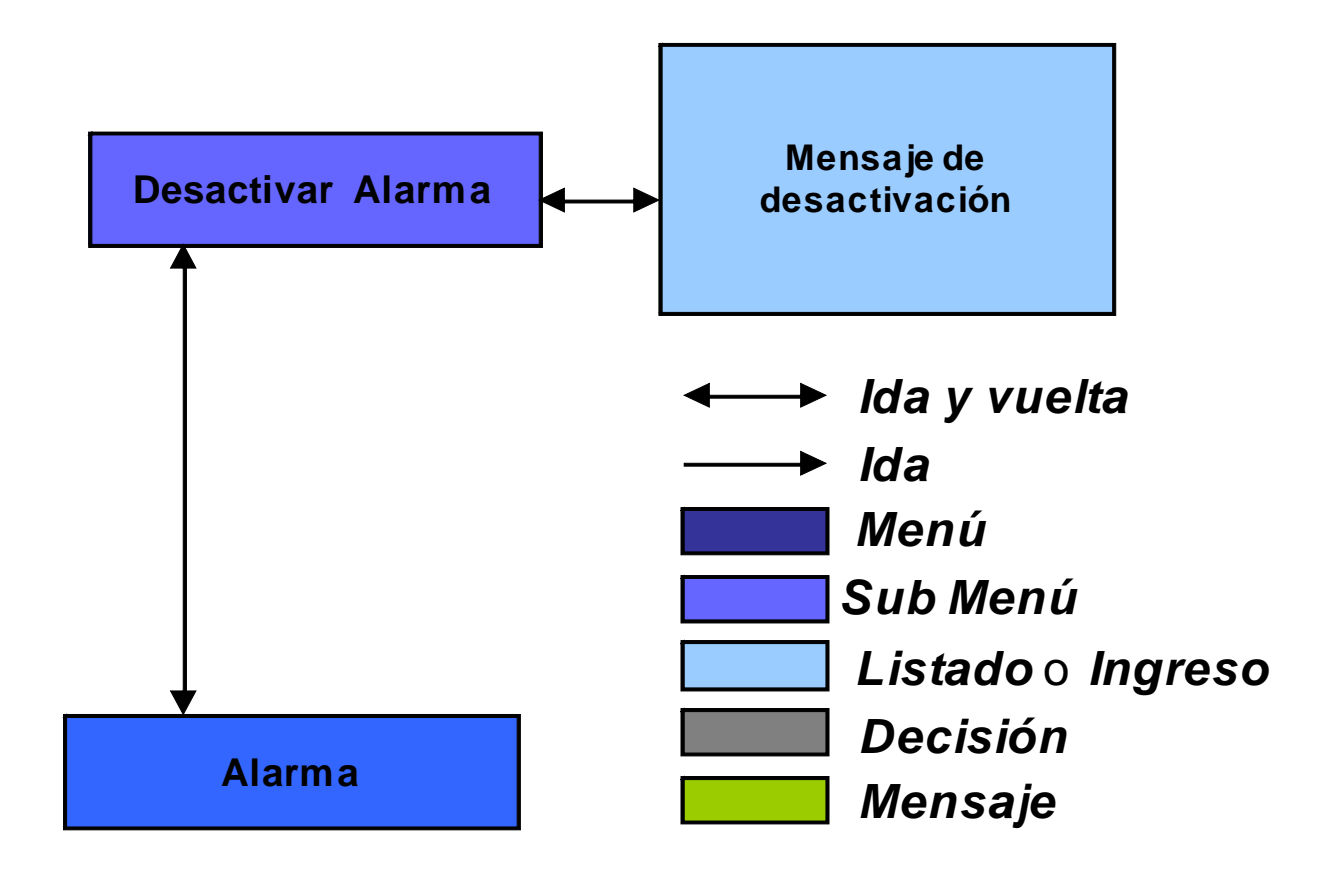

Figura 34. Menú alarma - desactivación.

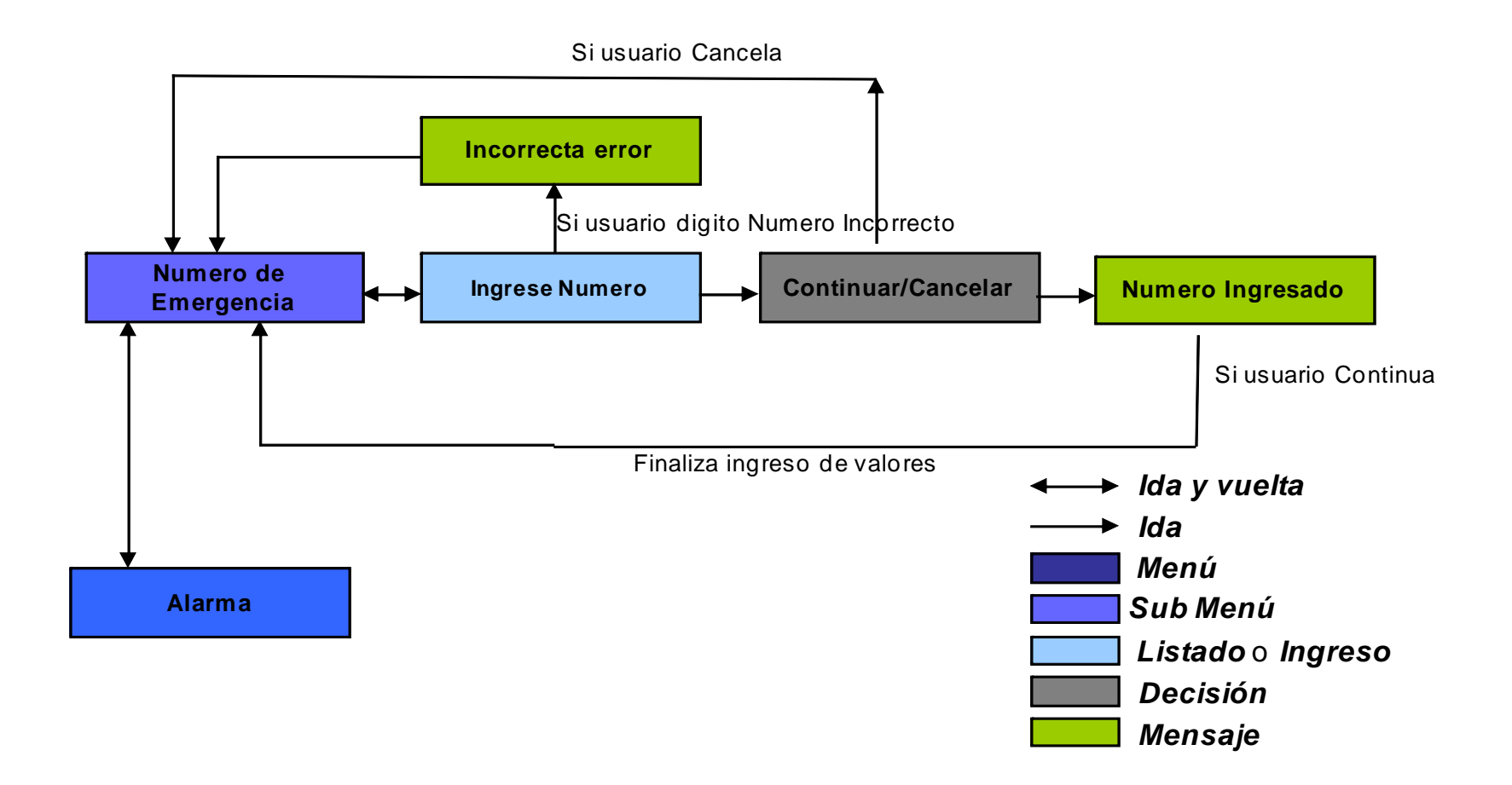

Figura 35. Menú alarma - número de emergencia.

### 4 DESARROLLO DEL HARDWARE, SOFTWARE E INTERFAZ TEXTUAL DEL SISTEMA

### 4.1 DESARROLLO DE SOFTWARE.

Una vez elaborados los diseños del sistema y probado su correcto funcionamiento, se sigue con la etapa de codificación, depuración y pruebas del código de programación del sistema, todo esto dentro del software de simulación, para así obtener por último un código consistente y adaptado a las necesidades del sistema, además de ser escalable ya que se desarrollan módulos funcionales de rutinas los cuales permiten realizar un manejo y control de cada periférico: Teclado, Pantalla LCD y puerto USB, procesos internos de la unidad de control y administración de las señales externas.

Como se dijo en capítulos anteriores, la programación del PIC 18F4550 se maneja mediante el lenguaje C. En el Anexo C (Microcontrolador PIC 18f4550) se muestra el Conjunto de Instrucciones que este microcontrolador maneja.

A continuación se enlistan los nombres de las rutinas utilizadas dentro de la programación tanto a nivel del PIC en lenguaje C, como de la aplicación que interactúa con el computador, cada una de estas funciones y sus procedimientos dentro del sistema se muestran en el Anexo D el cual contiene todo el código de programación del sistema.

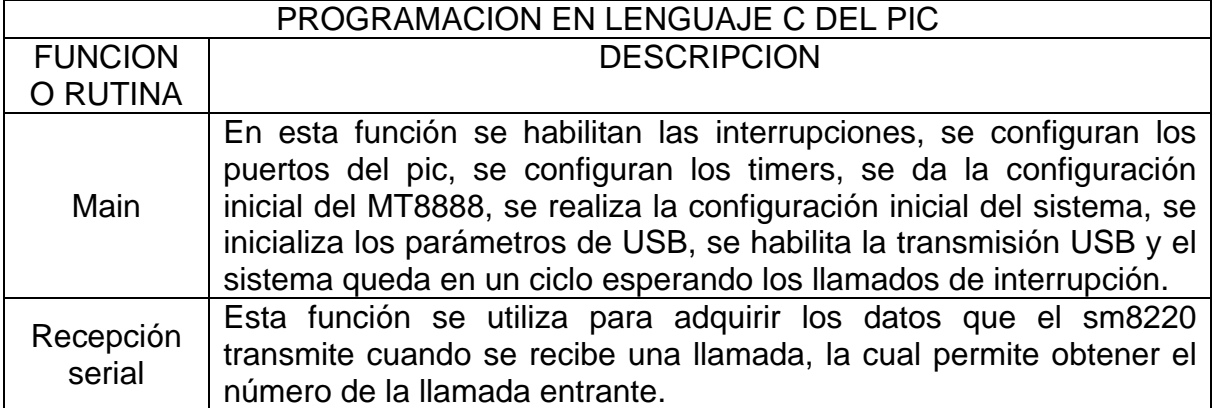

Tabla 26. Rutinas de programación lenguaje C.

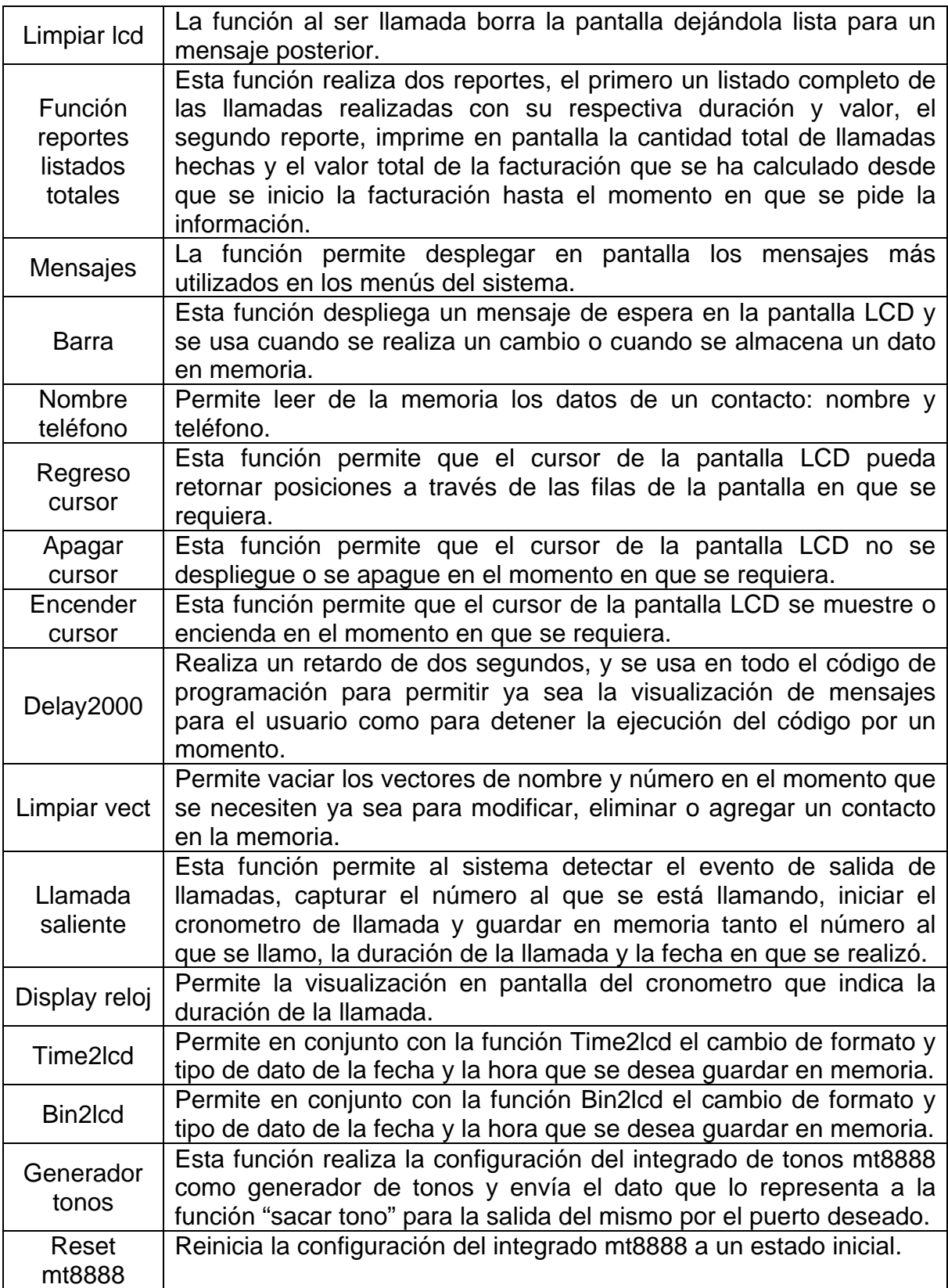

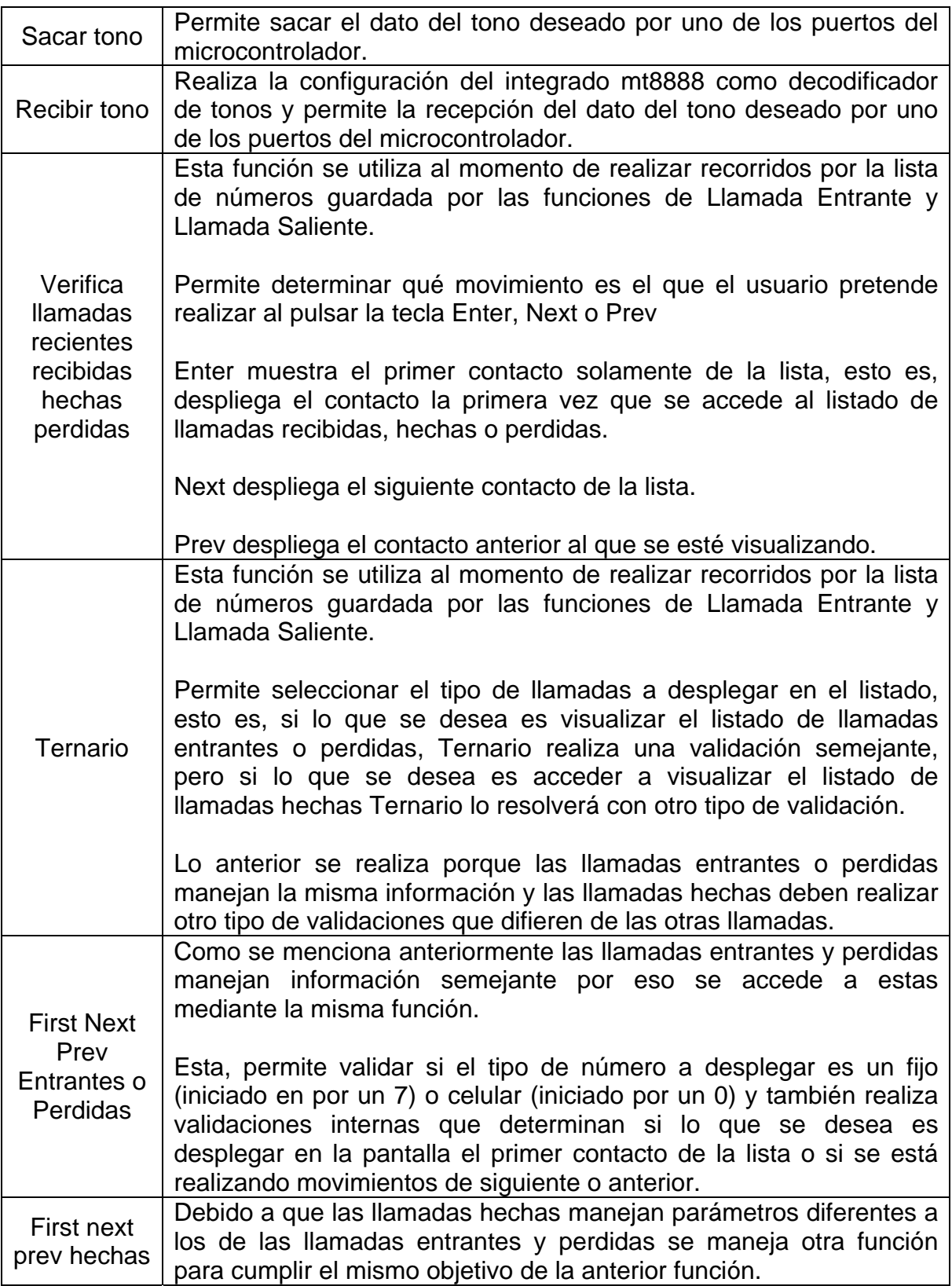

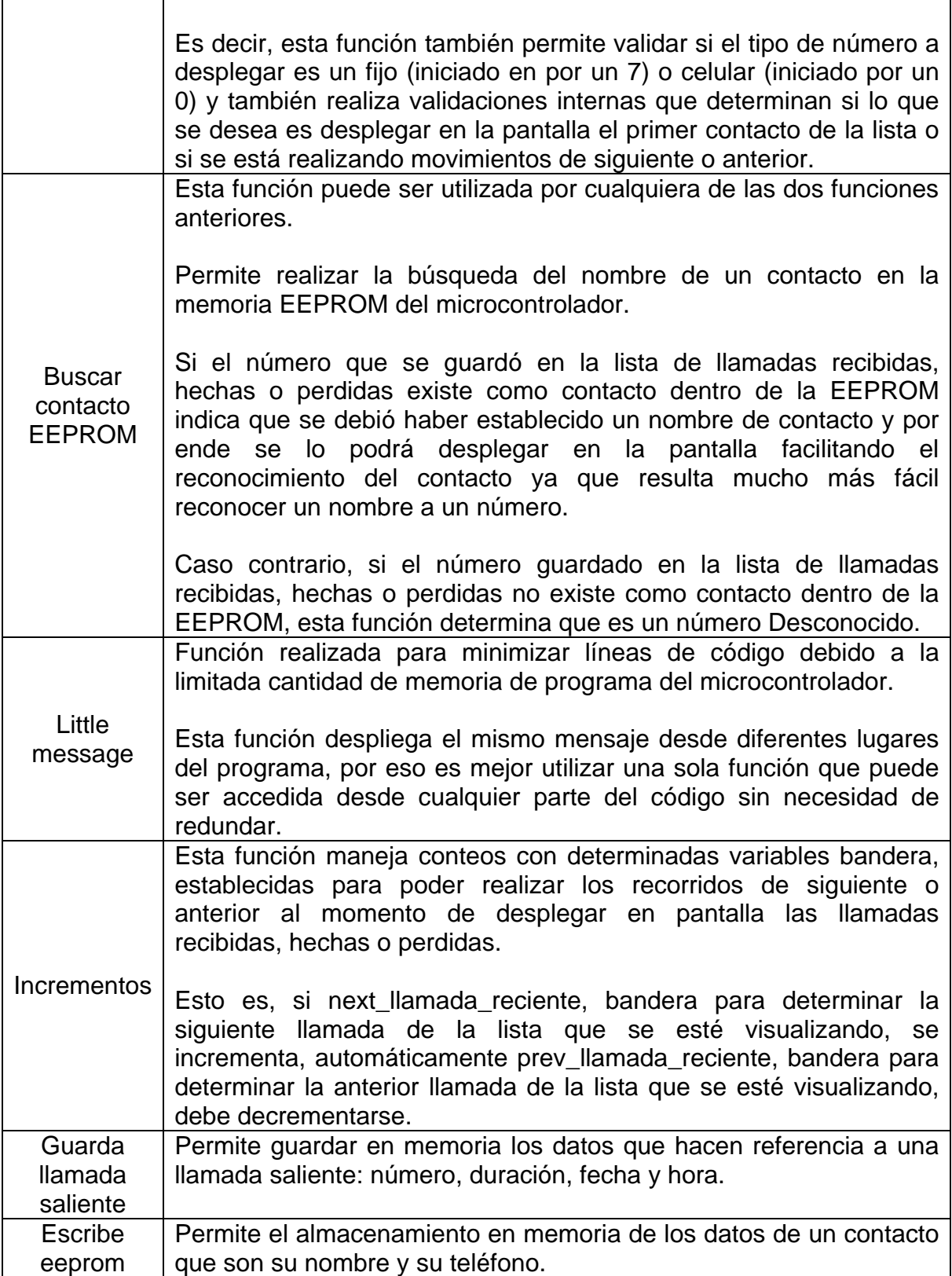
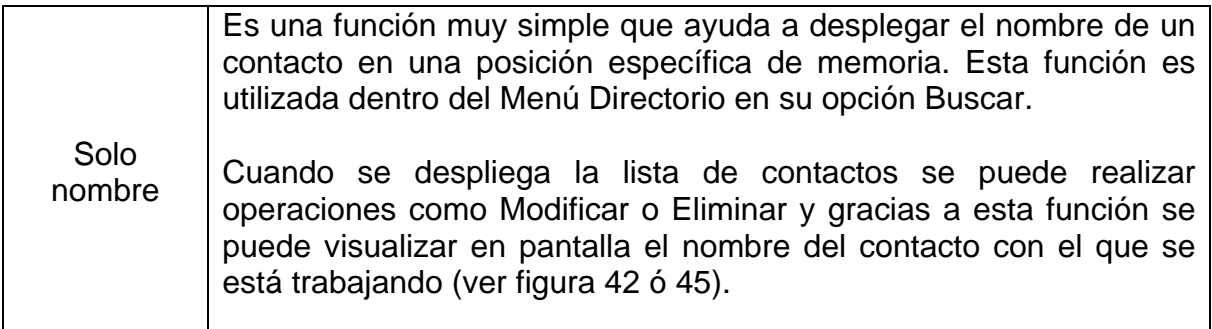

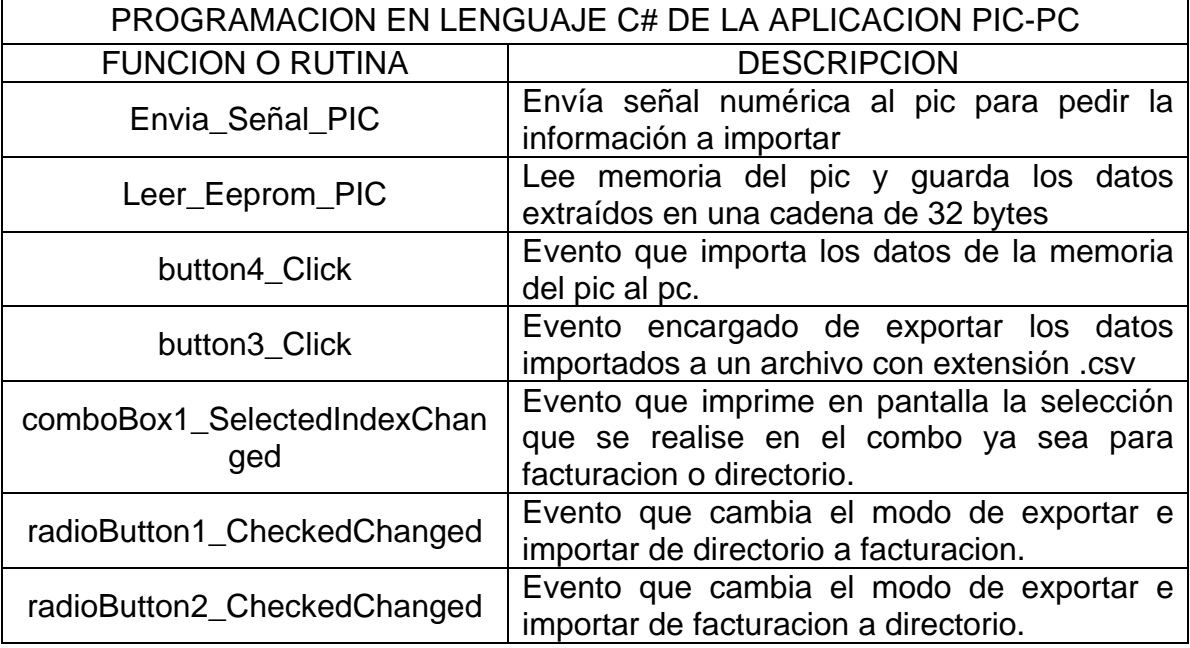

Tabla 27. Rutinas de programación lenguaje C#.

## 4.2 DESARROLLO DE LA INTERFAZ TEXTUAL.

Como se dijo anteriormente un punto a tener en cuenta, es que el diseño de la interfaz textual se basa en el uso de una pantalla LCD que tiene una capacidad de dos filas por 20 columnas, y además el uso de un teclado matricial de 4x4, de acuerdo a esto y teniendo en cuenta los diseños hechos el funcionamiento de la interfaz textual del sistema se lleva a cabo como se muestra a continuación:

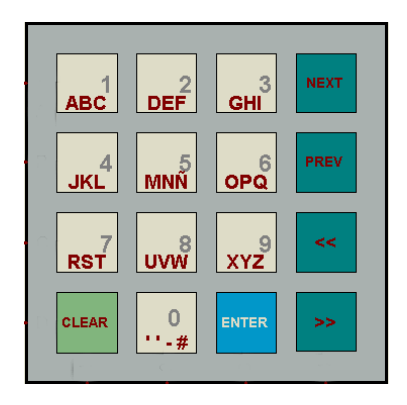

Figura 36. Teclado matricial.

Con el teclado matricial de la figura anterior, el usuario puede ingresar tanto números como caracteres y desplazarse por los menús con las teclas NEXT y PREV además se cuenta con las teclas Enter (#) con la cual se puede acceder a cualquier opción y la tecla Clear para salir o cancelar cualquier opción.

En cuanto al primer mensaje en pantalla, al encender el dispositivo se muestra un mensaje de bienvenida (figura 37) y se da un tiempo determinado para su visualización. Posteriormente se da acceso a la aplicación.

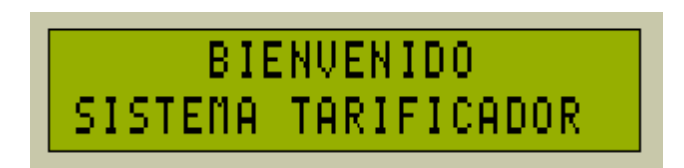

Figura 37. Mensaje inicial de bienvenida.

4.2.1 Configuración inicial.

El mensaje de bienvenida aparece cuando se enciende el dispositivo por primera vez, seguido a esto se realiza una configuración inicial, en primera instancia se solicita la fecha (figura 38) y la hora (figura 39), después del ingreso de estos parámetros se solicita el ingreso de la una clave de usuario para realizar modificaciones (figura 40).

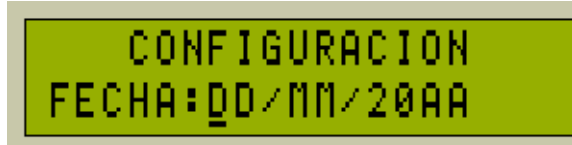

Figura 38. Configurar fecha.

# **CONFIGURACION** HORA: HH : NN

Figura 39. Configurar hora.

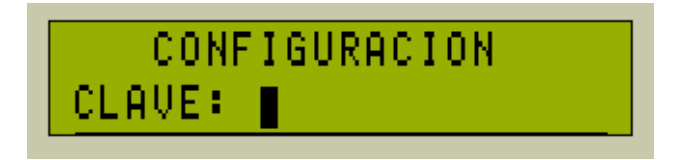

Figura 40. Ingreso de clave.

Luego de esto, es necesario establecer dos parámetros muy importantes a la hora de manejar la facturación, los cuales son el valor del minuto por llamada a un número fijo (figura 41), y el valor del minuto por llamada a un número celular (figura 42).

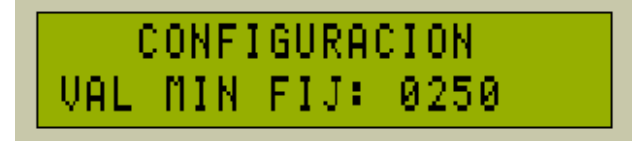

Figura 41. Ingreso valor minuto número fijo.

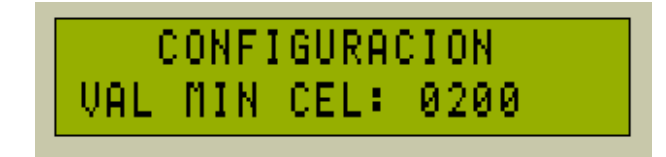

Figura 42. Ingreso valor minuto número celular.

#### 4.2.2 Esperando evento.

Posterior a la configuración inicial del dispositivo, el sistema entra en modo de espera el cual volverá a mostrar el mensaje de la figura 37, el sistema solo saldrá de esta condición cuando ocurra uno de los eventos de los cuales puede ser que el usuario presione la tecla Enter e ingrese al menú principal (figura 43), que se detecte una llamada entrante (figura 44) o lo contrario, que se intente realizar una llamada (figura 46).

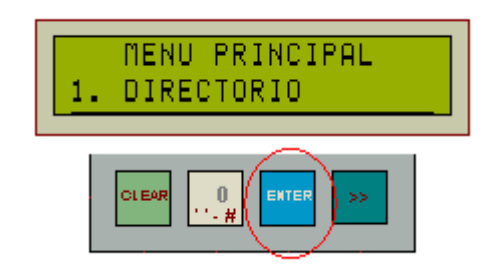

Figura 43. Acceso al menú principal mediante pulsación de tecla enter.

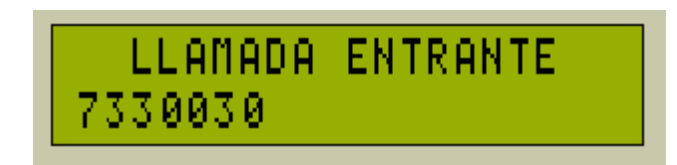

Figura 44. Llamada entrante.

El entrar una llamada el sistema muestra el número de teléfono, cuando el usuario conteste entra en escena el cronómetro (figura 45).

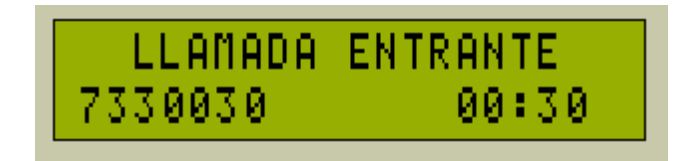

Figura 45. Cronómetro.

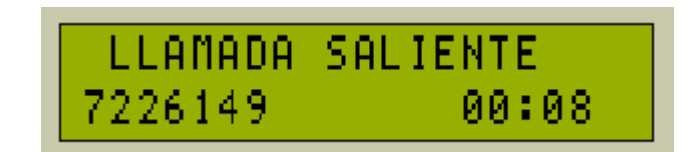

Figura 46. Llamada saliente.

Al salir una llamada el sistema detecta el número de teléfono al que se pretende llamar. En este punto el cronómetro entrará en escena dependiendo de un parámetro que se debe configurar en el menú Facturación, el cual permite establecer si el conteo de tiempo se debe realizar por inversión de polaridad (en términos más comprensibles *cuando la llamada sea contestada*) o de forma aproximada, simplemente al completarse la cantidad de dígitos del número que se desea contactar.

4.2.3 Menú principal.

En el menú principal se cuenta con acceso a los submenús y funciones específicas del programa las cuales se mencionaran más adelante. El menú principal tendrá las opciones directorio, llamadas recientes y facturación. El desplazamiento en este menú, submenús y las opciones se realiza por medio del teclado con las teclas NEXT y PREV (figura 47).

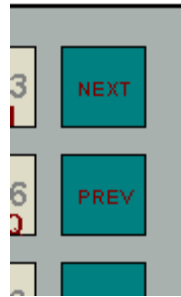

Figura 47. Teclas de desplazamiento next y prev teclado matricial.

#### 4.2.4 Directorio.

Opción primaria del programa (figura 48), ingresando a esta se obtiene el submenú directorio en el cual se encuentra opciones tales como buscar y agregar contacto.

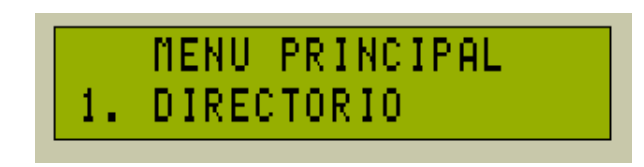

Figura 48. Menú principal opción directorio.

• Opción buscar: Luego de elegir en el menú principal la opción directorio, se puede acceder al enlace buscar (figura 49), ingresando a esta, presionando tecla Enter, se lleva a cabo una búsqueda (figura 50), de todos los contactos guardados anteriormente en la memoria del microcontrolador, si el usuario desea retroceder a menú principal (figura 48) lo puede hacer presionando la tecla Clear seguidas veces.

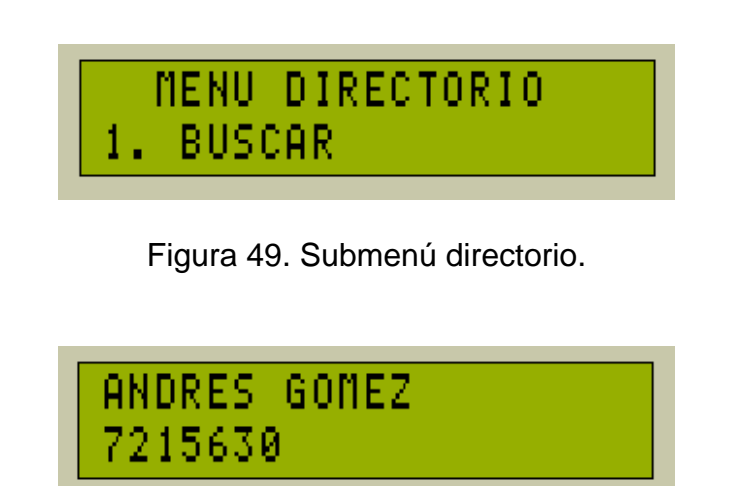

Figura 50. Opción buscar (lista de contactos).

Luego de realizada la búsqueda y encontrado el contacto se puede realizar modificaciones o eliminar al registro encontrado, dichas opciones se muestran en las figuras 51 y 54 respectivamente y se accede a cualquiera de estas presionando tecla Enter, después de haberse posicionado sobre el contacto.

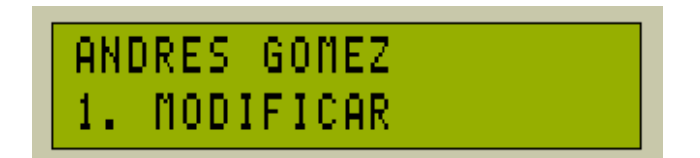

Figura 51. Modificar contacto.

Si se decide modificar el contacto el sistema trae el nombre del registro seleccionado (figura 50) y lo muestra en pantalla (figura 52), en ese momento se puede realizar los cambios deseados mediante el teclado matricial, si no se quiere realizar ninguna modificación se puede presionar la tecla Clear y volver al menú anterior (figura 51) si se presiona la tecla Enter se pasara a realizar las modificaciones del número telefónico del contacto (figura 53).

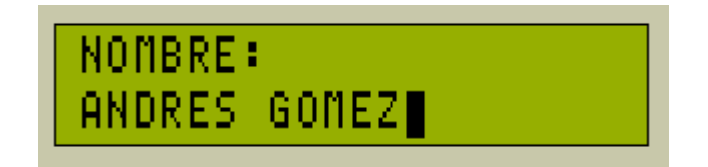

Figura 52. Ingreso de nombre.

Como se dijo en el párrafo anterior, después de la modificación del nombre se pueden hacer los cambios al número telefónico del contacto (figura 53) mediante el teclado matricial, si no se quiere realizar ninguna modificación se puede presionar la tecla Clear y se volverá a la pantalla ingresar nombre (figura 52), si se presiona la tecla Enter se finaliza el proceso y los datos se guardan en la memoria del dispositivo.

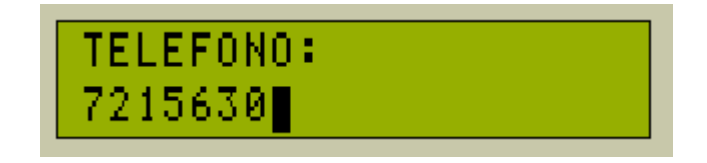

Figura 53. Ingreso de teléfono.

Si el usuario desea eliminar el contacto y presiona la tecla Enter en el menú (figura 54) el sistema muestra un mensaje de confirmación (figura 55), en el cual se decidirá si se quiere o no eliminar dicho contacto.

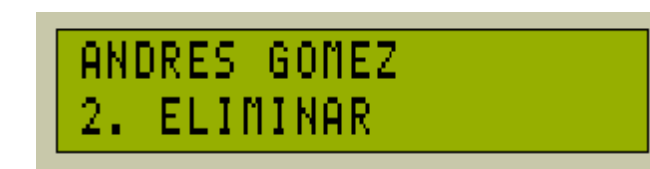

Figura 54. Eliminar contacto.

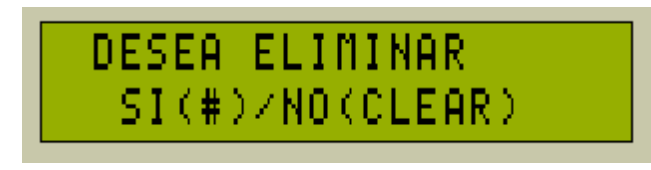

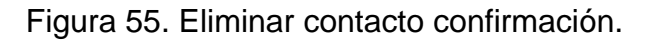

• Opción agregar: Al igual que en la opción buscar para agregar un contacto primero se debe ingresar en el menú principal y elegir la opción directorio, posteriormente se puede navegar por este submenú y elegir la opción agregar presionando la tecla Enter (figura 56), ingresando a esta se puede diligenciar el nombre del contacto y su respectivo teléfono.

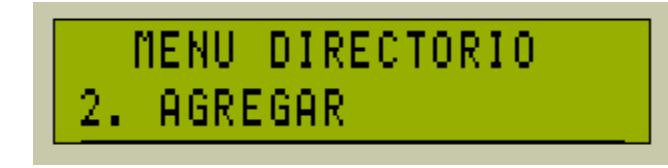

Figura 56. Agregar contacto.

En esta opción se realizan dos pasos, primero se ingresa el nombre (figura 57) en la cual se ingresan los datos mediante el teclado tanto números como caracteres, si se desea cancelar el proceso se realiza presionando la tecla Clear lo que conlleva al submenú agregar contacto (figura 56) de lo contrario accionando la Enter se puede ingresar el teléfono del contacto (figura 58).

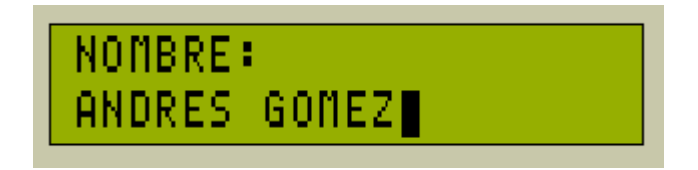

Figura 57. Ingreso de nombre.

Posterior al ingreso del nombre se lleva a cabo el almacenamiento del número telefónico del contacto (figura 58), mediante el teclado matricial el cual solo permite recibir números, si no se quiere realizar ninguna modificación podremos digitar Clear y volveremos a la pantalla ingresar nombre figura 57, de lo contrario si presionamos la tecla entrar se finaliza el proceso y los datos serán guardaos en la memoria del dispositivo mostrando el sistema un mensaje de finalización.

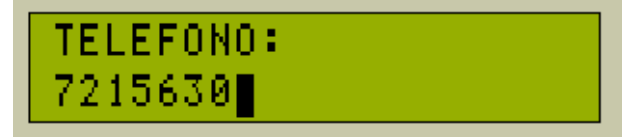

Figura 58. Ingreso de teléfono.

4.2.5 Llamadas recientes.

Opción principal del programa, el menú llamadas recientes (figura 59) permite acceder a tres opciones, la primera es llamadas hechas por el usuario, la segunda llamadas recibidas y la tercera llamadas perdidas estas son listados de contactos o números de teléfono dependiendo si está guardado o no.

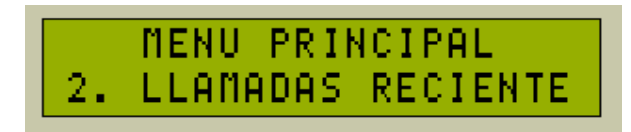

Figura 59. Menú principal opción llamadas recientes.

• Llamadas recibidas: Luego de elegir en el menú principal la opción llamadas recientes (figura 59) se puede acceder a la opción llamadas recibidas (figura 60), ingresando a esta se encuentra un listado de llamadas recibidas (figura 61). Si el usuario desea salir al submenú llamadas recientes debe presionar la tecla Clear saliendo al menú principal (figura 59).

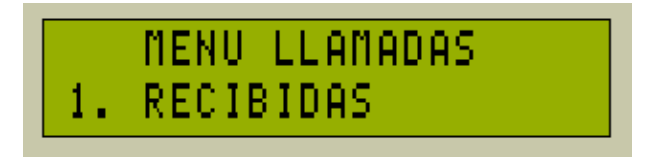

Figura 60. Opción llamadas recibidas.

En la figura 61 se muestra una lista de todas las llamadas recibidas. Si el contacto ha sido guardado anteriormente en la memoria del microcontrolador se muestra el nombre y el teléfono del mismo; caso contrario, si no ha sido guardado, se imprime el número de teléfono y el mensaje "Desconocido", el cual hace referencia a que el contacto no ha sido agregado anteriormente, si se desea salir de este listado se lo podrá hacer presionando la tecla Clear la cual lleva al submenú llamadas recibidas.

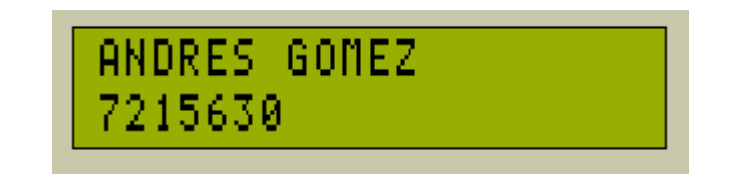

Figura 61. Listado llamadas recibidas con nombre de contacto agregado.

Si en el listado de llamadas realizadas se encuentran contactos desconocidos (figura 62) estos pueden ser guardados si así se desea, ya que se habilita la tecla Enter para poder agregar el contacto (figura 63).

$$
\begin{array}{|c|c|c|}\n \hline \text{Desconocido} & & \underline{\#} \\
\hline\n 7330030 & & \underline{\#} \\
\hline\n \end{array}
$$

Figura 62. Listado llamadas recibidas con contacto desconocido.

El nombre del contacto se ingresa mediante el teclado (figura 63), si se desea cancelar el proceso se lo hace presionando la tecla Clear, de lo contrario accionando la tecla Enter se guarda el contacto en memoria, el teléfono del contacto se grava automáticamente ya que se lo adquiere desde la lista de llamadas recibidas (figura 64).

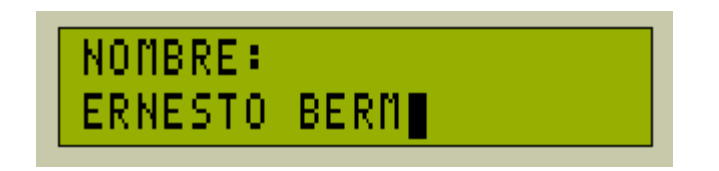

Figura 63. Ingreso de nombre desde llamadas recibidas.

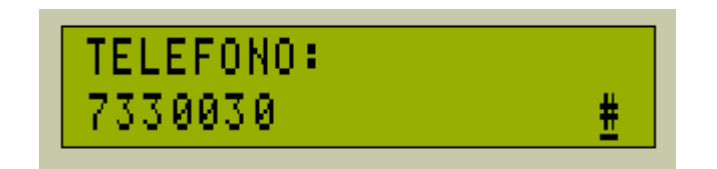

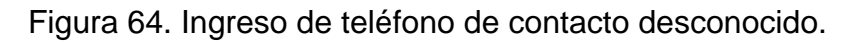

• Opción llamadas hechas: Al igual que la opción llamadas recibidas, se puede acceder a la opción llamadas hechas (figura 65), desde el menú llamadas recientes. Ingresando a esta se encuentra un listado de las llamadas que se realizó (figura 66). Si el usuario desea salir de este listado se lo podrá hacer presionando la tecla Clear la cual lleva al submenú llamadas recientes.

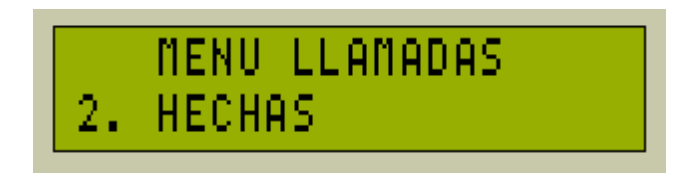

Figura 65. Opción llamadas hechas.

En la figura 66 se muestra una lista de todas las llamadas hechas. Si el contacto ha sido guardado anteriormente en la memoria del microcontrolador se muestra el nombre y el teléfono del mismo; caso contrario, si no ha sido guardado, se imprime el número de teléfono y el mensaje "Desconocido", el cual hace referencia a que el contacto no ha sido agregado anteriormente, si se desea salir de este listado se lo puede hacer presionando la tecla Clear la cual lleva al submenú llamadas hechas.

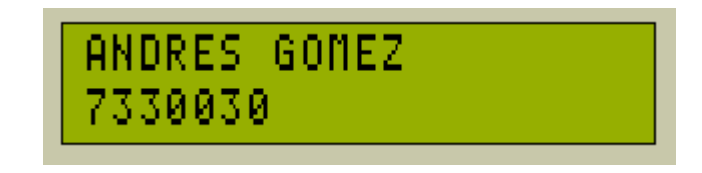

Figura 66. Listado llamadas hechas por nombre del contacto.

Si en el listado de llamadas realizadas se encuentran contactos desconocidos (figura 67), estos pueden ser guardados. Presionando la tecla Enter agrega el contacto (figura 68).

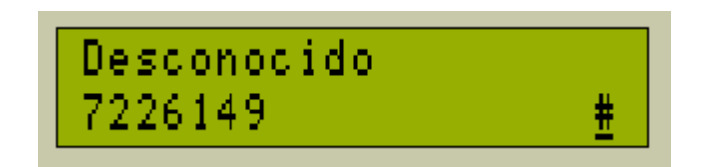

Figura 67. Listado llamadas hechas por contacto desconocido.

El nombre del contacto se puede ingresar mediante el teclado (figura 68), si se desea cancelar el proceso se lo podrá realizar presionando la tecla Clear, de lo contrario accionando la tecla Enter se puede grabar el contacto en memoria, el teléfono del contacto se guarda automáticamente ya que se lo adquiere desde la lista de llamadas hechas (figura 69).

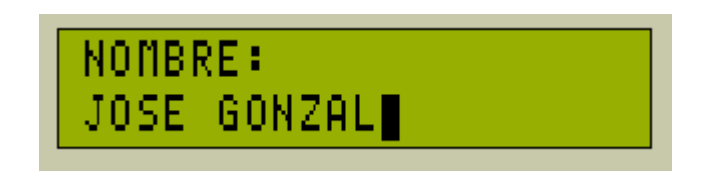

Figura 68. Ingreso de nombre desde llamadas hechas.

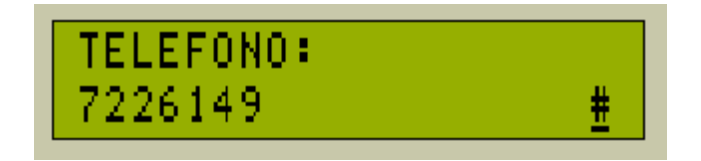

Figura 69. Ingreso de teléfono de contacto desconocido.

• Opción llamadas perdidas: Al igual que el anterior se debe ingresar al menú principal, luego a llamadas recientes, posterior a esto se accede a la opción llamadas perdidas (figura 70), ingresando a esta se encuentra un listado de las llamadas pérdidas registradas en el sistema (figura 71).

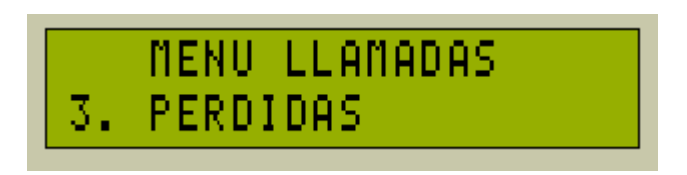

Figura 70. Opción llamadas perdidas.

En la figura 71 se muestra una lista de todas las llamadas perdidas. Si el contacto ha sido guardado anteriormente en la memoria del microcontrolador se indica el nombre y el teléfono del mismo; caso contrario, si no ha sido guardado, se muestra el número de teléfono y el mensaje "Desconocido", el cual hace referencia a que el contacto no ha sido agregado anteriormente, si se desea salir de este listado se lo puede hacer presionando la tecla Clear la cual lleva al submenú llamadas perdidas.

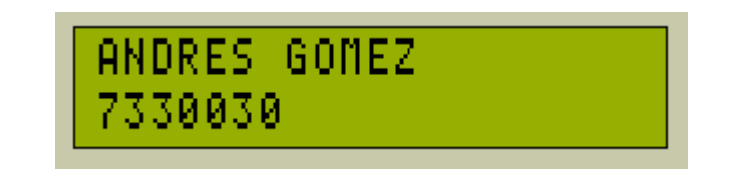

Figura 71. Listado llamadas perdidas por nombre del contacto.

Si en el listado de llamadas realizadas se encuentran contactos desconocidos (figura 72) estos pueden ser guardados, presionando la tecla Enter se puede agregar el contacto figura 73.

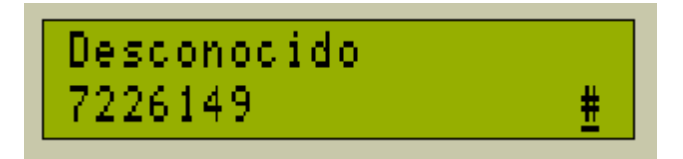

Figura 72. Listado llamadas perdidas por contacto desconocido.

El nombre del contacto ingresa mediante el teclado (figura 73), si se desea cancelar el proceso se lo hace presionando la tecla Clear, de lo contrario accionando la tecla Enter se puede grabar el contacto en memoria, el teléfono del contacto se guarda automáticamente ya que se lo adquiere desde la lista de llamadas perdidas (figura 74).

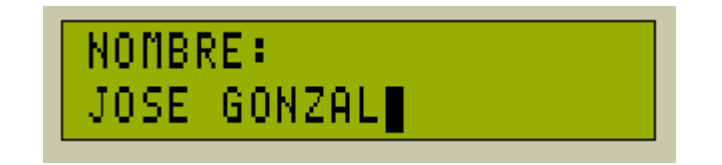

Figura 73. Ingreso de nombre desde llamadas perdidas.

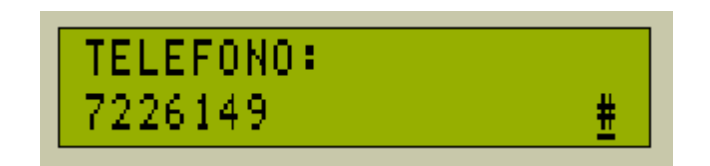

Figura 74. Ingreso de teléfono de contacto desconocido.

## 4.2.6 Facturación.

Opción principal del programa (figura 75), el menú facturación permite acceder a cinco opciones: listado de llamadas con costo de cada una, cálculo total de la facturación, ingresos de valores por minuto, iniciar facturación mes y tipo de facturación, los cuales se explican a continuación.

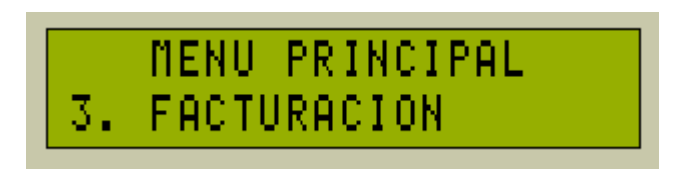

Figura 75. Menú principal opción facturación.

• Opción listar: luego de elegir en el menú principal la opción facturación se accede al enlace listar el cual se muestra como primera opción (figura 76), ingresando a esta por medio de la tecla Enter se lleva a cabo una búsqueda de las llamadas realizadas con su respectivo número, duración y valor (figura 76), si se desea salir de este submenú se hace presionando Clear con lo cual se sale al menú principal (figura 75).

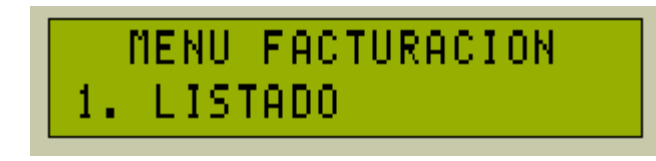

Figura 76. Facturación listado.

En esta pantalla (figura 77) se tiene el listado de la facturación por cada llamada que el usuario haga, el número de teléfono ya sea fijo o celular, el tiempo total de la llamada (T) y el valor total que se da de la multiplicación del valor minuto por la duración de la misma, para desplazarse por el listado el usuario se presiona las

teclas NEXT y PREV y si desea salir se teclea Clear la cual lo lleva al menú facturación en su opción listado (figura 76).

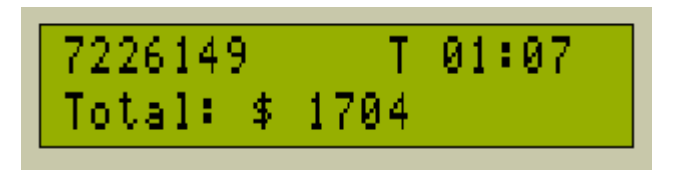

Figura 77. Listado unitario de facturación.

• Opción totales: al acceder al enlace totales el cual se muestra como segunda opción del menú facturación (figura 78), se lleva a cabo un reporte del total de llamadas realizadas con su respectivo valor (figura 79), para ello se debe presionar la tecla Enter, para salir al menú principal (figura 75) se debe presionar la tecla Clear.

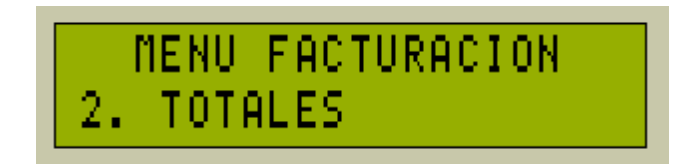

Figura 78. Facturación total.

En la figura 79 se muestra el cálculo total de la facturación, el cual es hecho por el sistema internamente, para salir de esta opción es necesario presionar la tecla Clear con lo cual se regresa al submenú facturación en su opción totales (figura 78).

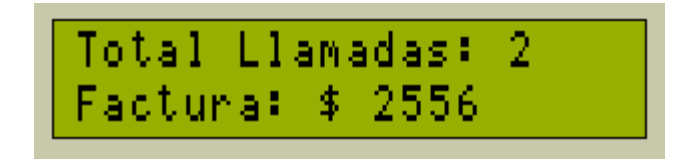

Figura 79. Listado total de facturación.

• Ingreso de valores: al acceder al enlace Ingreso de valores el cual se muestra como tercera opción del menú facturación (figura 80), se lleva a cabo el ingreso de valores por minuto (figura 82), para ello se presiona la tecla Enter pero

antes de ingresar a esta opción se debe ingresar la clave que permite o no realizar modificaciones a estos valores (figura 81), para salir al menú principal (figura 75) se presiona la tecla Clear.

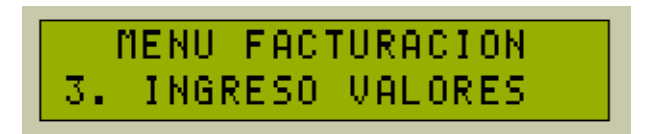

Figura 80. Ingreso de valores.

Se solicita una clave de usuario (figura 81) para realizar modificaciones por motivos de seguridad, para que personas ajenas no puedan manipular el dispositivo, si la clave es ingresada de manera incorrecta se dará un mensaje de error y se volverá a solicitar el ingreso de la misma.

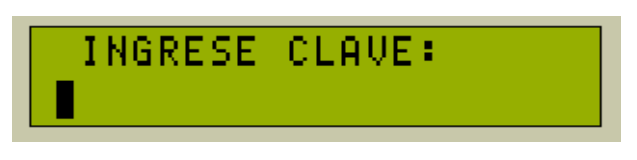

Figura 81. Ingreso de clave para valores.

En primera instancia se solicita el valor del minuto fijo (figura 82), al ingresar el valor y estar de acuerdo con el mismo, se presiona la tecla Enter, lo cual lleva al usuario a ingresar valor del minuto a celular (figura 83), si por lo contrario el usuario no quiere cambiar ningún valor, presiona la tecla Clear con lo cual sale al submenú ingreso de valores (figura 80).

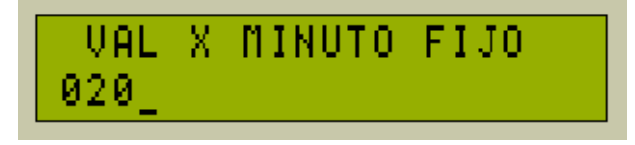

Figura 82. Ingreso de valores por minuto fijo.

Posterior a ingresar valor por minuto a fijo se podrá ingresar el valor a celular, si el usuario presiona la tecla Enter se guardaran los datos en memoria del sistema tanto del valor por minuto fijo como celular, si el usuario desea cancelar esta operación debe presionar la tecla Clear para regresar a la opción anterior (figura 82).

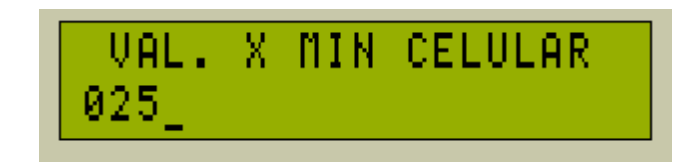

Figura 83. Ingreso de valores por minuto celular.

• Iniciar facturación: al acceder al enlace Iniciar facturación el cual se muestra como cuarta opción del menú facturación (figura 84), se lleva a cabo el reinicio de todos los valores e inicia la cuenta para una nueva facturación (figura 86), para ello se debe presionar la tecla Enter, pero antes de ingresar a esta opción se debe ingresar la clave de modificaciones (figura 85), si se desea salir al menú principal (figura 75) se hace presionando la tecla Clear

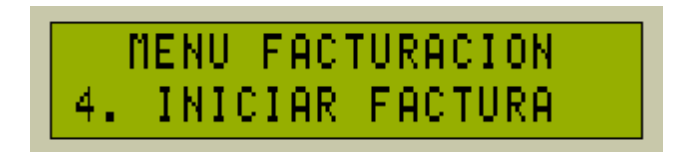

Figura 84. Iniciar facturación.

Se solicita una clave de usuario para realizar modificaciones (figura 85) por motivos de seguridad, para que personas ajenas no puedan manipular el dispositivo, si la clave es ingresada de manera incorrecta se proporciona un mensaje de error y se volverá a solicitar el ingreso de la misma.

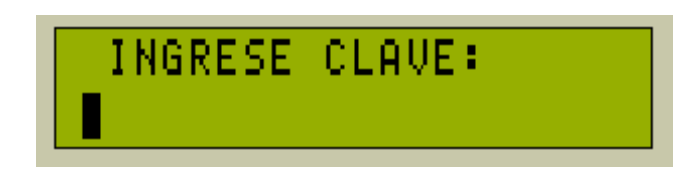

Figura 85. Ingreso de clave para reinicio facturación.

Si el usuario digito la clave correctamente puede llevar a cabo el reinicio de la facturación con lo cual borra todos los datos de llamadas salientes y empieza un nuevo conteo para posteriores cálculos. Para ello debe presionar la tecla Enter (figura 86), si no se desea llevar a cabo esta tarea se presiona la tecla Clear lo cual conlleva al submenú facturación (figura 84).

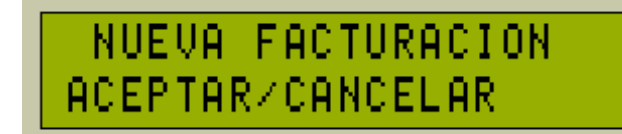

Figura 86. Reiniciar facturación.

• Modo facturación: al acceder al enlace modo facturación el cual se muestra como quinta opción del menú facturación (figura 87), se accede a esta por medio de la tecla Enter con lo cual se despliega un submenú por medio del cual se puede escoger el tipo de facturación en modo aproximado (cuando se termina de marcar la llamada) (figura 89) o por inversión de polaridad la cual radica en empezar la facturación cuando contesten la llamada a realizar (figura 88) para escoger cualquiera de estas opciones se navega por medio de las teclas NEXT y PREV y se elige el modo por medio de la tecla Enter.

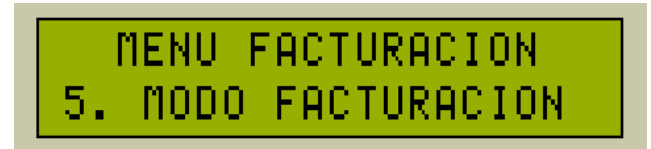

Figura 87. Modo facturación.

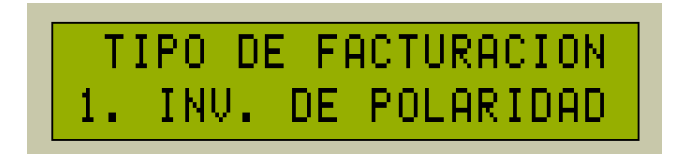

Figura 88. Modo facturación - inversión de polaridad.

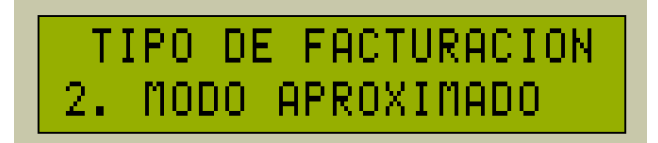

Figura 89. Modo facturación - aproximado.

### 4.2.7 Alarma.

Opción principal del programa (figura 90), el menú alarma permite acceder a tres opciones: activar alarma, desactivar alarma y número de emergencia, los cuales se explican a continuación para ingresar a este se presiona la tecla Enter.

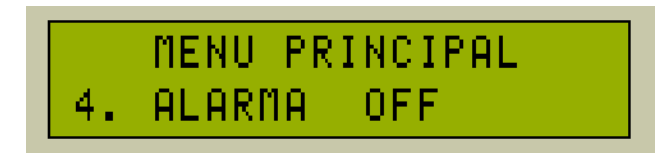

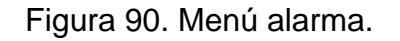

• Opción activar alarma: luego de elegir en el menú principal la opción alarma, se puede acceder al enlace activar alarma el cual se muestra como primera opción (figura 91), ingresando a esta por medio de la tecla Enter se procede a activarla, el sistema muestra un mensaje de proceso en ejecución (figura 92) y conlleva al menú principal (figura 93)

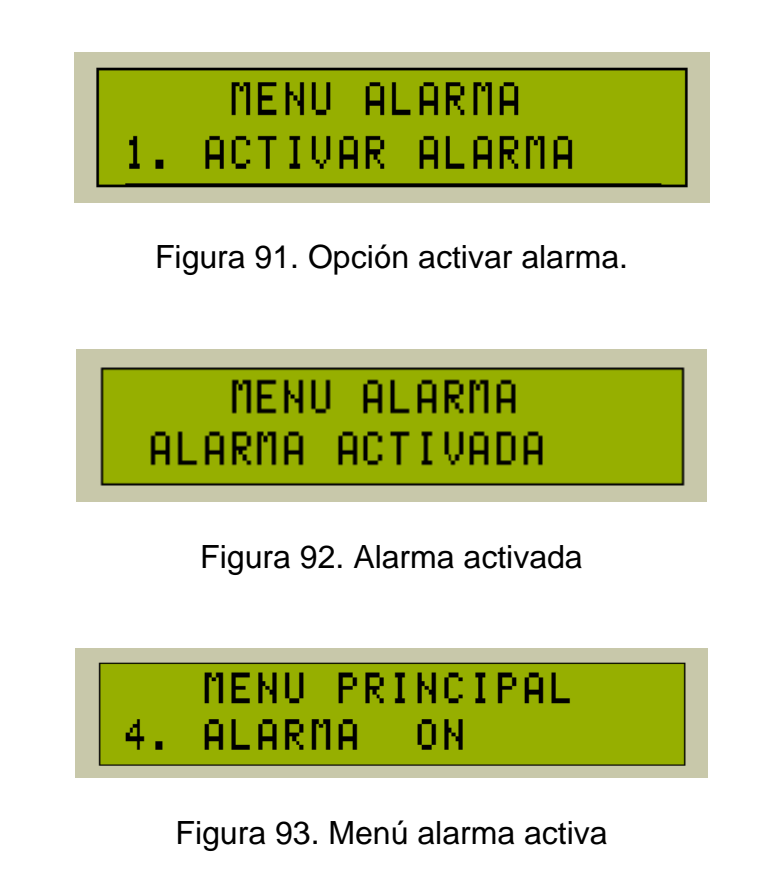

• Opción desactivar alarma: luego de elegir en el menú principal la opción alarma, se puede acceder al enlace desactivar alarma el cual se muestra como segunda opción (figura 94), ingresando a esta por medio de la tecla Enter se procede a desactivarla, el sistema muestra un mensaje de proceso en ejecución (figura 95) y conlleva al menú principal (figura 90).

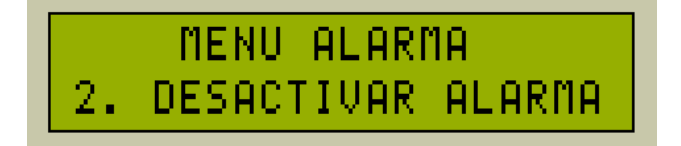

Figura 94. Menú alarma desactivada

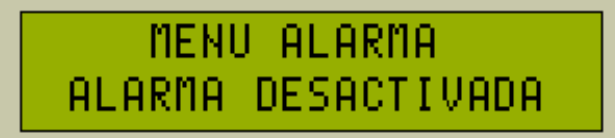

Figura 95. Alarma desactivada

• Opción número de emergencia: luego de elegir en el menú principal la opción alarma, se puede acceder al enlace número de emergencia el cual se muestra como tercera opción (figura 96), ingresando a esta por medio de la tecla Enter se procede a ingresar un número telefónico de emergencia (figura 97) mediante el cual se realizara la llamada cuando la alarma se active, el sistema muestra un mensaje de proceso en ejecución (figura 99) cuando el proceso se lleva a cabo correctamente, de lo contrario muestra un mensaje de error (figura 98) y conlleva al menú Alarma (figura 96).

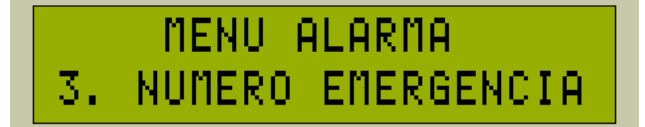

Figura 96. Opción número de emergencia

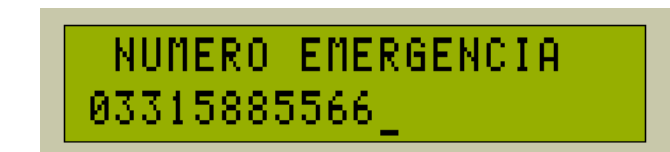

Figura 97. Agregando número de emergencia

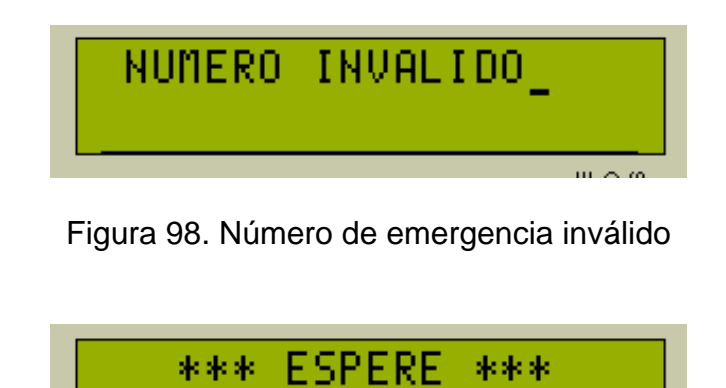

Figura 99. En proceso de ejecución.

4.3 DESARROLLO DE INTERFAZ GRÁFICA DE CONEXIÓN PIC – COMPUTADOR.

Como el diseño de la interfaz gráfica de conexión entre el PIC y un computador con puerto USB consta de dos partes fundamentales, la primera, importar los datos de la memoria del PIC a el computador y la segunda, exportar los datos importados a un archivo con extensión \*.csv, lo anterior con el fin de que el usuario final pueda imprimir los datos o guardarlos según sea el caso, al ejecutar la aplicación se obtiene una pantalla como la que se observa en la figura 100, en esta el usuario puede importar los datos de la memoria del dispositivo presionando el botón importar, en primera instancia se importan datos de la facturación una vez activo el botón de radio llamado facturación, si el usuario lo que desea es importar los datos del directorio puede activar la opción directorio, posterior a esto muestra un formulario como se indica en la figura 101.

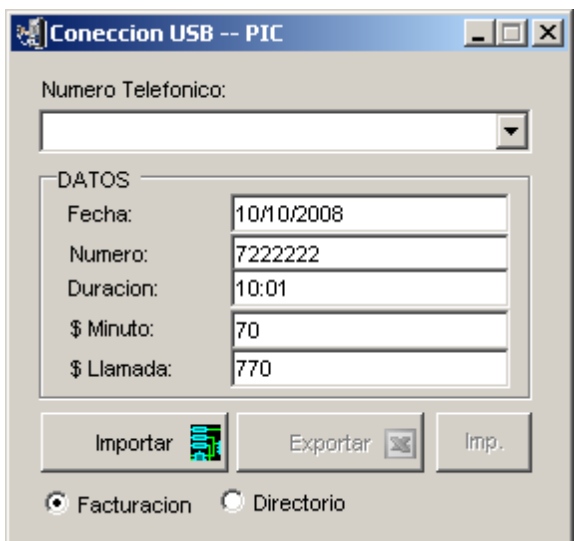

Figura 100. Pantalla facturación para conexión USB.

Al igual que en la anterior explicación, en este formulario (figura 101) se realiza la importación de los datos del directorio de la aplicación nombre y número de teléfono.

En la figura 102 se muestra en el combo desplegable, todos los datos importados según sea el caso facturación o directorio, al elegir un número de teléfono o nombre los datos serán mostrados en las cajas de texto.

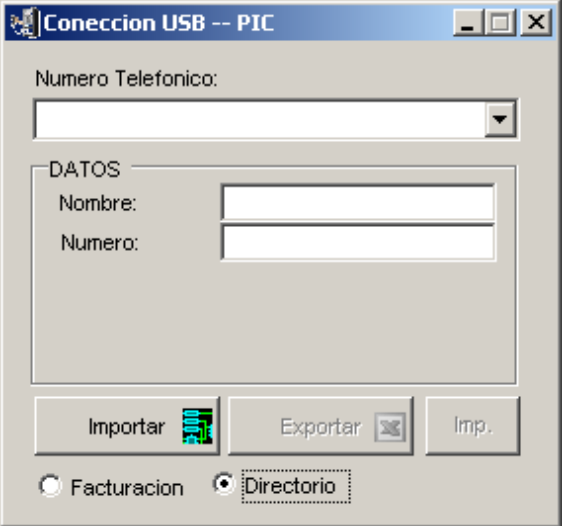

Figura 101. Pantalla directorio para conexión USB.

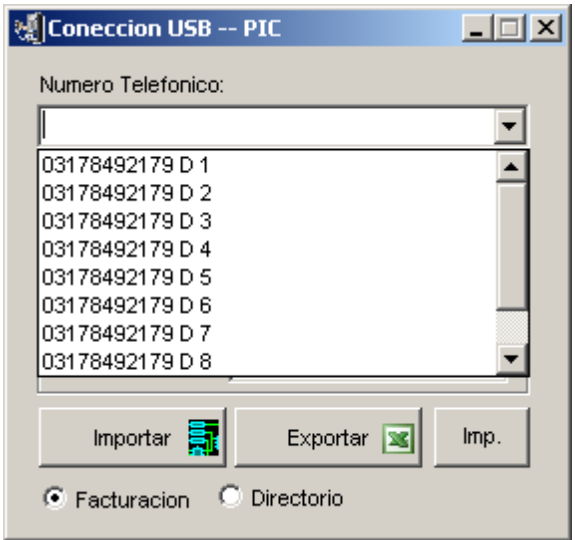

Figura 102. Listado de llamadas hechas.

Posteriormente a la importación de datos en la aplicación, se puede elegir la opción exportar, esto se realiza presionando el botón con el mismo nombre, el archivo es guardado a una ruta que el usuario escoja (figura 103) en un formato \*.csv (figura 104).

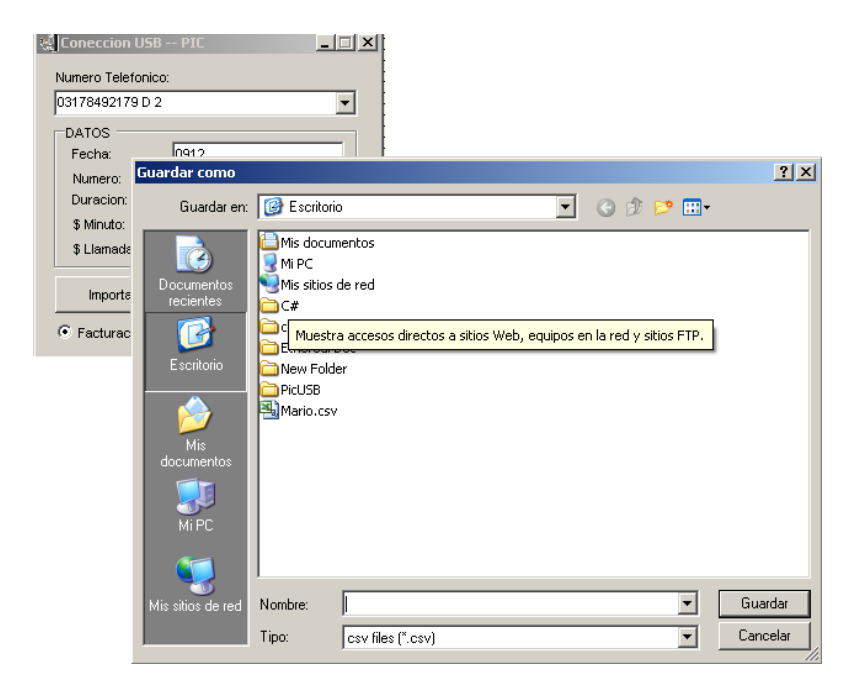

Figura 103. Guardar archivo para exportar datos.

| Microsoft Excel - Mario.csv |                    |                            |              |                  |           |                  |
|-----------------------------|--------------------|----------------------------|--------------|------------------|-----------|------------------|
| 별1                          | Archivo<br>Edición | Formato<br>Insertar<br>Ver | Herramientas | Datos<br>Ventana | -2        |                  |
|                             | н                  | IQ.I                       |              |                  |           | n<br>F<br>: Aria |
|                             | A1                 | $f_x$ Fecha                |              |                  |           |                  |
|                             | A                  | B                          | Č            | D                | E         | F                |
|                             | Fecha              | <b>I</b> Numero            | Duracion     | Val Minuto       | Val Total |                  |
| $\overline{2}$              |                    | 912 03178492179 D 1        | 9959         | 9999             | 99580041  |                  |
| 3                           |                    | 912 03178492179 D 2        | 9959         | 9999             | 99580041  |                  |
| 4                           |                    | 912 03178492179 D 3        | 9959         | 9999             | 99580041  |                  |
| 5                           |                    | 912 03178492179 D 4        | 9959         | 9999             | 99580041  |                  |
| 6                           |                    | 912 03178492179 D 5        | 9959         | 9999             | 99580041  |                  |
| 7                           |                    | 912 03178492179 D 6        | 9959         | 9999             | 99580041  |                  |
| 8                           |                    | 912 03178492179 D 7        | 9959         | 9999             | 99580041  |                  |
| 9                           |                    | 912 03178492179 D 8        | 9959         | 9999             | 99580041  |                  |
| 10                          |                    | 912 03178492179 D 9        | 9959         | 9999             | 99580041  |                  |
| 11                          |                    | 912 03178492179 D 10       | 9959         | 9999             | 99580041  |                  |
| 12                          |                    |                            |              |                  |           |                  |
| 13                          |                    |                            |              |                  |           |                  |
| 14                          |                    |                            |              |                  |           |                  |
| 15                          |                    |                            |              |                  |           |                  |
| 16                          |                    |                            |              |                  |           |                  |
| 17                          |                    |                            |              |                  |           |                  |
| 18                          |                    |                            |              |                  |           |                  |

Figura 104. Exportar datos en formato csv.

Según sea el caso el usuario puede exportar tanto la factura como el directorio, luego de guardado el archivo el usuario puede proceder a imprimirlos.

#### 4.4 DESARROLLO DEL HARDWARE.

El hardware del sistema, en primera instancia se monta en una protoboard de acuerdo al diseño hecho en ISIS del mismo, una vez ahí se realizan las pruebas operativas de cada una de las rutinas del software y su correcta interacción con el hardware al ser quemadas dentro del PIC 18f4550, a través de la herramienta de software distribuida por Microchip PICKIT2, la cual permite grabar el código hecho en lenguaje C en formato HEX en el PIC. Se incluye a continuación una imagen del circuito del sistema (figura 105).

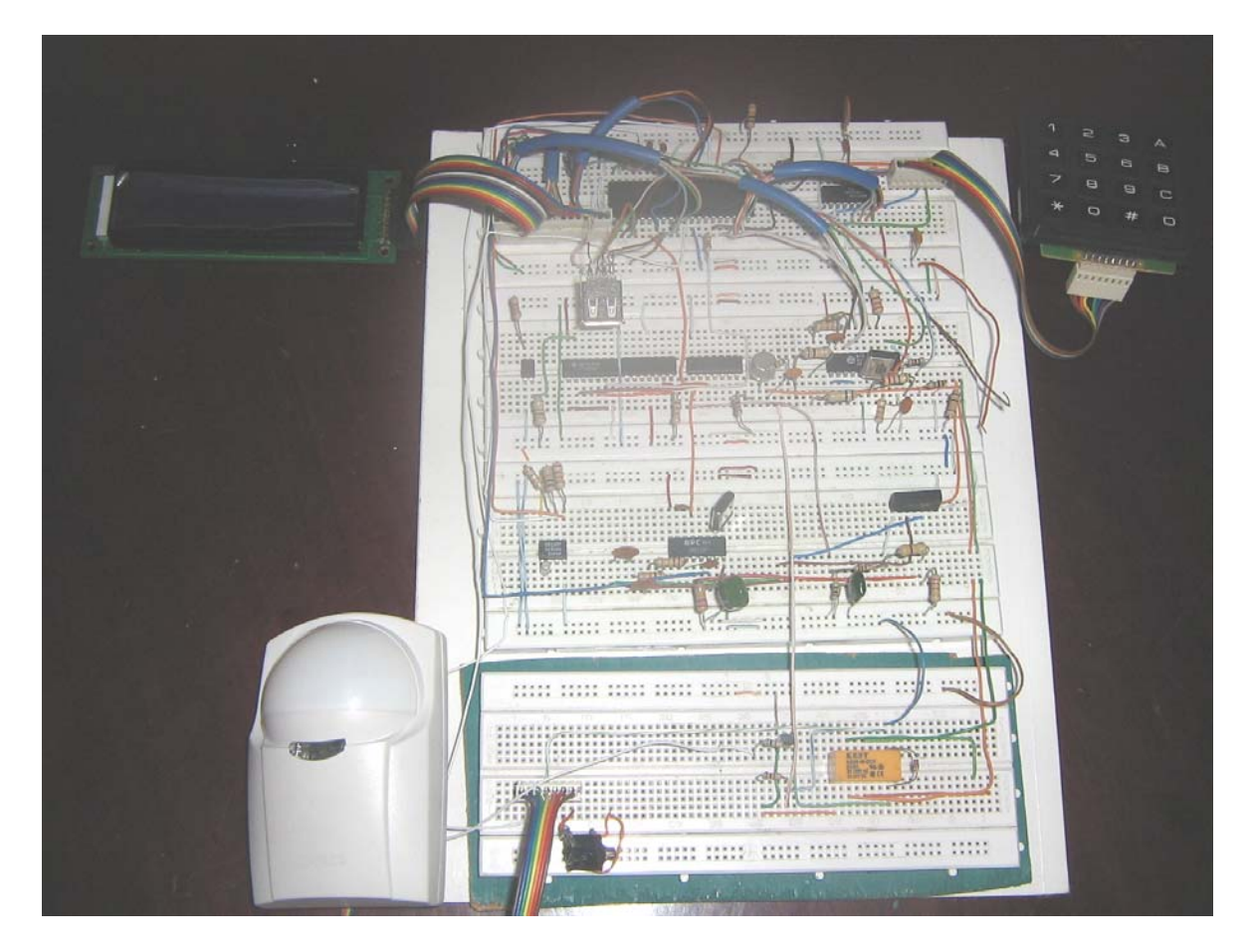

Figura 105. Montaje protoboard circuito del sistema.

En segunda instancia se realiza el diseño y elaboración de la tarjeta final del circuito a través de la herramienta ARES en PROTEUS la cual realiza de acuerdo al diseño hecho en ISIS el circuito eléctrico del sistema, tal y como se muestra a continuación.

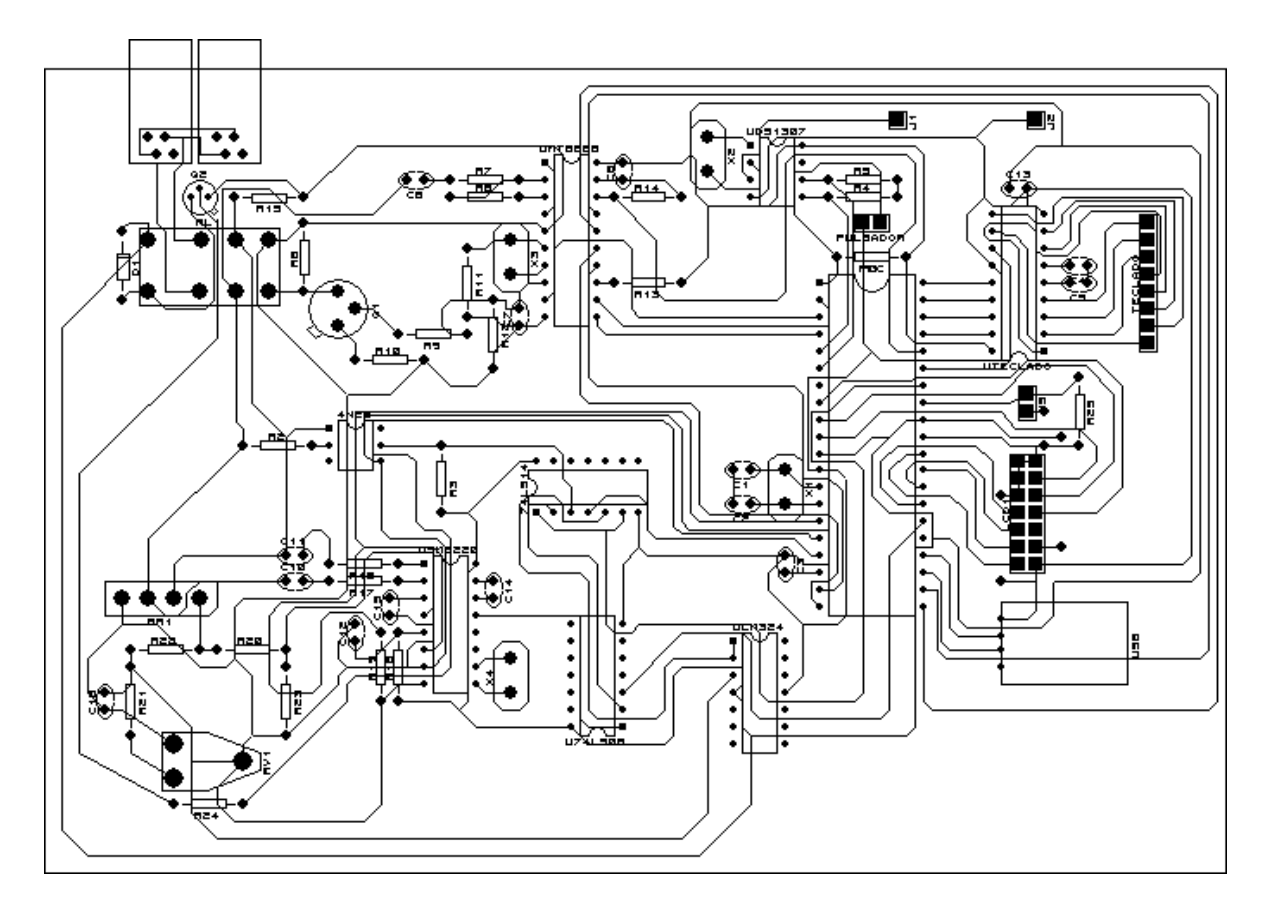

Figura 106. Tarjeta circuito eléctrico del sistema.

Por último se realiza el montaje de los componentes electrónicos en la tarjeta realizada tal y como se muestra a continuación (figura 107):

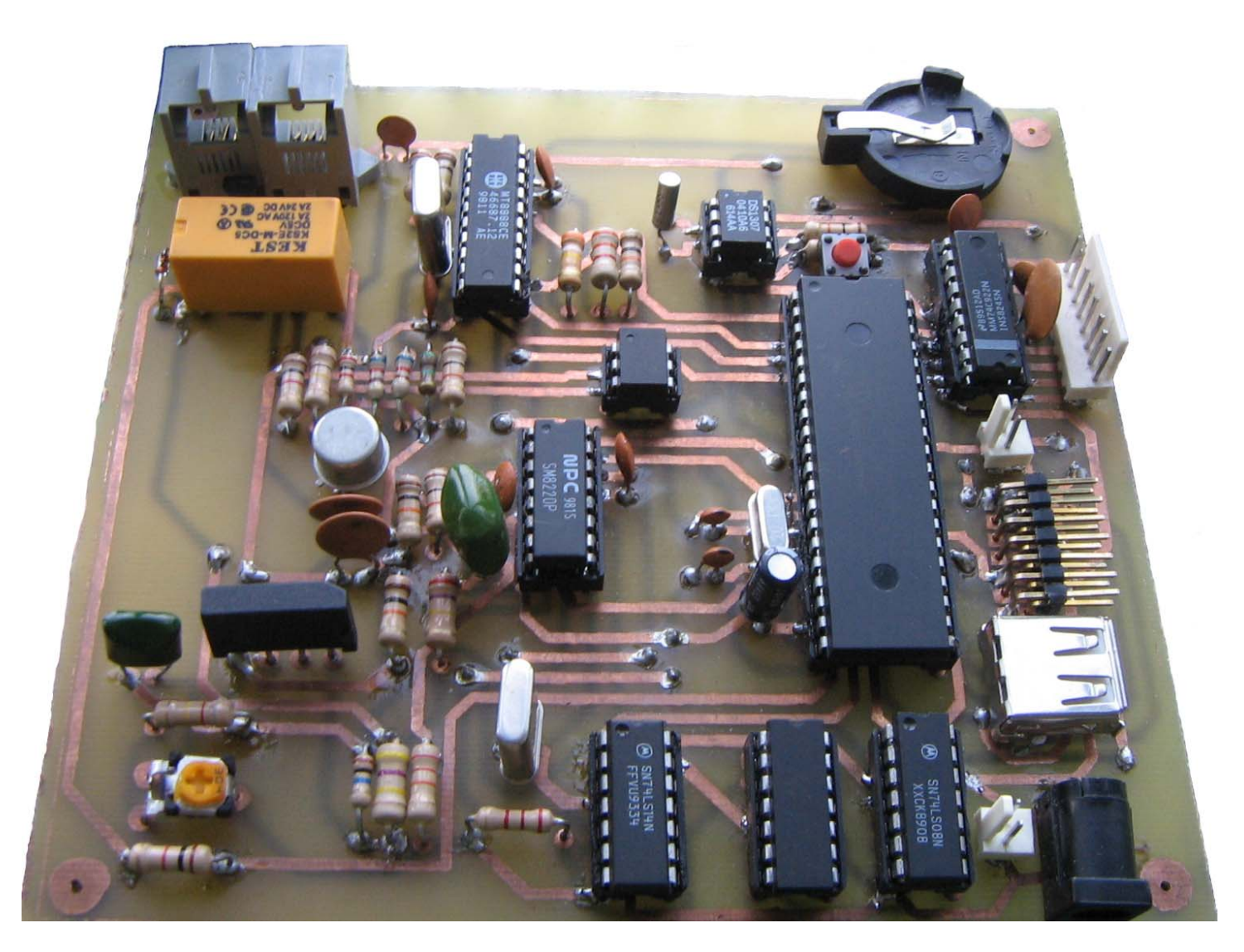

Figura 107. Montaje final del sistema.

## 5 IMPLEMENTACIÓN Y PRUEBAS DEL SISTEMA EMBEBIDO

### 5.1 IMPLEMENTACIÓN DEL SISTEMA.

Como parte esencial de este proyecto, se realiza la implementación del sistema mediante la interconexión de cada uno de los componentes que se mencionó en el capítulo 3, esto es, después del montaje de resistencias, condensadores, diodos, el microcontrolador PIC 18F4550, integrados para manejo de reloj en tiempo real, compuertas lógicas, etc., en una protoboard, se procede a la construcción del sistema final, acoplando todos estos elementos en una tarjeta y estableciendo la comunicación del sistema con el teléfono electrónico - analógico de tonos, el computador, la línea eléctrica y el sistema de alarma (figura 108), diseñada especialmente para que todos estos componentes se interconecten y cumplan con el objetivo planteado.

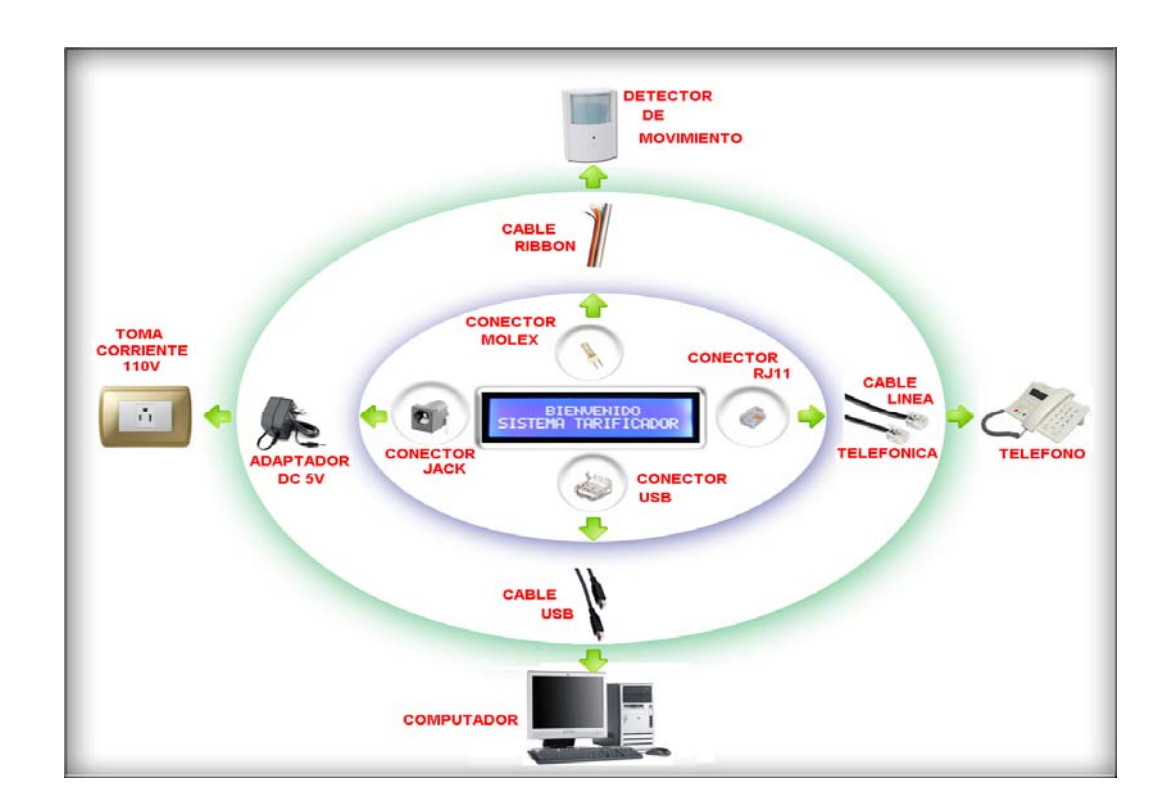

Figura 108. Conexión del sistema.

El software programado se incluye en el microcontrolador (quemado en la memoria de programa del PIC), mediante la utilización de herramientas especiales para este propósito, tales como PICKit 2 (figura 109a), un software desarrollado por Microchip de distribución libre el cual se puede encontrar en el sitio Web de esta compañía y un dispositivo que permite grabar la información que se desea sobre el PIC denominado Quemador de PICs (figura 109b), con el ánimo de brindar la funcionalidad al dispositivo.

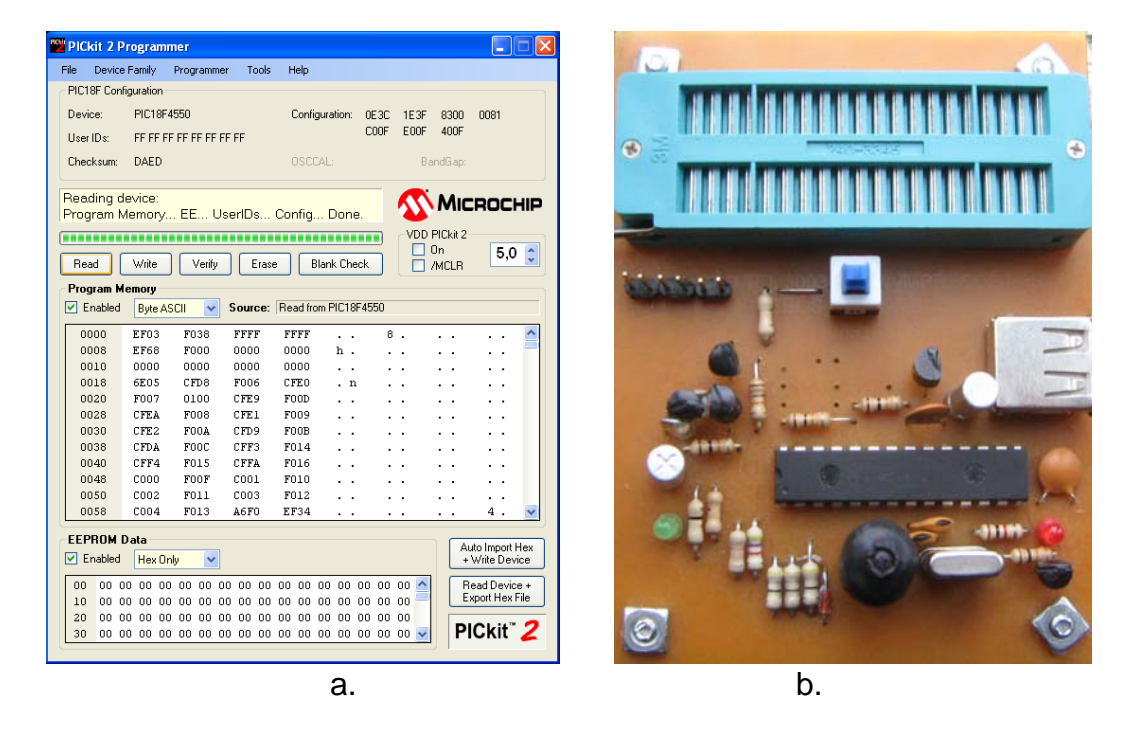

Figura 109. Herramientas para inclusión del software programado en el pic 18F4550.

Después de esto, se procede a comprobar la funcionalidad del sistema completamente acoplado, realizando pruebas determinadas que permiten observar si el dispositivo cumple con los requerimientos del usuario, al momento de desplazarse por las distintas opciones ofrecidas en el menú del sistema.

Cabe aclarar que el siguiente grupo de imágenes no ha sido generado por ningún software de simulación, al contrario son reales y muestran los mensajes tal y como se generan en los diferentes eventos detectados por el dispositivo.

Como se dijo en un capitulo anterior, los posibles eventos son: detección de una llamada entrante, detección de una llamada saliente, interacción del usuario con el teclado matricial o la interconexión USB; lo cual generaría una interrupción que sería detectada por el dispositivo.

Al encender el dispositivo, el primer mensaje que aparece es el que se observa en la figura 110, el cual permanece visible por unos pocos segundos, dando paso a la configuración general del sistema.

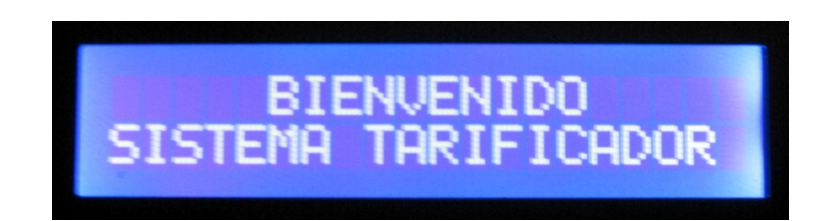

Figura 110. Prueba encendido del dispositivo.

El siguiente paso es la configuración de algunos parámetros globales de gran importancia para el sistema y para su correcto funcionamiento. Los parámetros son: fecha actual (figura 111), hora exacta (figura 112), clave de súper usuario (figura 113), valor del minuto a un número de teléfono fijo (figura 114) y valor del minuto a un número de teléfono celular (figura 115).

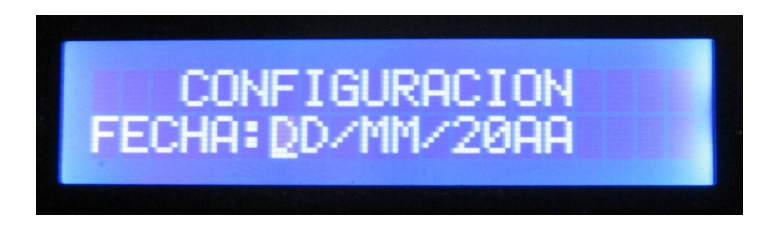

Figura 111. Prueba configurar fecha actual.

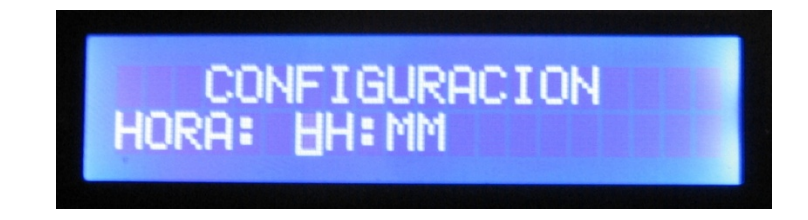

Figura 112. Prueba configurar hora exacta.

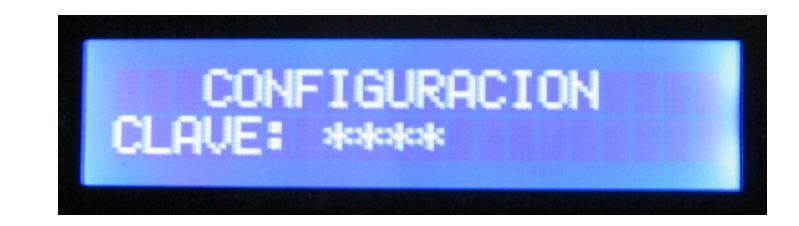

Figura 113. Prueba ingreso de clave de súper usuario.

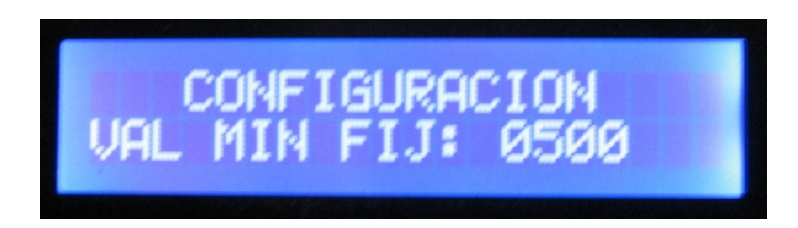

Figura 114. Prueba ingreso de valor minuto número teléfono fijo.

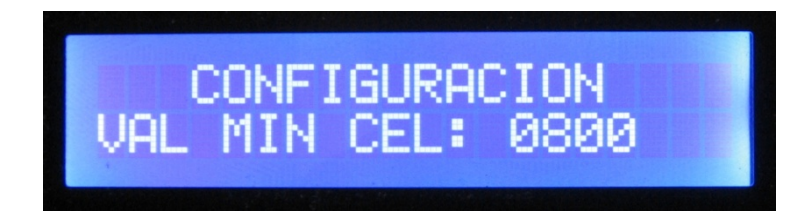

Figura 115. Prueba ingreso de valor minuto número teléfono celular.

Posterior a esta configuración, el sistema queda en modo de espera, atento a que se genere un evento cualquiera, mostrando el mensaje de la figura 110.

En el momento en que el usuario interactué con el sistema, debe hacerlo necesariamente operando el teclado matricial para desplazarse por todo el conjunto de menús del sistema y dependiendo de la acción que este realice se imprimirá en la pantalla LCD la información esperada.

Ahora bien, el teclado matricial real con el cual interactúa el usuario tiene el aspecto mostrado en la figura 36, este ha sido configurado para que permita efectuar las diferentes opciones que se manejan en cada una de las teclas que lo conforman, tales como: obtener caracteres adicionales a los que indica su parte visual como son los caracteres A, B, C, etc., necesarios para el ingreso y modificación de nombres de contactos; además, para poder desplazarse por el conjunto de menús del sistema se ha establecido funcionalidades a determinadas teclas como ENTER, CLEAR, NEXT y PREV.

- ENTER: permite ejecutar una acción como guardar un contacto o acceder a un determinado menú.
- CLEAR: hace lo contrario, permite abortar una acción o salir de un determinado menú.
- NEXT y PREV: permiten realizar recorridos sobre opciones de menú y listados, ejemplos claros de estos listados son los de llamadas recibidas, los de contactos, etc.

A continuación se muestra algunos ejemplos de los recorridos que el usuario puede realizar por el conjunto de menús del sistema.

Un recorrido normal es el desplazamiento por las diferentes opciones del menú principal, el cual consta de cuatro partes diferenciadas así: un menú para el directorio (figura 116), un menú para las llamadas recientes (figura 117), un menú para la facturación (figura 118) y un último menú para la alarma (figura 119).

Cuando el sistema está en modo de espera (figura 110), será necesario presionar la tecla ENTER del teclado matricial, para poder acceder al Menú principal y así visualizar la primera opción (figura 116).

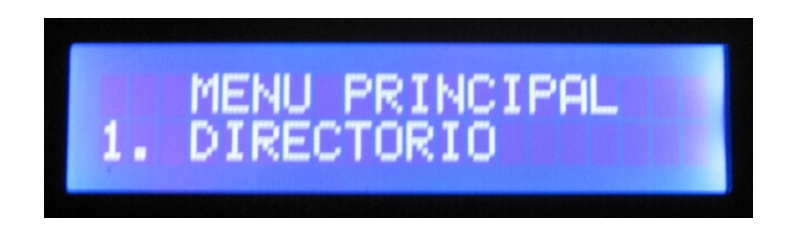

Figura 116. Prueba menú principal opción directorio.

Después que se muestra la primer opción se hace necesario presionar la tecla NEXT o PREV del teclado matricial, para comenzar el recorrido por las diferentes opciones que brinda el Menú principal.

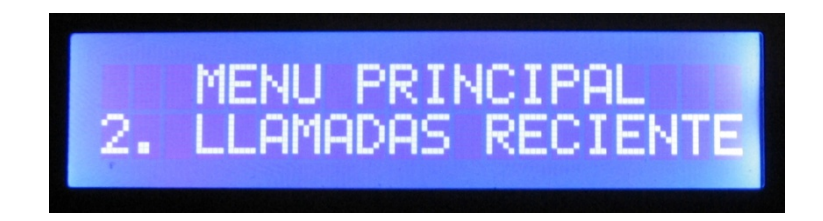

Figura 117. Prueba menú principal opción llamadas recientes.

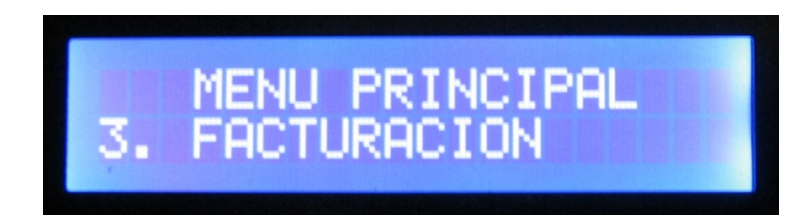

Figura 118. Prueba menú principal opción facturación.

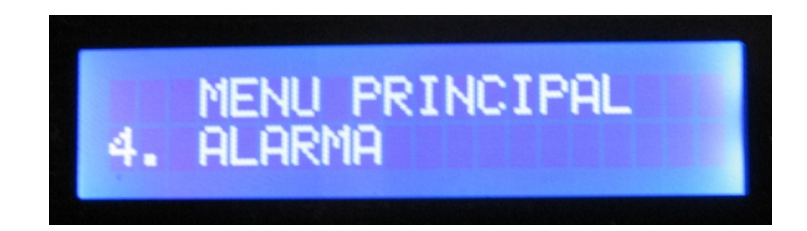

Figura 119. Prueba menú principal opción alarma.

En este caso, el usuario cuenta con cuatro opciones posibles, gracias a la funcionalidad ofrecida por las teclas NEXT y PREV. NEXT muestra la siguiente opción a partir de la posición actual, es decir, si se está visualizando la opción 1. Directorio, al presionar NEXT se puede visualizar la opción 2. Llamadas recientes y así sucesivamente. Al finalizar el ciclo, es decir al llegar a la cuarta opción del recorrido, se reanudan las visualizaciones comenzando nuevamente en la opción 1. Directorio. Caso contrario, PREV, muestra la opción inmediatamente anterior a partir de la posición actual, es decir, si se está visualizando la opción 1. Directorio, al presionar PREV se puede visualizar la opción 4. Alarma y así sucesivamente. Al finalizar el ciclo, es decir, al llegar a la tercera opción del recorrido, se reanudan las visualizaciones, comenzando nuevamente en la opción 1. Directorio.

Como segundo ejemplo de recorrido por las posibles opciones de menú que un usuario puede visualizar se realiza la descripción de los menús 1. Directorio, 2. Llamadas recientes, 3. Facturación y 4. Alarma.

Al desplazarse por el menú principal, es necesario ubicarse sobre una de las opciones 1. Directorio (figura 116), 2. Llamadas recientes (figura 117), 3. Facturación (figura 118) o 4. Alarma (figura 119), después de hacer esto se procede a presionar la tecla ENTER para acceder al menú deseado y poder visualizar las diferentes opciones que allí se presentan.

5.1.1 Menú principal opción directorio.

En el caso de que se realice un acceso al menú directorio (figura 16), se tienen dos opciones muy importantes para el sistema, que son: 1. Buscar (figura 120) y 2. Agregar (figura 121), encargadas de permitir ingresar, modificar, eliminar o simplemente visualizar el listado de los posibles contactos registrados en la memoria del microcontrolador, de allí su importancia ya que los reportes ofrecidos en el resto de opciones de menú del sistema, dependen de la información que se haya guardado mediante este menú.

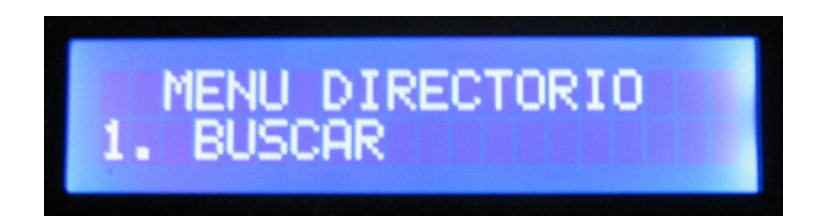

Figura 120. Prueba menú directorio opción buscar.

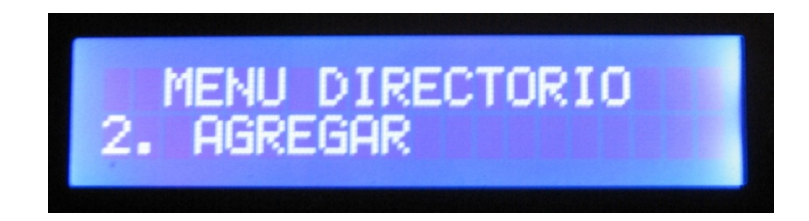

Figura 121. Prueba menú directorio opción agregar.

Al igual que en el menú principal, el usuario puede realizar un recorrido cíclico por estas opciones simplemente presionando la tecla NEXT o PREV y si desea realizar una búsqueda o agregar un contacto, basta con presionar la tecla ENTER sobre alguna de las opciones descritas con anterioridad.

Suponiendo que en el sistema no se ha guardado ningún contacto y se pretenda realizar una búsqueda, automáticamente se despliega el mensaje pertinente comunicando al usuario la invalidez de su petición (figura 122).

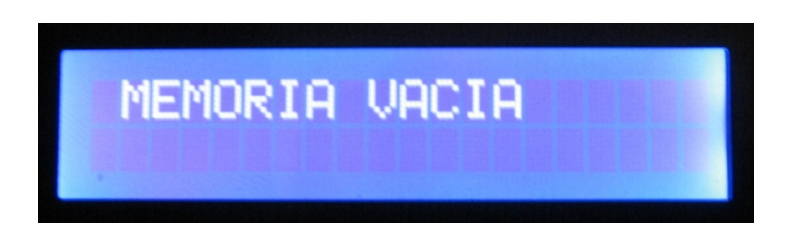

Figura 122. Prueba menú buscar memoria vacía.

Por el contrario, si existen contactos en la memoria ingresados con anterioridad, se puede visualizar el listado de los registros existentes uno a uno, mediante la interacción del usuario con las teclas NEXT y PREV del teclado matricial.

Al igual que en los anteriores menús, el recorrido se puede realizar de forma cíclica tanto hacia delante como hacia atrás.

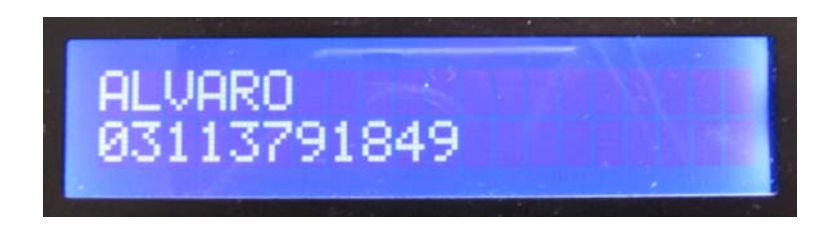

Figura 123. Prueba menú buscar listar contacto 1.

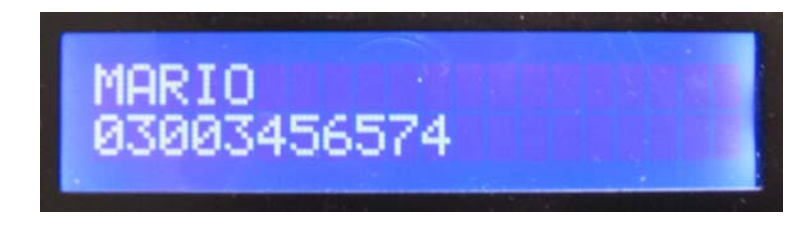

Figura 124. Prueba menú buscar listar contacto 2.

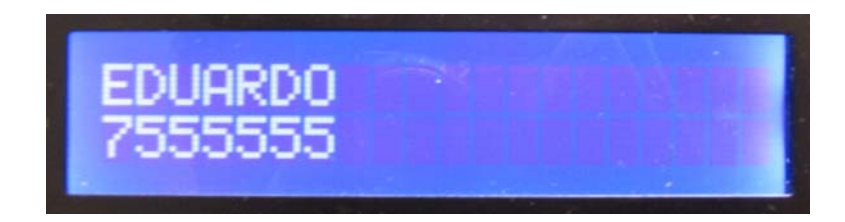

Figura 125. Prueba menú buscar listar contacto 3.

En caso de que se desee agregar nuevos contactos, es necesario ubicarse sobre la opción referente a esta acción (figura 121) y presionar la tecla ENTER, esto permitirá que el usuario comience la inserción de caracteres, en primer lugar del nombre del contacto (figura 126) y posteriormente el número de teléfono (figura 127), ya sea fijo o celular.

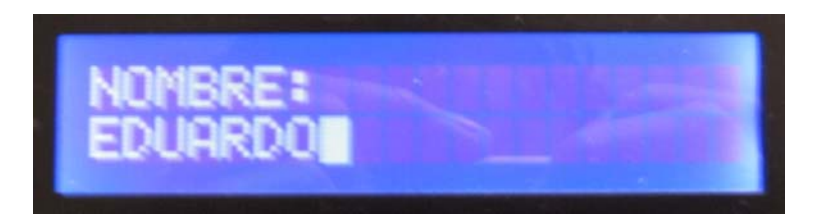

Figura 126. Prueba menú agregar nombre de contacto.

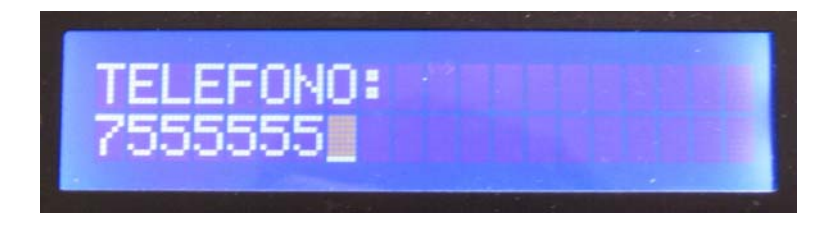

Figura 127. Prueba menú agregar número de telefono de contacto.

Después de haber ingresado y hecho la visualización respectiva de los contactos, es necesario manejar una opción que permita editar la información guardada en caso de que se desee corregir posibles errores de ingreso. Para lograr esto es necesario realizar la búsqueda del contacto a editar (figura 120), al ubicar el contacto que se pretenda modificar (figura 123, 124 o 125), basta con presionar la tecla ENTER para acceder a las diferentes opciones que se pueden realizar sobre este. Ejecutada la acción anterior se puede visualizar dos opciones adicionales, una que permite modificar el registro seleccionado (figura 128) y otra que da la opción de eliminarlo de la memoria del sistema (figura 129).
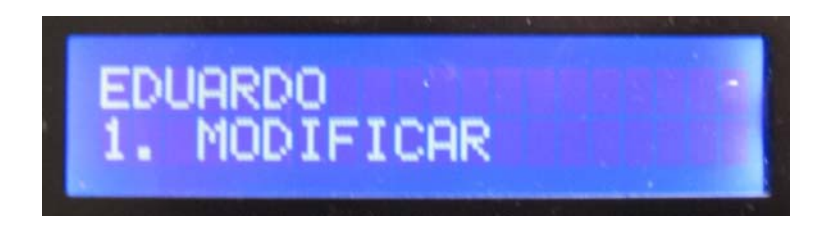

Figura 128. Prueba contacto seleccionado modificar.

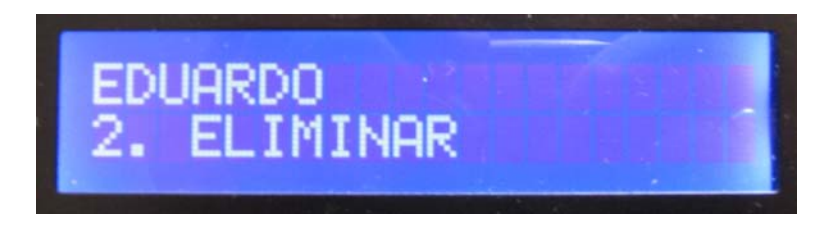

Figura 129. Prueba contacto seleccionado eliminar.

Si lo que se pretende es modificar el contacto, se debe realizar los mismos pasos que se llevo a cabo en el ingreso del mismo, primero se modifica el nombre del contacto (figura 130) y posteriormente su número de teléfono (figura 131).

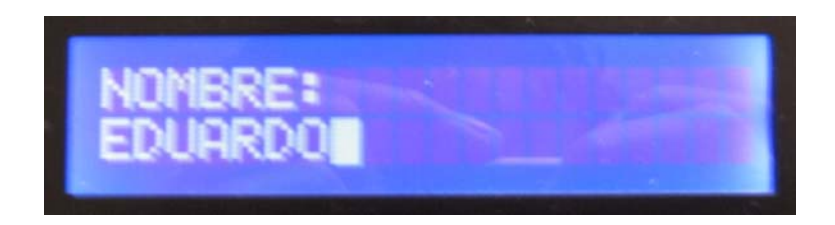

Figura 130. Prueba modificar nombre del contacto seleccionado.

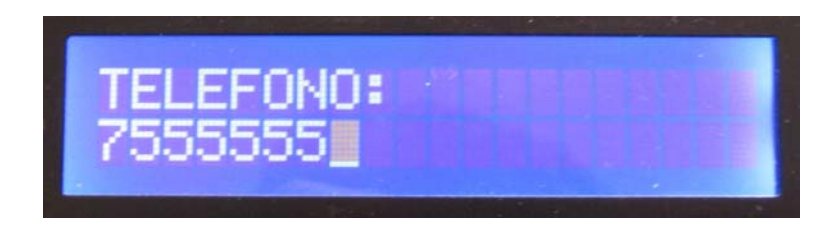

Figura 131. Prueba modificar número de télefono del contacto seleccionado.

Pero si lo que se desea es eliminarlo de la memoria del sistema, es necesario ubicarse en la opción destinada para este fin (figura 129) y presionar la tecla

ENTER, inmediatamente se desplegará un mensaje de confirmación de si se desea o no proceder con la eliminación (figura 132); en este caso la tecla ENTER genera una confirmación afirmativa y el contacto se elimina del sistema pero si no se desea eliminar el contacto la tecla que permite abortar la acción es CLEAR.

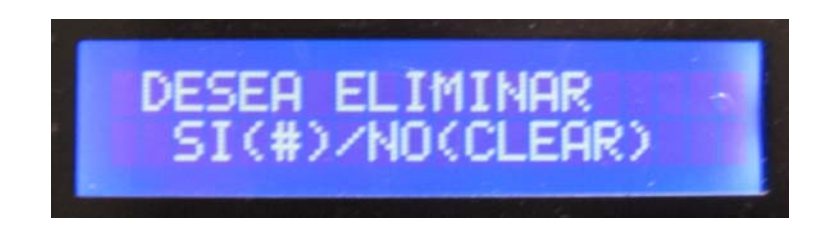

Figura 132. Prueba confirmar eliminación de contacto.

5.1.2 Menú principal opción llamadas recientes.

En el caso de que se realice un acceso al menú llamadas recientes (figura 117) se observan tres opciones que son: 1. Llamadas recibidas (figura 133), 2. Llamadas hechas (figura 134) y 3. Llamadas perdidas (figura 135), encargadas de permitir visualizar el listado de las llamadas registradas en la memoria del microcontrolador.

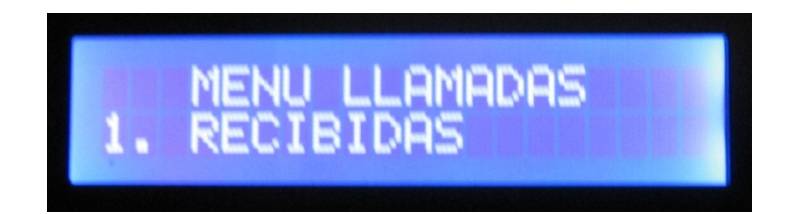

Figura 133. Prueba menú llamadas recientes opción recibidas.

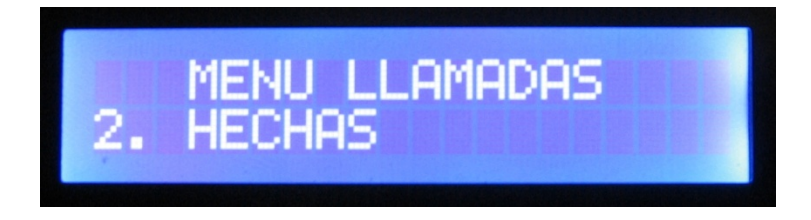

Figura 134. Prueba menú llamadas recientes opción hechas.

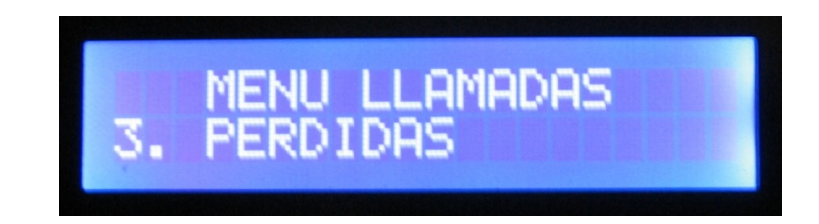

Figura 135. Prueba menú llamadas recientes opción perdidas.

Nuevamente, el acceso a cada una de estas opciones se realiza mediante la tecla ENTER del teclado matricial, solamente basta con posicionarse sobre la opción deseada, presionar ENTER y comenzar a desplazarse por los listados utilizando las teclas NEXT y PREV.

Suponiendo que en el sistema no se ha guardado ninguna llamada reciente y se pretenda realizar la visualización de alguno de sus tipos, automáticamente se despliega el mensaje pertinente, comunicando al usuario la invalidez de su petición (figura 136).

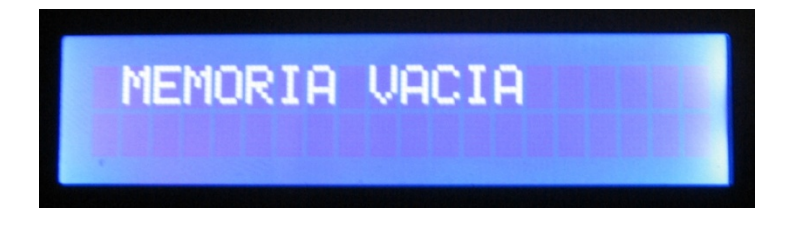

Figura 136. Prueba menú llamadas recibidas, hechas o perdidas memoria vacía.

Pero si por el contrario, anteriormente el usuario recibe y hace llamadas, estas serán guardadas automáticamente en la memoria del sistema (figura 137, 138 y 139) y pueden ser visualizadas mediante los menús de las figuras 133, 134 o 135.

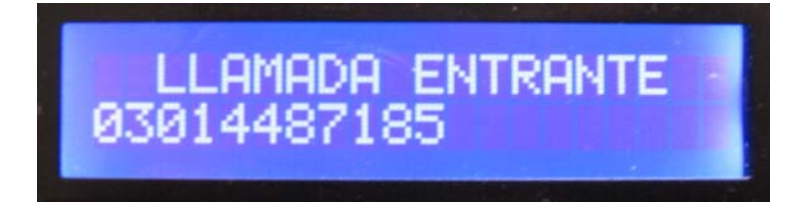

Figura 137. Prueba detección de llamada entrante.

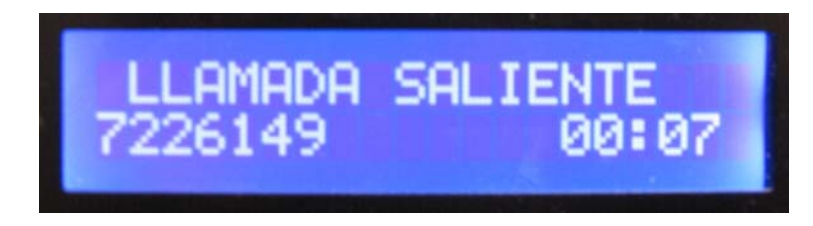

Figura 138. Prueba detección de llamada saliente.

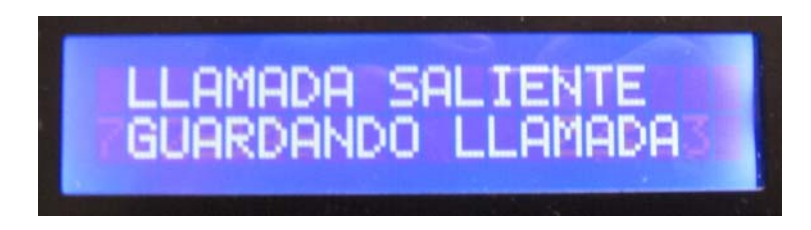

Figura 139. Prueba llamada saliente, guardando.

Vale la pena resaltar la diferencia existente entre estos tipos de reportes. Toda llamada entrante es registrada en la memoria como una llamada recibida y si alguna de estas llamadas recibidas no es contestada se registra como perdida y toda llamada saliente, es registrada en la memoria como una llamada hecha.

Existen dos formas de visualizar las llamadas perdidas, desde el menú de llamadas recibidas, ya que se puede observar un carácter especial al inicio del número de teléfono (figura 140), o directamente desde el menú de llamadas perdidas (figura 141).

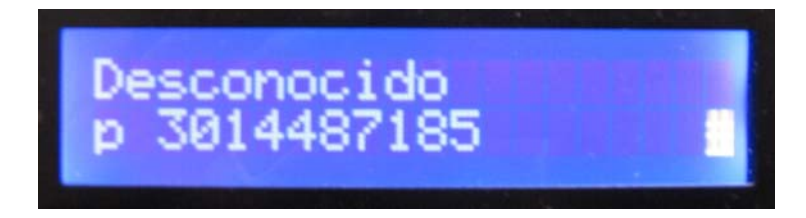

Figura 140. Prueba visualización de llamada perdida desde menú llamadas recibidas.

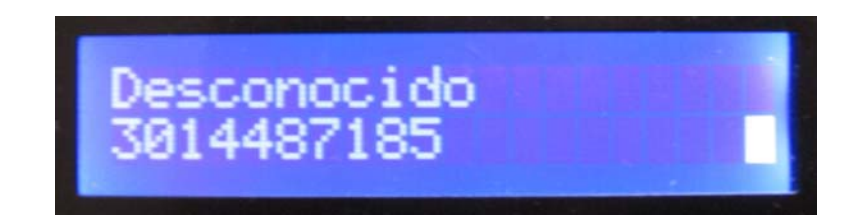

Figura 141. Prueba visualización de llamada perdida desde menú llamadas perdidas.

Así mismo, todas las llamadas hechas se pueden visualizar desde un menú específico para esto,

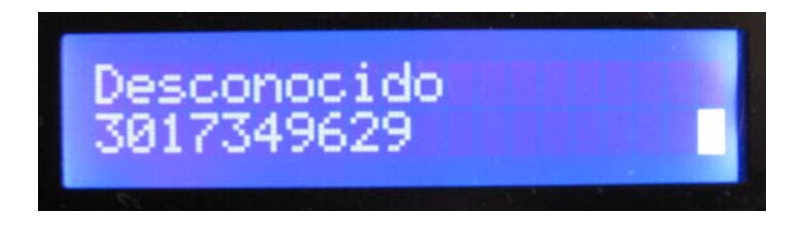

Figura 142. Prueba visualización de llamadas hechas.

Ya estando dentro de alguno de estos listados, basta con presionar las teclas NEXT o PREV para desplegar las diferentes llamadas que se pueden haber registrado en la memoria del sistema.

En cualquiera de los tres casos anteriormente señalados se despliega una información referente a los contactos que precedentemente se hayan guardado en el sistema (figura 140, 141 o 142), de no haber sido almacenados en el menú directorio, se brinda la opción de guardarlos en la memoria (figura 143).

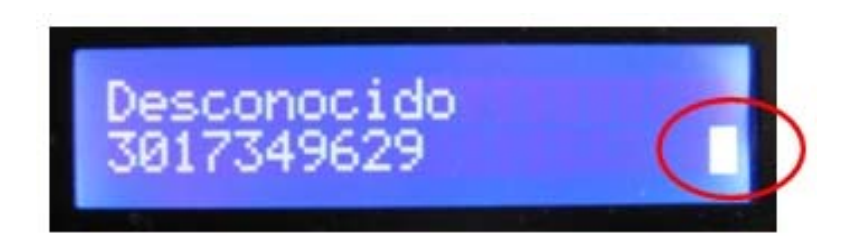

Figura 143. Prueba habilitación para guardar contactos desconocidos.

El carácter especial mostrado a la derecha de la pantalla LCD, permite darse cuenta que número telefónico mostrado pertenece a un posible contacto ya que se brinda la capacidad de guardarlo, para que esto suceda es necesario presionar la tecla ENTER, con ello se pasa a la edición del nombre de contacto (figura 144) siendo el número de teléfono tomado de forma automática (figura 145), dependiendo de la selección hecha anteriormente en el listado.

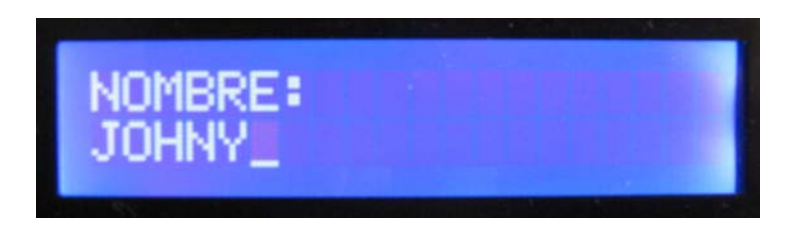

Figura 144. Prueba ingreso de nombre de contacto desconocido.

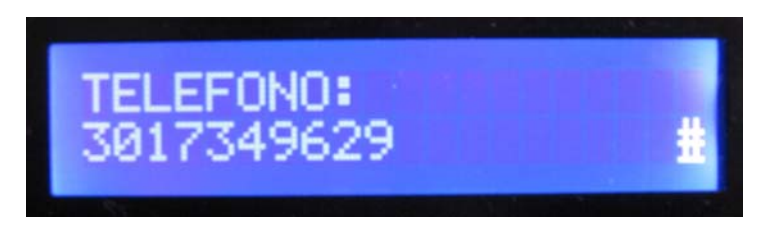

Figura 145. Prueba despliegue automático de teléfono de contacto desconocido.

Después de esto, al presionar nuevamente la tecla ENTER se procede a guardar el contacto en la memoria del sistema (figura 146).

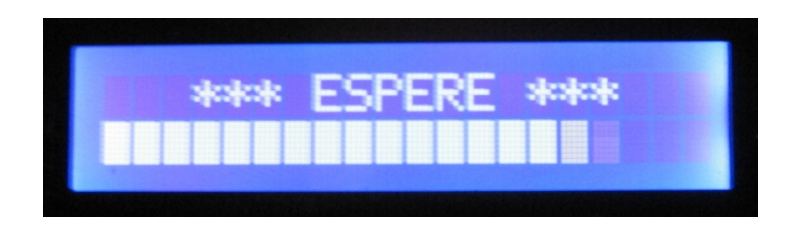

Figura 146. Prueba guardando contacto en memoria de sistema.

5.1.3 Menú principal opción facturación.

En el caso de que se realice un acceso al menú facturación (figura 118), se puede observar el despliegue de cinco opciones que son: 1. Listado (figura 147), 2. Totales (figura 148), 3. Ingreso de valores (figura 149), 4. Iniciar factura (figura 150) y 5. Modo facturación (figura 151).

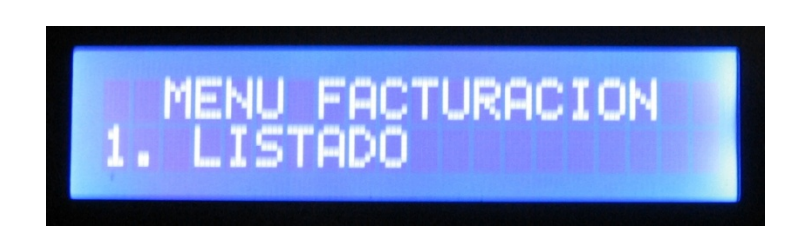

Figura 147. Prueba menú facturación opción listado.

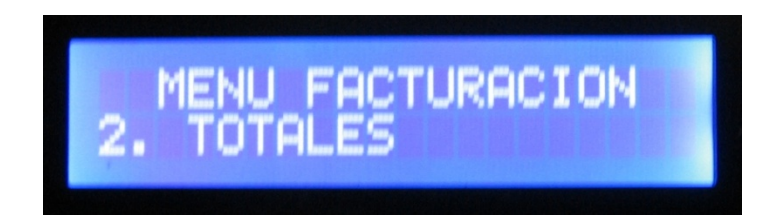

Figura 148. Prueba menú facturación opción totales.

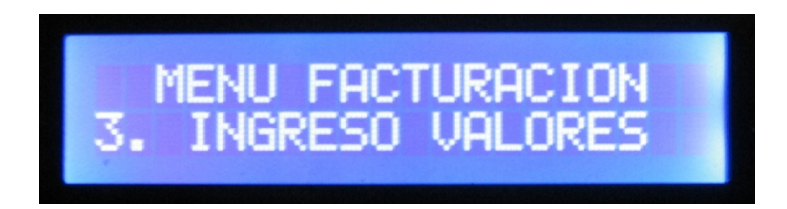

Figura 149. Prueba menú facturación opción ingreso valores.

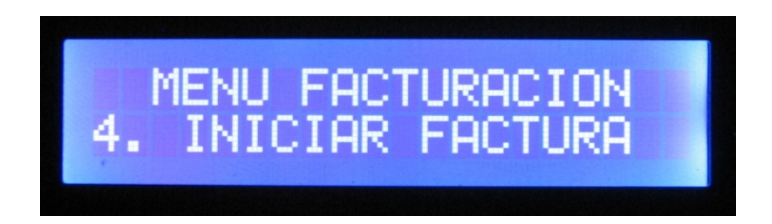

Figura 150. Prueba menú facturación opción iniciar factura.

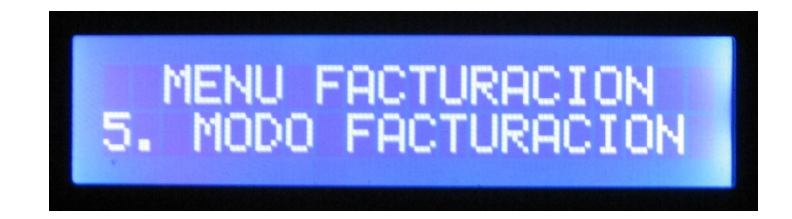

Figura 151. Prueba menú facturación opción modo facturación.

Nuevamente, el acceso a cada una de estas opciones se realiza mediante la tecla ENTER del teclado matricial, solamente basta con posicionarse sobre la opción deseada, presionar ENTER y comenzar a desplazarse por los listados u opciones ofrecidas, utilizando las teclas NEXT y PREV.

Si lo que se desea es observar un reporte de todas las llamadas realizadas con su respectivo valor, es necesario posesionarse sobre la opción de listados (figura 147) y presionar la tecla ENTER, esta opción está encargada de desplegar un informe detallado de las llamadas que se hizo, ofreciendo información como el número de teléfono, ya sea fijo o celular al que se realizó la llamada, la duración y el valor de la misma (figura 152).

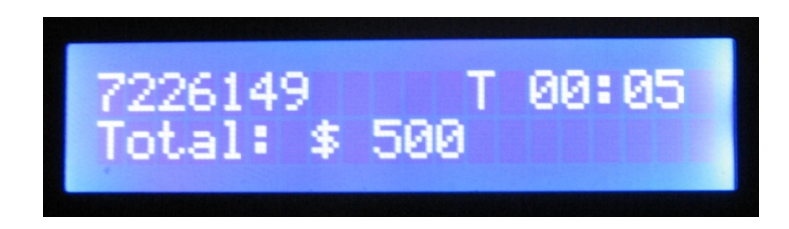

Figura 152. Prueba menú listado reporte de llamadas hechas.

Pero si lo que se requiere es simplemente ver el valor total acumulado generado por las llamadas que se realizaron, es necesario posicionarse sobre la opción de totales (figura 148) y presionar la tecla ENTER, una vez hecho esto, Inmediatamente se muestra un informe general en el que se muestra la cantidad de llamadas realizadas y el total de la facturación hasta el momento (figura 153).

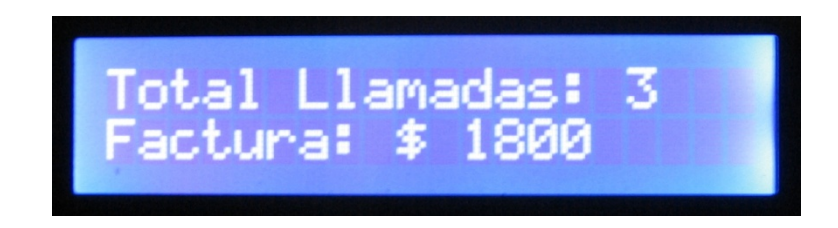

Figura 153. Prueba menú totales reporte general de facturación.

Para poder realizar un cambio a los valores ingresados, referentes al costo por minuto en llamadas a números de teléfono fijos o de celular, es necesario posicionarse sobre la opción ingreso de valores (figura 149) y presionar la tecla ENTER, a partir de ese momento se solicita validar el cambio ingresando la clave de súper usuario (figura 154), ya que estos valores solo pueden ser modificados por este.

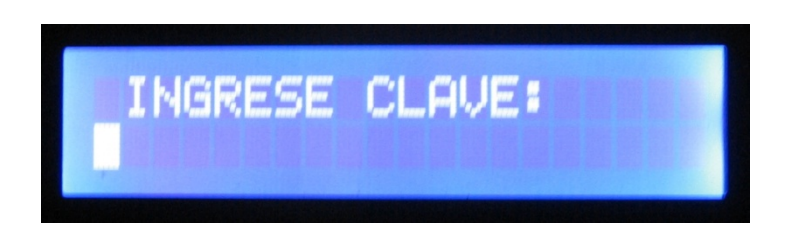

Figura 154. Prueba menú ingreso de valores validación de clave.

Si la clave ha sido ingresada correctamente se permite comenzar la edición de los valores mencionados; En primera instancia se puede realizar el cambio del valor por minuto a un número de teléfono fijo (figura 155) y seguidamente a esto, el cambio del valor por minuto a un número de teléfono celular (figura 156).

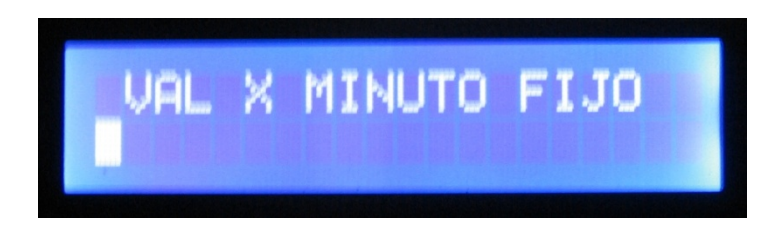

Figura 155. Prueba menú ingreso valores minuto número de télefono fijo.

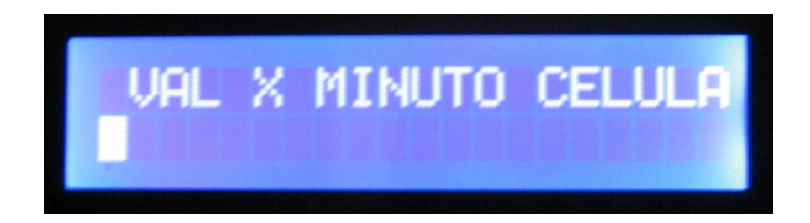

Figura 156. Prueba menú ingreso valores minuto número de télefono celular.

Así mismo, existe la posibilidad de iniciar una facturación nueva mediante la opción destinada para este propósito, solo basta con posicionarse sobre la cuarta opción del menú facturación (figura 150), presionar la tecla ENTER y realizar una confirmación de inicio (figura 157).

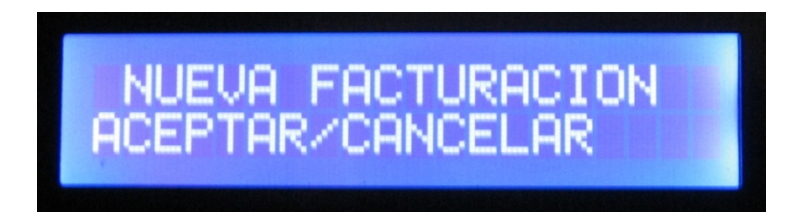

Figura 157. Prueba menú iniciar facturación confirmación de inicio.

Al llegar a este punto se permite tomar la decisión de realizar o no el reinicio, en donde una respuesta de confirmación afirmativa se refleja al presionar la tecla ENTER (figura 158) y una respuesta de confirmación negativa se refleja al presionar la tecla CLEAR, ya que se anulará el reinicio y se saldrá de esta opción de confirmación.

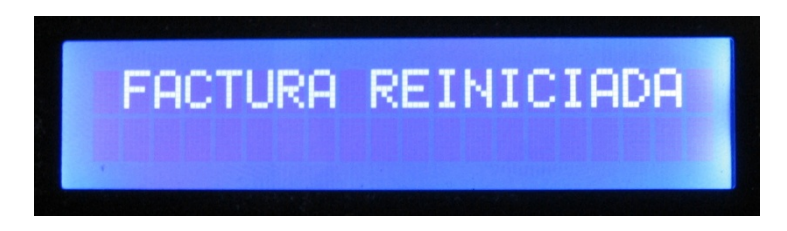

Figura 158. Prueba menú iniciar facturación confirmación afirmativa.

Como se dijo anteriormente, al salir una llamada, el sistema automáticamente detecta el número de teléfono al que se pretende llamar, en este punto el cronómetro entra en escena, dependiendo de un parámetro que se debe configurar en el menú facturación, el cual permite establecer si el conteo de tiempo se realiza por inversión de polaridad (en términos más comprensibles cuando la llamada sea contestada), o de forma aproximada, simplemente al completarse la cantidad de dígitos del número que se desea contactar.

Lo anterior se logra mediante el acceso al menú modo facturación (figura 151), una vez presionada la tecla ENTER sobre esta opción se despliegan dos opciones internas (figuras 159 y 160), cualquiera de las cuales puede ser activada presionando la tecla ENTER sobre ella, o con las teclas NEXT y PREV se realiza el recorrido y selección deseado.

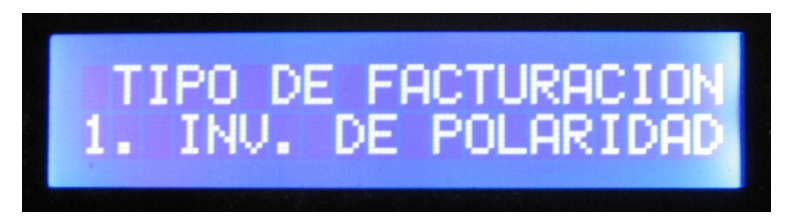

Figura 159. Prueba menú modo facturación opción inversión de polaridad.

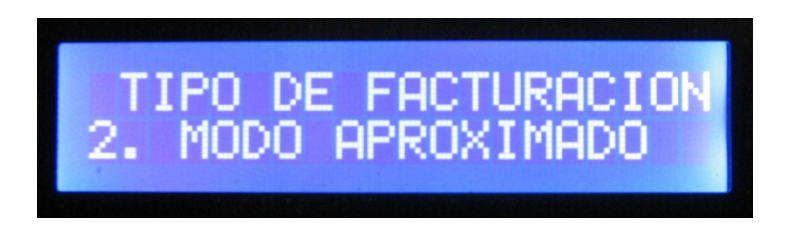

Figura 160. Prueba menú modo facturación opción modo apróximado.

5.1.4 Menú principal opción alarma.

En el caso de que se realice un acceso al menú alarma (figura 119), se despliegan tres opciones que son: 1. Activar alarma (figura 161), 2. Desactivar alarma (figura 162) y 3. Número de emergencia (figura 163), las cuales permiten configurar esta herramienta de forma óptima.

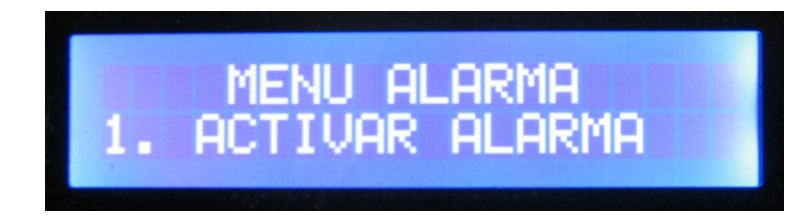

Figura 161. Prueba menú alarma opción activar.

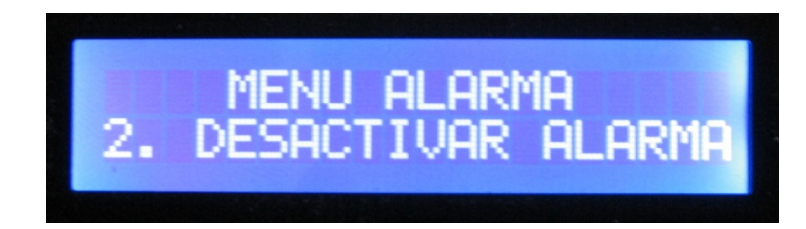

Figura 162. Prueba menú alarma opción desactivar.

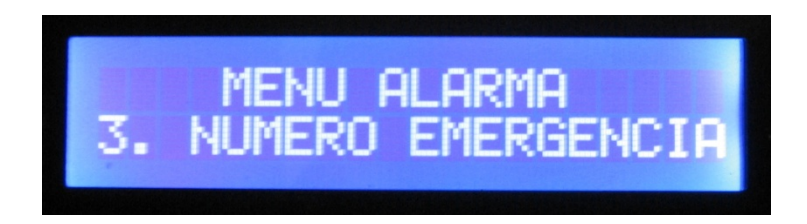

Figura 163. Prueba menú alarma opción número de emergencia.

Para activar la alarma es necesario ubicarse sobre esta opción y presionar la tecla ENTER, inmediatamente se ejecute esta acción la alarma se activa desplegando el mensaje de la figura 164 por unos segundos y devolviéndose automáticamente a la opción del menú desde donde se accedió (figura 165), en esta ocasión se puede observar un parámetro adicional en el mensaje, el cual determina que la alarma se ha activado "ON".

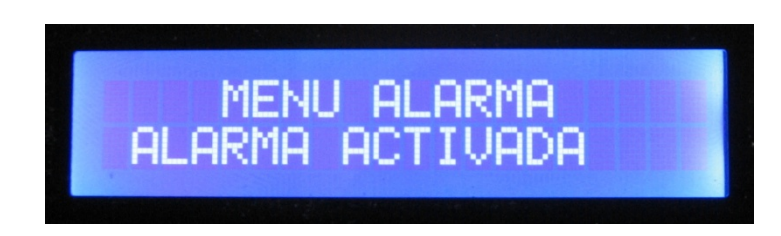

Figura 164. Prueba alarma activada.

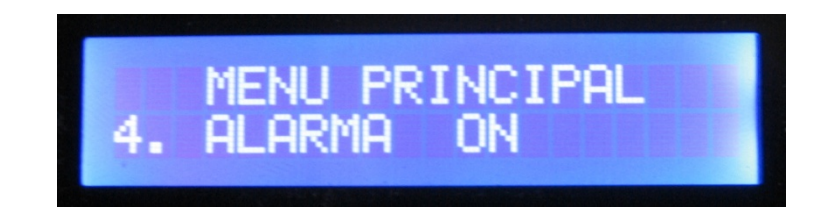

Figura 165. Prueba menú principal alarma activada ON.

Para desactivar la alarma es necesario ubicarse sobre esta opción y presionar la tecla ENTER, inmediatamente se ejecute esta acción la alarma se desactiva desplegando el mensaje de la figura 166 por unos segundos y devolviéndose automáticamente a la opción del menú desde donde se accedió (figura 167), en esta ocasión se observa un parámetro adicional en el mensaje, el cual determina que la alarma se ha desactivado "OFF".

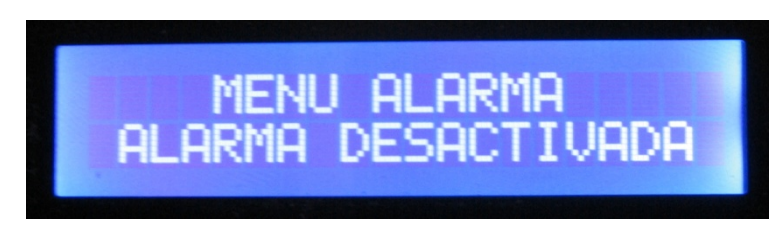

Figura 166. Prueba alarma desactivada.

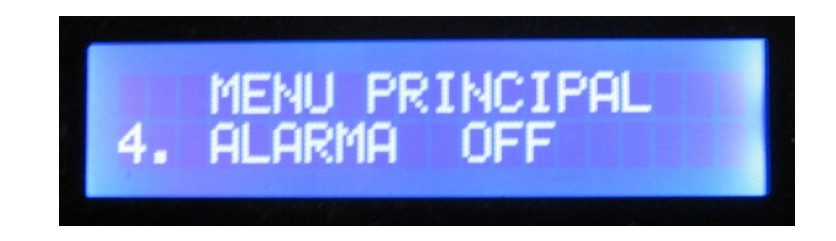

Figura 167. Prueba menú principal alarma desactivada OFF.

La opción más importante de este menú, se basa en establecer y determinar el contacto al cual el sistema llama de forma automática en el caso en que la alarma se dispare por la detección de una anomalía.

Este debe ser el primer parámetro en configurar y se logra accediendo a la tercera opción del menú alarma; después de posicionarse sobre la opción número de emergencia (figura 163), es necesario presionar la tecla ENTER para poder

ingresar el número de teléfono (figura 168), ya sea fijo o celular, del contacto a quien se desee se realice la llamada en el caso en el que se dispare la alarma.

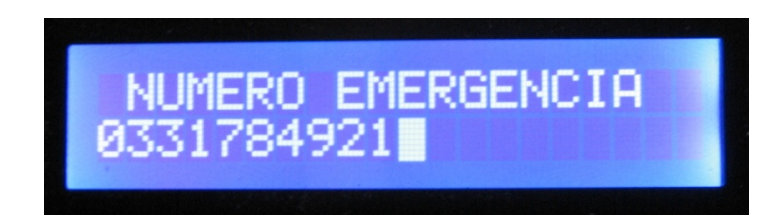

Figura 168. Prueba ingreso de número de emergencia.

# 5.2 TAREAS DEL SISTEMA.

Una vez desarrollada la tarjeta, el dispositivo está en la capacidad de ser implementado en cualquier lugar en el que se disponga de los siguientes requerimientos mínimos: un teléfono electrónico-analógico de tonos, un adaptador DC de 5 voltios y una línea telefónica, que cumpla con los estándares internacionales establecidos por la ITU-T (Unión Internacional de Telecomunicaciones), adicionalmente a estas exigencias se puede contar con un computador con puerto USB, pero es necesario aclarar que este no es indispensable para el normal funcionamiento del dispositivo.

A continuación se describe las actividades que desarrolla el dispositivo al momento de ser implementado y de acuerdo a las tareas para el planteadas al iniciar el desarrollo del proyecto tal y como se indica en la Tabla 29.

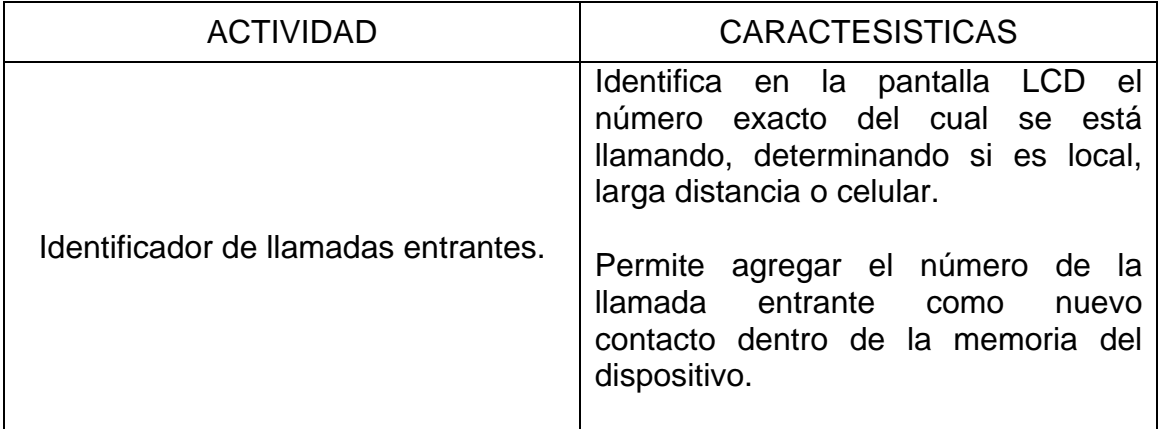

Tabla 28. Descripción de actividades y características del sistema.

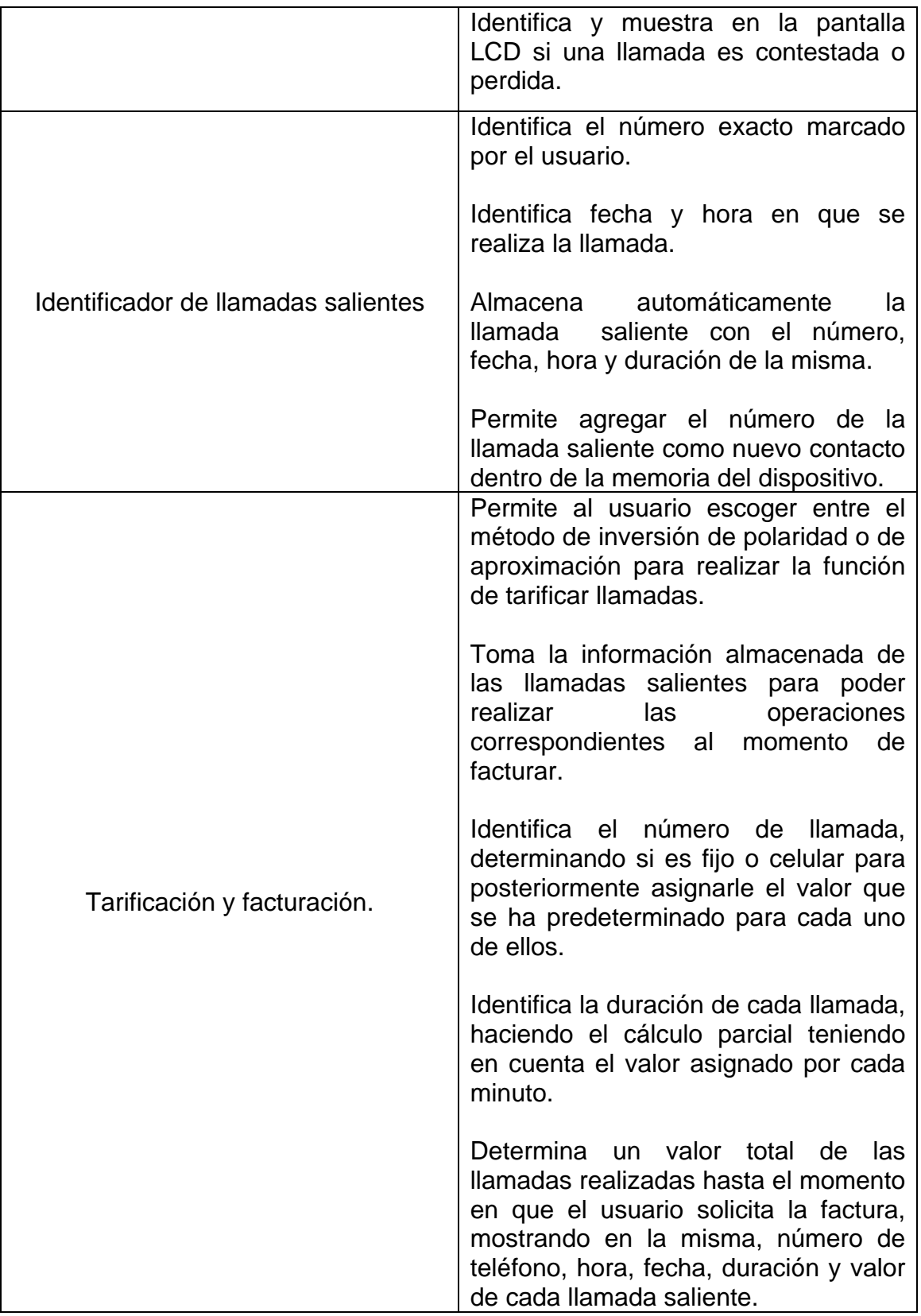

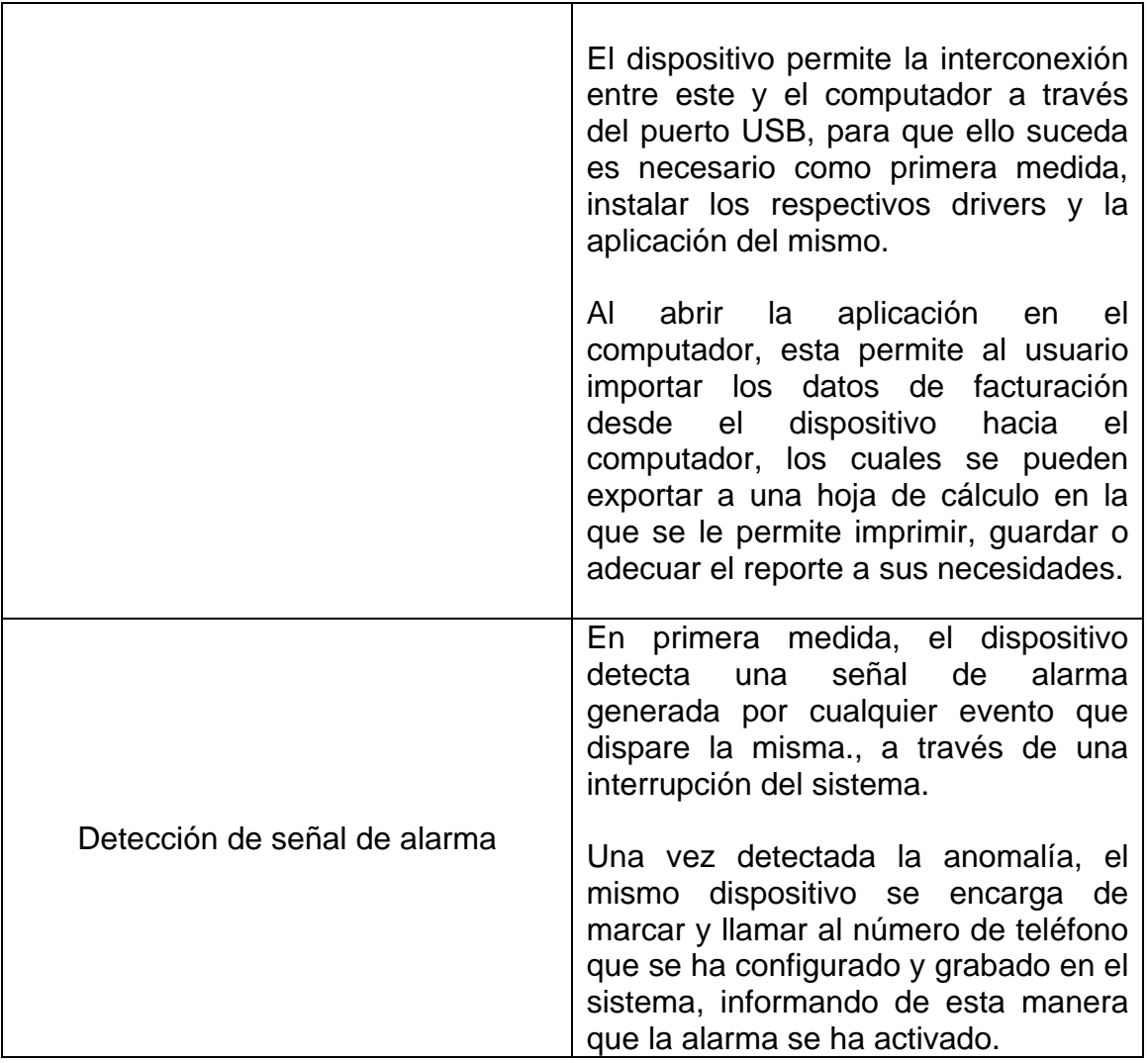

#### 5.3 COSTOS DEL SISTEMA.

El sistema diseñado e implementado requiere de una serie de componentes que hacen parte integral del mismo como son sus circuitos integrados, teclado, pantalla LCD etc. Estos componentes se describen en la siguiente tabla (Tabla 30), teniendo en cuenta su valor con el fin de determinar el valor total aproximado del circuito.

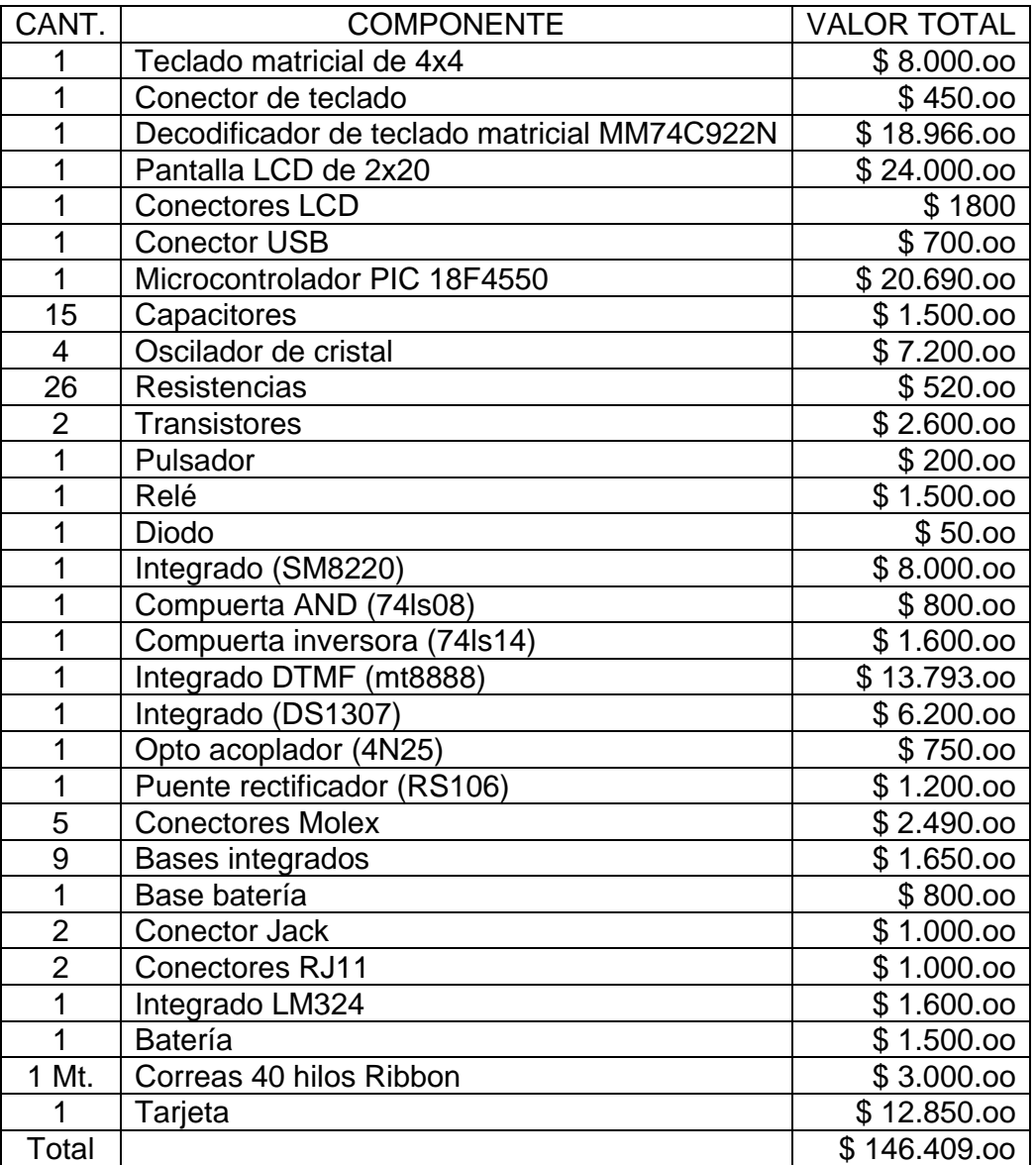

#### Tabla 29. Costos del sistema.

### 5.4 COMPARACION CON OTROS SISTEMAS

Teniendo en cuenta que en el mercado actual ya existen otros dispositivos parecidos al desarrollado en este trabajo, se procede a hacer una tabla comparativa (Tabla 31), con el fin de evaluar la competitividad del producto elaborado con respecto a parámetros como costos, portabilidad, diseño, funciones y requerimientos mínimos para su funcionamiento.

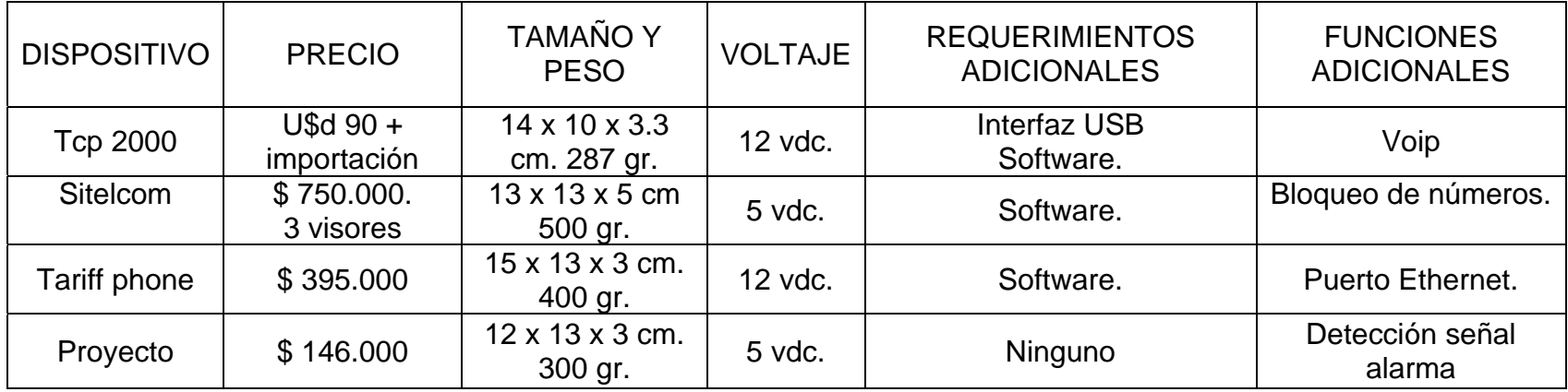

Tabla 30. Tabla comparativa de sistemas similares.

#### 6 CONCLUSIONES

Es necesario establecer que para realizar las conclusiones de este trabajo de grado, se han tenido en cuenta los parámetros de eficacia, eficiencia y diseño.

En cuanto a la interfaz textual se refiere, en primera instancia es preciso concluir, que esta permite al usuario un fácil manejo y entendimiento de las funciones que ofrece el sistema, brindándole así confiabilidad en las operaciones que este está realizando, como segunda medida, la interfaz consigue cumplir con las funciones para las cuales fue proyectada sin desaprovechar recurso alguno, obteniendo de esta forma la eficiencia deseada en el cumplimiento de las tareas.

En lo que hace referencia al hardware, se concluye en primera medida que gracias al diseño modular que se realiza (memoria, unidad de control, procesamiento y adaptación de señales), este permite el estratégico control de los periféricos, una adecuada distribución de la memoria, un seguro y confiable manejo de las señales y una administración completa de los procesos requeridos por el sistema, consiguiendo así efectuar todas las tareas, sin desperdiciar ni exigir más recursos de los necesarios, proporcionando un alto rendimiento y eficiencia durante su funcionamiento; como segunda instancia, en la elaboración de la tarjeta madre se distribuyen de manera adecuada los componentes electrónicos, con el fin de requerir el mínimo espacio exigido por parte de los mismos, ofrecer escalabilidad para futuras modificaciones y permitir que el dispositivo ofrezca como características adicionales la portabilidad, movilidad y la estética del mismo.

En lo que respecta al software del sistema, como primer aspecto se concluye, que las rutinas programadas a través del lenguaje C, permiten realizar las tareas de comunicación entre el dispositivo y el usuario de forma ordenada, evitando complicar procedimientos, logrando presentar la información necesaria para que este sepa que tarea se está ejecutando y permitiéndole interactuar con el hardware del sistema, de forma transparente, seleccionando la opción con la que desea trabajar. De igual forma, gracias al amplio conjunto de instrucciones y recursos que posee el PIC18F4550, las labores de programación se realizan de manera sencilla, tratando de optimizar cada rutina al máximo, minimizando la mayor cantidad de código posible y optando por reutilizar el código que se maneja en varias rutinas, para así brindar la posibilidad de posteriores ampliaciones al mismo o inserción de nuevas funcionalidades.

Gracias a las pruebas realizadas, se ha podido determinar, a manera de conclusión, que entre el software y el hardware, y estos conformando un sistema y el teléfono, ha habido un correcto acoplamiento, lo que permite el satisfactorio funcionamiento del dispositivo electrónico, mostrando una gran variedad de ventajas y características favorables como la detección de llamadas entrantes, el cálculo y tarificación de llamadas, la generación de reportes de consumo en una hoja de cálculo y su posterior impresión (A través de la interconexión entre el sistema y el computador) y el monitoreo de una señal de alarma que permita de manera automática la comunicación entre el dispositivo y el teléfono del usuario o de las autoridades respectivas, con el fin de informar de una posible anomalía causante del disparo de la alarma.

En cuanto a la competitividad del producto con respecto a equipos con características similares existentes en el mercado, se puede concluir que no hay un producto que realice las dos funciones principales desarrolladas por el sistema; la de facturación y la del monitoreo de una señal de alarma, por lo tanto, el dispositivo desarrollado en el proyecto es bastante competitivo en cuanto a diferentes factores como: funciones, costos, beneficios, satisfacción de los clientes, cobertura en el mercado etc. En ese orden de ideas, como primera y más importante medida, en lo que hace referencia a costos, el dispositivo implementado en este proyecto es mucho más económico, no solo teniendo en cuenta el valor del mismo en sí, sino que además no requiere de mayores componentes para su funcionamiento, como si lo hacen otros, que para poder trabajar necesitan por ejemplo, un computador, un software, una interfaz USB entre otros, generando de esta forma más costos para el usuario; además es necesario tener en cuenta que el valor total del dispositivo, es el del implementado, pero los costos tienden a reducirse cuando se maneja una producción en masa.

En cuanto a funciones, aunque otros dispositivos de facturación particularmente ofrecen algunas adicionales, se debe tener en cuenta que el desarrollado cuenta con la función adicional de monitoreo de alarma, siendo este un factor que además hace que el dispositivo en cuanto a costos sea igualmente competitivo, puesto que el usuario cuenta con un producto multifuncional que realiza las mismas tareas de dos o más productos.

En lo que hace referencia a beneficios y satisfacción del cliente, este factor está muy ligado a los anteriores, puesto que un cliente prefiere un equipo más económico, que ofrezca las mismas funciones que ofrecen y que no necesite mayores aditamentos para su correcto funcionamiento. Finalmente y en lo que atañe a la cobertura en el mercado, se puede determinar que los sistemas encontrados en el mercado se dirigen a cumplir necesidades de establecimientos de comercio que presten servicio de cabinas telefónicas, pero no ofrecen soluciones para la comunidad particular, es decir para personas del común que deseen controlar su cuenta telefónica en su hogar.

#### 7 RECOMENDACIONES

Para la elaboración de las de las recomendaciones, se ha tenido en cuenta tres aspectos fundamentales que son relevantes durante el desarrollo de este trabajo de grado, estos son: las funcionalidades y capacidades del dispositivo desarrollado, la inclusión de la facultad de ingeniería de la universidad y la comunidad empresarial de la región.

En lo que hace referencia a futuras modificaciones del dispositivo que permitan la inclusión de nuevas funcionalidades, mejoras en el rendimiento y mayor satisfacción del usuario, se hacen las siguientes recomendaciones:

Utilizar de una memoria con mayor capacidad, un dispositivo de visualización (LCD), con un campo visual más amplio, el cual permita la inclusión de colores y gráficos que ofrezcan un entorno más agradable para el usuario y finalmente una conexión de red ya sea inalámbrica o cableada que brinde la posibilidad de transmitir a distancia la información que se requiera.

Hacer ampliaciones al código elaborado, con las cuales se permita por ejemplo, que el dispositivo esté en la capacidad de monitorear diferentes señales de alarma, como de incendios y de movimiento, incrementando con ello los números telefónicos de emergencia a los cuales este tendrá que marcar automáticamente, dependiendo de la circunstancia de emergencia que haya dado lugar a la activación de la alarma; diseñar un código que brinde al usuario la posibilidad de grabar en su aparato, un mensaje para que otra persona que llame e ingrese el código asignado pueda escucharlo y finalmente incluir al sistema la función de control domótico, con la que se permita al usuario monitorear remotamente y a través de su aparato telefónico integrado con el sistema embebido, cualquier dispositivo eléctrico o electrónico del lugar donde se encuentre ubicado este.

Implementar por parte de la universidad un servicio de foros en la página web de la facultad, en el cual tanto estudiantes como docentes compartan sus experiencias y conocimientos relacionados con la carrera de ingeniería electrónica y sus investigaciones, la creación de una especie de "circuiteca" o biblioteca de circuitos, en la cual se ofrezca al estudiante la posibilidad de accede a aquellos dispositivos desarrollados por los mismos estudiantes en anteriores oportunidades.

Fomentar por parte de la universidad, espacios en los cuales empresarios y personas en general conozcan acerca de las producciones intelectuales e innovaciones hechas por los estudiantes, posibilitando con ello la promoción no solo de la carrera de ingeniería electrónica, sino además de los futuros profesionales de la misma.

# 8 INFOGRAFÍA

- GAZZANO DONDO, Julio. Desarrollo de un ambiente de diseño para sistemas embebidos usando FPGA y hardware reconfigurable genérico. [En línea], http://alfa.di.uminho.pt/~lernet/. [España], 2006. [citado abr. 2008]. Disponible en: http://alfa.di.uminho.pt/~lernet/projects.php?id=projects
- LEON, Gerardo y STRAUB, Pablo, Sistemas Embebidos de Tiempo Real, Pontificia Universidad Católica de Chile, Departamento de Ciencia de la Computación, [En línea], www.dcc.uchile.cl. [Chile], 2007. [citado abr. 2008] Disponible en: www.dcc.uchile.cl/~cc61m/clases/Clase%2007.ppt.
- CATANIA, Carlos Adrián, TCP/IP sobre sistemas embebidos y su implantación sobre la arquitectura pic16xxxx de Microchip. [En línea], http://elserver.forknetar.org [Argentina], mar. 2005. [citado abr. 2008]. Disponible en: elserver.forknet-ar.org/harpo//uch/seminario/escrito//archivos//seminariouch.pdf
- Enciclopedia Libre Wikipedia. Definicion de un sistema integrado. [En línea], http://es.wikipedia.org. [Alemania], 2007. [citado may. 2008]. Disponible en: http://es.wikipedia.org/wiki/Sistema\_integrado.
- GARCIA CUERVO, DIEGO MARQUEZ. Programación en lenguaje C para microcontroladores PIC [en línea]. PicManía by Redraven. [España], dic. 2008 [citado may. 2008]. Disponible en [http://picmania.garcia-cuervo.net/PICC.php]
- GARCIA CUERVO, DIEGO MARQUEZ. Cómo realizar proyectos con los PIC's usando como interfase el USB 2.0 Full Speed [en línea]. PicManía by Redraven. [España], dic. 2008 [citado may. 2008]. Disponible en [http://picmania.garcia-cuervo.net/USB\_0\_Desencadenado.php]
- GARCIA CUERVO, DIEGO MARQUEZ. Proyectos [en línea]. PicManía by Redraven. [España], dic. 2008 [citado may. 2008]. Disponible en [http://picmania.garcia-cuervo.net/Proyectos.php]
- FERNANDEZ, JAIME. PICUSB [en línea]. HobbyPic. [España], dic. 2005 [citado may. 2008]. Disponible en [http://www.hobbypic.com/index.php?option=com\_content&task=view &id=14&Itemid=27]
- ELECTRONICFR.COM MICROCONTROLERS, DOMOTIC AND ROBOTIC. Microcontroller and USB [en línea]. Electronicfr.com. [Francia], oct. 2007 [citado jun. 2008]. Disponible en [http://electronicfr.com/index.php/Table/Microcontrollers-and-USB/]
- MAHAPATRA , RABI. Remote Access Caller ID Receiver [en línea]. Texas A&M University Computer Science Department. [USA], 1999 [citado jun. 2008]. Disponible en [www.cs.tamu.edu/academics/courses]
- LEDBURY, PAUL. Caller ID [en línea]. Ledbury.co.uk. [Reino Unido], 2005 [citado jun. 2008]. Disponible en [http://www.ledbury.co.uk/callerid.pdf]
- MORESCHI, LUCAS MANUEL. Sistema de identificación de llamadas y gestión de viajes para empresas de radio taxi [en línea]. Department of Computer Science Cornell University Student projects. [Ithaca, NY], 2008 [citado jul. 2008]. Disponible en [http://courses.cit.cornell.edu/eceprojectsland/STUDENTPROJ/2005to2006/jc3 65/MEng\_JasonChiang\_2006.pdf]
- MICROCHIP TECHNOLOGY INC. 8-bit PIC Microcontrollers [en línea]. Microchip Technology Inc. [Arizona, USA], 2008 [citado ago. 2008]. Disponible en [http://www.microchip.com/wwwproducts/Devices.aspx?dDocName=en010300]
- MICROCHIP TECHNOLOGY INC. MPLAB C Compiler for PIC18 MCUs [en línea]. Microchip Technology Inc. [Arizona, USA], 2008 [citado ago. 2008]. Disponible en de la contradiction de la contradiction de la contradiction de la contradiction de la contradiction de la contradiction de la contradiction de la contradiction de la contradiction de la contradiction de la co [http://www.microchip.com/stellent/idcplg?IdcService=SS\_GET\_PAGE&nodeId =1406&dDocName=en010014]
- MICROCHIP TECHNOLOGY INC. Firmware Drivers [en línea]. Microchip Technology Inc. [Arizona, USA], 2008 [citado ago. 2008]. Disponible en [http://www.microchip.com/stellent/idcplg?IdcService=SS\_GET\_PAGE&nodeId  $=1410$
- DEPARTAMENTO DE INGENIERÍA ELECTRÓNICA UNIVERSIDAD POLITÉCNICA DE VALENCIA. Microcontrolador PIC18F4550 [en línea]. DISELC Diseño Electrónico. [España], 2008 [citado ago. 2008]. Disponible en [http://www.diselc.es/diselc/utilidades/microcontroladores/Manual PIC 18F4550.rar]
- LÓPEZ PÉREZ, ERIC. Ingeniería en microcontroladores Tutorial del Protocolo RS-232 [en línea]. CSELECTROBOMBA Google Code. [Mexico], may. 2008 [citado sept. 2008]. Disponible en [http://cselectrobomba.googlecode.com/files/Serial\_RS232.pdf]
- TRUJILLO ARIAS, VLADIMIR. Microcontroladores Gama Alta y Arquitecturas Mixtas [en línea]. Proyecto-p-p CONTROL Y SUPERVISION DE MOTOR P\_P. UNIPOLAR CON ENCODER INCREMENTAL Google Code. [Colombia], 2008 [citado sep. 2008]. Disponible en [http://proyecto-p-p.googlecode.com/files/La Gama Alta de los PIC(18F452).pdf]
- LEÓN, GERARDO y STRAUB, PABLO. Ciclo de Vida de los Sistemas Embebidos de Tiempo Real [en línea]. Universidad de Chile Dpto. de Ciencias de la Comunicación (DCC). [Chile], 2007 [citado sep. 2008]. Disponible en [http://www.dcc.uchile.cl/~cc61m/puc/Clase\_07.ppt]
- CHIANG, JASON. Cell phone security system [en línea]. Department of Computer Science Cornell University Student projects. [Ithaca, NY], 2007 [citado jul. 2008]. Disponible en [http://courses.cit.cornell.edu/eceprojectsland/STUDENTPROJ/2005to2006/jc3 65/MEng\_JasonChiang\_2006.pdf]
- DEPARTAMENTO DE INFORMÁTICA DE LA UNIVERSIDAD DE VALENCIA. Sistemas Basados en Microprocesador y Sistemas Electrónicos Digitales [en línea]. Universidad de Valencia, Departamet d'Informatica. [España], 2007 [citado oct. 2008]. Disponible en [http://informatica.uv.es/iiguia/SBM/]

# ANEXO A. FICHAS BIBLIOGRÁFICAS.

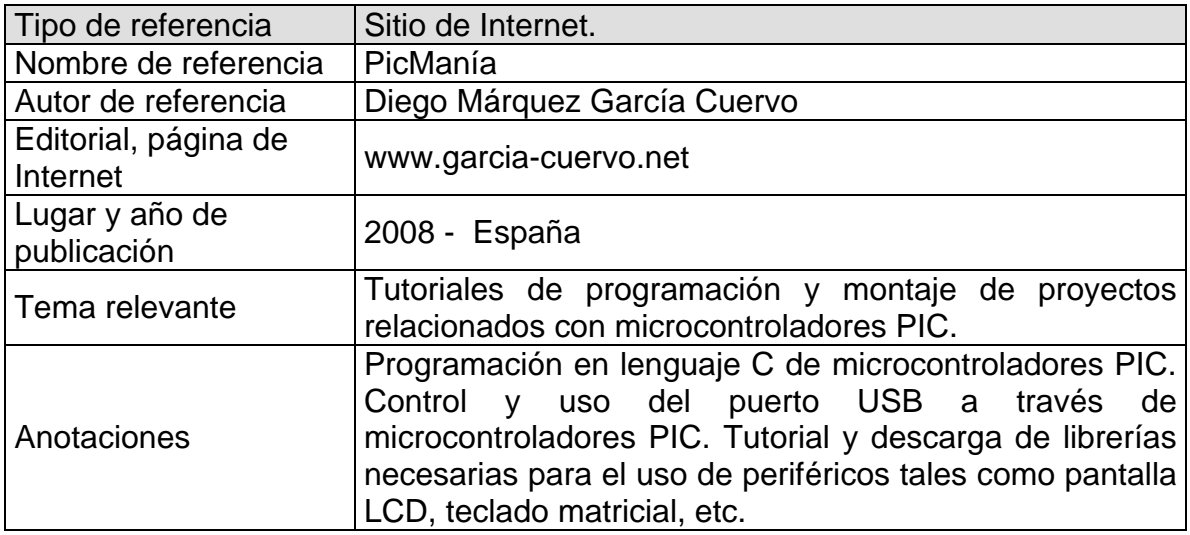

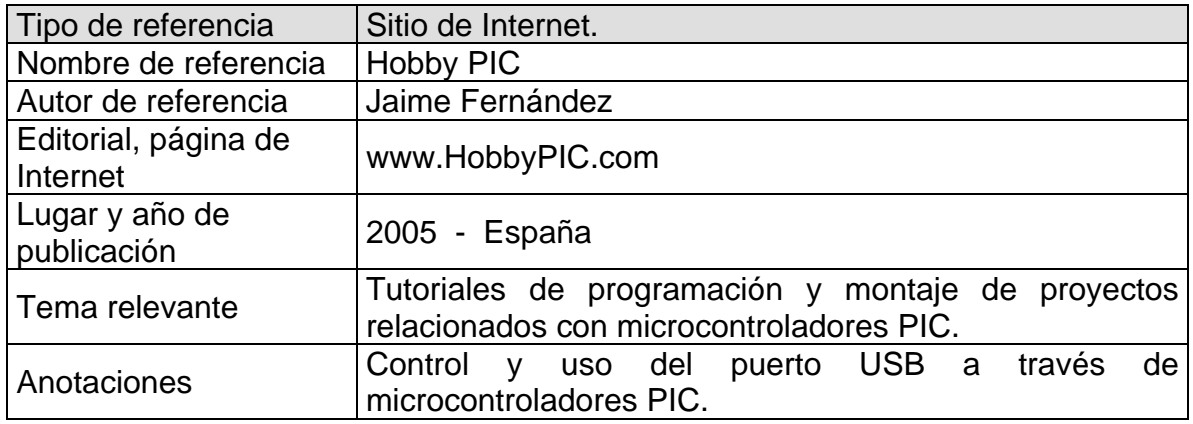

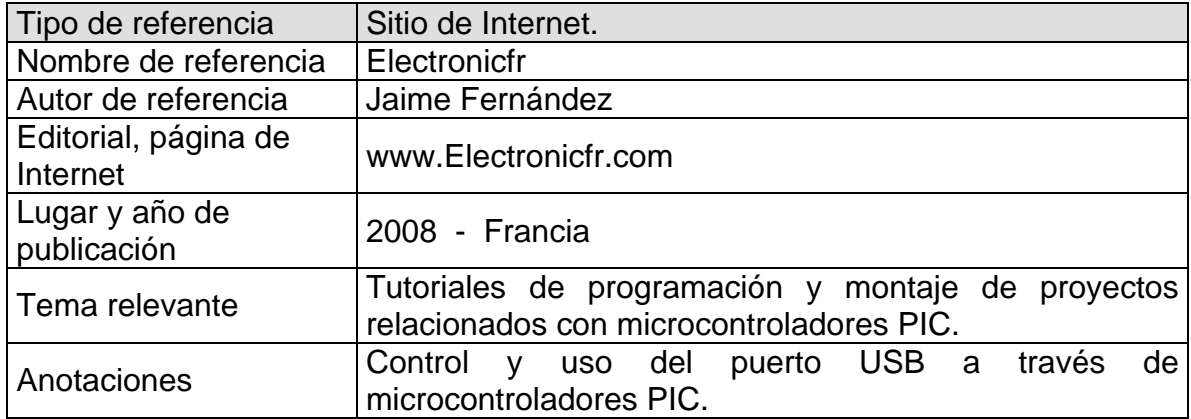

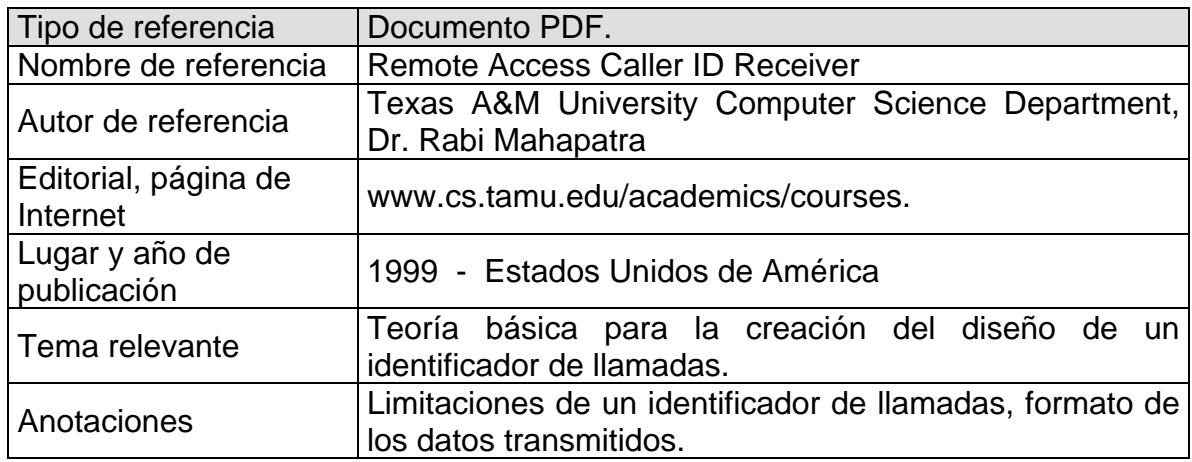

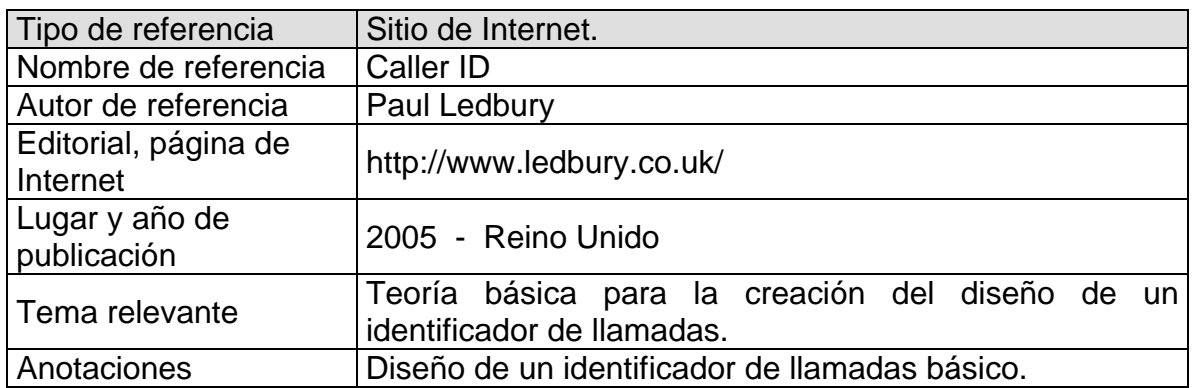

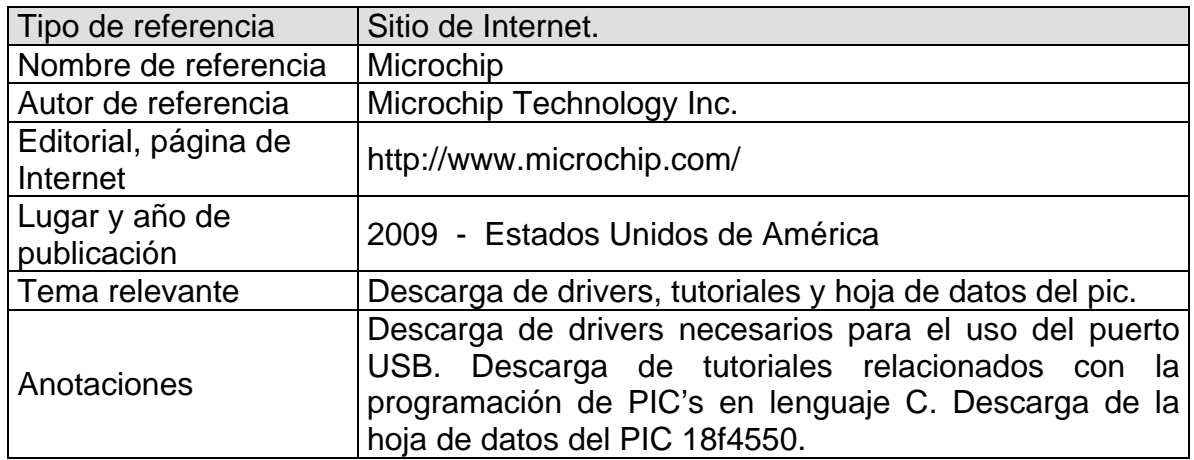

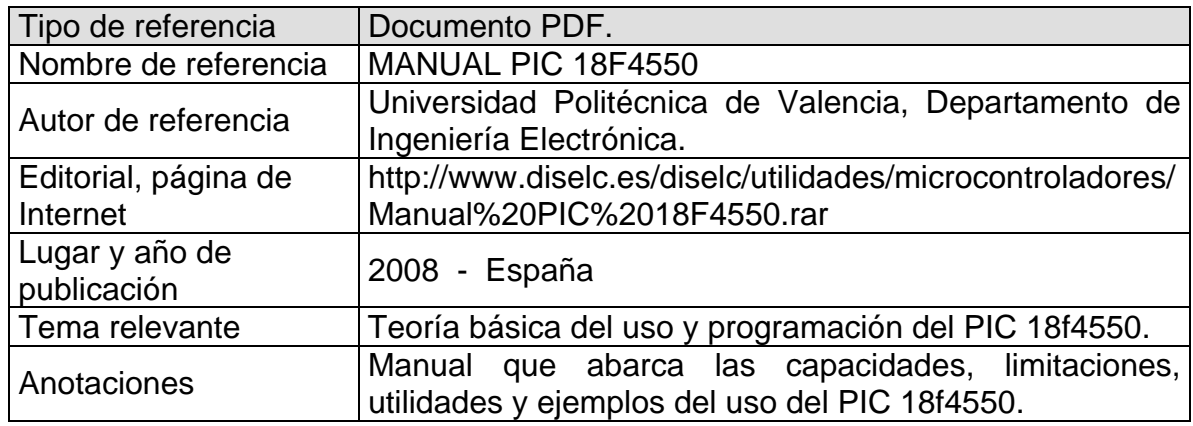

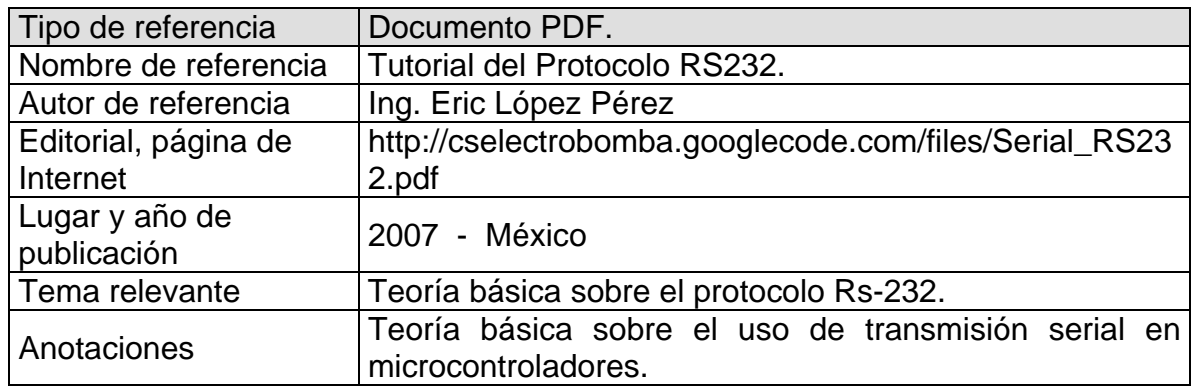

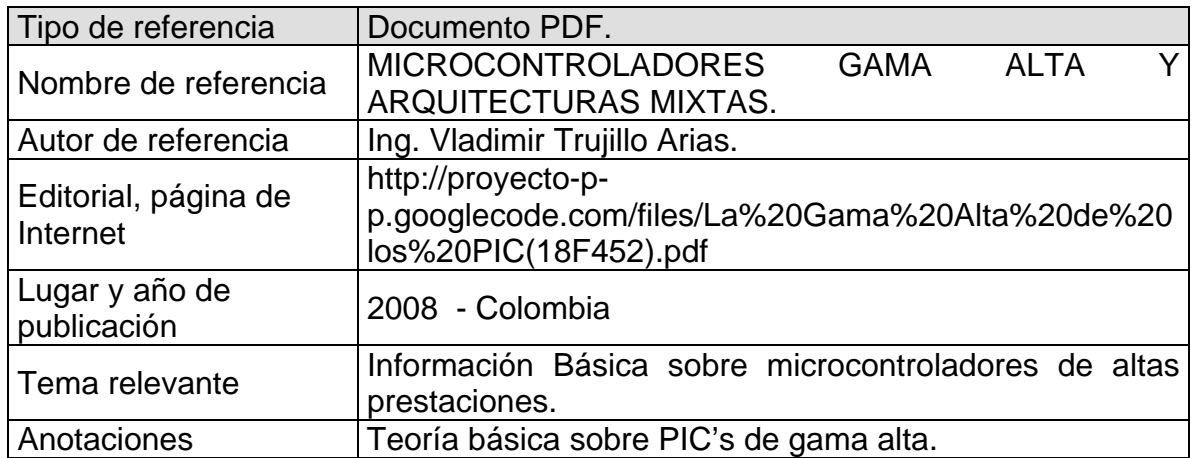

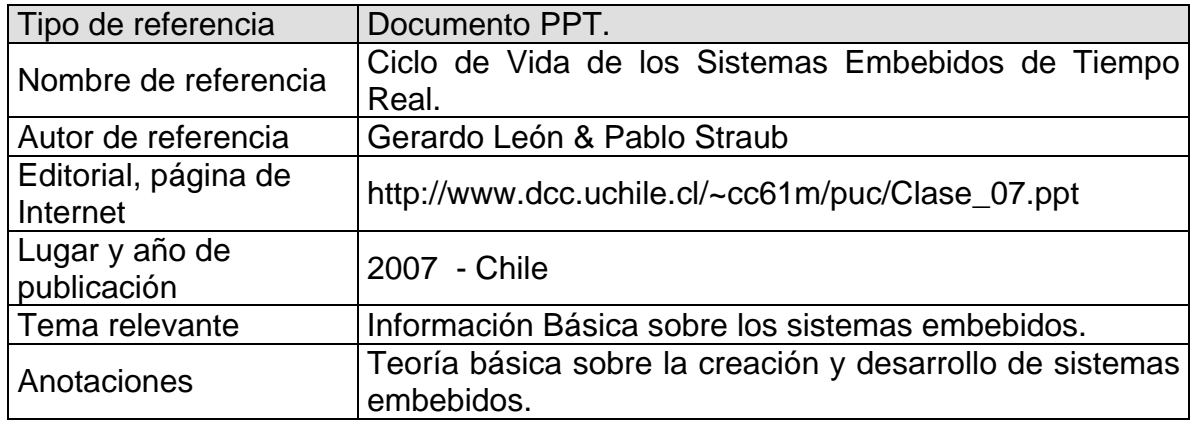

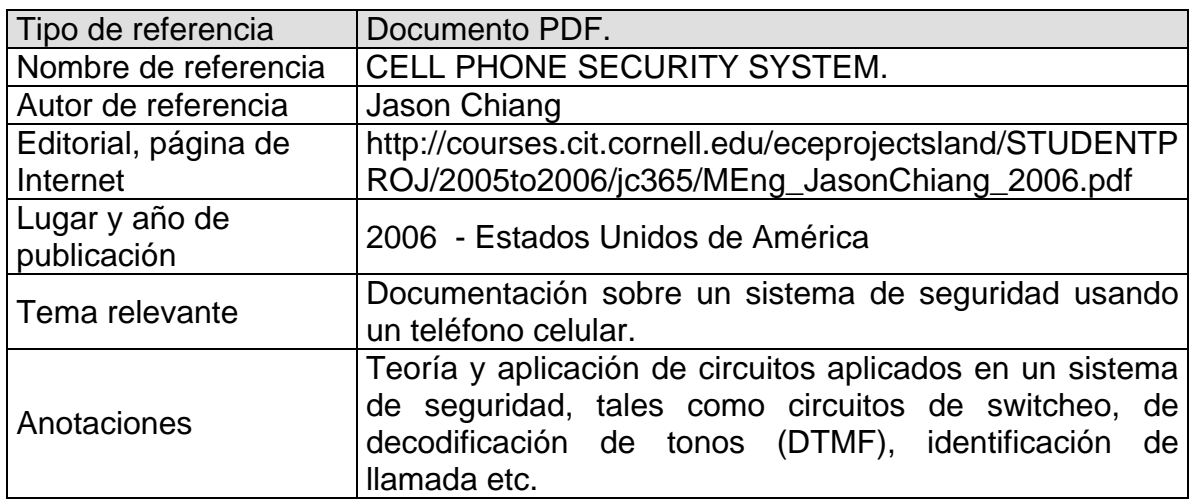

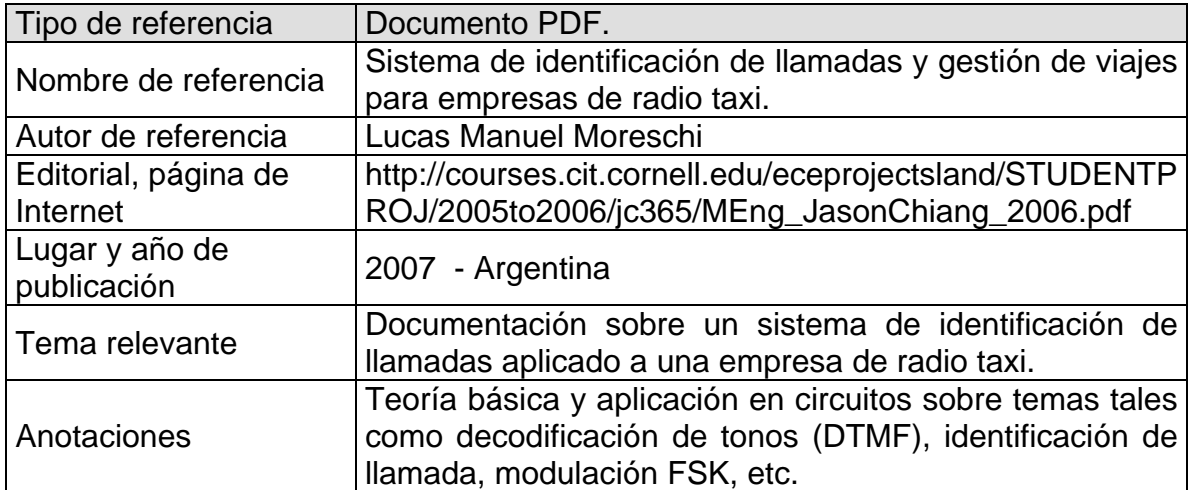

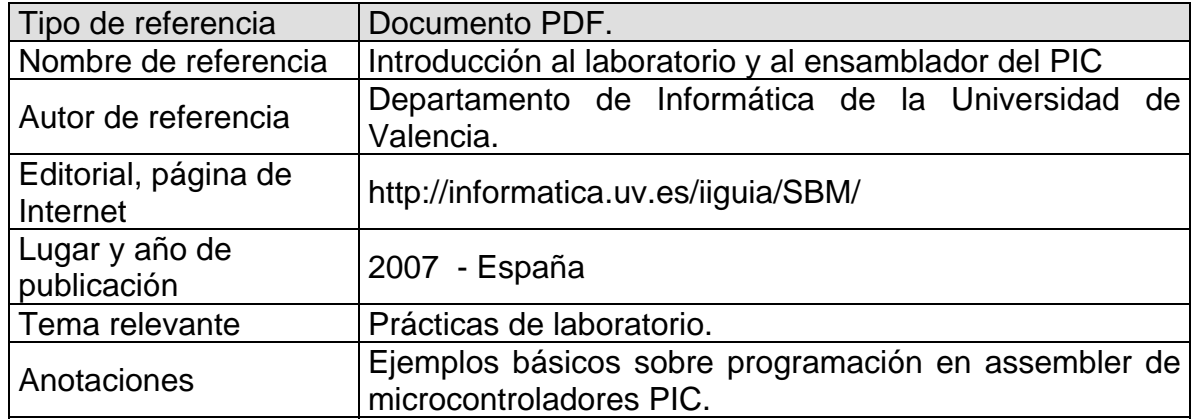

# ANEXO B. BITÁCORA O DIARIO DE CAMPO.

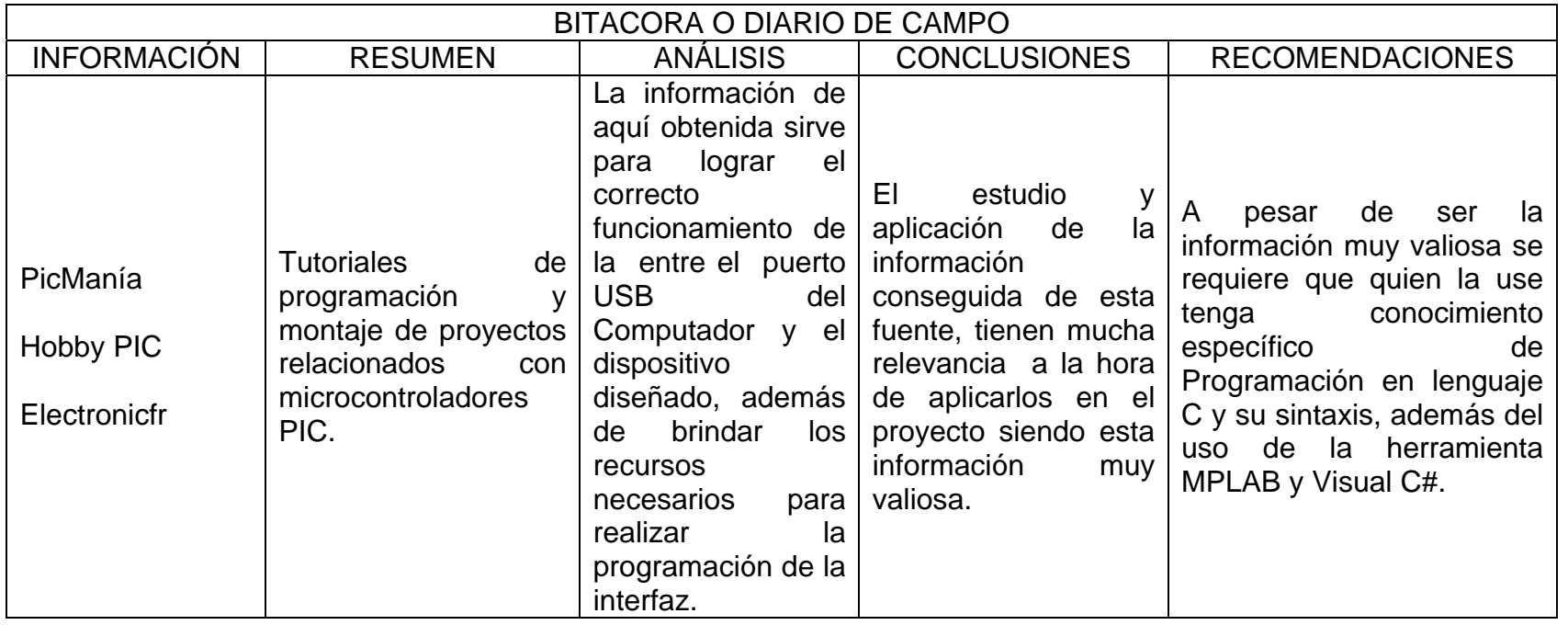

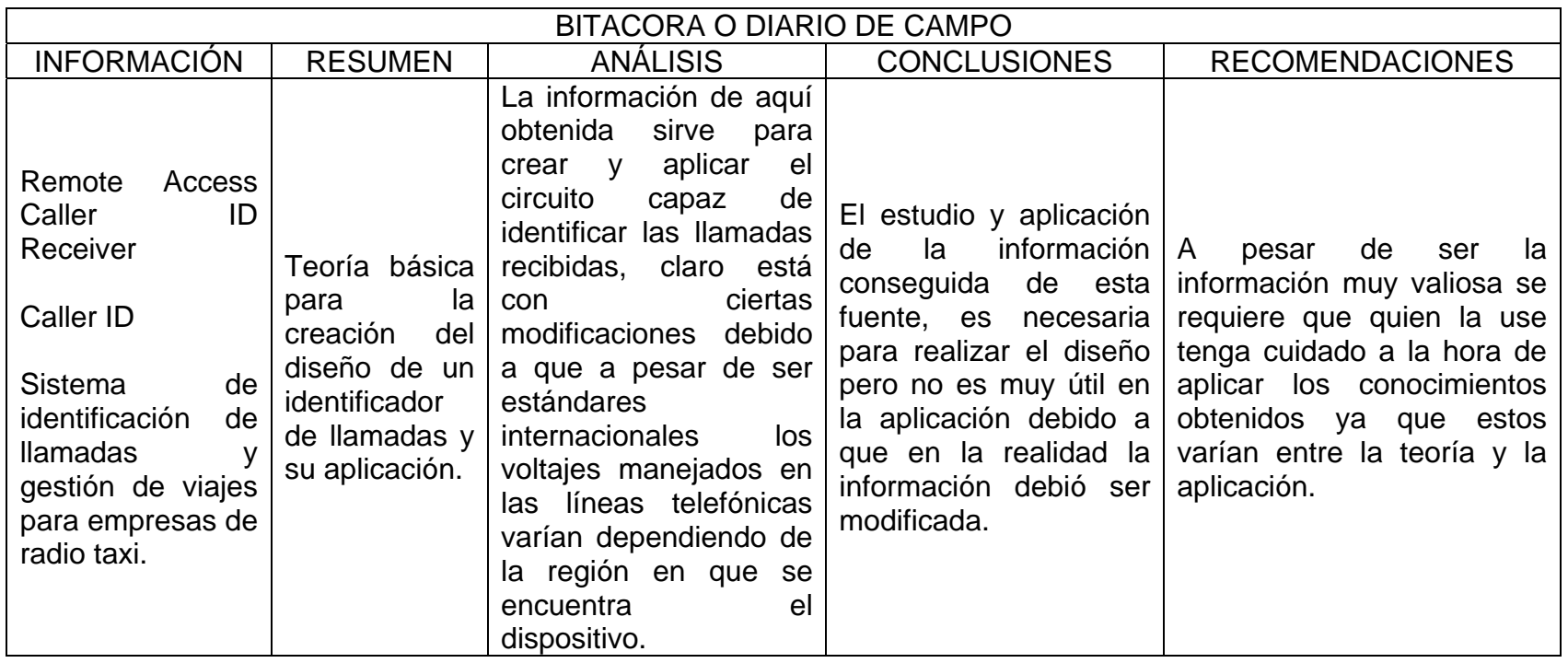

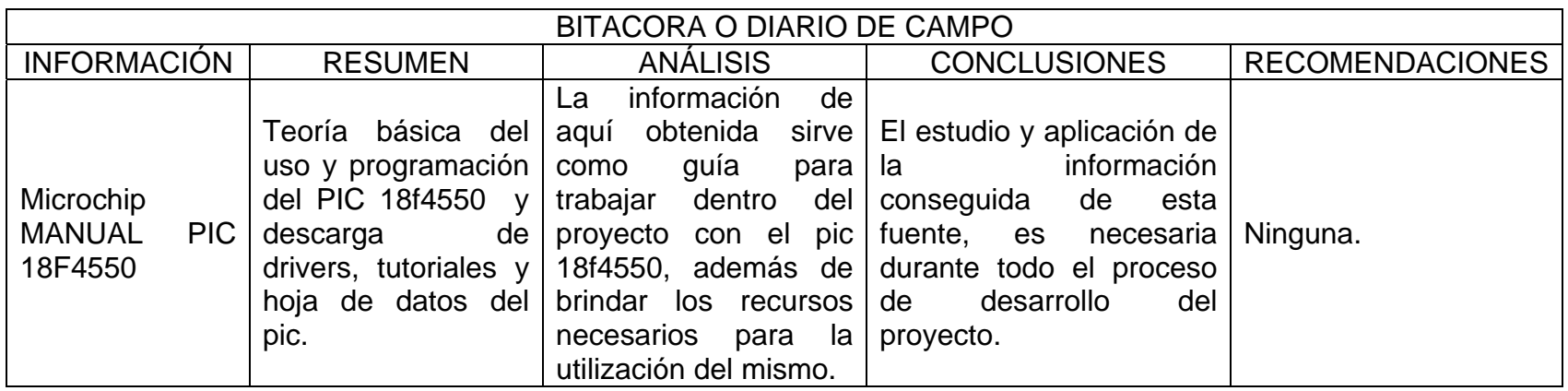

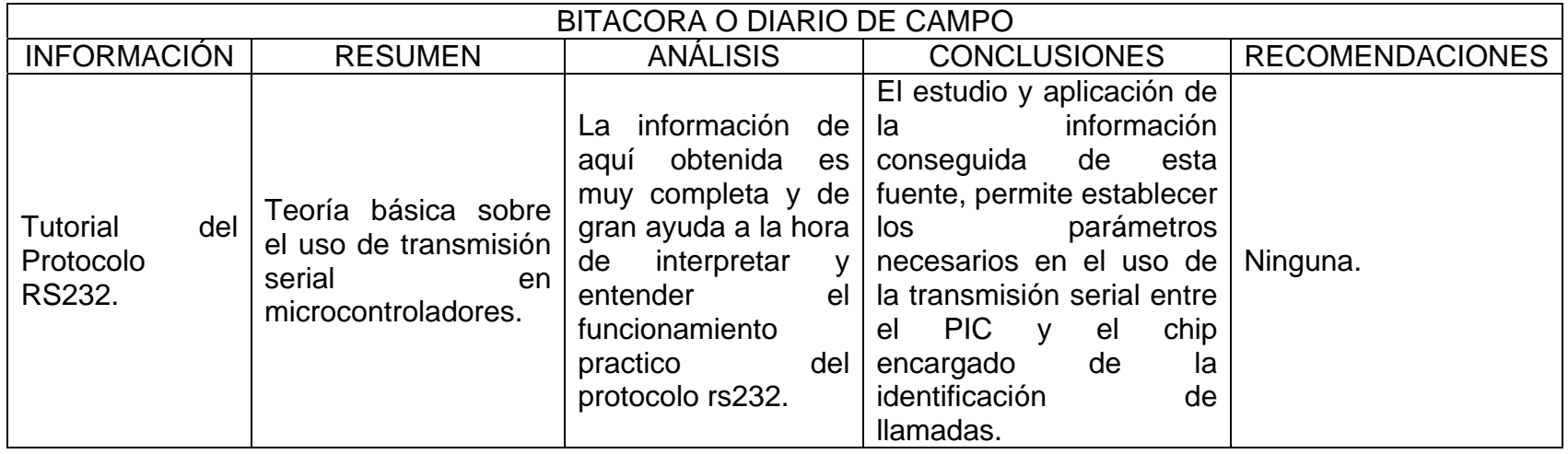

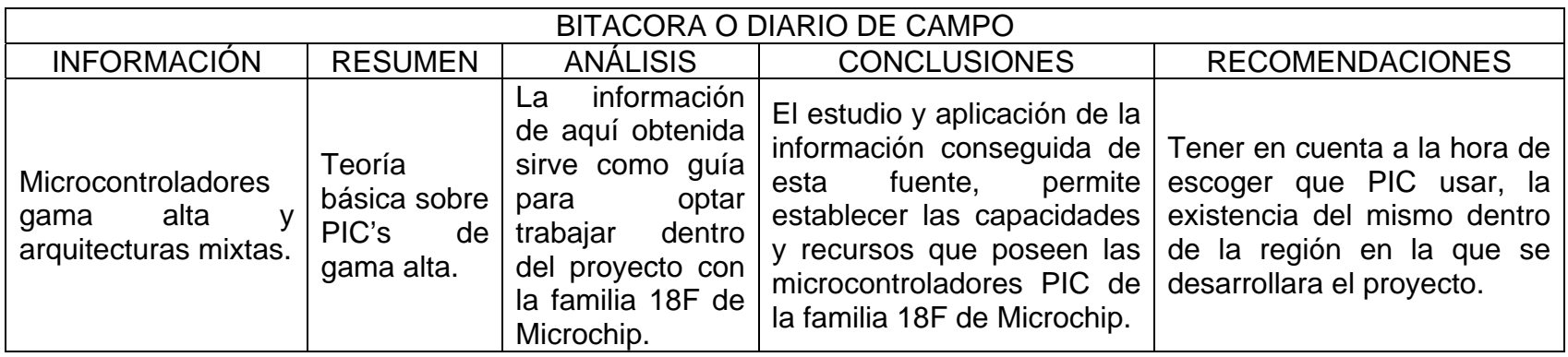

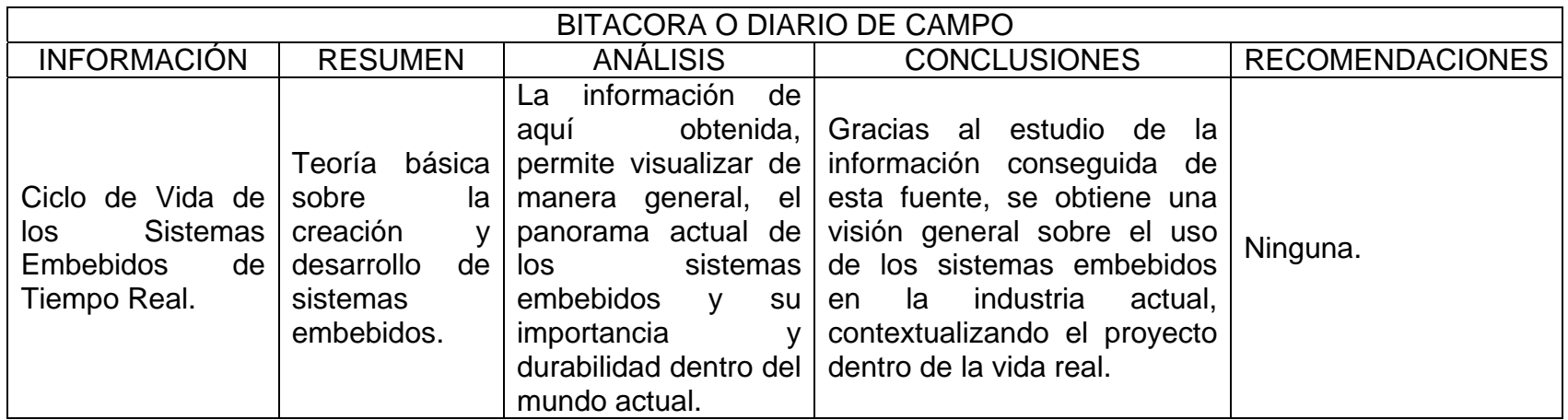

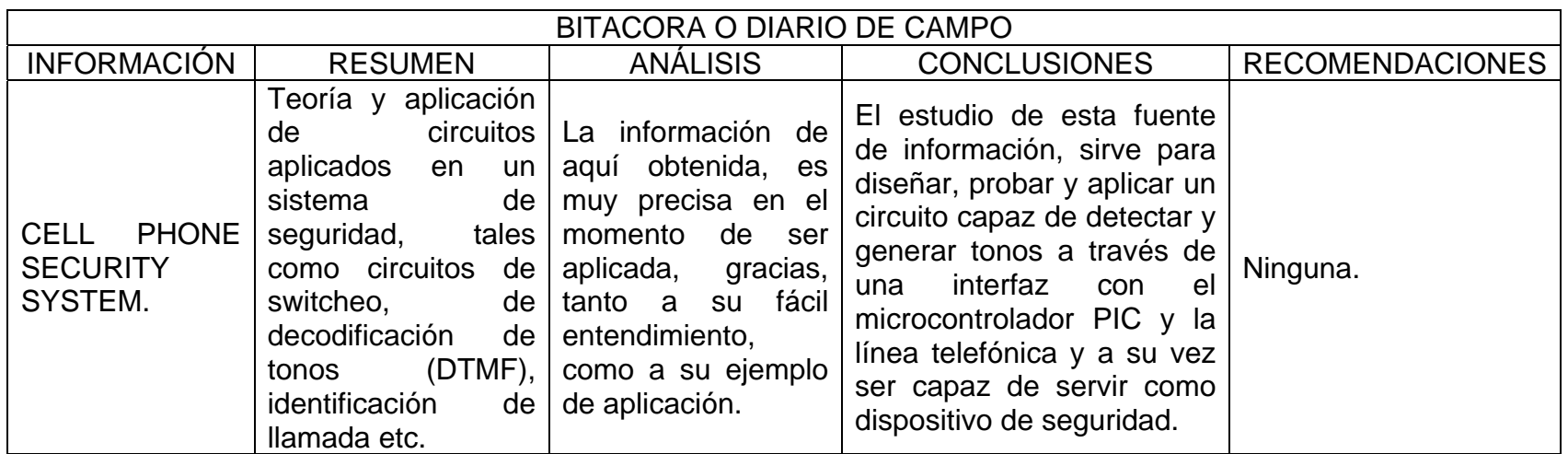

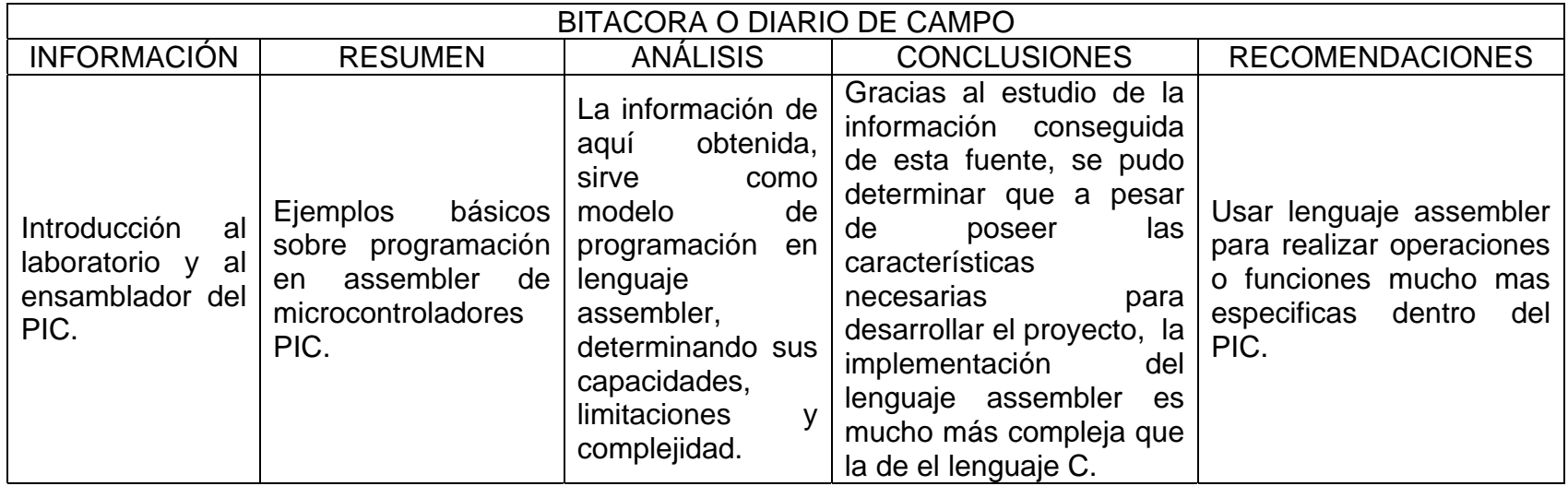
## ANEXO C. CÓDIGO FUENTE.

```
void main(){
            int8 recibe[1];
            int<sub>8</sub> i;
            char dato[32]="";
            reset_mt8888();
            set_tris_a(0x0fC);
            set_tris_b(0x0ff);
            set_tris_d(0x0f);
            set_tris_c(0x85);
            output_low(PIN_C1);
            enable_interrupts(GLOBAL);
            enable_interrupts(INT_EXT2);//interrupcioin teclado
            enable_interrupts(INT_EXT);
            lcd_init();
            mensajes(1);
select_menu=255;
            delay2000();
            mensajes(2);
            lcd_putc("FECHA:DD/MM/20AA");
            select_escribir=1;
            numero_letra=3;
            encender_cursor();
            lcd_gotoxy(7,2);posicion_cursor=0;
            posicion_cursor1=0;
            ci1:
      if(posicion_cursor<=0){
                  goto ci1;
            if (careter == 3')\}numero_letra=5;
                   goto ci2;
            ł
            if (careter == 0')\}numero_letra=4;
                   goto ci2;
            \mathcal{E}numero_letra=1;
ci2:if(posicion_cursor<=1){
                   goto ci2;
```

```
\}//************ MM **************
             numero_letra=5;
             lcd_gotoxy(10,2);ci3:if(posicion_cursor<=2){
                     goto ci3;
             \}if (careter == '1')numero_letra=7;
                     goto ci4;
             \}numero_letra=4;
ci4:if(posicion_cursor<=3){
                    goto ci4;
             \}//*********** 20AA *************
             numero_letra=1;
             lcd_gotoxy(15,2);ci5:if(posicion_cursor<=5){
                    goto ci5;
             \}apagar_cursor();
             numero_letra=0;
                                         // con este dato se ordena almacenar la fecha
             select_menu=254;
ci5a: if(select_menu!=250){
                    goto ci5a;
             \}/////////////// HH:MM ///////////
             mensajes(2);
             lcd_putc("HORA: HH:MM");
             numero_letra=7;
             encender_cursor();
             lcd_gotoxy(7,2);posicion_cursor=0;
             posicion_cursor1=0;
             //************* HH **************
ci<sub>6</sub>:
       if(posicion_cursor<=0){
                    goto ci6;
             \mathcal{E}if (careter == 2')numero_letra=3;
                     goto ci7;
             \}numero_letra=1;
```

```
ci7: if(posicion_cursor<=1){ 
                   goto ci7; 
 } 
             //************ MM ************** 
             numero_letra=6; 
             lcd_gotoxy(10,2); 
ci8: if(posicion_cursor<=2){ 
                   goto ci8; 
 } 
             numero_letra=1; 
ci9: if(posicion_cursor<=3){ 
                    goto ci9; 
 } 
             numero_letra=0; 
            select_menu=253; // con este dato se ordena almacenar la hora
             apagar_cursor(); 
ci9a: if(select_menu!=250){ 
                    goto ci9a; 
 } 
             //////////// CLAVE ///////////////// 
ci10b: 
             ingresando_clave = 1; 
             for(i=251;i<255;i++) 
                    write_eeprom(i,0x030); 
             mensajes(2); 
             lcd_putc("CLAVE:"); 
             lcd_gotoxy(8,2); 
            encender_cursor();
             numero_letra=1; 
             posicion_cursor=0; 
            posicion_cursor1=0;
ci10: if(posicion_cursor<=3){ 
                   goto ci10; 
 } 
            ingresando_clave = 0; select_menu=252; 
            numero letra=0;
             apagar_cursor(); 
ci10a: if(select_menu!=250){ 
ci11: if(select_menu==255){ 
                          goto ci10b; 
 } 
                    goto ci10a; 
 }
```

```
 //////////// VALOR MINUTO LOCAL ///////////////// 
              mensajes(2); 
             lcd_putc("VAL MIN FIJ:"); 
              lcd_gotoxy(14,2); 
             encender_cursor();
              numero_letra=1; 
              posicion_cursor=0; 
             posicion_cursor1=0;
ci12: if(posicion_cursor<=3){ 
                    goto ci12; 
 } 
             select_menu=249; 
             numero letra=0;
              apagar_cursor(); 
ci12a: if(select_menu!=250){ 
                    goto ci12a; 
 } 
             //////////// VALOR MINUTO CELULAR ///////////////// 
              mensajes(2); 
             lcd_putc("VAL MIN CEL:"); 
              lcd_gotoxy(14,2); 
              encender_cursor(); 
              numero_letra=1; 
              posicion_cursor=0; 
             posicion_cursor1=0; 
ci13: if(posicion_cursor<=3){ 
                    goto ci13; 
 } 
            select_menu=248;
              numero_letra=0; 
             apagar_cursor(); 
ci13a: if(select_menu!=250){ 
                           goto ci13a; 
 } 
              limpiar_vect(); 
              mensajes(1); 
              enable_interrupts(INT_RDA);//interrupcion llamada entrante 
              enable_interrupts(INT_EXT1);//interrupcion llamada saliente 
              ext_int_edge( 1, L_TO_H); 
            setup_timer_0(RTCC_DIV_256 | RTCC_8_BIT);
              setup_timer_1 ( T1_INTERNAL | T1_DIV_BY_1 ); 
             setup_timer_2(T2_DIV_BY_16,150,4);
              enable_interrupts(INT_TIMER1); 
             enable_interrupts(INT_TIMER2);
              select_menu=0;
```

```
 usb_init(); 
            usb_task(); 
            usb_wait_for_enumeration(); 
            while(true){ 
            if(usb_enumerated()){ 
            if (usb_kbhit(1)){ 
     usb get packet(1, recibe, 1);
            switch(modo){ 
                  case 1: 
                 if(bandera_usb != '\0' && bandera_usb != 0xFF}{
                       for(i=0; i<=27; i++)data[i] = read eeprom(i+bandera usb);
                              if(read_eeprom(12+bandera_usb) == '0'){ 
                                   data[28] = read\_eeprom(0xF6);data[29] = read\_eeprom(0xF7);data[30] = read\_eeprom(0xF8);data[31] = readeeeprom(0xF9);
                              }else{ 
                                   data[28] = read\_eeprom(0xF2);data[29] = read\_eeprom(0xF3);data[30] = read\_eeprom(0xF4);data[31] = read\_eeprom(0xF5); } 
                              usb_put_packet(1, dato, 32, USB_DTS_TOGGLE); 
                             bandera usb = bandera usb + 28;
                             if(bandera_usb == 0xB8)bandera_usb = 0x64;
 } 
                  break; 
                  case 2: 
                  if(bandera_usb_directorio != '\0' && bandera_usb_directorio != 0xFF){ 
                       for(i=0; i<31; i++) dato[i] = read_eeprom(i+bandera_usb_directorio); 
                             usb_put_packet(1, dato, 32, USB_DTS_TOGGLE);
                             bandera usb directorio = bandera usb directorio + 32;
                              if(bandera_usb_directorio == 64) 
                                    bandera_usb_directorio = 1; 
 } 
                  break; 
 } 
 } 
 } 
      }
```

```
void capturar_fecha_hora(){ 
       ds1307_get_fecha_hora(day,mth,year,dow,hrs,min,sec); 
       horad=hrs; 
       minutod=min; 
       swap(horad); 
       swap(minutod); 
       horad=(0X30+(horad&0X03)); 
       hrs=(0X30+(hrs&0X0F)); 
       minutod=(0X30+(minutod&0X07)); 
       min=(0X30+(min&0X0F)); 
       diad=day; 
       mesd=mth; 
       annod=year; 
       swap(diad); 
       swap(mesd); 
       swap(annod); 
       diad=(0x30+(diad&0x03)); 
       day=(0x30+(day&0x0F)); 
       mesd=(0x30+(mesd&0x01)); 
       mth=(0x30+(mth&0x0F)); 
       annod=(0x30+(annod&0x0F)); 
       year=(0x30+(year&0x0F)); 
} 
//********************** (INT_TIMER0) ************************************* 
#int_rtcc HIGH 
void RTCC_isr(){ 
       if(++nRTCC==RTCCxS){ 
              nRTCC=0x00; 
              if(++segundo>59){ 
                     segundo=0; 
                     if(++minuto>59) minuto=0; 
 } 
       } 
       if(segundo!=ksegundo){ 
              time2lcd(); 
       ksegundo=segundo; 
       } 
       clear_interrupt(int_rtcc); 
} 
//********************** (INT_TIMER1) ************************************* 
#INT_TIMER1 high
void timer1(){ 
contador tiempo timbre++;
if(contador_tiempo_timbre==305) 
      bandera timbre=1;
}
```

```
//********************** FUNCION TRANSMISION SERIAL (INT_RDA) 
#INT_RDA 
void recepcion_serial(){ 
char caracter; 
int i=0, k=11; nRTCC=0; 
       segundo=0; 
      enable_interrupts(INT_RTCC);
       do{if (kbhit(serial)==1){ 
                   caracter=FGETC(serial); 
                   if(caracter>0x2F && caracter<0x3A){ 
                         llamadas_entrantes[cuenta_llamadas_entrantes][i]=caracter; 
                         i++; 
 } 
 } 
       }while(nRTCC<60); 
      if(i>8)limpiar_lcd();
             lcd_gotoxy(1,1); lcd_putc(" LLAMADA ENTRANTE "); 
             if(cuenta_llamadas_entrantes>2) { 
                   lcd_gotoxy(1,2); lcd_putc(" MEMORIA LLENA "); 
 } 
             else{ 
            if(llamadas entrantes[cuenta llamadas entrantes][9]==2)
                  k=9;
                  for(i=0; i< k; i++){
                        lcd_gotoxy(i+1,2); 
                        lcd_putc(llamadas_entrantes[cuenta_llamadas_entrantes][i+8]); 
 } 
            llamadas entrantes[cuenta llamadas entrantes][19] = 0;
             cuenta_llamadas_entrantes++; 
             cuenta_llamadas_perdidas++; 
 } 
      bandera_timbre=0;
      contador_tiempo_timbre=0;
      disable_interrupts(INT_EXT1); 
      while(input_state(pin_B1)==0 && segundo<49 && bandera_timbre==0){ 
            if(kbhit(serial)==1)limpiar_buffer=FGETC(serial);
            estado_timbre=input_state(pin_C0);
            if(estado timbre==0)\{contador tiempo timbre=0;
 } 
       } 
      if(input state(pin B1)==1) {
            llamadas_entrantes[cuenta_llamadas_entrantes-1][19] =1; 
             cuenta_llamadas_perdidas--;
```

```
segundo=0;
            while(input_state(pin_B1)==1){
                   display_reloj();
            \mathcal{E}\}disable_interrupts(INT_RTCC);
      enable_interrupts(INT_EXT1);
      select menu = 0;
      nRTCC=0;segundo=0;
      limpir\_lcd();
      mensajes(1);
      \}ł
     *****************
\frac{1}{2}void esc_eeprom(int address1, int valor1){
      write_eeprom(address1,valor1);
\},<br>//***********************
void lea_eeprom(int address1){
      valor1=read_eeprom(address1);
ł
#INT EXT1
void llamada_saliente(){
int8 puertod,i, I=0, j=0;
char numero[20];
if(input\_state(pin_B1)=1){limpir\_lcd}.
lcd_gotoxy(1,1); lcd_putc(" LLAMADA SALIENTE ");
lea_eeprom(0XFA);
cuenta_llamadas_salientes=valor1;
while(input state(pin B1)==1 && \leq3 && cuenta llamadas salientes<3){
      if(input_state(pin_B3)==1 \}recibir tono();
      puertod=input_d();
        puertod &=0x0F;
        if(puertod == 1){numbero[j]=1";}{\text{number}}[i]=2';if(puertod == 2)
        if(puertod == 3)
                                {numero[j]=3';}if(puertod == 4)
                                {numbero[j]=4";}if(puertod == 5)
                                {numero[j]=5';}if(puertod == 6)
                                {number0[i]=6';}{numero[i]='7';}if(puertod == 7)if(puertod == 8)
                                {numbero[j]=8";}if(puertod == 9)
                                {number[1]=9;}
```

```
if(puertod == 10) {numero[j]='0';}
        if(puertod == 11) {numero[j]='*';}
        if(puertod == 12) {numero[j]='#';}
        if(puertod == 13) {numero[j]='A';}
        if(puertod == 14) {numero[j]=B';}
        if(puertod == 15) {numero[j]='C;}
        if(puertod == 0) {numero[j]='D';}
        if(j==0) if(puertod==7) 
                    l=1;
               if(puertod==10) 
                    l=2;
               if(puertod!=7 && puertod!=10) 
                    I=4;
              } 
    if (l == 1 || l == 2)if((j==6 && l==1) || j==11){
                    // for (i=0; i<=j; i++) //vect_number[i]=numero[i]; 
                     //write_eeprom(0x70+i+desplaza_eeprom_pos,numero[i]); 
                 cuenta_llamadas_salientes++; 
                    I=3; } 
               lcd_gotoxy(j+1,2); lcd_putc(numero[j]); 
 } 
        j++; 
       while(input_state(pin_B3)==1 ){delay_us(1);} 
        } 
 } 
if(cuenta_llamadas_salientes==3 && j==0){ 
      \text{lcd} gotoxy(1,2);
      lcd_putc(" MEMORIA LLENA "); 
} 
else if(I==4) {
      lcd_gotoxy(1,2);lcd_putc(" NUMERO INVALIDO "); 
} 
else if(l==0 || (l==1 && j!=7) ||(l==2 && j!=12)){
      lcd_gotoxy(1,2); 
      lcd_putc(" LLAMADA FALLIDA "); 
} 
else{
```

```
segundo=0; 
       minuto=0; 
       reset_mt8888(); 
       //enable_interrupts(INT_RTCC); 
       capturar_fecha_hora(); 
       lea_eeprom(99); 
       while(input_state(pin_B1)==1){//display_reloj(); 
              if(valor1==1 || valor1==0XFF){ 
                     enable_interrupts(INT_RTCC); 
                     display_reloj(); 
 } 
             if(valor1==2)\{ while(input_state(pin_C2)==1&&input_state(pin_B1)==1){ 
                     enable_interrupts(INT_RTCC); 
                     display_reloj(); 
                     select_menu=200; 
 } 
              disable_interrupts(INT_RTCC); 
       } 
if(valor1==2)if(select_menu==200){ 
              goto save_call; 
       } 
       else{ 
              goto finintext1; 
       } 
save_call: disable_interrupts(INT_RTCC); 
      for(i=0; i < j; i++){
             write_eeprom(0x70+i+desplaza_eeprom_pos,numero[i]);
       } 
      esc_eeprom(0XFA,cuenta_llamadas_salientes);
       delay_ms(1000); lcd_gotoxy(1,2); 
      lcd_putc(" GUARDANDO LLAMADA "); 
       guarda_llamada_saliente(0x64, diad); 
       guarda_llamada_saliente(0x65, day); 
       guarda_llamada_saliente(0x66, mesd); 
       guarda_llamada_saliente(0x67, mth); 
       guarda_llamada_saliente(0x68, 0X32); 
       guarda_llamada_saliente(0x69, 0X30); 
       guarda_llamada_saliente(0x6A, annod); 
       guarda_llamada_saliente(0x6B, year); 
       guarda_llamada_saliente(0x6C, horad); 
       guarda_llamada_saliente(0x6D, hrs); 
       guarda_llamada_saliente(0x6E, minutod);
```

```
guarda_llamada_saliente(0x6F, min);
     guarda_llamada_saliente(0x7C, D4);
     guarda_llamada_saliente(0x7D, D3);
     quarda llamada saliente(0x7E, D2);
     guarda_llamada_saliente(0x7F, D1);
     desplaza_eeprom_pos+=28;
     segundo=0;
     minuto=0;
\}delay_ms(500);
     select_menu = 0;
     finintext1:
     mensajes(1);
\}for(i=0;i<4;i++){
           if(kbhit(serial)==1)
           limpiar_buffer=FGETC(serial);
     \}\}//**
        void guarda_llamada_saliente(int direccion, int parametro){
     esc_eeprom(direccion + desplaza_eeprom_pos, parametro);
}
void display reloj(void){
lcd_gotoxy(19,2);lcd_puct(D1);lcd_gotoxy(18,2);lcd_putc(D2);lcd_gotoxy(17,2);lcd\_putc(":");lcd_gotoxy(16,2);lcd putc(D3);
lcd\_qotoxy(15,2);lcd putc(D4);
ł
void time2lcd(void){
 bin2lcd(sequndo);
 D1 = I digit;
 D2 = h_digit;
 bin2lcd(minuto);
 D3 = I digit;
 D4 = h digit;
}
```

```
void bin2lcd(int valor){
 h_digit=0x30;
 if (valor>=10)
      {do{valor=10};h_digit++;
   }while (vapor>=10);
      ł
 I digit=valor+0x30;
\mathcal{E}****************************
void reset_mt8888(){
      set\_tris_a(0x00);//puerto a de salida
      delay_ms(100);set_tris_d(0xFF);
      output_a(6);estado\_registero = input_d();estado_registro &=0x0F;
      set_tris_d(0x00);
      output_a(5);
      output_d(0);output_d(0);output_d(8);output_d(0);set_tris_d(0xFF);
      output_a(6);estado_registro = input_d();
      estado_registro &=0x0F;
}
   \frac{1}{\pi}void recibir_tono(){
      set_tris_d(0XFF);
      output_a(6);estado\_registero = input_d();estado_registro &=0x0F;
      while(bit_test(estado_registro,2)==0){
            output_a(7);
            output_a(6);estado\_registero = input_d();\}output_a(2);\}void generador_tonos(){
      int8 i, i;
      set_tris_d(0X00);
      output_a(5);
```

```
output_d(9);
      output_d(0);
      output_d(7);
      lea_eeprom(0XE6);
      if(valor1==10){
            j=12;\}else{j=7;
      }
      for(i=0;i < j;i++){
            lea_eeprom(0XE6+i);
            sacar_tono(valor1);
      \}reset_mt8888();
}
            \primevoid sacar_tono(int tono){
      output_a(1);output_d(tono);
      set_tris_d(0XFF);
      output_a(6);
      estado_registro = input_d();
      estado_registro &=0x0F;
      while(bit_test(estado_registro,1)!=1){
            output_a(7);
            output_a(6);
            estado_registro = input_d();
      \}set_tris_d(0X00);
}
                #INT_TIMER2
void timer2(){
      contador2++;
      if(contador2==255){
            contador3++;
            if (contact3 == 4)contador3--;
                  tecla_anterior=16;
            }
      }
\}
```

```
#INT_EXT high 
void alarma(){ 
       limpiar_lcd(); 
      lcd_gotoxy(1,1); lcd_putc(" ALARMA ACTIVADA"); 
      lcd_gotoxy(1,2); lcd_putc(" LLAMANDO"); 
      output_high(PIN_C1);
       delay_ms(1000); 
       generador_tonos(); 
       delay_ms(12000); 
       output_low(PIN_C1); 
       if(select_menu>=248){ 
              mensajes(2); 
              lcd_putc("FECHA:DD/MM/20AA"); 
              lcd_gotoxy(7,2); 
       } 
       else{ 
      select_menu = 0;
       mensajes(1); 
       } 
} 
//*********************************************************** 
#INT_EXT2
void teclado(){ 
       int8 puertob; 
      int8 i = 0;
       int8 n; 
       int8 m; 
       puertob=input_b(); 
       puertob &=0xF0; 
       swap(puertob); 
enter: if(puertob==11){ 
enter1: if(select_menu==254){
                          select_menu=250;
                           ds1307_init(DS1307_OUT_ENABLED | DS1307_OUT_1_HZ); 
                           diad=swap(vect_number[1]-0X030); 
                           day=(vect_number[2]-0X030); 
                           mesd=swap(vect_number[3]-0X030); 
                           mth=(vect_number[4]-0X030); 
                           annod=swap(vect_number[5]-0X030); 
                          year=(vect_number[6]-0X030);
                           day+=diad; 
                           mth+=mesd; 
                           year+=annod;
```

```
 goto ja1; 
 } 
                  if(select_menu==253){ 
                       select_menu=250;
                        horad=swap(vect_number[1]-0X030); 
                        hrs=(vect_number[2]-0X030); 
                        minutod=swap(vect_number[3]-0X030); 
                        min=(vect_number[4]-0X030); 
                        hrs+=horad; 
                        min+=minutod; 
                        ds1307_set_date_time(day,mth,year,1,hrs,min,0); 
                        goto ja1; 
 } 
                  if(select_menu==252){ 
                       for(i=1; i<=4; i++){
                              lea_eeprom(250+i); 
                              if(valor1!=vect_number[i]){ 
                              goto error1; 
 } 
 } 
                        select_menu=250; 
                        goto ja1; 
error1: lcd_gotoxy(1,2);
                        lcd_putc("CLAVE:"); 
                        lcd_gotoxy(8,2); 
                        posicion_cursor=0; 
                        posicion_cursor1=0; 
                        encender_cursor(); 
                        select_menu=255; 
                        goto ja1; 
 } 
                  if(select_menu==249){ 
                        select_menu=250; 
                       for(i=1; i<=4; i++){
                              address1=0XF1+i; 
                              valor1=vect_number[i]; 
                              esc_eeprom(address1,valor1); 
 } 
                        goto ja1; 
 } 
                  if(select_menu==248){ 
                       select_menu=250;
                       for(i=1; i<=4; i++){
                              address1=0XF5+i;
```

```
 valor1=vect_number[i]; 
                          esc_eeprom(address1,valor1); 
 } 
                     goto ja1; 
 } 
                if(select_menu==0){ 
                     goto menu10; 
 } 
                if(select_menu==10){ 
                     goto menu11; 
 } 
                if(select_menu==11){ 
                     lea_eeprom(0); 
                     if(valor1=='\0'||valor1==255){ 
                          lea_eeprom(32); 
                          if(valor1=='\0'||valor1==255){ 
                               lea_eeprom(64); 
                               if(valor1=='\0'||valor1==255){ 
                                     limpiar_lcd(); 
                                    lcd_gotoxy(2,1); lcd_putc("MEMORIA VACIA"); 
                                     delay2000(); 
                                     goto MENU11; 
 } 
 } 
 } 
                     select_menu=23; 
                     goto next1; 
 } 
                if(select_menu==21){ 
                    m=1;
                     select_menu_1=23; 
                     goto menu12; 
 } 
                if(select_menu==22){ 
                     m=33; 
                     select_menu_1=21; 
                     goto menu12; 
 } 
                if(select_menu==23){ 
                     m=65; 
                     select_menu_1=22; 
                     goto menu12; 
 } 
                if(select_menu==12){ 
                     select_menu=24;
```

```
 goto MENU15C; 
 } 
                if(select_menu==24){ 
                     select_menu=26;
                      if(posicion_cursor_name<posicion_cursor){ 
                           posicion_cursor_name=posicion_cursor; 
 } 
                      mensajes(10); 
                      select_escribir=1; 
                      numero_letra=1; 
                      for(i=1;i<=posicion_cursor_number;i++){ 
                           lcd_putc(vect_number[i]); 
 } 
                      if(read_eeprom(m-1)<11){ 
                           posicion_cursor=read_eeprom(m-1); 
                           posicion_cursor1=posicion_cursor; 
                           goto ja1; 
 } 
                      regreso_cursor(); 
                      posicion_cursor=read_eeprom(m-1)-1; 
                      posicion_cursor1=posicion_cursor; 
                      goto ja1; 
 } 
                if(select_menu==26){ 
                      if(posicion_cursor_number<posicion_cursor){ 
                           posicion_cursor_number=posicion_cursor; 
 } 
                     if(m == 1)i=0;
                           n=96; 
                           select_menu=23; 
 } 
                     if(m==33) i=32; 
                           n=97; 
                           select_menu=21; 
 } 
                     if(m==65){ i=64; 
                           n=98; 
                           select_menu=22; 
 } 
                      address1=i; 
                      valor1=posicion_cursor_number; 
                      esc_eeprom(address1,valor1); 
                      address1=n;
```

```
 valor1=posicion_cursor_name; 
                        esc_eeprom(address1,valor1); 
                        escribe_eeprom(m); 
                        apagar_cursor(); 
                        barra(); 
                        posicion_cursor_name=0; 
                        goto next1; 
 } 
                  if(select_menu==13){ 
                        limpiar_lcd(); 
                        lcd_gotoxy(2,1); 
                        lcd_putc("DESEA ELIMINAR"); 
                        lcd_gotoxy(3,2); 
                        lcd_putc("SI(#)/NO(CLEAR)"); 
                        select_menu=25; 
                        goto ja1; 
 } 
                  if(select_menu==25){ 
                       if(m == 1){
                              n=96; 
 } 
                       if(m == 33) n=97; 
 } 
                       if(m==65){
                              n=98; 
 } 
                        address1=n; 
                       valor1 = \sqrt{0};
                        esc_eeprom(address1,valor1); 
borr_eeprom: for(n=m-1;n<=m+30;n++){ 
                              address1=n; 
                              valor1='\0'; 
                              esc_eeprom(address1,valor1); 
 } 
                        barra(); 
                        limpiar_vect(); 
                        goto MENU11; 
 } 
ing_contacto:if(select_menu==14){ 
                        lea_eeprom(0); 
                        if(valor1>=1&&valor1<255){ 
                              lea_eeprom(32); 
                              if(valor1>=1&&valor1<255){ 
                                    lea_eeprom(64);
```

```
 if(valor1>=1&&valor1<255){ 
                                       limpiar_lcd(); 
                                      lcd_gotoxy(3,1); lcd_putc("MEMORIA LLENA"); 
                                       delay2000(); 
                                       goto menu14; 
 } 
 } 
 } 
                       mensajes(9); 
                       select_menu=15; 
                       select_escribir=1; 
                       numero_letra=2; 
                       posicion_cursor=0; 
                       posicion_cursor1=0; 
                       encender_cursor(); 
                       goto ja1; 
                 if(select_menu==15){ 
                      if(posicion_cursor==0){ 
                            goto ja1; 
 } 
                       if(posicion_cursor_name<posicion_cursor){ 
                            posicion_cursor_name=posicion_cursor; 
 } 
                      else{ 
                            posicion_cursor_name=posicion_cursor; 
 } 
                       mensajes(10); 
                       select_menu=16; 
                       if(bandera_recientes_ingresar > 0){ 
                           for(i = 0; i < (num termina - num inicia); i++){
                                  lcd_putc(numero_reciente[i]); 
                                 vect_number[i + 1] = numero_reciente[i];
 } 
                            posicion_cursor=num_termina - num_inicia; 
                           lcd_gotoxy(20,2); lcd_putc('#'); 
                           lcd_gotoxy(20,2); select_escribir = 0; 
 } 
                       else{ 
                            select_escribir=1; 
                            numero_letra=1; 
                            posicion_cursor=0;
```

```
 posicion_cursor1=0; 
 } 
                       encender_cursor(); 
                       goto ja1; 
 } 
                  if(select_menu==16){ 
                       if(posicion_cursor==0){ 
                             goto ja1; 
 } 
                       select_menu=14; 
                       lea_eeprom(0); 
                       if(valor1=='\0'||valor1==255){ 
                             m=1; 
i=0;
                             n=96; 
                             goto escr_eeprom; 
 } 
                       lea_eeprom(32); 
                       if(valor1=='\0'||valor1==255){ 
                             m=33; 
                             i=32; 
                             n=97; 
                             goto escr_eeprom; 
 } 
                       lea_eeprom(64); 
                       if(valor1=='\0'||valor1==255){ 
                             m=65; 
                             i=64; 
                             n=98; 
                             goto escr_eeprom; 
 } 
escr_eeprom: address1=i; 
                       valor1=posicion_cursor; 
                       esc_eeprom(address1,valor1); 
                       address1=n; 
                       valor1=posicion_cursor_name; 
                       esc_eeprom(address1,valor1); 
                       escribe_eeprom(m); 
                       apagar_cursor(); 
                       limpiar_vect(); 
                       barra(); 
jp1: if(bandera_recientes_ingresar < 1){ 
                             mensajes(4); 
                             lcd_putc("2. AGREGAR"); 
                             select_menu=14;
```

```
 select_escribir=0; 
                                apagar_cursor(); 
                                goto ja1; 
 } 
                          else{ 
                                if(bandera_recientes_ingresar == 1) select_menu = 31; 
                                if(bandera_recientes_ingresar == 2) select_menu = 33; 
                                if(bandera_recientes_ingresar == 3) select_menu = 35; 
                                goto recibidas; 
 } 
 } 
                    if(select_menu==30){ 
                          goto menu31; 
 } 
recibidas: if(select_menu == 31 || select_menu == 33 || select_menu == 35)\{ limpiar_lcd(); 
                          lcd_gotoxy(1,1); 
                          if(select_menu == 31) lcd_putc("1. RECIBIDAS"); 
                         if(self\_menu == 33) lcd\_putc("2. HECHAS");
                          if(select_menu == 35) lcd_putc("3. PERDIDAS"); 
                          lcd_gotoxy(1,2); 
                          lcd_putc("ENTER PARA CONT..."); 
                          select_menu++; 
                          select_menu_1=select_menu; 
                         bandera\_recientes\_ingresar = 0; goto ja1; 
 } 
          //***************************************primero**************************************** 
            if(select_menu == 32 || select_menu == 34 || select_menu == 36){
                    next_llamada_reciente = 0; 
                   prev llamada reciente = 0;
                   indice_primera_perdida = 0;
                    verifica_llamadas_recientes_recibidas_hechas_perdidas(0, (select_menu 
== 34) ? 1 : 0);
                    goto ja1; 
 } 
                    if(select_menu==50){ 
                          goto menu51; 
 } 
                    if(select_menu==51){ 
                          limpiar_lcd(); 
                         contadora listado = 0;
                          Funcion_Reportes_Listados_Totales(2);
```

```
 select_menu=52; 
                         goto ja1; 
 } 
                   if(select_menu==53){ 
                         limpiar_lcd(); 
                         Funcion_Reportes_Listados_Totales(1); 
                         select_menu=54; 
                         goto ja1; 
 } 
                   if(select_menu==55){ 
                          select_menu=56; 
ingreso_clave: limpiar_lcd(); 
                          lcd_gotoxy(2,1); 
                          lcd_putc("INGRESE CLAVE:"); 
                          lcd_gotoxy(1,2); 
                          posicion_cursor=0; 
                          posicion_cursor1=0; 
                          select_escribir=1; 
                          numero_letra=1; 
                          encender_cursor(); 
                          goto ja1; 
 } 
                   if(select_menu==56){ 
                         if(posicion_cursor1<4) 
                               goto ja1; 
                        for(i=1; i<=4; i++){
                               if(read_eeprom(250+i)!=vect_number[i]){ 
                                     select_menu=55; 
                               goto enter1; 
 } 
 } 
                         select_menu=57; 
                         posicion_cursor=0; 
                         posicion_cursor1=0; 
                         mensajes(11); 
valor_minuto: lcd_gotoxy(1,2);
                         select_escribir=1; 
                         numero_letra=1; 
                         encender_cursor(); 
                         goto ja1; 
 } 
                   if(select_menu==57){ 
                         if(posicion_cursor1<4) 
                               goto ja1; 
                         limpiar_lcd(); 
                         lcd_gotoxy(2,1);
```

```
 lcd_putc("VAL X MINUTO CELULAR"); 
                        select_menu=58; 
                        goto valor_minuto; 
 } 
                  if(select_menu==58){ 
                        if(posicion_cursor1<8) 
                              goto ja1; 
                       for(i=1;i\leq=8;i++){
                              address1=0XF1+i; 
                              valor1=vect_number[i]; 
                              esc_eeprom(address1,valor1); 
 } 
                        barra(); 
                        select_escribir=0; 
                        apagar_cursor(); 
                        delay2000(); 
                        limpiar_lcd(); 
                        mensajes(7); 
                        lcd_putc("3. INGRESO VALORES"); 
                        apagar_cursor(); 
                        select_menu=55; 
 } 
                  if(select_menu==60){ 
                       select_menu=61;
                        goto ingreso_clave; 
 } 
                  if(select_menu==61){ 
                        if(posicion_cursor1<4) 
                              goto ja1; 
                       for(i=1;i\leq=4;i++){
                              if(read_eeprom(250+i)!=vect_number[i]){ 
                                    select_menu=60; 
                              goto enter1; 
 } 
 } 
                        apagar_cursor(); 
                        limpiar_lcd(); 
                       lcd_gotoxy(2,1); lcd_putc("NUEVA FACTURACION"); 
                        lcd_gotoxy(1,2); 
                        lcd_putc("ACEPTAR/CANCELAR"); 
                        select_menu=62; 
                        goto ja1; 
 } 
                  if(select_menu==62){
```

```
 barra(); 
                        desplaza_eeprom_pos=0; 
                        //cuenta_llamadas_salientes=0; 
                        esc_eeprom(0xFA,0); 
                        for(i=0x64;i<=0xF1;i++){ 
                             address1=i; 
                             valor1='\0'; 
                             esc_eeprom(address1,valor1); 
 } 
                        cuenta_llamadas_entrantes=0; 
                        limpiar_lcd(); 
                        lcd_gotoxy(2,1); 
                       lcd_putc("FACTURA REINICIADA"); //??
                        delay2000(); 
                        goto menu60; 
 } 
                  if(select_menu==66) 
                        {goto menu67; 
 } 
                  if(select_menu==67) 
                       {esc\_eeprom(99,2)};
                        barra(); 
                        //modo_factura=2; 
                        goto menu66; 
 } 
                  if(select_menu==68) 
                       {esc\_eeprom(99,1)};
                        barra(); 
                        //modo_factura=1; 
                        goto menu66; 
 } 
                  if(select_menu==70){ 
                        goto menu71; 
 } 
                  if(select_menu==71){ 
                        mensajes(8); 
                        lcd_putc(" ALARMA ACTIVADA"); 
                        delay2000(); 
                        clear_interrupt(INT_EXT); 
                        enable_interrupts(INT_EXT); 
                        select_alarma=1; 
                        goto menu70; 
 } 
                  if(select_menu==75){ 
                        mensajes(8); 
                        lcd_putc(" ALARMA DESACTIVADA");
```

```
 delay2000(); 
                      disable_interrupts(INT_EXT); 
                      select_alarma=0; 
                      goto menu70; 
 } 
                 if(select_menu==78) 
                      {select_menu=79; 
menu79: mensajes(78);
                      posicion_cursor=0; 
                      posicion_cursor1=0; 
                      select_escribir=1; 
                      numero_letra=1; 
                      encender_cursor(); 
                      limpiar_vect(); 
                      goto ja1; 
 } 
                 if(select_menu==79){ 
                      if(vect_number[1]=='0' && posicion_cursor==12){ 
                          i=12;
                           goto menu79a; 
 } 
                      if(vect_number[1]=='7' && posicion_cursor==7){ 
i=7;
                           goto menu79a; 
 } 
                      limpiar_lcd(); 
                      lcd_gotoxy(2,1); 
                      lcd_putc("NUMERO INVALIDO"); 
                      delay2000(); 
                      goto menu79; 
menu79a: for(i=1;i<=12;i++){ 
                           if(vect_number[i]=='0'){ 
                                 vect_number[i]=0X3A; 
 } 
 } 
                     for(i=1;i\le=12;i++){
                           address1=0XE5+i; 
                          valor1=vect_number[i]-0X30;
                           esc_eeprom(address1,valor1); 
 } 
                      apagar_cursor(); 
                      barra(); 
                      select_escribir=0; 
                      goto menu78; 
 }
```

```
menu80s: if(select_menu == 81 \parallel select_menu == 83 \parallel select_menu == 85}{
                     if(diferentes != 0){
                          if (select_menu == 81) bandera_recientes_ingresar = 1;
                          if (select_menu == 83) bandera_recientes_ingresar = 2;
                          if (select menu == 85) bandera recientes ingresar = 3;
                          select menu = 14;
                           goto ing_contacto; 
 } 
                      goto ja1; 
 } 
           } 
next: if(puertob==12) 
next1: {if(select_menu==10) 
menu30: {mensajes(3);
                      lcd_putc("2. LLAMADAS RECIENTES"); 
                     select_menu=30;
                      goto ja1; 
 } 
                 if(select_menu==30) 
menu50: {mensajes(3); 
                      lcd_putc("3. FACTURACION"); 
                      select_menu=50; 
                      goto ja1; 
 } 
                 if(select_menu==50) 
menu70: {mensajes(3);
                      lcd_putc("4. ALARMA"); 
                      if(select_alarma==0) 
                           {lcd_gotoxy(12,2); 
                            lcd_putc("OFF"); 
 } 
                      if(select_alarma==1) 
                          {lcd qotoxy(12,2)};
                            lcd_putc("ON"); 
 } 
                      select_menu=70; 
                      goto ja1; 
 } 
                 if(select_menu==70) 
menu10: {mensajes(3);
                      lcd_putc("1. DIRECTORIO"); 
                      select_menu=10;
```
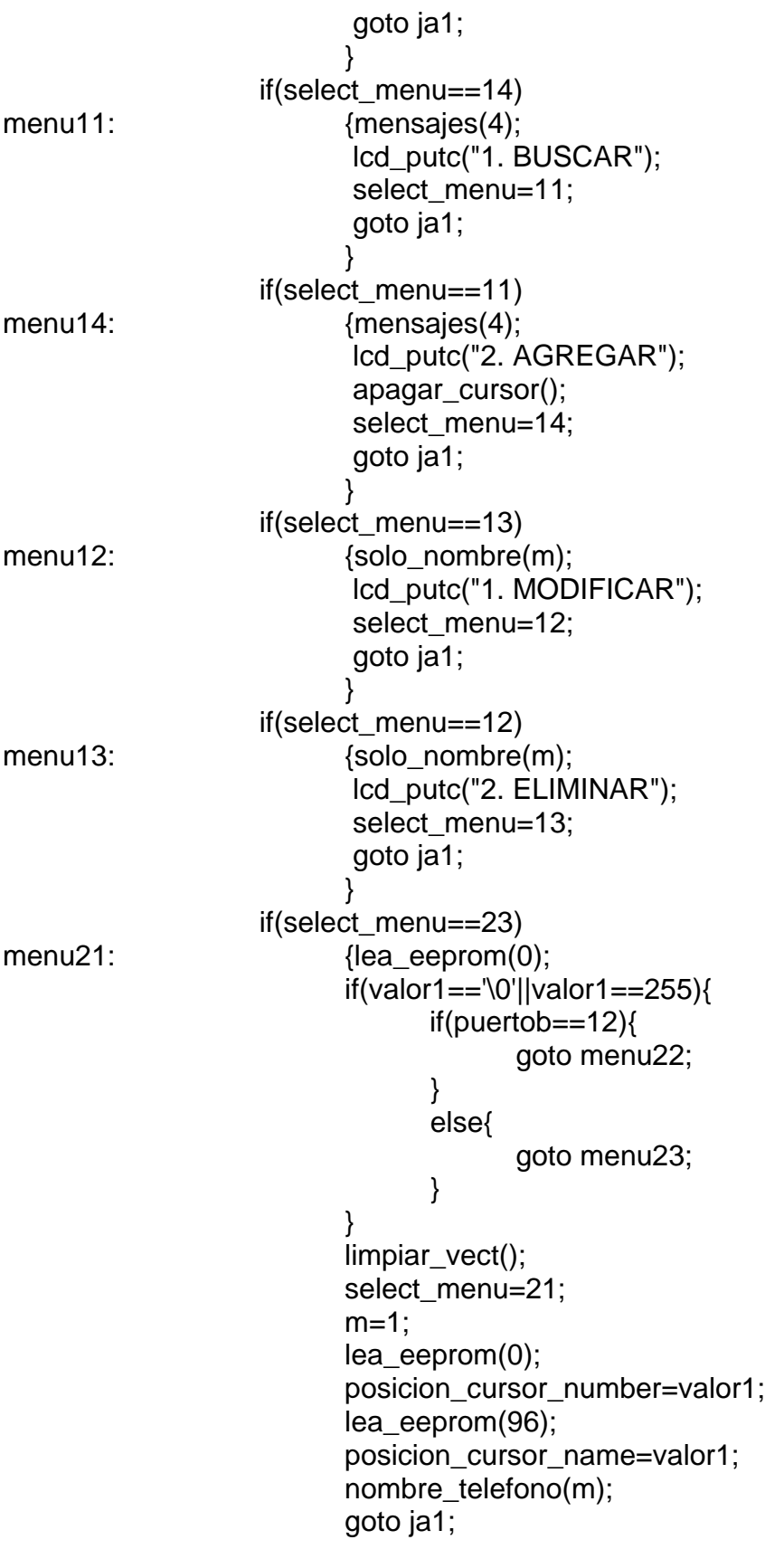

```
 } 
               if(select_menu==21) 
menu22: {lea_eeprom(32);
                    if(valor1=='\0'||valor1==255) 
                         {if(puertob==12){ 
                              goto menu23; 
 } 
                         else{ 
                              goto menu21; 
 } 
 } 
                    limpiar_vect(); 
                    select_menu=22; 
                    m=33; 
                    lea_eeprom(32); 
                    posicion_cursor_number=valor1; 
                    lea_eeprom(97); 
                    posicion_cursor_name=valor1; 
                    nombre_telefono(m); 
                    goto ja1; 
 } 
               if(select_menu==22) 
menu23: {lea_eeprom(64);
                    if(valor1=='\0'||valor1==255) 
                        \{if(puertob==12)\{ goto menu21; 
 } 
                         else{ 
                              goto menu22; 
 } 
 } 
                    limpiar_vect(); 
                    select_menu=23; 
                    m=65; 
                    lea_eeprom(64); 
                    posicion_cursor_number=valor1; 
                    lea_eeprom(98); 
                    posicion_cursor_name=valor1; 
                    nombre_telefono(m); 
                    goto ja1; 
 } 
               if(select_menu==31) 
menu33: {mensajes(6);
                     lcd_putc("2. HECHAS"); 
                     select_menu=33;
```
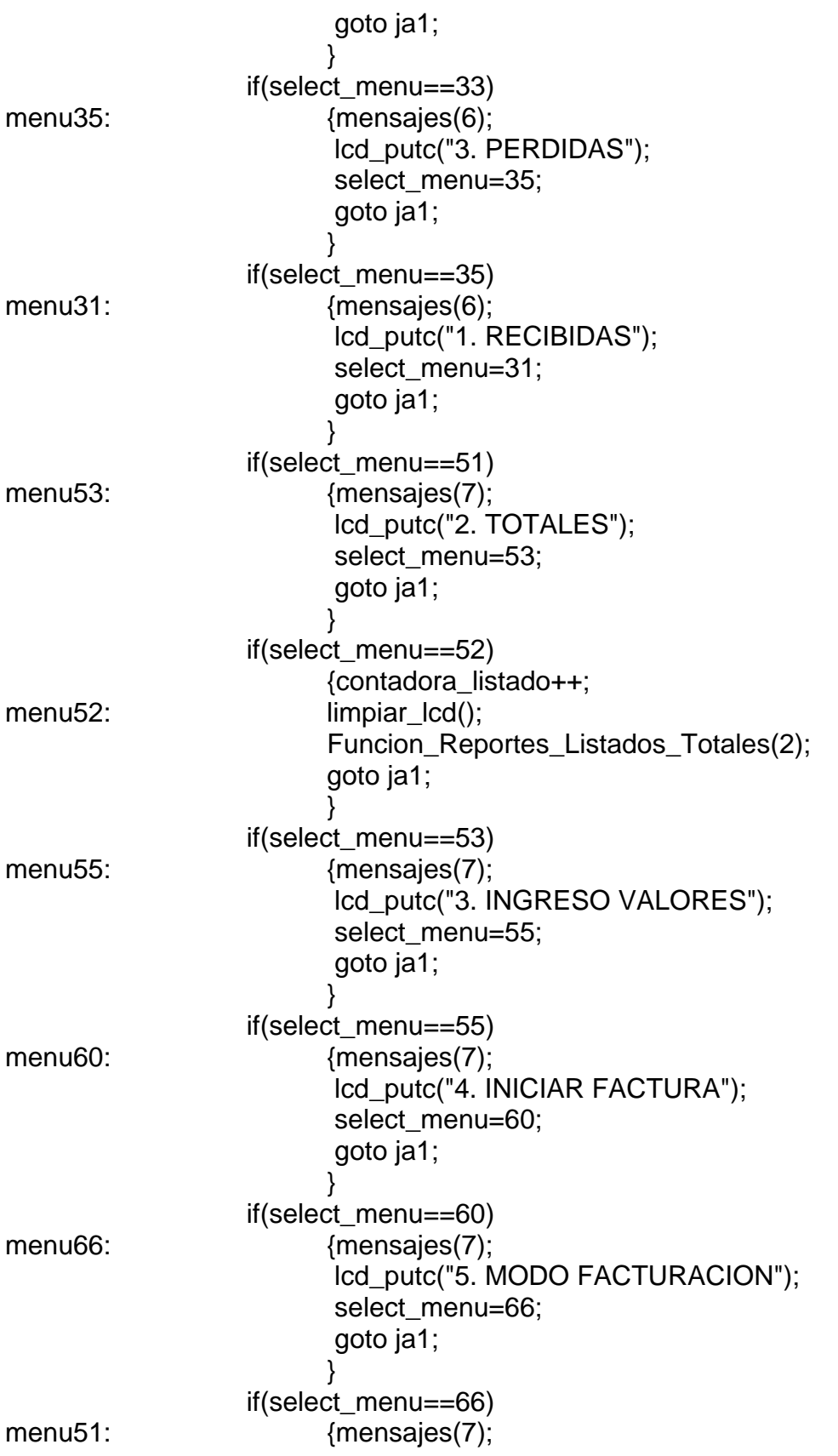

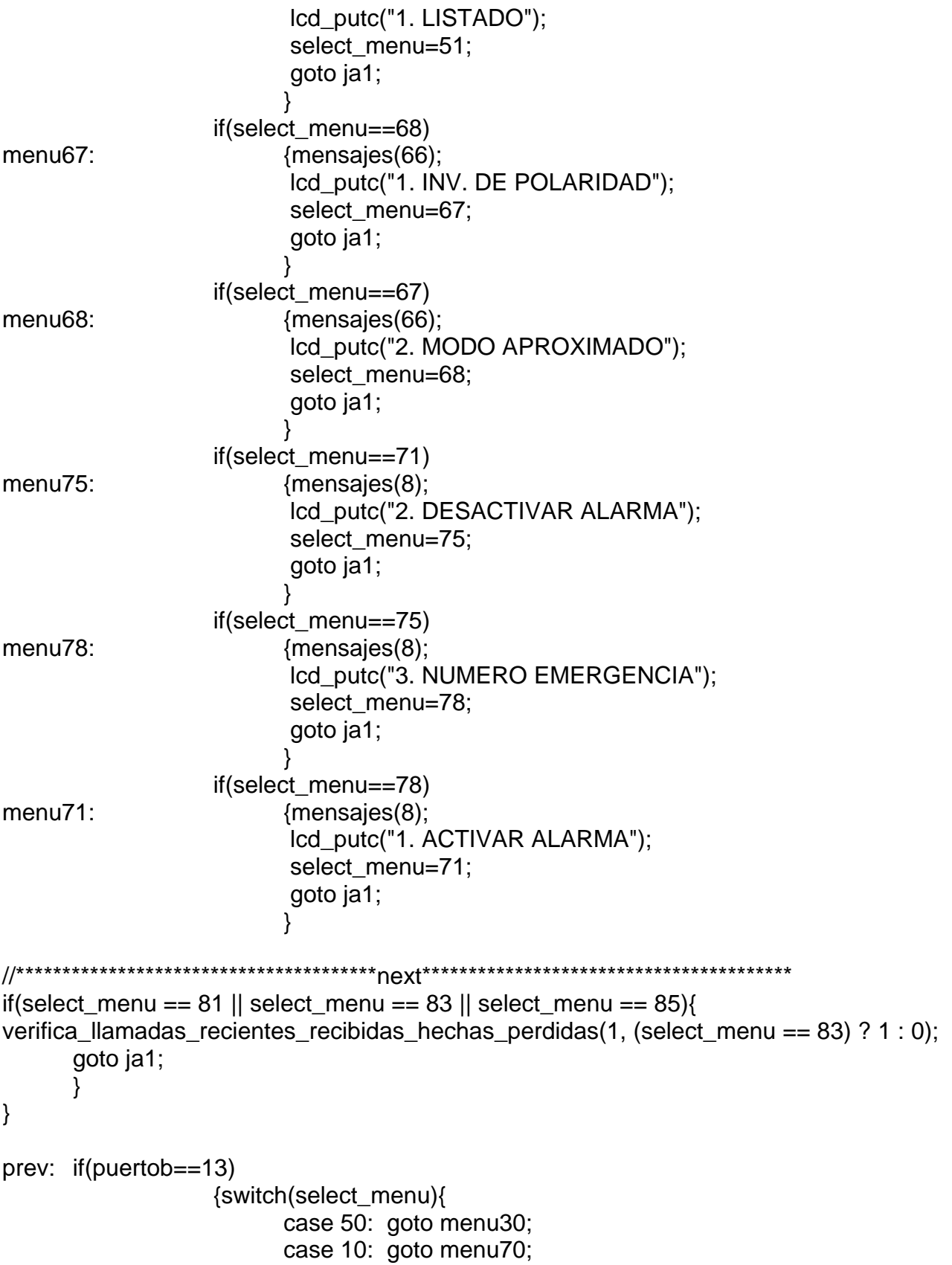

 case 70: goto menu50; case 30: goto menu10; case 14: goto menu11; case 11: goto menu14; case 13: goto menu12; case 12: goto menu13; case 22: goto menu21; case 23: goto menu22; case 21: goto menu23; case 31: goto menu35; case 35: goto menu33; case 33: goto menu31; case 55: goto menu53; case 60: goto menu55; case 66: goto menu60; case 51: goto menu66; case 52: contadora\_listado--; goto menu52; case 53: goto menu51; case 67: goto menu68; case 68: goto menu67; case 71: goto menu78; case 78: goto menu75; case 75: goto menu71; } //\*\*\*\*\*\*\*\*\*\*\*\*\*\*\*\*\*\*\*\*\*\*\*\*\*\*\*\*\*\*\*\*\*\*\*\*\*\*\*prev\*\*\*\*\*\*\*\*\*\*\*\*\*\*\*\*\*\*\*\*\*\*\*\*\*\*\*\*\*\*\*\*\*\*\*\*\*\*\*\* if(select\_menu ==  $81$  || select\_menu ==  $83$  || select\_menu ==  $85$ }{ verifica\_llamadas\_recientes\_recibidas\_hechas\_perdidas(2, (select\_menu == 83) ? 1 : 0); goto ja1; } } clear: if(puertob==3) {switch(select\_menu){ case 10: case 30: case 50: case 70: mensajes(1); select\_menu=0; goto ja1; case 14: case 11:goto menu10; case 13: case 12:select\_menu=select\_menu\_1;

 goto next1; case 15:if(bandera\_recientes\_ingresar>0){ select\_menu=select\_menu\_1; goto recibidas; } select\_escribir=0; apagar\_cursor(); goto menu14; case 16:select\_menu=15; MENU15C: mensajes(9); select\_escribir=1; numero\_letra=2; tecla\_anterior=16; for(i=0;i<=posicion\_cursor\_name;i++){ lcd\_putc(vect\_name[i]); } posicion\_cursor=posicion\_cursor\_name; posicion\_cursor1=posicion\_cursor\_name; encender\_cursor(); goto ja1; case 21: case 22: case 23:goto menu11; case 25:goto menu13; case 24:select\_escribir=0; apagar\_cursor(); numero\_letra=0; goto menu12; case 26:select\_menu=24; goto MENU15C; case 31: case 33: case 35:goto menu30; case 32:goto menu31; case 34:goto menu33; case 36:goto menu35; case 60:goto menu50; case 51: case 53: case 55: case 66:goto menu50;

```
 case 67: 
 case 68:goto menu66; 
 case 52:goto menu51; 
 case 54:goto menu53; 
 case 56: 
 case 57:select_escribir=0; 
               apagar_cursor(); 
               goto menu55; 
 case 58:mensajes(11); 
               posicion_cursor1=0; 
               select_escribir=1; 
               numero_letra=1; 
               //tecla_anterior=16; 
               posicion_cursor=3; 
               encender_cursor(); 
               select_menu=57; 
               goto ja1; 
 case 61: 
 case 62:goto menu60; 
 case 71: 
 case 75: 
 case 78:goto menu70; 
 case 79:apagar_cursor(); 
               goto menu78; 
 case 81: 
 case 85: 
 case 83:limpiar_lcd(); 
               lcd_gotoxy(1,1); 
               if(select_menu == 81) lcd_putc("1. RECIBIDAS"); 
               else if(select_menu == 83) lcd_putc("2. HECHAS"); 
              else if(select_menu == 85) lcd_putc("3. PERDIDAS");
              lcd_gotoxy(1,2); lcd_putc("ENTER PARA CONT..."); 
              select_menu -= 49;//81 - 49 = 32 y asi....
               apagar_cursor(); 
               goto ja1;
```

```
//**************************1-A-B-C***************************
escribir:if(select_escribir==1)
                   {if(contador3<2)
                          {contador3=0;
                          contador2=0;
                          ł
                    else
                          {tecla_anterior=16;
                          contador3=0;
                          contador2=0;
                          }
                   if(puertob==0){
                          if(numero_letra==2){
                                if(tecla_anterior==0){
                                       regreso_cursor();
                                       if(letra_saliente==1){
                                             caracter='1';
                                       }
                                       if(letra_saliente==2){
                                             caracter='A';
                                       \}if(letra_saliente==3){
                                             caracter='B';
                                       \}if(letra_saliente==4){
                                             caracter='C';
                                             letra_saliente=0;
                                       ł
johny1:
                                       letra_saliente++;
                                       goto ja2;
                                \}else{
                                       caracter='1';
                                       tecla_anterior=0;
                                       letra_saliente=2;
                                \}goto ja4;
                          \}if(numero_letra==1 || numero_letra==3 || numero_letra==4 || numero_letra==5 ||
numero_letra==6 || numero_letra==7)
                                {caracter='1';
                                goto ja4;
//**************************3-G-H-I***************************
```

```
//***************************4-J-K-L***************************
//***************************5-M-N-?***************************
//**************************6-0-P-Q***************************
//**************************7-R-S-T***************************
//**************************8-U-V-W****************************
//****************************Q-X-Y-Z***************************
\frac{1}{x^{****************************0}^{***************************************}}if(puertob==14){
                    if(select_menu==15 || select_menu==16 || select_menu==24 ||
select_menu==26 || select_menu==79){
                           if(select_escribir==1){
                                  if(posicion_cursor1==0){
                                         goto ja1;
                                  \}if(numero_letra==0){
                                         if(posicion_cursor1==11){
                                                numero_letra=1;
                                                encender_cursor();
                                                regreso_cursor();
                                                posicion_cursor1--;
                                                posicion_cursor--;
                                                goto ja1;
                                         \}else{
                                                numero_letra=2;
                                                encender_cursor();
                                                goto ja1;
                                         \}\}else{
                                         regreso_cursor();
                                         posicion_cursor1--;
                                         goto ja1;
                                  \}}
                           goto ja1;
                    \}\}
```

```
//***************** >> ***************************** 
            if(puertob==15){ 
                  if(select_menu==15 || select_menu==16 || select_menu==24 || 
select_menu==26 || select_menu==79){ 
                        if(posicion_cursor1==posicion_cursor){ 
                              goto ja1; 
 } 
                        else{ 
                              lcd_send_byte(0,0X014); 
                              posicion_cursor1++; 
                              goto ja1; 
 } 
 } 
 } 
            goto ja1; 
ja4: posicion_cursor++; 
            posicion_cursor1++; 
ja3: 
            if(posicion_cursor1!=posicion_cursor){ 
                  posicion_cursor--; 
 } 
ja2: 
            lcd_putc(caracter); 
            if(numero_letra>=3){ 
                  if(posicion_cursor1>=10){ 
                        numero_letra=0; 
                        apagar_cursor(); 
                        vect_number[posicion_cursor1]=caracter; 
 } 
                  vect_number[posicion_cursor1]=caracter; 
                  goto ja1; 
 } 
            if(numero_letra==1){ 
                  if(select_menu==56 || select_menu==57 || select_menu==61){ 
                        if(posicion_cursor1>=4){ 
                              numero_letra=0; 
                              apagar_cursor(); 
 } 
 } 
                  if(select_menu==58){ 
                        if(posicion_cursor1>=8){ 
                              numero_letra=0; 
                              apagar_cursor(); 
 }
```
```
 } 
                    if(select_menu==79){ 
                          if(posicion_cursor1>=12){ 
                                 numero_letra=0; 
                                 apagar_cursor(); 
 } 
                    goto ja1a; 
 } 
                    if(posicion_cursor1>=11){ 
                          numero_letra=0; 
                          apagar_cursor(); 
 } 
ja1a: vect_number[posicion_cursor1]=(caracter == '*' ? '0' : caracter); 
                    goto ja1; 
             } 
             else{ 
                    if(posicion_cursor1==20){ 
                          numero_letra=0; 
                          apagar_cursor(); 
 } 
                    vect_name[posicion_cursor1]=caracter; 
 } 
ja1: delay_ms(1); 
} 
    //****************************** 
void limpiar_lcd(){ 
       lcd_send_byte(0,0x01); 
} 
,<br>//******************************
void regreso_cursor(){ 
       lcd_send_byte(0,0x010); 
} 
//****************************** 
void apagar_cursor(){ 
       lcd_send_byte(0,0x0C); 
} 
,<br>//******************************
void encender_cursor(){ 
       lcd_send_byte(0,0x0F); 
} 
.<br>//*****************************
void delay2000(){ 
       delay_ms(2000); 
}
```

```
void mensajes(int mensaje) 
{limpiar_lcd(); 
lcd_gotoxy(1,1); switch(mensaje){ 
             case 1: lcd_putc(" BIENVENIDO"); 
                           lcd_gotoxy(1,2); 
                           lcd_putc("SISTEMA TARIFICADOR"); 
                           break; 
             case 2: lcd_putc(" CONFIGURACION"); 
                           break; 
             case 3: lcd_putc(" MENU PRINCIPAL"); 
                           break; 
             case 4: lcd_putc(" MENU DIRECTORIO"); 
                           break; 
             case 5: lcd_putc(" MENU BUSCAR"); 
                           break; 
             case 6: lcd_putc(" MENU LLAMADAS");
                           break; 
             case 7: lcd_putc(" MENU FACTURACION"); 
                           break; 
             case 8: lcd_putc(" MENU ALARMA"); 
                           break; 
             case 9: lcd_putc("NOMBRE:"); 
                          break; 
             case 10:lcd_putc("TELEFONO:"); 
                          break; 
              case 11:lcd_putc(" VAL X MINUTO FIJO"); 
                           break; 
              case 66:lcd_putc(" TIPO DE FACTURACION"); 
                           break; 
             case 78:lcd_putc(" NUMERO EMERGENCIA"); 
 } 
lcd_gotoxy(1,2); 
} 
,<br>//******************************
void limpiar_vect() { 
       int8 i; 
       posicion_cursor_name=0; 
      posicion_cursor_number=0;
      for(i=0;i=20;i++){
             vect_name[i]='\0'; 
             vect_number[i]='\0'; 
       } 
} 
//****************************** 
void barra(){
```

```
 int8 i; 
        limpiar_lcd(); 
       lcd_gotoxy(1,1); lcd_putc(" *** ESPERE *** "); 
        lcd_gotoxy(1,2); 
       for(i=0;i=19;i++){
               lcd_putc(255); 
               delay_ms(100); 
        } 
} 
         //****************************** 
void nombre_telefono(int m){ 
        int8 i,n; 
        limpiar_lcd(); 
       lcd_gotoxy(1,1); for(n=m,i=1;n<=19+m,i<=20;n++,i++){ 
               vect_name[i]=read_eeprom(n); 
               lcd_putc(vect_name[i]); 
        } 
        lcd_gotoxy(1,2); 
       for(n=m+20,i=1; n<=30+m, i<=position_curs number;n++,i++){
               vect_number[i]=read_eeprom(n); 
               lcd_putc(vect_number[i]); 
        } 
} 
void solo_nombre(int m){ 
        int8 i,n; 
        limpiar_lcd(); 
       lcd_gotoxy(1,1); for(n=m,i=1;n<=19+m,i<=20;n++,i++){ 
               vect_name[i]=read_eeprom(n); 
               lcd_putc(vect_name[i]); 
 } 
        lcd_gotoxy(1,2); 
} 
void escribe_eeprom(int m){ 
        int i; 
        int n; 
       for(i=1, n=m; i<=20, n<=m+19; i++, n++)\{ write_eeprom(n,vect_name[i]); 
        } 
        for(i=1,n=m+20;i<=11,n<=m+30;i++,n++){ 
               write_eeprom(n,vect_number[i]); 
        } 
}
```

```
//****************************** 
void Funcion_Reportes_Listados_Totales(int8 bandera){ 
       int8 j=0,k=0,num=0,ban=0,ban2=0,col=1,pos=0,cantidad_registros=0; 
       int32 ValTotal=0,TotalMinutos[4],ValoMinCel=0,ValoMinFijo=0; 
       char 
StringTotalMinutos[5]="",StringValorMinCel[5]="",StringValorMinFijo[5]="",string1[7]="", 
string2[2]=""; 
      if(bandera == 1){//1 = Funcion_Reporte_Total
            for(k=0x64;k<=0xF1;k++){ 
                  strcpy(StringTotalMinutos,""); 
                  if((k==0x7C || k==0x98 || k==0xB4 || k==0xD0 || k==0xEC)){ 
                       if(read_eeprom(k) != 0xFF && read_eeprom(k) != '\0'){
                              ban=0; 
                             for(i=0; j<=3; j++){
                                   string2[0] = read\_eeprom(k); if(j==2 || j==3){ 
                                          if(string2[0] == '0') 
                                          ban++; 
                                    }else{ 
                                          strcat (StringTotalMinutos, string2); 
 } 
k++; } 
                             if(ban == 2) TotalMinutos[num]=ATOI32(StringTotalMinutos); 
                              else 
                                    TotalMinutos[num]=ATOI32(StringTotalMinutos) + 1; 
                              num++; 
 } 
 } 
 } 
            for(k=0xF2;k<=0xF9;k++){ 
                  if(k>=0xF2 && k<=0xF5){ 
                       string2[0] = read_eeeprom(k);
                        strcat (StringValorMinFijo, string2); 
 } 
                  if(k>=0xF6 && k<=0xF9){ 
                       string2[0] = read_eeeprom(k);
                        strcat (StringValorMinCel, string2); 
 } 
 } 
           ValTotal = 0;j=0;
           if(num > 0){
                  ValoMinFijo=ATOI32(StringValorMinFijo); 
                  ValoMinCel=ATOI32(StringValorMinCel); 
            for(k=0x70;k<=0xE0;k=k+28){
```

```
 if(read_eeprom(k) == '7' && num >= j+1) 
                          ValTotal = ValTotal + (TotalMinutos[j] * ValoMinFijo); 
                    else 
                         if(num >= j+1) ValTotal = ValTotal + (TotalMinutos[j] * ValoMinCel); 
                         j++;
 } 
             itoa(num,10, string2); 
             itoa(ValTotal,10, string1); 
             lcd_gotoxy(1,1); 
             lcd_putc("Total Llamadas: "); 
            lcd gotoxy(17,1);
             lcd_putc(string2[0]); 
             lcd_gotoxy(1,2); 
             lcd_putc("Factura: $ "); 
             lcd_put_string_xy(string1,12,2); 
       }else{ 
            lcd_gotoxy(1,1); lcd_putc("Memoria Vacia"); 
 } 
       } 
       else{ 
            if(read_eeprom(0x64) == \0'] read_eeprom(0x64) == 0xFF){
                   lcd_gotoxy(1,1); lcd_putc("Memoria Vacia"); 
             }else{ 
                   ban2=0; for(k=0x64;k<=0xD0;k=k+28) 
                         if(read_eeprom(k) != '\0' && read_eeprom(k) != 0xFF)
                                 cantidad_registros++; 
                    if(cantidad_registros == contadora_listado) 
                          contadora_listado = 0; 
                   if(contadora listado == -1)
                          contadora_listado = cantidad_registros-1; 
                   pos = 28 * contactif(read_eeprom(0x70+pos) == '0')ban2 = 1;
                    //IMPRIME NUMERO 
                    for(k=0x70+pos;k<=0x7B+pos;k++){ 
                         if(read_eeprom(k) != '\0' && read_eeprom(k) != 0xFF}{
                                 lcd_gotoxy(col,1); 
                                 lcd_putc(read_eeprom(k)); 
                                 col++; 
 } 
 } 
                    //VALOR MINUTO
```

```
for(k=0xF2;k<=0xF9;k++){
                             if(k>=0xF2 && k<=0xF5 && ban2 == 0){
                                   string2[0] = read\_eeprom(k); strcat (StringValorMinFijo, string2); 
 } 
                             if(k>=0xF6 && k<=0xF9 && ban2 == 1){
                                   string2[0] = read\_eeprom(k); strcat (StringValorMinFijo, string2); 
 } 
 } 
                  ValoMinFijo=ATOI32(StringValorMinFijo); 
 // 
                  lcd_gotoxy(13,1); 
                  lcd_putc("T"); 
                  //DURACION 
                  ban=0; 
                 j=0;
                  col=15; 
                  for(k=0x7C+pos;k<=0x7F+pos;k++){ 
                       string2[0] = read_eeeprom(k);
                       if(col == 17) lcd_gotoxy(col,1); 
                              lcd_putc(":"); 
                              col++; 
 } 
                        lcd_gotoxy(col,1); 
                        lcd_putc(string2[0]); 
                        col++; 
                        if(j==2 || j==3){ 
                              if(string2[0]=='0') 
                                          ban++; 
                        }else{ 
                              strcat (StringTotalMinutos, string2); 
 } 
                       j++;
 } 
                 if(ban == 2)
                        TotalMinutos[0]=ATOI32(StringTotalMinutos); 
                  else 
                        TotalMinutos[0]=ATOI32(StringTotalMinutos) + 1; 
                  //IMPRIME TOTAL 
                  lcd_gotoxy(1,2); 
                  lcd_putc("Total: $ "); 
                  ValTotal = ValoMinFijo * TotalMinutos[0]; 
                  itoa(ValTotal,10, string1); 
                  lcd_put_string_xy(string1,10,2);
```

```
 } 
       } 
} 
//********************************************************************* 
// bandera_NEXT_o_PREV 0 = first, 1 = next, 2 = prev
// permite determinar que movimiento realizar next o prev o si se trata 
// de mostrar el primer contacto solamente 
void verifica llamadas recientes recibidas hechas perdidas(signed int8
bandera_NEXT_o_PREV, signed int8 bandera_RecPer_Hech){ 
      desplaza = 0;
      diferentes = 0; apagar_cursor(); 
       if((next_llamada_reciente == cuenta_llamadas_entrantes && bandera_RecPer_Hech 
== 0 && bandera_NEXT_o_PREV == 1) || (next_llamada_reciente ==
cuenta_llamadas_salientes && bandera_RecPer_Hech == 1 && bandera_NEXT_o_PREV == 
1)){ 
              next_llamada_reciente = 0; 
             ternario(next_llamada_reciente, bandera_NEXT_o_PREV); 
       } 
      else if(bandera_NEXT_o_PREV == 1){
              ternario(next_llamada_reciente, bandera_NEXT_o_PREV); 
       } 
       else if(prev_llamada_reciente == 0 && bandera_NEXT_o_PREV == 2){ 
             prev llamada_reciente = (bandera_RecPer_Hech == 1) ?
cuenta_llamadas_salientes : cuenta_llamadas_entrantes; 
             ternario(prev_llamada_reciente, bandera_NEXT_o_PREV); 
       } 
       else if(bandera_NEXT_o_PREV == 2){ 
             ternario(prev_llamada_reciente, bandera_NEXT_o_PREV); 
       }else 
             ternario(bandera_NEXT_o_PREV, bandera_NEXT_o_PREV); 
} 
        //******************************************************************* 
void ternario(signed int8 next_o_prev,signed int8 bandera_NEXT_o_PREV){ 
      if(select_menu == 32 || select_menu == 36 || select_menu == 81 || select_menu == 85)
              First_Next_Prev_Entrantes_o_Perdidas(next_o_prev, select_menu, 
bandera_NEXT_o_PREV); 
       else 
             First Next Prev Hechas(next o prev, select menu, bandera NEXT o PREV);
} 
void First Next Prev Entrantes o Perdidas (signed int8 indice, signed int8
menu_seleccionado,signed bandera_NEXT_o_PREV){ 
      signed int8 desplaza menu next = 0, para perdidas = 0;
      signed int8 ix_perdidas = 0, cont_veces = 0;
      limpiar_lcd();
      if(cuenta_llamadas_perdidas == 1 && menu_seleccionado == 85){
```

```
menu seleccionado = 36;
            bandera_NEXT_o_PREV = 0;
 } 
      if(menu_seleccionado == 32 || menu_seleccionado == 36){
            indice = 0:
            desplaza menu next = 49;
 } 
       if(bandera_NEXT_o_PREV == 2){ 
            if(indice > 0)
                   indice--; 
             else 
                  indice = 2;
       }
```
 para\_perdidas = (menu\_seleccionado == 36 || menu\_seleccionado == 81 || menu\_seleccionado ==  $85$ ) ? 3 : 1;

```
if(((cuenta llamadas entrantes > 0) && (bandera NEXT o PREV == 0) &&
(menu_seleccionado == 32)) || 
        ((cuenta_llamadas_entrantes > 0) && (cuenta_llamadas_perdidas > 0) && 
(bandra_NEXT_o_PREV == 0) && (menu_seleccionado == 36)) ||
     ((next_llamada_reciente < cuenta_llamadas_entrantes) && (bandera_NEXT_o_PREV == 
1) & (menu_seleccionado == 81)) ||
        ((next_llamada_reciente < cuenta_llamadas_entrantes) && 
(bandera_NEXT_o_PREV == 1) && (cuenta_llamadas_perdidas > 0) && 
(menu seleccionado == 85)) ||((prev_llamada_reciente > 0) && (bandera_NEXT_o_PREV == 2) &&
(menu seleccionado == 81)) ||((prev_llamada_reciente > 0) && (bandera_NEXT_o_PREV == 2) &&
(cuenta llamadas perdidas > 0) && (menu seleccionado == 85))){
            for(ix_perdidas = indice, cont_veces = 1; (bandera_NEXT_o_PREV == 2.88)
para perdidas == 3) ? ix perdidas >= 0 : ix perdidas < para perdidas; cont veces++,
(bandra_NEXT\_o_PREF = 2 & 8 & para_perdidas == 3) ? ix perdidas-- : ix perdidas++){
                  if(llamadas entrantes[ix perdidas][19] == 0 || menu seleccionado == 32
\parallel menu seleccionado == 81)\{ if(llamadas_entrantes[ix_perdidas][8] == '7'){ 
                              num inicia = 8;
                              num termina = 15;
 } 
                         else{
```

```
num inicia = 9;
                               num_termina = 19; 
 } 
                         buscar_contacto_EEPROM(ix_perdidas, menu_seleccionado, 1, 
num_inicia, num_termina, bandera_NEXT_o_PREV); 
      if(cont_veces == 1 && bandera_NEXT_o_PREV == 0 && menu_seleccionado == 36)
                  indice primera perdida = ix perdidas;
      if(indice_primera_perdida == ix_perdidas && (bandera_NEXT_o_PREV == 1 ||
bandera NEXT o PREV == 2) && menu seleccionado == 85 && cuenta llamadas perdidas
< 3)\{next_llamada_reciente = (ix_perdidas == 2) ? 0 : indice_primera_perdida + 1;
      prev llamada reciente = (ix perdidas == 0) ? cuenta llamadas entrantes :
next llamada reciente + 1;
  } 
  else if(cont_veces == 1 && bandera_NEXT_o_PREV == 1 && menu_seleccionado == 85 && 
cuenta_llamadas_perdidas < 3){ 
                              next llamada reciente = 0;
                               prev_llamada_reciente = next_llamada_reciente + 1; 
 } 
                        if(bandera_NEXT_o_PREV == 2 && para_perdidas == 3)
                              ix\_perdidas = -1; else 
                              ix perdidas = 3;
 } 
                   else{ 
                        cont veces = 0;
                         incrementos(bandera_NEXT_o_PREV, 1); 
                        if(next llamada reciente == cuenta llamadas entrantes)
                               next_llamada_reciente = 0; 
                        if(prev_llamada_reciente == 0)
                              prev_llamada_reciente = cuenta_llamadas_entrantes;
 } 
 } 
       } 
       else{ 
             little_message(); 
       } 
       select_menu = menu_seleccionado + desplaza_menu_next;//32, 36, 81 u 85 
} 
           //****************************************************************** 
void First_Next_Prev_Hechas(signed int8 indice,signed int8 menu_seleccionado,signed 
bandera_NEXT_o_PREV){
      signed int8 desplaza menu next = 0;
```

```
limpiar lcd();
       if(menu_seleccionado == 34){ 
             indice = 0;
             desplaza menu next = 49;
       } 
      if(bandera_NEXT_o_PREV == 2 && indice > 0)
              indice--; 
      if(next llamada reciente < cuenta llamadas salientes || prev_llamada_reciente > 0){
              if(read_eeprom(0x70 + (28 * indice)) == '7'){ 
                   num inicia = 0;
                    num termina = 7;
 } 
              else{ 
                   num\_inicia = 2;num_{\text{termina}} = 12;
 } 
              buscar_contacto_EEPROM(indice, menu_seleccionado, 2, num_inicia, 
num_termina, bandera_NEXT_o_PREV);
       } 
       else{ 
              little_message(); 
       } 
       select_menu = menu_seleccionado + desplaza_menu_next;//32, 36, 81 u 85 
} 
      //******************************************************************** 
//bandera_Reci_Perd_Hech determina si es para buscar un contacto desde 
//First_Next_Prev_Entrantes_o_Perdidas() o desde First_Next_Prev_Hechas() 
void buscar_contacto_EEPROM(signed int8 indice, signed int8 menu_seleccionado, signed 
int8 bandera Reci Perd Hech, signed int8 num iniciA, signed int8 num terminA, signed int8
bandera_NEXT_o_PREV){ 
      signed int8 i_teclado = 0;
      signed int8 j_teclado = 0;
       for(i_teclado = num_iniciA; i_teclado < num_terminA; i_teclado++) 
              numero_reciente[i_teclado - num_iniciA] = (bandera_Reci_Perd_Hech == 1) 
               ? llamadas_entrantes[indice][i_teclado] : (menu_seleccionado == 34) 
              ? read eeprom(0x70 + num_iniciA + (i_teclado - num_iniciA)) :
             read eeprom(0x70 + num_iniciA + (28 * indice) + (i_teclado - num_iniciA));
      for(i_teclado = 0; i_teclado < 3; i_teclado++)\{diferentes = 0;
             for(j_teclado = 21 + desplaza; j_teclado < 21 + desplaza + (num_terminA -
num_iniciA); j_teclado++) 
       numero_eeprom[j_teclado - 21 - desplaza] = read_eeprom(j_teclado);
```

```
diferentes = stramp(numero reciente, numero eeprom, (num terminA - num inciA));
            if(diferentes == 0){
                   for(pos_{ee}ep = 1 + desplaza; pos_{ee}p < desplaza + 21; pos_{ee}p++)nombre reciente [pos eep - 1 - desplaza] =
read_eeprom(pos_eep);
                   i teclado = 4;
            }
            desplaza+=32;
      ł
      if(diferentes == 0)
            for(i_{\text{teclado}} = 0; i_{\text{teclado}} < 20; i_{\text{teclado}} + 1)lcd_putc(nombre_reciente[i_teclado]);
      else
            Icd putc("Desconocido");
      if(llamadas_entrantes[indice][19] == 0 && (menu_seleccionado == 32 ||
menu_seleccionado == 81)\{lcd gotoxy(1,2);
            lcd_putc(0xF0);lcd_gotoxy(3,2);\}else
            lcd_gotoxy(1,2);for(i_{\text{teclado}} = 0; i_{\text{teclado}} < (num_{\text{term}} - num_{\text{incial}}); i_teclado++)
            lcd_putc(numero_reciente[i_teclado]);
      if(diferentes != 0){
            lcd\_qotoxy(20,2);lcd putc('#');
            lcd_gotoxy(20,2);select_escribir = 0;
            lcd send byte(0,0x0F);
      ł
      incrementos(bandera NEXT o PREV, bandera Reci Perd Hech);
}
void incrementos (signed int8 bandera NEXT o PREV, signed int8
bandera Reci Perd Hech){
      if(bandera_NEXT_o_PREV == 0){
            next_llamada_reciente++;
             prev llamada reciente = (bandera Reci Perd Hech == 1)
             ? cuenta llamadas entrantes : cuenta llamadas salientes;
      }else if(bandera NEXT o PREV == 1){
             next_llamada_reciente++;
```

```
prev_llamada_reciente = next_llamada_reciente - 1;
     }<br>else{
           prev_llamada_reciente--;
           next_llamada_reciente = prev_llamada_reciente + 1;
      \}void little_message(){
     lcd\_gotoxy(1, 1);lcd_putc("Vacio...");
\big\}
```
### ANEXO D. HOJAS DE DATOS.

Las siguientes son imágenes tomadas de los documentos originales en formato PDF, creados por las empresas desarrolladoras de cada dispositivo electrónico.

• Microcontrolador pic 18F4550.

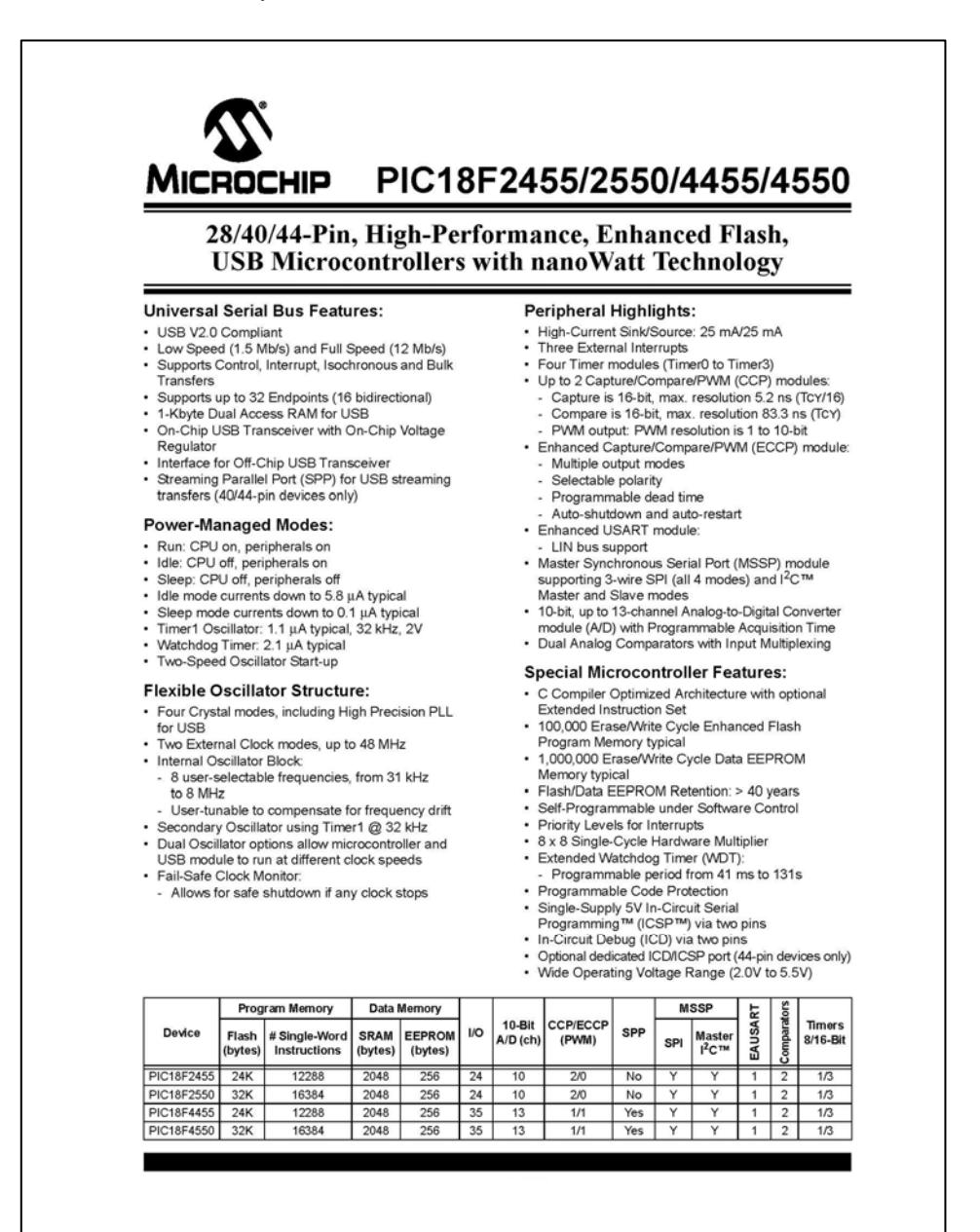

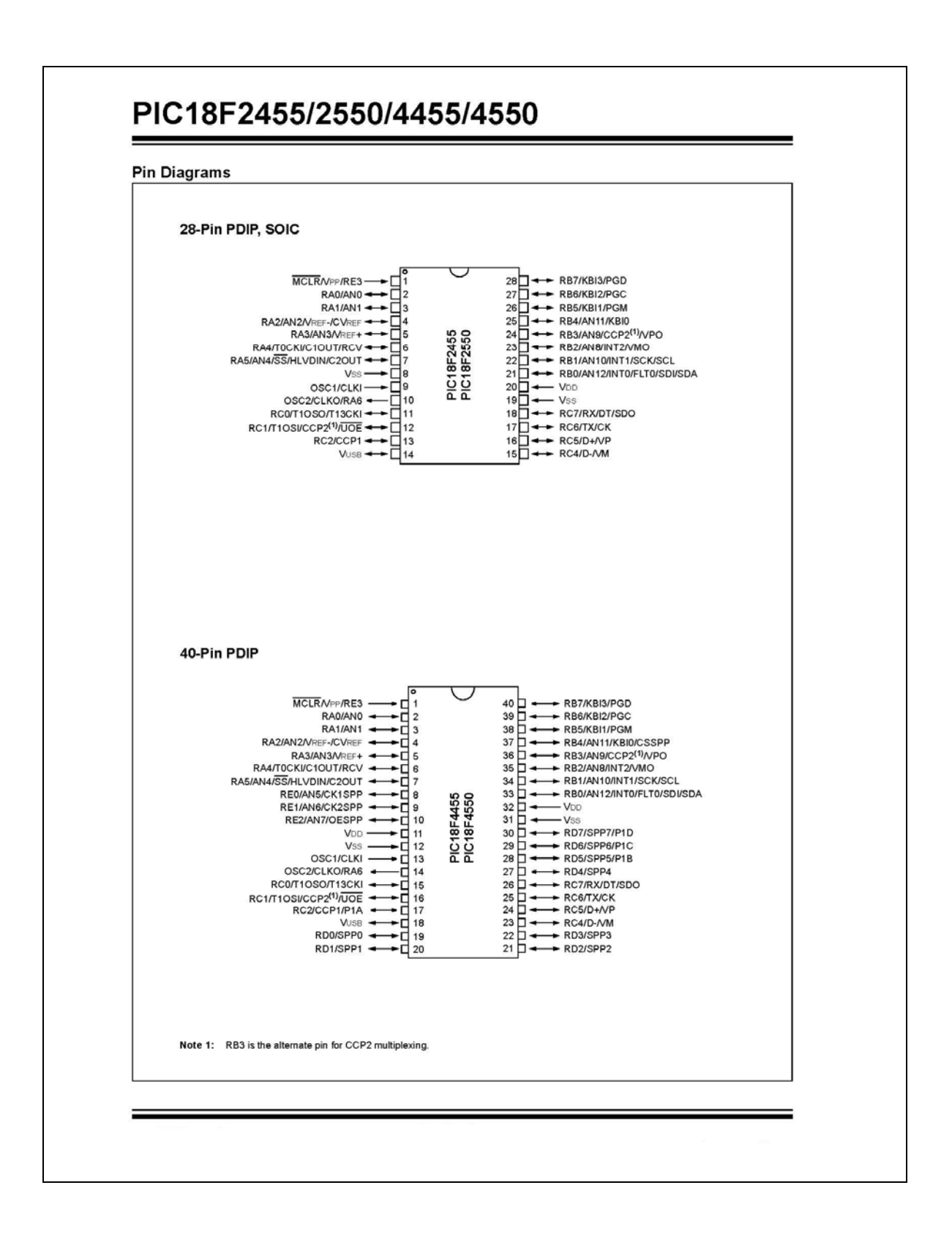

![](_page_230_Picture_4.jpeg)

#### TABLE 26-2: PIC18FXXXX INSTRUCTION SET

![](_page_231_Picture_33.jpeg)

Note 1: When a PORT register is modified as a function of itself (e.g., MOVF PORTE, 1, 0), the value used will be that value present on the pins themselves. For example, if the data latch is '1' for a pin configured as an input and is driven low by an external device, the data will be written back with a 'o'.

2: If this instruction is executed on the TMR0 register (and where applicable, 'd' =  $1$ ), the prescaler will be cleared if assigned.

3: If the Program Counter (PC) is modified or a conditional test is true, the instruction requires two cycles. The second cycle is executed as a NOP.

4: Some instructions are two-word instructions. The second word of these instructions will be executed as a NOP unless the first word of the instruction retrieves the information embedded in these 16 bits. This ensures that all program memory locations have a valid instruction.

![](_page_232_Picture_21.jpeg)

2: If this instruction is executed on the TMR0 register (and where applicable, 'd' = 1), the prescaler will be cleared if assigned.

3: If the Program Counter (PC) is modified or a conditional test is true, the instruction requires two cycles. The second cycle is executed as a NOP.

4: Some instructions are two-word instructions. The second word of these instructions will be executed as a NOP unless the first word of the instruction retrieves the information embedded in these 16 bits. This ensures that all program memory locations have a valid instruction.

#### TABLE 26-2: PIC18FXXXX INSTRUCTION SET (CONTINUED)

![](_page_233_Picture_27.jpeg)

Note 1: When a PORT register is modified as a function of itself (e.g., MOVE PORTB, 1, 0), the value used will be that value present on the pins themselves. For example, if the data latch is '1' for a pin configured as an

2: If this instruction is executed on the TMR0 register (and where applicable, 'd' = 1), the prescaler will be cleared if assigned.

3: If the Program Counter (PC) is modified or a conditional test is true, the instruction requires two cycles. The second cycle is executed as a NOP.

4: Some instructions are two-word instructions. The second word of these instructions will be executed as a NOP unless the first word of the instruction retrieves the information embedded in these 16 bits. This ensures that all program memory locations have a valid instruction.

#### Compuerta AND 74LS08.  $\bullet$

![](_page_234_Picture_1.jpeg)

### **Absolute Maximum Ratings**(Note 1)

![](_page_235_Picture_44.jpeg)

Note 1: The "Absolute Maximum Ratings" are those values beyond which Note 1. The system will be started. The device should not be started. The device should not be operated at these limits. The parametric values defined in the Electrical Characteristics tables are not guaranteed at the abso for actual device operation.

## **Recommended Operating Conditions**

![](_page_235_Picture_45.jpeg)

### **Electrical Characteristics**

over recommended operating free air temperature range (unless otherwise noted)

![](_page_235_Picture_46.jpeg)

# **Switching Characteristics**

at  $V_{CC} = 5V$  and  $T_A = 25^{\circ}C$ 

![](_page_235_Picture_47.jpeg)

**Note 2:** All typicals are at  $V_{CC} = 5V$ ,  $T_A = 25^{\circ}C$ .

Note 3: Not more than one output should be shorted at a time, and the duration should not exceed one second.

Compuerta inversora 74LS14.  $\bullet$ 

![](_page_236_Figure_1.jpeg)

# **SL74LS14**

### **MAXIMUM RATINGS\***

![](_page_237_Picture_23.jpeg)

 $\,$  Maximum Ratings are those values beyond which damage to the device may occur. Functional operation should be restricted to the Recommended Operating Conditions.

#### RECOMMENDED OPERATING CONDITIONS

![](_page_237_Picture_24.jpeg)

## DC ELECTRICAL CHARACTERISTICS over full operating conditions

![](_page_237_Picture_25.jpeg)

![](_page_237_Picture_9.jpeg)

# **SL74LS14**

### AC ELECTRICAL CHARACTERISTICS ( $T_A = 25^\circ$ C,  $V_{CC} = 5.0$  V,  $C_L = 15$  pF,

 $R_L = 2 k\Omega$ , t<sub>r</sub> = 15 ns, t<sub>f</sub> = 6.0 ns)

![](_page_238_Picture_53.jpeg)

![](_page_238_Figure_4.jpeg)

**Figure 1. Switching Waveforms** 

![](_page_238_Figure_6.jpeg)

NOTES A.  $C_{\rm L}$  includes probe and jig capacitance. B. All diodes are 1N916 or 1N3064.

Figure 2. Test Circuit

![](_page_238_Picture_9.jpeg)

**System Logic<br>Semiconductor** 

### **DALLAS MAXIM**

# **DS1307** 64 x 8, Serial, I<sup>2</sup>C Real-Time Clock

#### **GENERAL DESCRIPTION**

The DS1307 serial real-time clock (RTC) is a lowpower, full binary-coded decimal (BCD) clock/calendar plus 56 bytes of NV SRAM. Address and data are transferred serially through an I<sup>2</sup>C, bidirectional bus. The clock/calendar provides seconds, minutes, hours, day, date, month, and year information. The end of the month date is automatically adjusted for months with fewer than 31 days, including corrections for leap year. The clock operates in either the 24-hour or 12hour format with AM/PM indicator. The DS1307 has a built-in power-sense circuit that detects power failures and automatically switches to the backup supply. Timekeeping operation continues while the part operates from the backup supply.

#### **TYPICAL OPERATING CIRCUIT**

![](_page_239_Figure_6.jpeg)

#### **FEATURES**

- Real-Time Clock (RTC) Counts Seconds, Minutes, Hours, Date of the Month, Month, Day of the week, and Year with Leap-Year Compensation Valid Up to 2100
- 56-Byle, Battery-Backed, General-Purpose RAM with Unlimited Writes
- <sup>2</sup>C Serial Interface ×
- Programmable Square-Wave Output Signal  $\blacksquare$
- Automatic Power-Fail Detect and Switch Circuitry
- $\blacksquare$ Consumes Less than 500nA in Battery-Backup Mode with Oscillator Running
- Optional Industrial Temperature Range: -40°C to +85°C
- Available in 8-Pin Plastic DIP or SO
- Underwriters Laboratories (UL) Recognized

#### **PIN CONFIGURATIONS**

![](_page_239_Picture_125.jpeg)

#### **ORDERING INFORMATION**

![](_page_239_Picture_126.jpeg)

+Denotes a lead-free/RoHS-compliant package.<br>\*A \*+" anywhere on the top mark indicates a lead-free package. An "N" anywhere on the top mark indicates an industrial temperature range device.

DS1307 64 x 8, Serial, <sup>2</sup>C Real-Time Clock

#### **ABSOLUTE MAXIMUM RATINGS**

![](_page_240_Picture_91.jpeg)

Stresses beyond those listed under "Absolute Maximum Ratings" may cause permanent damage to the device. These are stress ratings only,<br>and functional operation of the device at these or any other conditions beyond those in

#### RECOMMENDED DC OPERATING CONDITIONS  $(T_A = 0^{\circ}C$  to +70°C,  $T_A = -40^{\circ}C$  to +85°C.) (Notes 1, 2)

**SYMBOL CONDITIONS UNITS PARAMETER MIN TYP MAX** Supply Voltage  $V_{\rm CC}$  $4.5$ 5.0 5.5 V  $V<sub>H</sub>$  $2.2$  $\overline{\mathsf{v}}$ Logic 1 Input  $V_{\text{cc}}$  + 0.3 V Logic 0 Input  $\mathsf{V}_{\mathsf{IL}}$  $-0.3$  $+0.8$ V<sub>BAT</sub> Battery Voltage  $\lor$  $V_{BAT}$  $2.0$ 3  $3.5$ 

DC ELECTRICAL CHARACTERISTICS<br>(V<sub>cc</sub> = 4.5V to 5.5V; T<sub>A</sub> = 0°C to +70°C, T<sub>A</sub> = -40°C to +85°C.) (Notes 1, 2)

![](_page_240_Picture_92.jpeg)

DC ELECTRICAL CHARACTERISTICS<br>(V<sub>cc</sub> = 0V, V<sub>BAT</sub> = 3.0V; T<sub>A</sub> = 0°C to +70°C, T<sub>A</sub> = -40°C to +85°C.) (Notes 1, 2)

![](_page_240_Picture_93.jpeg)

WARNING: Negative undershoots below -0.3V while the part is in battery-backed mode may cause loss of data.

DS1307 64 x 8, Serial, I<sup>2</sup>C Real-Time Clock

# AC ELECTRICAL CHARACTERISTICS<br>( $V_{CC}$  = 4.5V to 5.5V;  $T_A$  = 0°C to +70°C,  $T_A$  = -40°C to +85°C.)

**PARAMETER SYMBOL CONDITIONS MIN TYP** MAX **UNITS SCL Clock Frequency**  $f_{\rm SCL}$ 0 100 kHz Bus Free Time Between a STOP and  $4.7$ t<sub>BUF</sub> μS **START Condition** Hold Time (Repeated) START  $(Note 4)$  $4.0$ **t<sub>HD:STA</sub>** μs Condition **LOW Period of SCL Clock** 4.7 t<sub>LOW</sub> **LIS HIGH Period of SCL Clock** 4.0  $t_{\rm HIGH}$  $\mu$ s Setup Time for a Repeated START  $4.7$  $t_{\text{SU:STA}}$ μS Condition Data Hold Time 0 **t<sub>HD:DAT</sub>**  $\mu$ S Data Setup Time (Notes 5, 6) 250 ns t<sub>SU.DAT</sub> Rise Time of Both SDA and SCL 1000  $\mathfrak{t}_{\mathsf{R}}$ ns Signals Fall Time of Both SDA and SCL 300  $t_F$ ns Signals Setup Time for STOP Condition  $4.7$ t<sub>su.sto</sub> **LIS** 

## **CAPACITANCE**

 $(T_A = +25^{\circ}C)$ 

![](_page_241_Picture_184.jpeg)

Note 1: All voltages are referenced to ground.

Note 2: Limits at -40°C are guaranteed by design and are not production tested.

Note 3:  $I_{CCS}$  specified with  $V_{CC}$  = 5.0V and SDA, SCL = 5.0V.

Note 4: After this period, the first clock pulse is generated.

Note 5: A device must internally provide a hold time of at least 300ns for the SDA signal (referred to the V<sub>IHMIN)</sub> of the SCL signal) to bridge the undefined region of the falling edge of SCL.

The maximum  $t_{HDDAT}$  only has to be met if the device does not stretch the LOW period  $(t_{LOW})$  of the SCL signal. Note 6:

C<sub>B</sub>-total capacitance of one bus line in pF. Note 7:

DS1307 64 x 8, Serial, I<sup>2</sup>C Real-Time Clock

![](_page_242_Picture_33.jpeg)

#### **DETAILED DESCRIPTION**

The DS1307 is a low-power clock/calendar with 56 bytes of battery-backed SRAM. The clock/calendar provides seconds, minutes, hours, day, date, month, and year information. The date at the end of the month is automatically adjusted for months with fewer than 31 days, including corrections for leap year. The DS1307 operates as a slave device on the I<sup>2</sup>C bus. Access is obtained by implementing a START condition and providing a device identification code followed by a register address. Subsequent registers can be accessed sequentially until a STOP condition is Executed. When  $V_{CG}$  falls below 1.25 x V<sub>BAT</sub>, the device terminates an access in progress and resels the device<br>address counter. Inputs to the device will not be recognized at this time to prevent erroneous data from b current battery-backup mode. Upon power-up, the device switches from battery to V<sub>cc</sub> when V<sub>cc</sub> is greater than  $V_{BAT}$  +0.2V and recognizes inputs when  $V_{CG}$  is greater than 1.25 x  $V_{BAT}$ . The block diagram in Figure 1 shows the main elements of the serial RTC.

![](_page_243_Figure_0.jpeg)

![](_page_243_Figure_1.jpeg)

Amplificador operacional LM324.

# LM324, LM324A, LM224, **LM2902, LM2902V, NCV2902**

# **Single Supply Quad Operational Amplifiers**

The LM324 series are low-cost, quad operational amplifiers with true differential inputs. They have several distinct advantages over standard operational amplifier types in single supply applications. The quad amplifier can operate at supply voltages as low as 3.0 V or as<br>high as 32 V with quiescent currents about one-fifth of those associated with the MC1741 (on a per amplifier basis). The common mode input range includes the negative supply, thereby eliminating the necessity for external biasing components in many applications. The output voltage range also includes the negative power supply voltage.

- Short Circuited Protected Outputs
- True Differential Input Stage
- Single Supply Operation: 3.0 V to 32 V (LM224, LM324, LM324A)
- · Low Input Bias Currents: 100 nA Maximum (LM324A)
- · Four Amplifiers Per Package
- Internally Compensated
- Common Mode Range Extends to Negative Supply
- · Industry Standard Pinouts
- ESD Clamps on the Inputs Increase Ruggedness without Affecting Device Operation

![](_page_244_Picture_98.jpeg)

MAXIMUM RATINGS ( $T_4$  = +25°C, unless otherwise noted.)

1. Split Power Supplies.

![](_page_244_Figure_16.jpeg)

![](_page_245_Picture_14.jpeg)

LM324/LM324A: T<sub>low</sub> = -40°C, T<sub>high</sub> = +70°C<br>LM324/LM324A: T<sub>low</sub> = -40°C, T<sub>high</sub> = +105°C<br>LM2902: T<sub>low</sub> = -40°C, T<sub>high</sub> = +105°C<br>*NA2922* & NCV2902: T<sub>low</sub> = -40°C, T<sub>high</sub> = +125°C<br>*NA29202* is qualified or automoti

![](_page_246_Picture_11.jpeg)

### LM324, LM324A, LM224, LM2902, LM2902V, NCV2902

5. LM224: T<sub>low</sub> = -25°C, T<sub>high</sub> = +85°C<br>
LM324/LM324X: T<sub>low</sub> = -0<sup>c</sup>C, T<sub>high</sub> = +70°C<br>
LM2902: T<sub>low</sub> = -40°C, T<sub>high</sub> = +10<sup>s-</sup>C<br>
LM2902: T<sub>low</sub> = -40°C, T<sub>high</sub> = +10<sup>s</sup>C,<br>
MCV2902: S qualified for automotive use.<br>

#### LM324, LM324A, LM224, LM2902, LM2902V, NCV2902

#### **CIRCUIT DESCRIPTION**

The LM324 series is made using four internally compensated, two-stage operational amplifiers. The first stage of each consists of differential input devices Q20 and Q18 with input buffer transistors Q21 and Q17 and the differential to single ended converter Q3 and Q4. The first stage performs not only the first stage gain function but also performs the level shifting and transconductance reduction functions. By reducing the transconductance, a smaller compensation capacitor (only 5.0 pF) can be employed, thus<br>saving chip area. The transconductance reduction is accomplished by splitting the collectors of Q20 and Q18. Another feature of this input stage is that the input common mode range can include the negative supply or ground, in single supply operation, without saturating either the input devices or the differential to single-ended converter. The second stage consists of a standard current source load amplifier stage.

![](_page_247_Figure_3.jpeg)

Figure 2. Large Signal Voltage Follower Response

Each amplifier is biased from an internal-voltage regulator which has a low temperature coefficient thus giving each amplifier good temperature characteristics as well as excellent power supply rejection.

![](_page_247_Figure_6.jpeg)

**Single Supply** 

![](_page_247_Figure_8.jpeg)

**Split Supplies** 

Figure 3.

Decodificador de teclado matricial MM74C922N

![](_page_248_Picture_1.jpeg)

# MM74C922 • MM74C923 16-Key Encoder . 20-Key Encoder

### **General Description**

The MM74C922 and MM74C923 CMOS key encoders provide all the necessary logic to fully encode an array of SPST switches. The keyboard scan can be implemented by either an external clock or external capacitor. These encoders also have on-chip pull-up devices which permit switches with up to 50 kΩ on resistance to be used. No diodes in the switch array are needed to eliminate ghost switches. The internal debounce circuit needs only a single external capacitor and can be defeated by omitting the capacitor. A Data Available output goes to a high level when a valid keyboard entry has been made. The Data Available output returns to a low level when the entered key is released, even if another key is depressed. The Data Available will return high to indicate acceptance of the new key after a normal debounce period; this two-key roll-over is provided between any two switches.

An internal register remembers the last key pressed even after the key is released. The 3-STATE outputs provide for easy expansion and bus operation and are LPTTL compatible<sup>1</sup>

October 1987

Revised January 1999

MM74C922 • MM74C923 16-Key

#### **Features**

- **50 kΩ** maximum switch on resistance
- On or off chip clock
- On-chip row pull-up devices
- 2 key roll-over
- Keybounce elimination with single capacitor
- Last key register at outputs
- 3-STATE output LPTTL compatible
- Wide supply range: 3V to 15V
- Low power consumption

# **Ordering Code:**

![](_page_248_Picture_161.jpeg)

Device also available in Tape and Reel. Specify by appending suffix letter "X" to the ordering code.

# **Connection Diagrams**

![](_page_248_Figure_20.jpeg)

![](_page_249_Figure_0.jpeg)

#### MM74C922 • MM74C923 **Absolute Maximum Ratings (Note 2)** Operating  $\mathsf{V}_{\mathbb{C}\mathbb{C}}$  Range 3V to 15V  $18V$ Voltage at Any Pin  $V_{CC} - 0.3V$  to  $V_{CC} + 0.3V$  $V_{CC}$ Lead Temperature **Operating Temperature Range** (Soldering, 10 seconds)  $260^{\circ}$ C MM74C922, MM74C923  $-40^{\circ}$ C to  $+85^{\circ}$ C Storage Temperature Range  $-65^{\circ}\textrm{C}$  to  $+150^{\circ}\textrm{C}$ Note 2: "Absolute Maximum Ratings" are those values beyond which the safety of the derice cannot be guaranteed. Except for "Operation" are have been been the property and the property and the property and the specific cond Power Dissipation (P $_\text{D}$ ) Dual-In-Line 700 mW Small Outline 500 mW **DC Electrical Characteristics** Min/Max limits apply across temperature range unless otherwise specified Conditions Min Typ  $Max$ Units Symbol Parameter CMOS TO CMOS Positive-Going Threshold Voltage  $V_{CC}$  = 5V,  $I_{IN}$  ≥ 0.7 m/  $4.3$  $V_{T+}$  $3.0$  $3.6$ at Osc and KBM Inputs  $V_{CC}$  = 10V,  $I_{IN} \ge 1.4$  mA 6.0 6.8  $8.6$  $\mathbf{V}$  $V_{CC} = 15V$ ,  $I_{IN} \ge 2.1$  mA  $9.0$  $10$ 12.9 V  $V_{CC} = 5V$ ,  $I_{IN} \ge 0.7$  mA  $V_{T-}$ legative-Going Threshold Voltage  $0.7$  $14$  $2.0$ V at Osc and KBM Inputs  $V_{CC}$  = 10V,  $I_{IN} \ge 1.4$  mA  $\overline{14}$  $3.2$  $4.0$ V  $V_{\text{GC}} = 15V, l_{\text{IN}} \ge 2.1 \text{ mA}$  $21$  $\overline{5}$ 6.0  $\vee$  $V_{\text{IN}(1)}$ Logical "1" Input Voltage  $V_{CC} = 5V$  $3.5$ 4.5  $\overline{v}$ Except Osc and KBM Inputs  $_{\rm 8.0}$  $V_{CC} = 10V$  $\overline{9}$ V  $V_{CC} = 15V$  $12.5$  $13.5$ Logical "0" Input Voltage  $V_{CC} = 5V$  $0.5$  $15$ V<sub>IN(0)</sub>  $\overline{\mathsf{v}}$ Except Osc and KBM Inputs  $V_{CC} = 10V$  $\mathbf{1}$  $\overline{2}$  $\vee$  $V_{CC} = 15V$ 15 2.5 ow Pull-Up Current at Y1. Y2  $V_{CC} = 5V$ ,  $V_{IN} = 0.1 V_{CC}$  $I_{rD}$ Y3, Y4 and Y5 Inputs  $V_{CC} = 10V$  $-10$  $-20$ цA  $V_{CC} = 15V$  $-22$  $-45$ щA Logical "1" Output Voltage  $V_{CC}$  = 5V,  $I_0$  = -10 µA  $4.5$ Vourm  $V_{CC} = 10V$ ,  $I_0 = -10 \mu A$  $\Omega$  $\vee$  $V_{CC} = 15V$ ,  $I_0 = -10 \mu A$ <br> $V_{CC} = 5V$ ,  $I_0 = 10 \mu A$ 13.5 V Logical "0" Output Voltage  $0.5<sub>1</sub>$  $V_{\text{OUT}(0)}$  $\overline{\mathsf{v}}$  $V_{CC} = 10V$ ,  $I_0 = 10 \mu A$  $\hat{\mathbf{v}}$  $V_{CC} = 15V$ ,  $I_Q = 10 \mu A$ 1.5  $\mathbf{v}$ Column "ON" Resistance at  $V_{\text{CC}} = 5V$ ,  $V_{\text{O}} = 0.5V$  $\mathsf{R}_{\mathsf{on}}$ 500 1400  $\Omega$  $V_{CC} = 10V, V_0 = 1V$  $\Omega$ X1, X2, X3 and X4 Outputs 300 700  $V_{CC}$  = 15V,  $V_{Q}$  = 1.5V  $200$ 500  $\Omega$  $\sqrt{CC} = 5V$ Supply Current  $0.55$  $11$ <sup>I</sup>cc Osc at 0V, (one Y low)  $V_{CC} = 10V$ 11 1.9  $mA$  $1.7$  $V_{\text{CC}} = 15V$ 2.6 mA  $V_{CC}$  = 15V,  $V_{IN}$  = 15V Logical "1" Input Current  $0.005$  $1.0$ μA IN(1) at Output Enable  $V_{CC}$  = 15V,  $V_{IN}$  = 0V Logical "0" Input Current  $-0.005$ μA I<sub>IN(0)</sub>  $-1.0$ at Output Enable **CMOS/LPTTL INTERFACE** Except Osc and KBM Inputs  $V_{CC} = 4.75V$  $V_{IN(1)}$  $V_{CC}$  - 1.5  $V_{\text{CC}} = 4.75V$ Except Osc and KBM Inputs  $0.8$  $V_{IN(0)}$ Logical "1" Output Voltage  $_0 = -360 \mu A$  $V_{OUT(1)}$  $V_{CC} = 4.75V$  $24$ V  $= -360 \mu A$ Logical "0" Output Voltage  $0 = -360 \mu \rho$ Vout (0)  $V_{CC} = 4.75V$  $0.4$  $\vee$  $n = -360 \mu A$

![](_page_251_Picture_1.jpeg)
Codificador y decodificador de tonos DTMF MT8888.

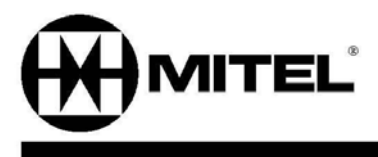

# MT8888C/MT8888C-1

**Integrated DTMF Transceiver** with Intel Micro Interface

### **Features**

- Central office quality DTMF transmitter/receiver  $\bullet$
- . Low power consumption
- High speed Intel micro interface ٠
- Adjustable guard time ٠
- Automatic tone burst mode  $\ddot{\phantom{0}}$
- $\bullet$ Call progress tone detection to -30dBm

## **Applications**

- Credit card systems  $\bullet$
- Paging systems  $\ddot{\phantom{0}}$
- Repeater systems/mobile radio ۰
- Interconnect dialers
- Personal computers  $\bullet$

## **Description**

The MT8888C is a monolithic DTMF transceiver with call progress filter. It is fabricated in CMOS technology offering low power consumption and high reliability.

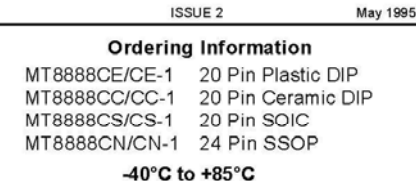

The receiver section is based upon the industry standard MT8870 DTMF receiver while the transmitter utilizes a switched capacitor D/A converter for low distortion, high accuracy DTMF signalling. Internal counters provide a burst mode such that tone bursts can be transmitted with precise timing. A call progress filter can be selected allowing a microprocessor to analyze call progress tones.

The MT8888C utilizes an Intel micro interface, which allows the device to be connected to a number of popular microcontrollers with minimal external logic. The MT8888C-1 is functionally identical to the MT8888C except the receiver is enhanced to accept lower level signals, and also has a specified low signal rejection level.

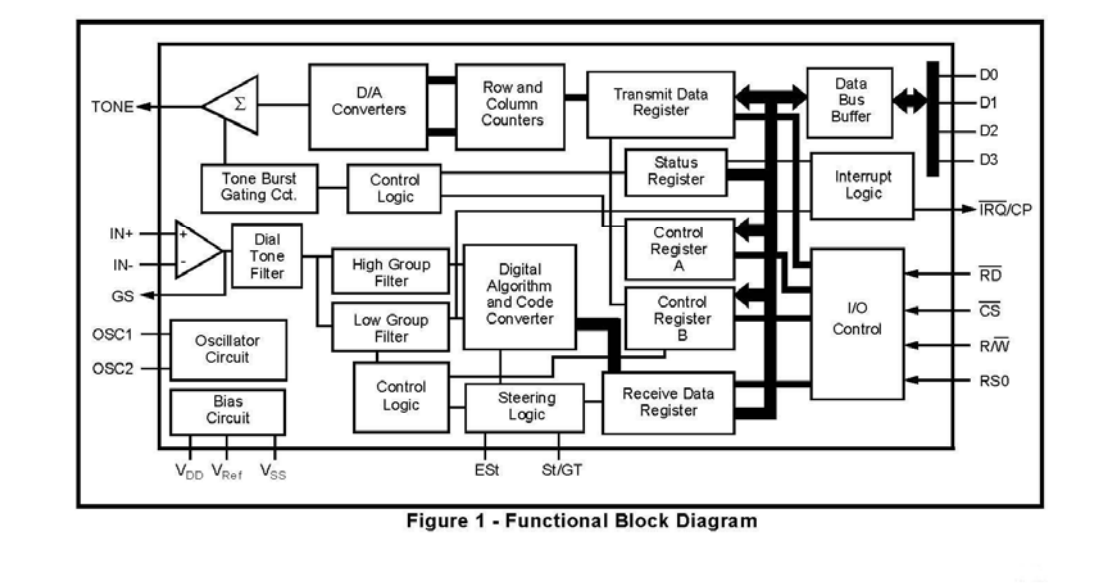

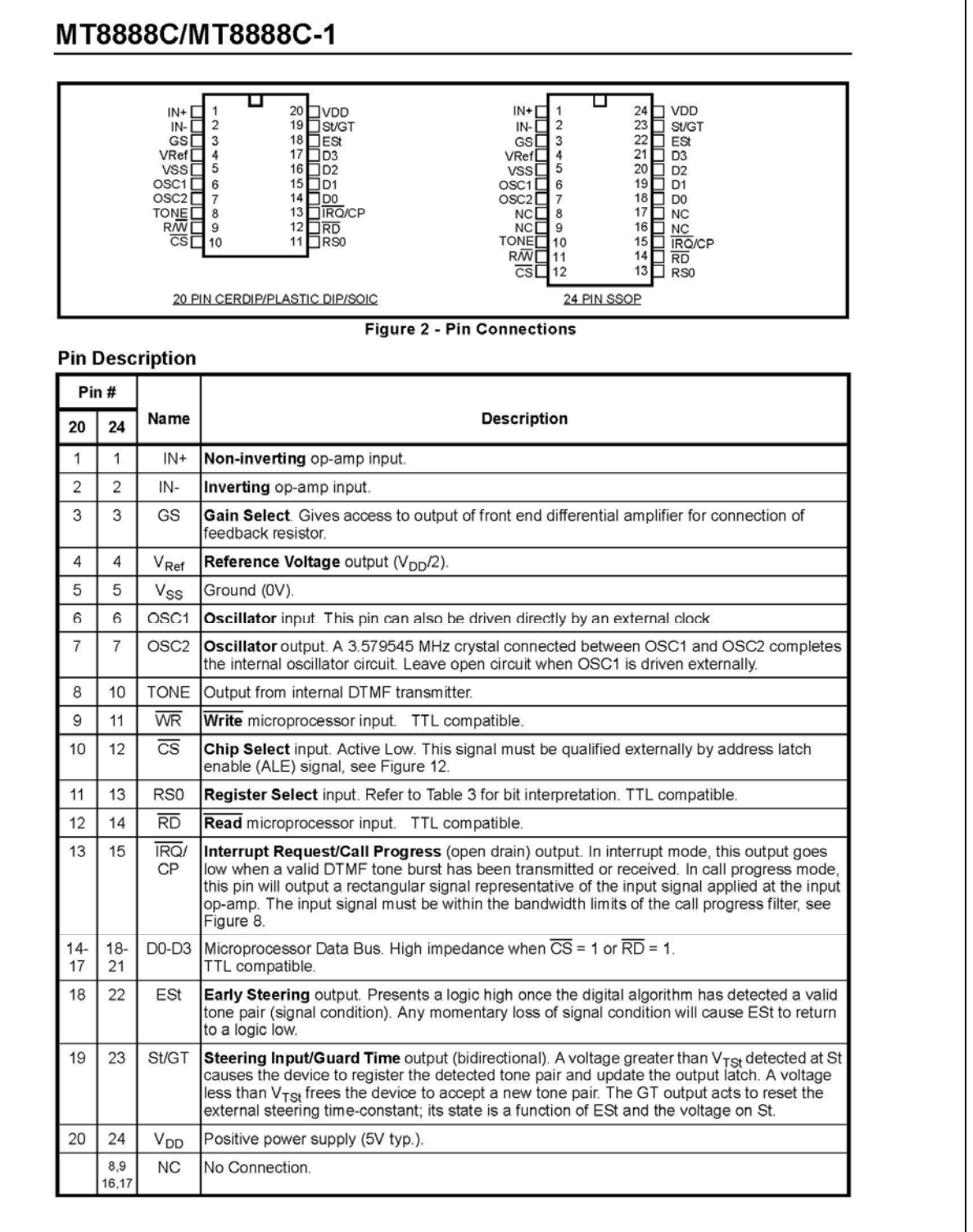

# MT8888C/MT8888C-1

# Absolute Maximum Ratings\*

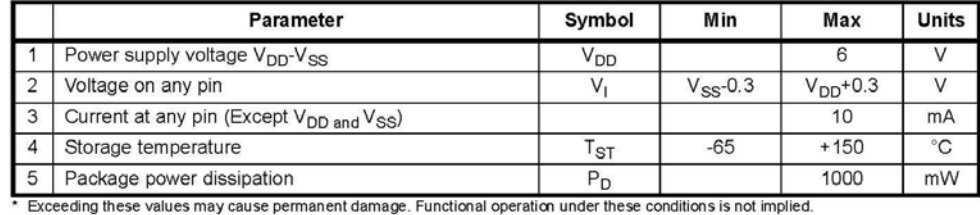

Recommended Operating Conditions - Voltages are with respect to ground (V<sub>SS</sub>) unless otherwise stated.

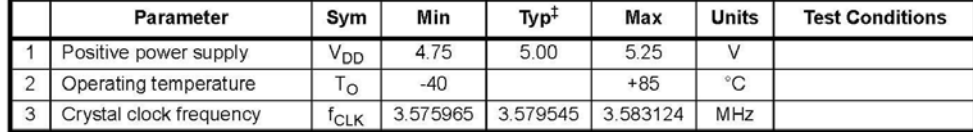

# Typical figures are at 25 °C and for design aid only: not guaranteed and not subject to production testing.

# DC Electrical Characteristics<sup>†</sup> - V<sub>SS</sub>=0 V.

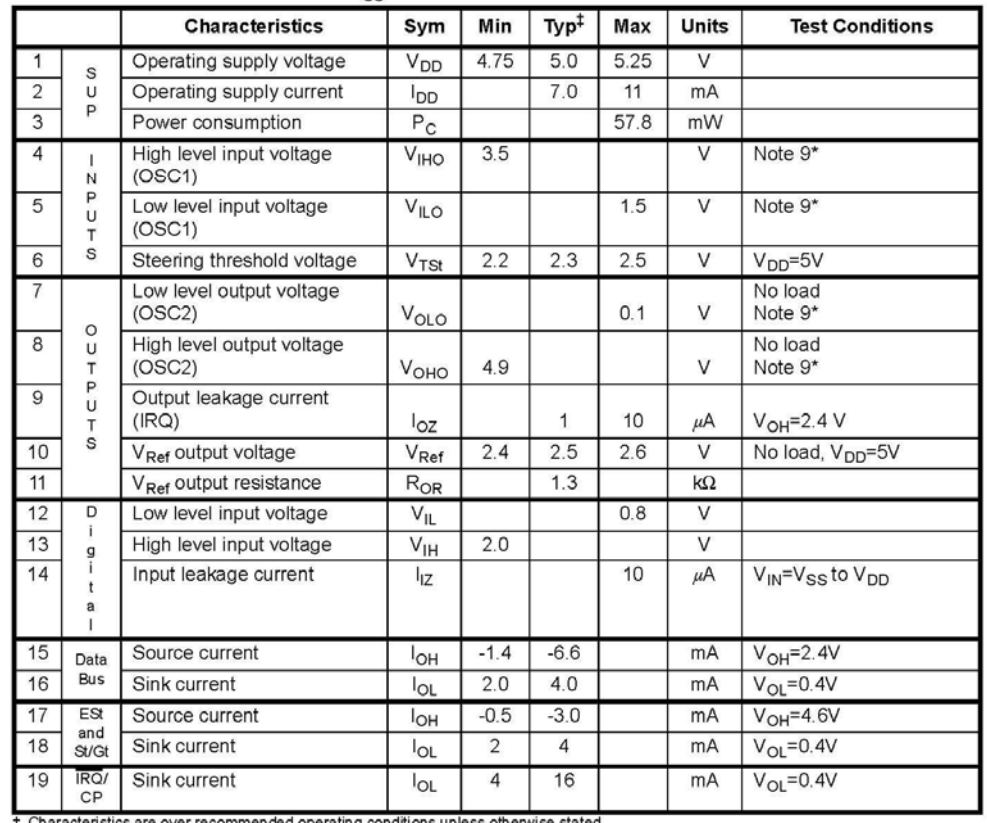

 $\dagger$  Characteristics are over recommended operating conditions unless otherwise stated.<br> $\ddagger$  Typical figures are at 25 °C, V<sub>DD</sub> =5V and for design aid only: not guaranteed and not subject to production testing.<br>\* See "N

#### Identificador de llamadas SM8220.  $\bullet$

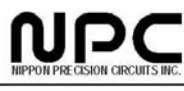

## **OVERVIEW**

The SM8220/SM8221 Calling Number Identification Receiver IC is a CMOS integrated circuit, which provides an interface to various calling information delivery services such as Calling Number Delivery (CND) and Calling

**FEATURES** 

- •Compatible with Bellcore GR-30-CORE
- $\bullet$  Integrated band pass filter
- ·FSK demodulator
- Bell 202 and ITU-T V.23
- ·High input sensitivity: -48 dBm typical
- $\bullet$  Ring detect output
- •Carrier Detect Output (SM8220)
- .Power down mode: 1µA power down current

## **APPLICATIONS**

- ·Calling Number Delivery service
- •Adjunct Boxes
- •Telephone Answering Machines

### PINOUT(Top View)

SM8220/SM8221

Calling Number Identification Receiver IC

Name Delivery (CNAM) compatible with the Bellcore GR-30-CORE. The device also contains a power down circuit, a ring detect circuit and a carrier detect circuit for easier system implementation.

·Uses 3.579545 MHz crystal (SM8220) or external clock source  $\bullet$  Power supply voltage: 3V to 5.5V ·Low power consumption •Molybdenum-gate CMOS process  $\bullet$ Package SM8220: 16 pin SOP, 16 pin DIP SM8221: 8 pin SOP, 8 pin DIP

•Feature Phones •Fax Machines  $\bullet \textbf{Computer Interface Products}$ 

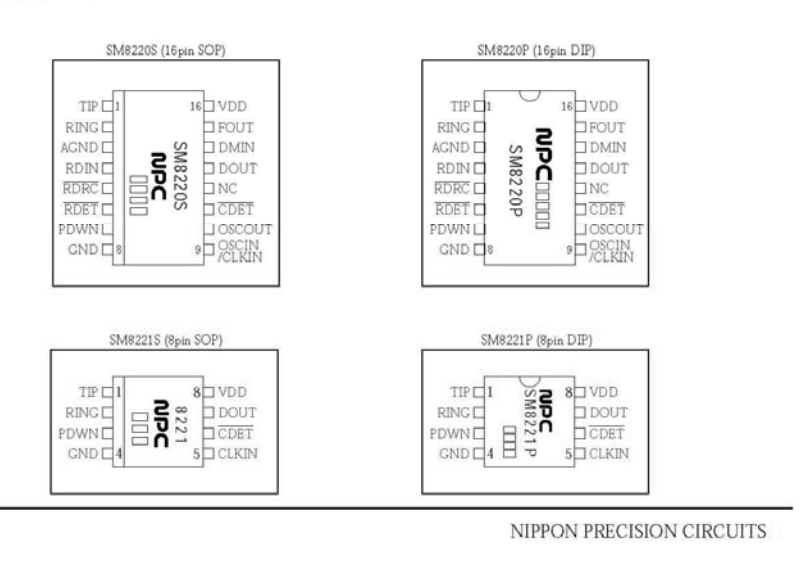

# SM8220/SM8221

# **PIN DESCRIPTIONS**

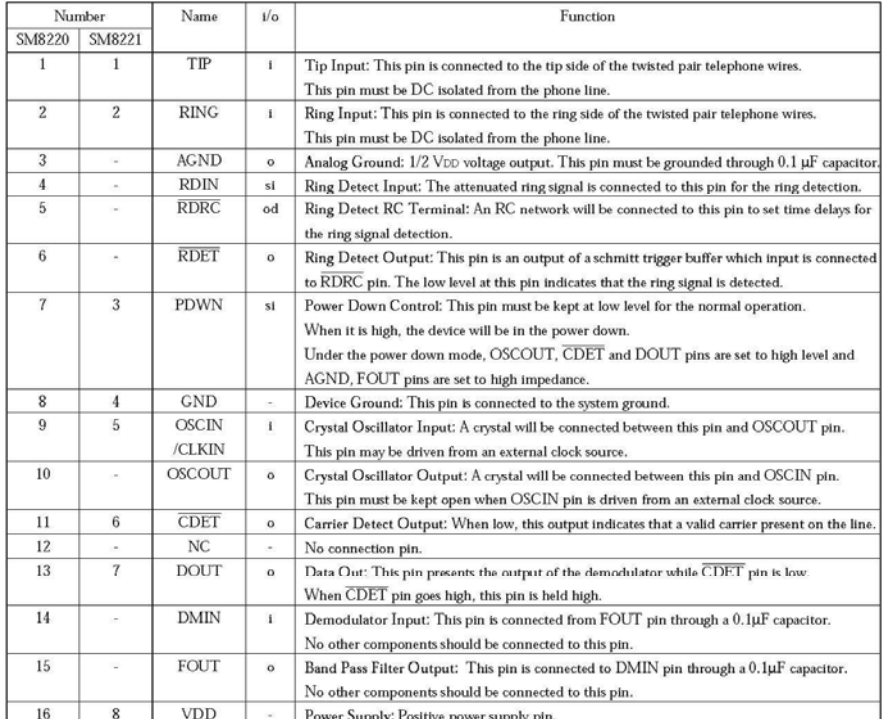

(Note) si: Schmitt Triger Input, od: Open Drain Output.

NIPPON PRECISION CIRCUITS

## SM8220/SM8221

## **FUNCTIONAL DESCRIPTION**

The SM8220/SM8221 Calling Number Identification Receiver IC is a device compatible with the Bellcore GR-30-CORE for transmitting asynchronous voice-band data to Customer Premises Equipment (CPE) from a serving Stored Program Controlled Switching System (SPCS) or a Central Office (CO). This data transmission technique is

applicable in a variety of services such as Calling Number Delivery (CND), Calling Name Delivery (CNAM). With these services, a subscriber will have the ability to display a message containing the phone number of the calling party, the name of a calling party, the date and the time.

The data signaling interface should conform to Bell 202 and ITU-TV.23 specification, which is:

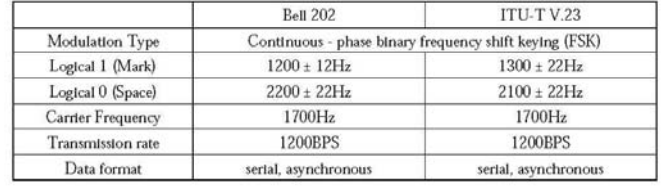

Bellcore GR-30-CORE Data Format

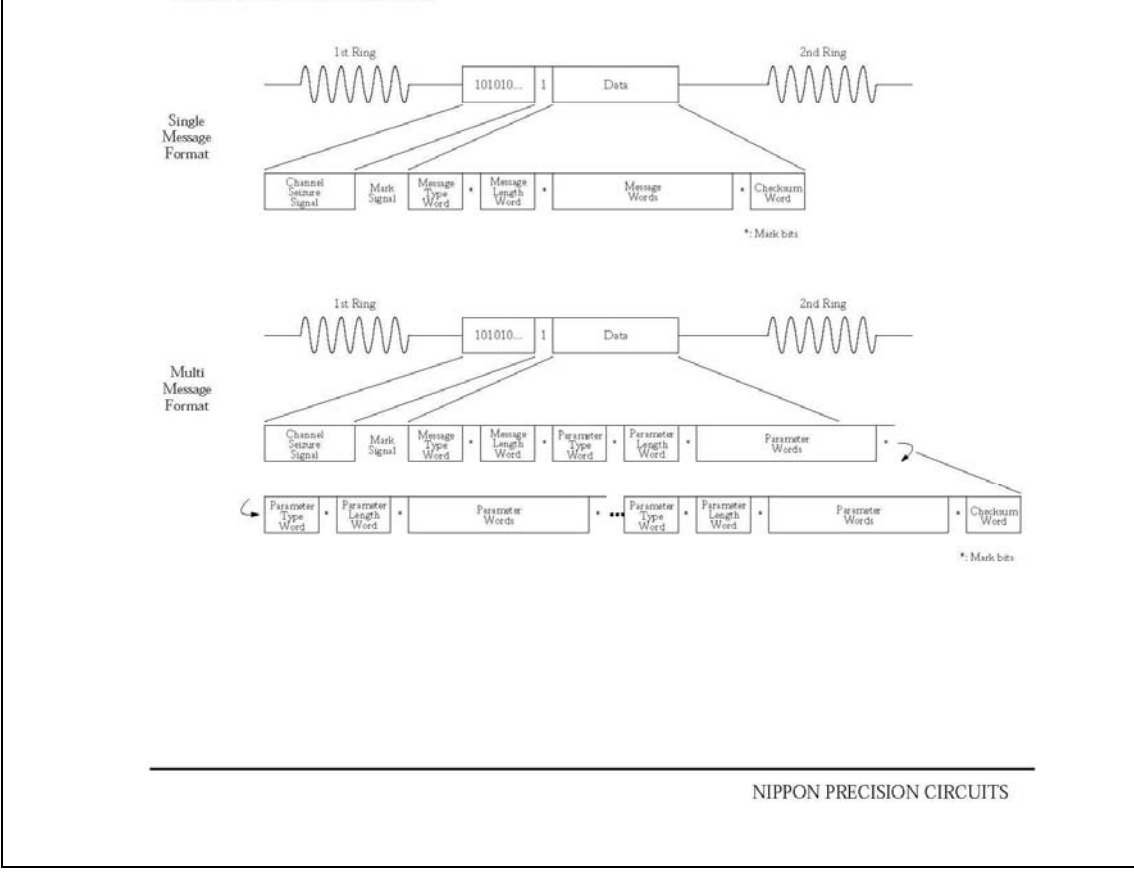

# SM8220/SM8221

# **ABSOLUTE MAXIMUM RATINGS**

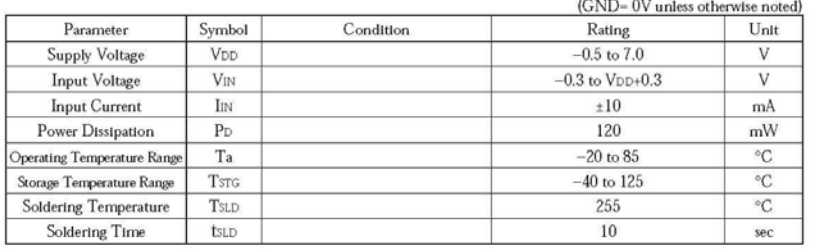

# **ELECTRICAL CHARACTERISTICS**

# DC CHARACTERISTICS

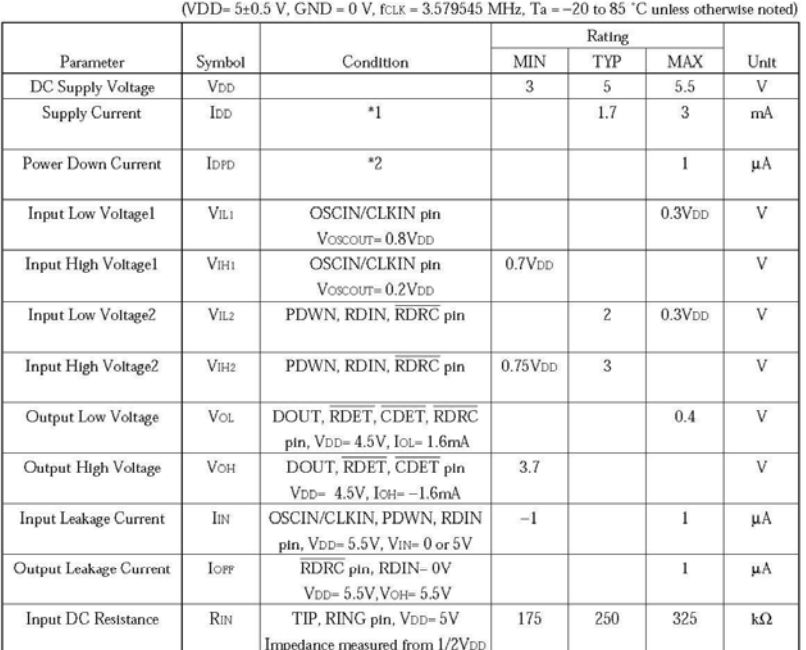

 ${\bf ``1: OSCINCLKIN={\bf 0}V, PDWN={\bf 0}V, RDIR={\bf 0}V, \overline{RDRC}={\bf 0}V, Other Input Pins= open\\ {\bf ``2: OSCINCLKIN={\bf 0}V, PDWN={\bf 0}p, RDIR={\bf 0}V, \overline{RDRC}={\bf 0}V, Other Input Pins= open\\ \hfill$ 

NIPPON PRECISION CIRCUITS

Optoacoplador 4N25.

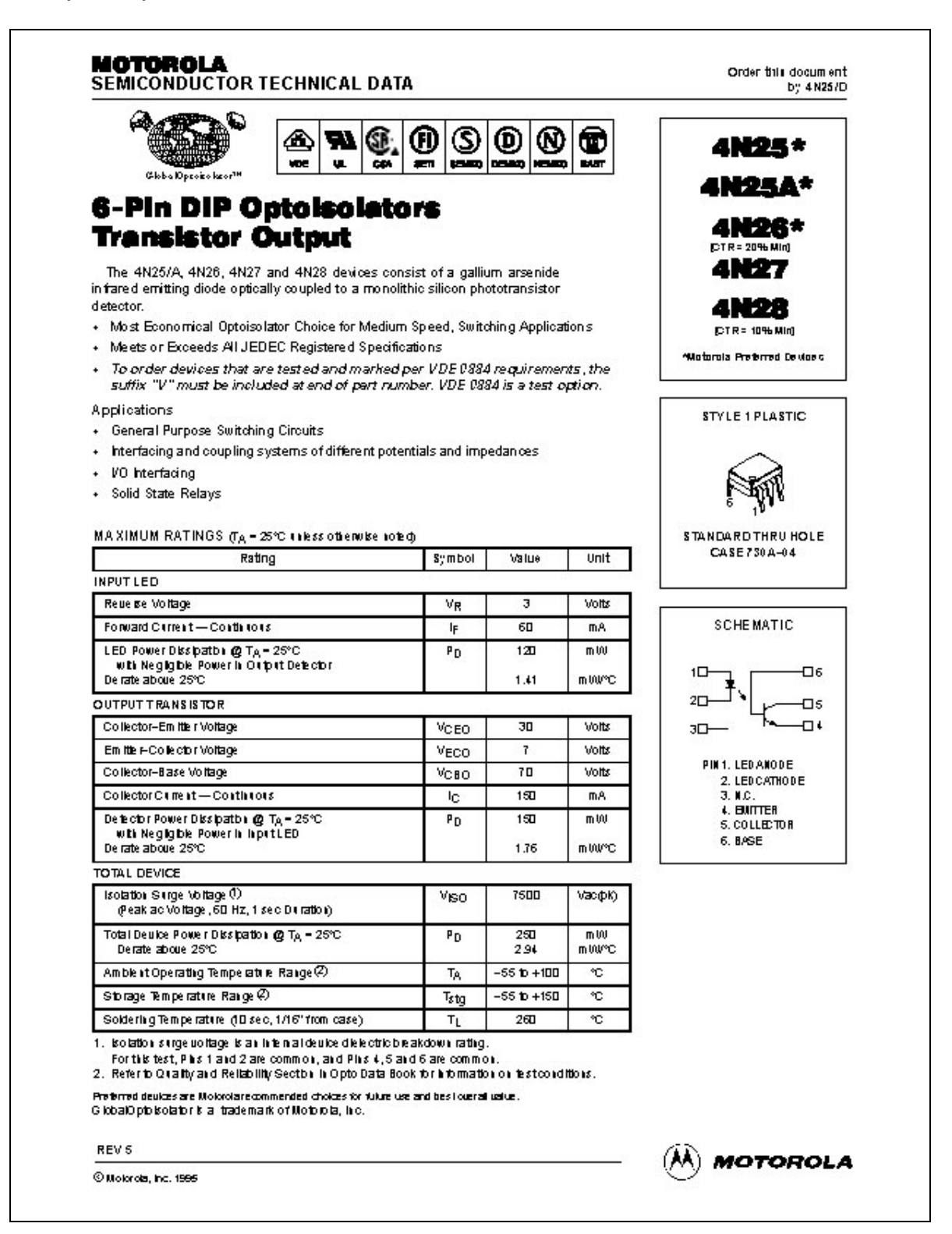

## 4N25 4N25A 4N26 4N27 4N28

ELECTRICAL CHARACTERISTICS ( $T_A$  = 25°C unless otherwise noted)<sup>(1)</sup>

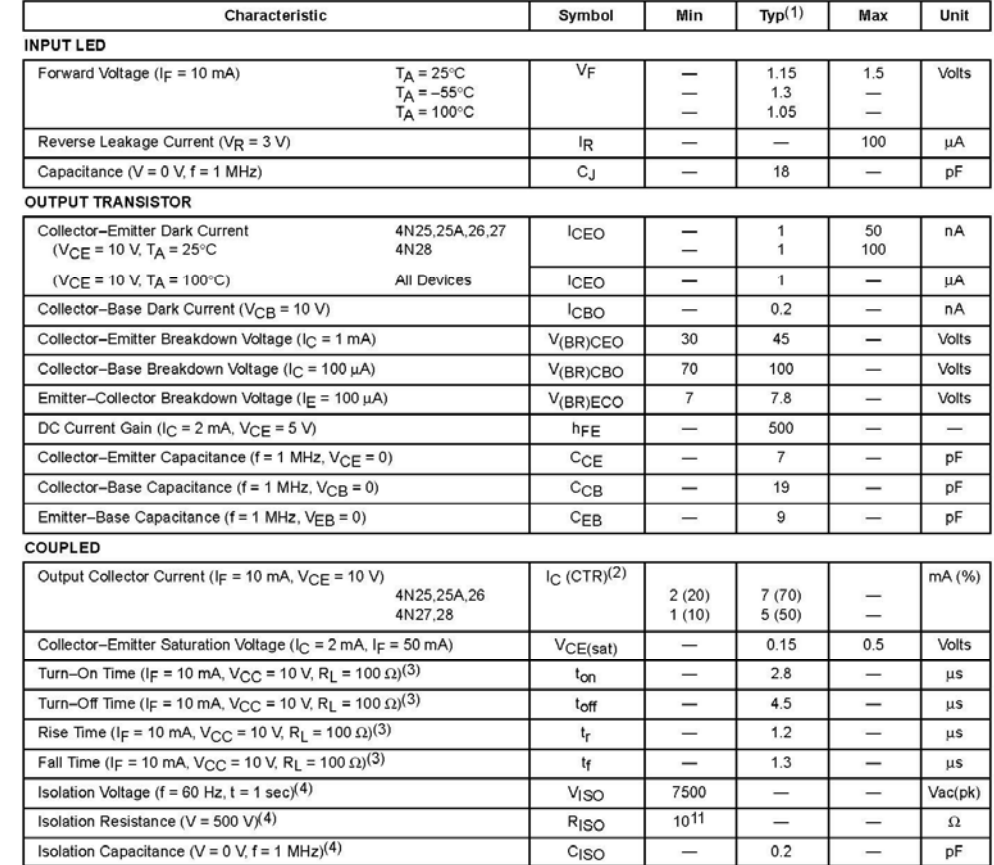

1. Always design to the specified minimum/maximum electrical limits (where applicable).<br>
2. Current Transfer Ratio (CTR) =  $1_C/f_F \times 100\%$ .<br>
3. For test circuit setup and waveforms, refer to Figure 11.<br>
4. For this test, P

Motorola Optoelectronics Device Data